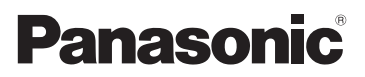

# Návod k použití funkcí pro pokročilé uživatele Digitální fotoaparát Model č. DMC-FT2

LUMIX

Před použitím si, prosíme, přečtěte celý návod.

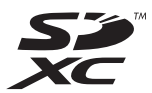

VQT2R02

# **Př[ed použitím](#page-4-0)**

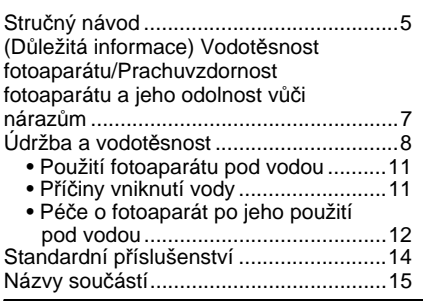

# **Př[íprava pro použití](#page-16-0)**

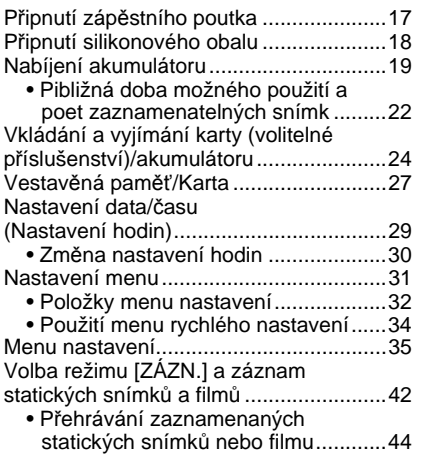

# **[Základní režimy](#page-44-0)**

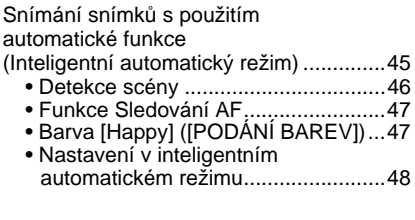

Snímání snímků s použitím vašich oblíbených nastavení

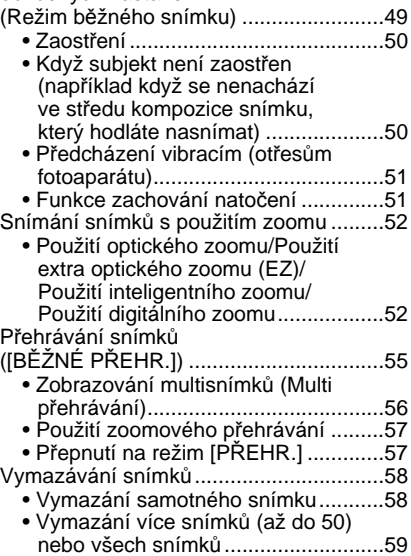

# **[Režimy pro pokro](#page-59-0)čilé (Záznam snímků)**

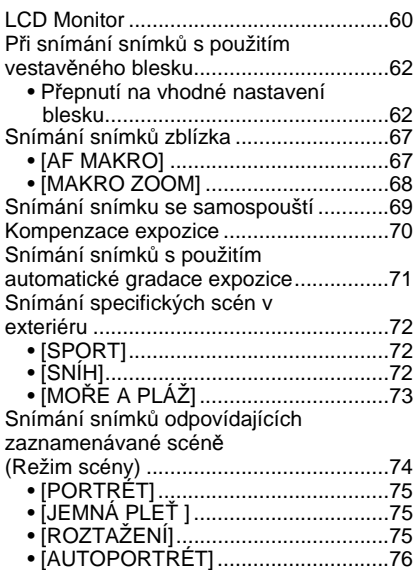

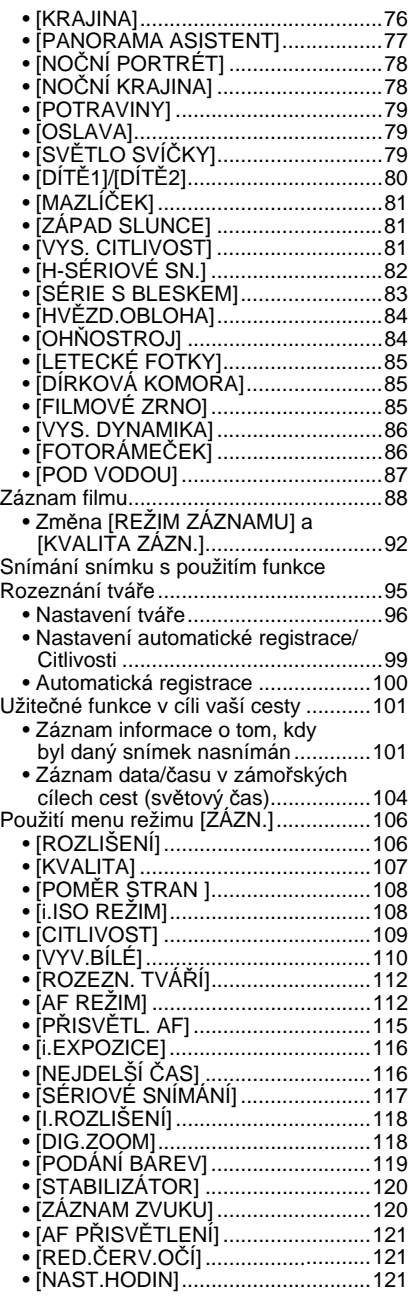

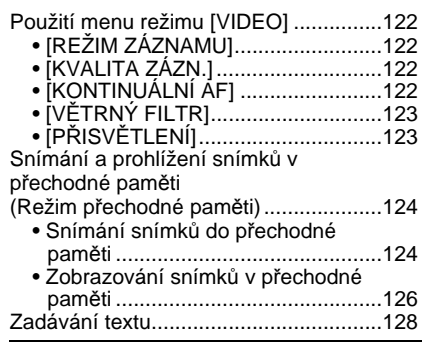

# **[Režimy pro pokro](#page-128-0)čilé (přehrávání)**

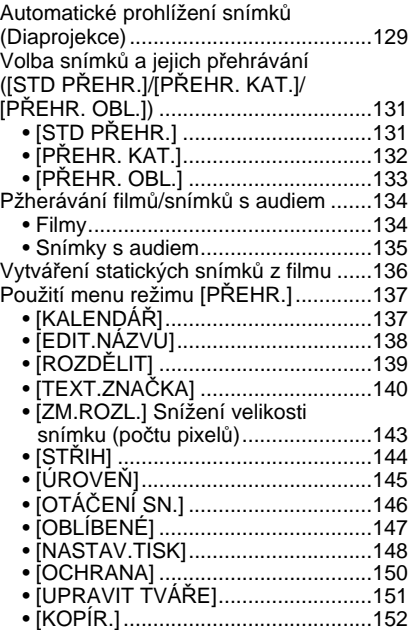

# **Př[ipojení k jinému za](#page-152-0)řízení**

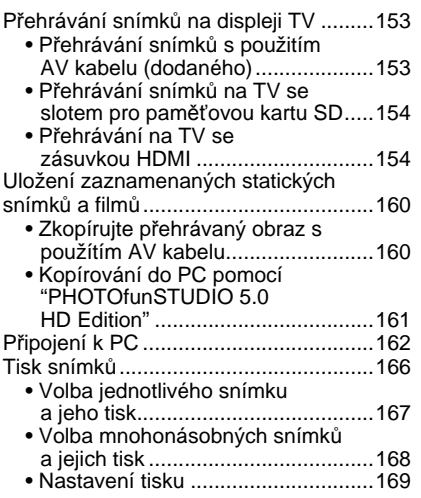

# **[Další funkce](#page-171-0)**

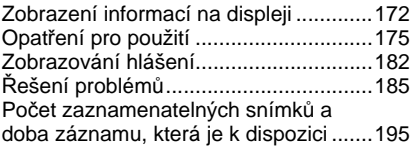

**Pře použitím tohoto zařízení pod vodou se ujistěte, že jste si přečetli "(Dů[ležitá](#page-6-0)  informace) Vodotě[snost fotoaparátu/Prachuvzdornost fotoaparátu a jeho odolnost v](#page-6-0)ůči [náraz](#page-6-0)ům" [\(P7\)](#page-6-0) a ["Údržba a vodot](#page-7-0)ěsnost" [\(P8\),](#page-7-0) aby se předešlo nesprávnému použití, které by mohlo způsobit prosáknutí vody dovnitř zařízení.**

# <span id="page-4-0"></span>**Stručný návod**

Jedná se o přehled způsobu záznamu a přehrávání snímků s tímto fotoaparátem. Při každém popisovaném kroku najdete v závorkách uvedené číslo strany s podrobným popisem.

### **Nabijte akumulátor[. \(P19\)](#page-18-0)**

**• Při zakoupení fotoaparátu akumulátor není nabitý. Proto jej před použitím nabijte.**

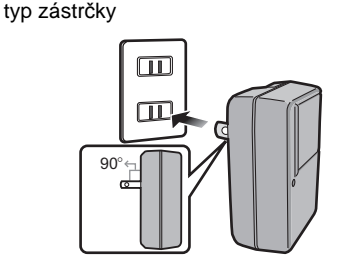

typ přívodu

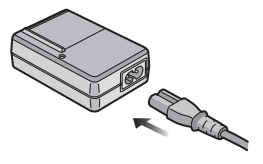

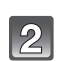

#### **Vložte do fotoaparátu akumulátor a kartu[. \(P24\)](#page-23-0)**

**• Když nepoužíváte kartu, můžete zaznamenávat snímky do vestavěné paměti nebo je z ní přehrávat[. \(P27\)](#page-26-0) Při použití karty postupujte dle pokynů uvedených na [P28](#page-27-0).**

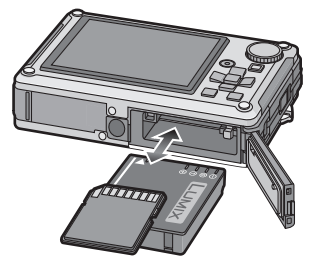

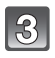

#### **Za účelem snímání snímků zapněte fotoaparát.**

 $\bullet$  Za účelem pořizování snímků stiskněte tlačítko závěrky[. \(P45\)](#page-44-1)

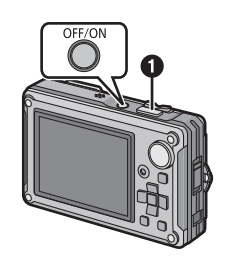

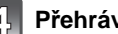

**Přehrávání snímků.**

 $\bullet$  Stiskněte  $[**F**$ ].

2 Zvolte snímek, který si hodláte prohlédnout[. \(P55\)](#page-54-0)

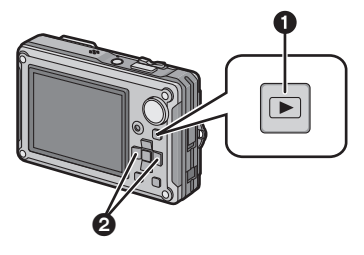

# <span id="page-6-0"></span>Před použitím **(Důležitá informace) Vodotěsnost fotoaparátu/ Prachuvzdornost fotoaparátu a jeho odolnost vůči nárazům**

- Dodržujte, prosím, následující upozornění a vyhněte se použití fotoaparátu v jakékoli situaci, ve které je fotoaparát vystaven působení vysokého tlaku vody. Tento fotoaparát je vodotěsný/ prachuvzdorný ve shodě s hodnoceními "IPX8" a "IP6X". Při dodržení pokynů pro péči a údržbu, uvedených v tomto dokumentu, může tento fotoaparát pracovat pod vodou, v hloubce do 10 m po dobu maximálně 60 minut. $*1$
- Tento fotoaparát je ve shodě s "MIL-STD 810F (Method 516.5-Shock)". Fotoaparát byl podroben zkoušce pádem z výšky 2 m na 3 cm silnou překližku. Ve většině případů při pádu tohoto fotoaparátu z výšky nepřevyšující 2 m nedojde k žádnému jeho poškození. $^{*2}$
- Dodané příslušenství není vodotěsné (s výjimkou zápěstního poutka/silikonového obalu).
- $*1$  To znamená, že fotoaparát může být používán pod vodou po uvedenou dobu při uvedeném tlaku v souladu se způsobem zacházení určeným firmou Panasonic. To nezaručuje ve všech podmínkách, že nedojde k jeho zničení a že bude zachována jeho vodotěsnost.
- ¢2 To nezaručuje ve všech podmínkách, že nedojde k jeho zničení a že bude zachována jeho vodotěsnost.

Dodržujte následující upozornění a zabraňte použití při tlaku pod vodou, který překračuje zaručené vlastnosti, a dále zabraňte použití fotoaparátu v prostředí s nadměrným prachem nebo pískem.

Vodotěsnost není zaručena v případě, že bylo zařízení vystaveno nárazu následkem pádu apod. V případě nárazu na fotoaparát je třeba nechat provést jeho kontrolu (placenou) v servisním středisku firmy Panasonic za účelem jeho skutečné vodotěsnosti.

Na poruchy způsobené nesprávným použitím nebo nesprávným zacházením ze strany zákazníka se záruka nevztahuje.

#### ∫ **Zacházení s fotoaparátem**

- Nenechávejte fotoaparát delší dobu na místech s velmi nízkou teplotou (lyžařská střediska apod.) nebo s velmi vysokou teplotou (převyšující 40 °C) uvnitř vozidla na slunci při velmi silném slunečním záření, v blízkosti zdrojů tepla, na pláži apod. Došlo by k negativnímu ovlivnění vodotěsnosti fotoaparátu.
- Vnitřek tohoto zařízení není vodotěsný. Proto neotvírejte a nezavírejte dvířka prostoru pro kartu/ akumulátor nebo krytu zásuvky v blízkosti vody, např. u moře, u jezera, u řeky, ani mokrýma rukama.
- Funkce vodotěsnosti fotoaparátu platí pouze pro mořskou vodu a pro čistou vodu.
- Činnost může být znemožněna v případě zamrznutí sněhu nebo vody na páčce zoomu, otočném ovladači režimu nebo tlačítku [OFF/ON] na chladných místech, jako např. v lyžařských střediscích apod.

### <span id="page-6-1"></span>∫ **Předváděcí zobrazení [UTĚSNĚNÍ]**

#### **• Zkontrolujte, prosím, předem stupeň vodotěsnosti.**

Při prvním zapnutí napájení po zakoupení s kompletně zavřenými dvířky prostoru pro kartu/akumulátor se zobrazí [UTĚSNĚNÍ[\] \(P35\)](#page-34-1).

• Při dalším zapnutí napájení a zahájení automatického prohlížení volbou [ANO] a následnou volbou [KONEC] po dokončení nebude strana [UTĚSNĚNÍ] zobrazena. Za účelem opětovného zhlédnutí automatického prohlížení zvolte [PŘEHRÁT ZNOVU].

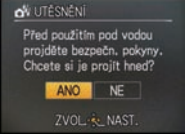

### **Poznámka**

- Před zahájením automatického prohlížení dojde v případě volby [NE] k automatickému přeskočení na stranu nastavení hodin.
- Strana [UTĚSNĚNÍ] je zobrazována při každém zapnutí napájení, když ukončíte automatické prohlížení jiným způsobem než volbou [KONEC], stejně jako v případě vypnutí napájení během automatického prohlížení.
- Toto potvrzení lze provést také prostřednictvím [UTĚSNĚNÍ] [\(P35\)](#page-34-1) v menu [NAST.].

# <span id="page-7-0"></span><sup>P</sup>řed použitím **Údržba a vodotěsnost**

- ∫ **Aby se předešlo vniknutí vody do fotoaparátu, dodržujte během jeho použití následující pokyny.**
- ∫ **Zkontrolujte, zda akumulátor disponuje dostatečnou zbývající kapacitou a zda je na kartě k dispozici ještě dostatek paměti.**
- ∫ **Neotvírejte a nezavírejte dvířka prostoru pro kartu/akumulátor ani kryt zásuvky na místech s pískem a prachem, v blízkosti vody nebo v případě, že máte mokré ruce.**
- ∫ **Při koupi fotoaparátu se přepínač [LOCK] nachází v zajištěném stavu. Při otevírání dvířek prostoru pro kartu/akumulátor a krytu zásuvky nejdříve odjistěte uzávěr.**
- Odjistěte uzávěr posunutím přepínače [LOCK] ve směru šipky, dokud nebude vidět červený povrch, a otevřete dvířka prostoru pro kartu/akumulátor a kryt zásuvky.
- <span id="page-7-1"></span>A: Přepínač [LOCK] (šedá část)
- B: Stav zajištění
- C: Červená část
- D: Stav uvolnění

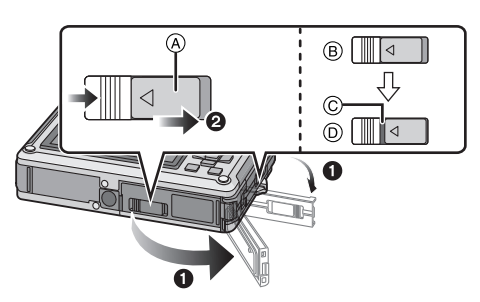

**Ujistěte se, že se na vnitřní straně dvířek prostoru pro kartu/ akumulátor nebo krytu zásuvky nenacházejí žádné cizí předměty (**B **gumové těsnění a** C **místo vzájemného styku s gumovým těsněním).**

- A: Kryt zásuvky
- B: Gumové těsnění
- C: Prostor uložení gumového těsnění
- D: Dvířka na kartu/ akumulátor
- E: Vlasy a zbytky papíru
- F: Písek a prach
- G: Praskliny a deformace
- H: Tekutina
- V případě prasklin nebo deformací těsnění zajišťujícího vodotěsnost na dvířkách prostoru pro kartu/akumulátor a krytu zásuvky nechte fotoaparát zkontrolovat nebo opravit prodejci nebo autorizovanému servisnímu středisku firmy Panasonic.

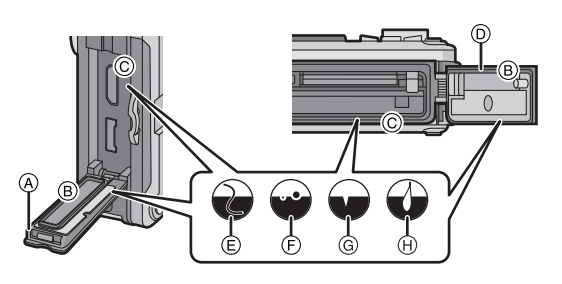

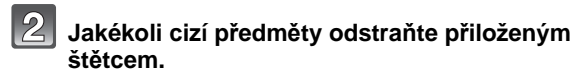

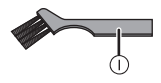

I: Štětec (dodaný)

**• V případě přítomnosti cizích předmětů, jako jsou zbytky papíru, vlasy, písek apod., v okolním prostoru může v průběhu několika málo sekund dojít k vniknutí vody a následné poruše činnosti.**

#### **Příklad cizího předmětu na vnitřní straně dvířek prostoru pro kartu/akumulátor**

- J: Plocha, na kterou dosedá gumové těsnění (kolem prostoru pro kartu/ akumulátor)
- K: Strana gumového těsnění (kolem krytu prostoru pro kartu/akumulátor)

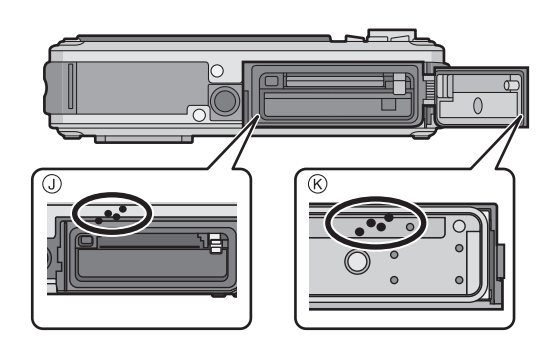

#### **Příklad cizího předmětu na vnitřní straně krytu zásuvky**

- L: Plocha, na kterou dosedá gumové těsnění (kolem spojovací zásuvky)
- M: Strana gumového těsnění (kolem krytu zásuvky)

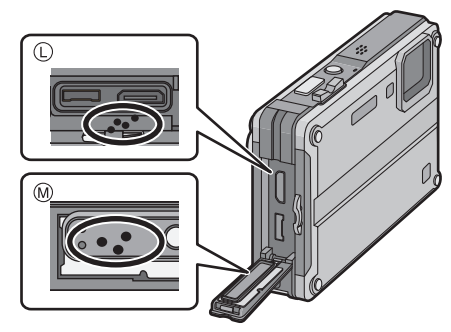

- Jakoukoli tekutinu otřete jemným suchým hadříkem.
- Neporušenost těsnění zajišťujícího vodotěsnost se může zhoršit přibližně po 1 roku, použitím nebo věkem. Aby se předešlo trvalému poškození fotoaparátu, je třeba každoročně provést výměnu těsnění. Obraťte se, prosím, na servisní středisko firmy Panasonic ohledně souvisejících nákladů a dalších informací.

### 1**:Při uvolněném přepínači [LOCK] zavřete dvířka prostoru pro kartu/ akumulátor a kryt zásuvky zatlačením, dokud neuslyšíte kliknutí.**

- Abyste zabránili prosáknutí vody do fotoaparátu, dávejte pozor, aby nedošlo k zachycení cizích předmětů, jako je písek, vlasy, prach, tekutiny apod.
- Zavření dvířek s přepínačem [LOCK] v zajištěném stavu může vést k poškození nebo netěsnosti.

#### 2**:Posuňte přepínač [LOCK] ve směru šipky, dokud nepřestane být vidět červená část a nedojde k zajištění přepínače.**

- Když používáte fotoaparát bez bezpečného zavření dvířek a krytu, může dojít k samovolnému otevření a zavření.
- N: Červená část
- <span id="page-9-0"></span>O: Přepínač [LOCK] (šedá část)
- P: Stav uvolnění
- Q: Stav zajištění

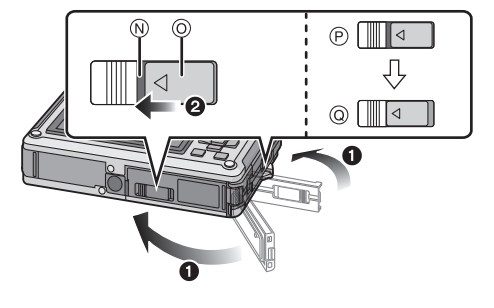

## **Poznámka**

- Jakékoli cizí předměty odstraňte přiloženým štětcem.
- **• Při použití na následujících místech se písek, prach apod. neúmyslně zachytí na fotoaparátua dostane do prostoru kolem dvířek slotu pro kartu/akumulátor nebo krytu zásuvky:**
	- **– U moře nebo ve vodě, kde písek plave.**
	- **– Na místech s vysokým výskytem písku nebo prachu, jako např. na pláži, v písečníku apod.**
- **• Aby se poedešlo náhodnému otevoení dvíoek prostoru pro kartu/akumulátor a krytu zásuvky, doporueuje se použít dodaný silikonový oba[l \(P18\)](#page-17-0).**

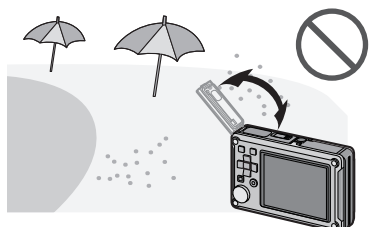

#### **Použití fotoaparátu pod vodou**

- <span id="page-10-0"></span>• Fotoaparát používejte pod vodou v hloubce do 10 m, při teplotě vody od 0 °C do 40 °C a při nepřetržitém použití nejdéle 60 minut.
- Když se na fotoaparátu nachází voda nebo nečistoty, před dalším použitím jej otřete jemným suchým hadříkem a nechte jej vysušit v dobře větraném prostředí.
- Neotvírejte ani nezavírejte dvířka prostoru pro kartu/akumulátor ani kryt zásuvky.
- Nevystavujte fotoaparát nárazům pod vodou. (Vlastnost vodotěsnosti by totiž nebylo možné zachovat a mohlo by dojít k vniknutí vody do fotoaparátu.)
- Neponořujte se do vody, když držíte fotoaparát. Nepoužívejte fotoaparát na místech se silným šploucháním vody, jako např. v rychlém toku nebo u vodopádů. (Mohlo by dojít k aplikaci silného tlaku vody na fotoaparát, jehož následkem by mohlo dojít k poruše fotoaparátu.)
- Fotoaparát bude ve vodě klesat dolů. Dávejte pozor, aby vám fotoaparát pod vodou neupadl a abyste jej neztratili a chraňte se proti tomu použitím zápěstního poutka nebo podobným opatřením.
- Nepoužívejte jej v horké vodě nad 40 °C (v koupeli nebo v horkém prameni).
- Při potřísnění fotoaparátu čisticím prostředkem, mýdlem, vodou z horkého pramene, přísadami do koupele, opalovacím olejem, chemickými produkty apod. jej okamžitě utřete.
- Karta a akumulátor nejsou vodotěsné. Nezacházejte s nimi mokrýma rukama. Dále nevkládejte mokrou kartu ani mokrý akumulátor do fotoaparátu.

### **Příčiny vniknutí vody**

- <span id="page-10-1"></span>• Při použití fotoaparátu pod vodou v následujících podmínkách může mezi fotoaparátem a dvířka prostoru pro kartu/akumulátor nebo fotoaparátem a krytem zásuvky vzniknout štěrbina a způsobit vniknutí vody a následnou poruchu jeho činnosti.
	- Když se mezi fotoaparátem a dvířky prostoru pro kartu/akumulátor nebo krytem zásuvky nacházejí cizí předměty, jako jsou zbytky papíru, vlasy, písek apod.
	- Když došlo k opotřebení gumového těsnění.
	- Když přepínač [LOCK] na dvířkách prostoru pro kartu/akumulátor nebo krytu zásuvky není zavřený.
- A: Vniknutí vody prostřednictvím vzniklé štěrbiny.
- B: Voda
- C: Kryt zásuvky
- D: Dvířka na kartu/ akumulátor
- E: Vlasy a zbytky papíru
- F: Písek a prach
- G: Praskliny a deformace
- H: Tekutina

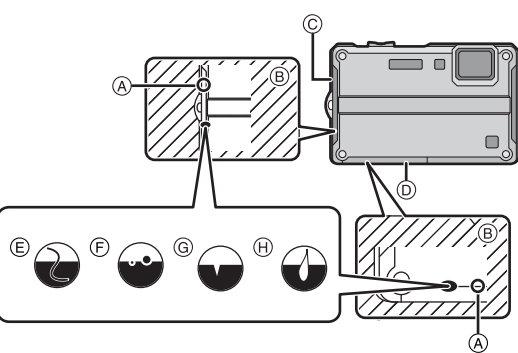

### **Péče o fotoaparát po jeho použití pod vodou**

- <span id="page-11-0"></span>**1 Při zavřených dvířkách prostoru pro kartu/akumulátor proveďte opláchnutí vodou nebo, v případě použití v mořské vodě, namočte zařízení do čisté vody v mělké nádobě na dobu 10 minut nebo méně.**
	- V případě připnutí silikonového obalu se ujistěte, že fotoaparát budete oplachovat až po jeho odepnutí.
	- Ponechání fotoaparátu s cizími předměty nebo zbytky slané vody může způsobit jeho poškození, odbarvení, korozi, neobvyklý zápach nebo opotřebení.
- **2 Otřete fotoaparát od vody a nechte jej osušit na měkkém hadříku v dobře větrané zastíněné místnosti.**
- **3 Ujistěte se, že se na fotoaparátu nenachází žádná voda, a otevřete dvířka prostoru pro kartu/akumulátor nebo kryt zásuvky.**

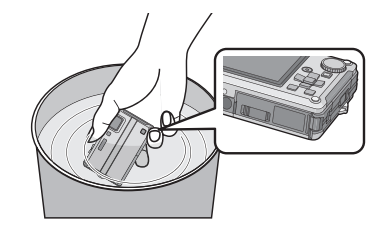

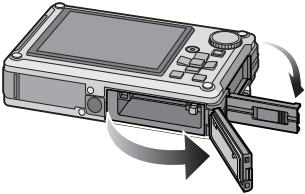

**4 Otřete veškerou zbývající vodu nebo písek z dvířek prostoru pro kartu/ akumulátor a krytu zásuvky s použitím jemného suchého hadříku.**

#### ∫ **Součástí tohoto zařízení je i povrch odvádějící vodu**

Součástí tohoto zařízení je i povrch odvádějící vodu z mezer tlačítka [OFF/ON] a páčky zoomu apod. Výsledkem toho může být výskyt bublin při namočení zařízení do vody, nejedná se však o poruchu.

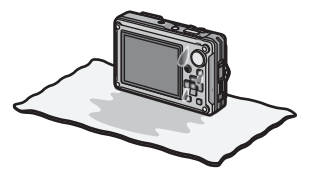

- Příklad kapek vody v blízkosti slotu pro kartu/akumulátor.
- A: Kapka vody
- B: Akumulátor
- C: Karta

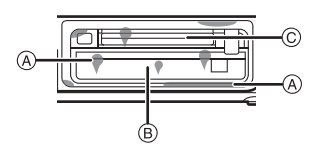

- Při otevření dvířek prostoru pro kartu/akumulátor bez kompletního osušení fotoaparátu po jeho použití pod vodou nebo po jeho namočení do čisté vody mohou kapky vody zasáhnout kartu nebo fotoaparát. V takových případech se ujistěte o utření fotoaparátu suchým jemným hadříkem.
- Neotvírejte ani nezavírejte dvířka prostoru pro kartu/akumulátor nebo kryt zásuvky, když se na fotoaparátu stále nacházejí kapky vody. Kapky vody mohou prosáknout do fotoaparátu a způsobit kondenzaci nebo poruchu.

#### **Poznámka**

- Otřete vodu a nečistoty z fotoaparátu jemným suchým hadříkem.
- Po použití pod vodou nenechávejte fotoaparát bez toho, abyste mu věnovali náležitou péči, déle než 60 minut. Mohlo by to způsobit zhoršení jeho vodotěsnosti.
- Po použití v mořské vodě nebo pod vodou se ujistěte, že jsou řádně zavřená dvířka prostoru pro kartu/akumulátor a kryt zásuvky, a namočte zařízení do studené vody v plytké nádobě na dobu 10 minut nebo méně.
- Když páčka zoomu, otočný ovladač režimu nebo tlačítko [OFF/ON] nepracují hladce, může to být způsobeno přilnutím cizích předmětů. Může to způsobit poruchy, jako např. zablokování, a proto umyjte jakékoli cizí předměty z fotoaparátu jeho pohyby v čisté vodě. Ujistěte se, že se páčka zoomu, otočný ovladač režimu a tlačítko [OFF/ON] po vyčištění pohybují hladce.
- Po namočení do vody nebo opláchnutí otřete kapky jemným suchým hadříkem a nechte zařízení osušit na dobře větraném místě ve stínu.
- Po ponoření zařízení do vody se ujistěte, zda voda zcela odtekla, a to tak, že zařízení ponecháte na chvíli na suchém hadříku.
- Nesušte fotoaparát horkým vzduchem z vysoušeče nebo podobně. Při deformaci dochází k negativnímu ovlivnění vodotěsnosti.
- Nepoužívejte chemické látky, jako je benzin, ředidlo, alkohol, čistič, mýdlo nebo čisticí prostředky.

# <span id="page-13-0"></span>**Standardní příslušenství**

Před použitím fotoaparátu zkontrolujte, zda je jeho součástí veškeré příslušenství.

- Dodané příslušenství není vodotěsné (s výjimkou zápěstního poutka/silikonového obalu).
- Štětec ukládejte mimo dosah dětí, aby jej nemohly polknout.
- Nabíječka je uložena v silikonovém obalu.
- Příslušenství a jeho tvar se liší na základě země nebo oblasti, ve které je fotoaparát zakoupen. Podrobnější informace o příslušenství jsou uvedeny v Návodu k použití.
- Akumulátorový balík je v textu označen jako **akumulátorový balík** nebo **akumulátor**.
- Nabíječka akumulátorů je v textu označena jako **nabíječka akumulátorů** nebo **nabíječka**.
- V textu jsou paměťové karty SD, paměťové karty SDHC a paměťové karty SDXC označeny jako **karta**.
- **• Karta je volitelná. Když nepoužíváte kartu, můžete zaznamenávat snímky do vestavěné paměti nebo je v ní přehrávat.**
- V případě ztráty dodaného příslušenství se obraťte na nejbližšího prodejce nebo servisní středisko. (Příslušenství si můžete zakoupit i samostatně.)

# <span id="page-14-0"></span>**Názvy součástí**

- 1 Blesk [\(P62\)](#page-61-0)<br>2 Indikátor sar
- 2 Indikátor samospouště [\(P69\)](#page-68-0)/ Pomocné světlo AF [\(P121\)/](#page-120-3)LED světlo [\(P123\)](#page-122-2)
- 3 Objekti[v \(P177](#page-176-0)[, 178\)](#page-177-0)
- 4 LCD monito[r \(P60](#page-59-1)[, 172\)](#page-171-2)
- 5 Tlačítko filmů [\(P42\)](#page-41-0)
- 6 Tlačítko [MENU/SET[\] \(P29\)](#page-28-0)
- 7 Tlačítko [DISPLAY[\] \(P60\)](#page-59-1)
- 8 Tlačítko [Q.MENU] [\(P34\)/](#page-33-0)Vymazání [\(P58\)](#page-57-0)
- 9 Tlačítko přehrávání [\(P31](#page-30-0)[, 42\)](#page-41-0)
- 10 Otočný ovladač režimu [\(P42\)](#page-41-1)

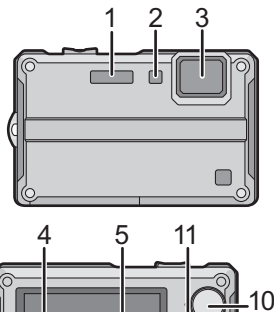

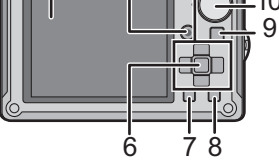

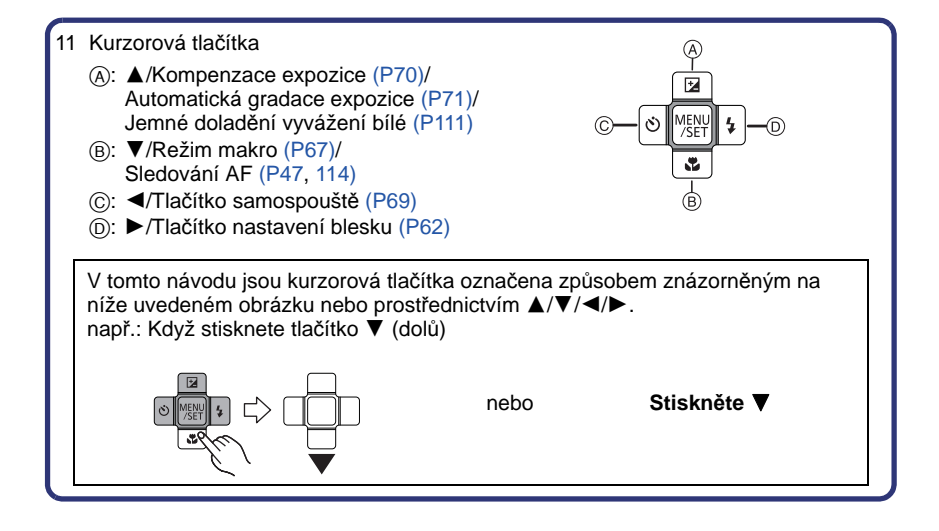

- 12 Reprodukto[r \(P134\)](#page-133-2)
- 13 Mikrofon [\(P89](#page-88-0)[, 120\)](#page-119-2)
- 14 Páčka zoomu [\(P52\)](#page-51-0)

např.: Za účelem bližšího zobrazení subjektů použijte (Tele) Položte palec na páčku zoomu a stiskněte [T] páčky zoomu

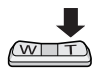

- 15 Tlačítko [OFF/ON] fotoaparátu [\(P29\)](#page-28-0)
- 16 Tlačítko závěrk[y \(P45\)](#page-44-1)
- 17 Očko na zápěstní poutko [\(P17\)](#page-16-1)
	- Před použitím fotoaparátu se ujistěte, že jste připnuli zápěstní poutko, abyste si byli jisti, že fotoaparát nespadne.
- 18 Zásuvka [HDMI] [\(P155](#page-154-0)[, 157\)](#page-156-0)
- 19 Zásuvka [AV/DIGITAL/MULTI] [\(P26,](#page-25-0) [153](#page-152-3)[, 162](#page-161-1)[, 166\)](#page-165-1)
	- Při použití síťového adaptéru se ujistěte, že používáte víceúčelový adaptér Panasonic (volitelné příslušenství) a síťový adaptér (volitelné příslušenství). Podrobnější informace o zapojení najde na [P26.](#page-25-0)
- 20 Objímka stativu
	- Když používáte stativ, ujistěte se, že když je na něm uchycen fotoaparát, stativ se nachází ve stabilní poloze.
- 21 Dvířka na kartu/akumuláto[r \(P24\)](#page-23-0)
- 22 Páčka odjištěn[í \(P24\)](#page-23-0)
- 23 Přepínač [LOCK] [\(P8](#page-7-1)[, 10](#page-9-0)[, 24\)](#page-23-1)

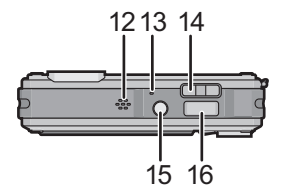

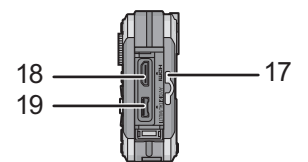

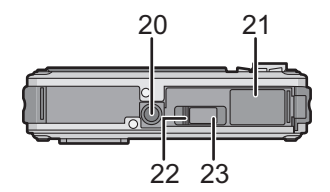

# <span id="page-16-1"></span><span id="page-16-0"></span>Příprava pro použití **Připnutí zápěstního poutka**

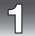

#### **Provlečte zápěstní poutko příslušným okem na fotoaparátu.**

• Když je zápěstní poutko povolené, může způsobit potíže při otevření nebo zavření krytu zásuvky. Vzhledem k tomu, že může dojít k poškození nebo k vzniku netěsnosti, ujistěte se o řádném upevnění poutka a zkontrolujte, že není zachyceno v krytu zásuvky.

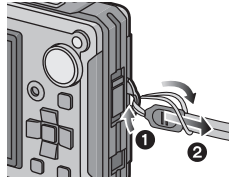

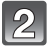

#### **Vložte ruku ve směru šipky a poté nastavte délku.**

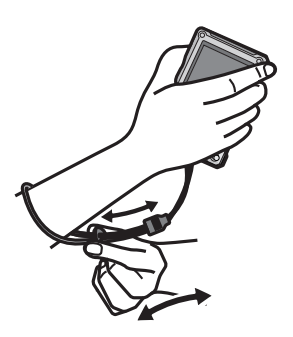

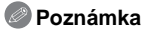

- Správně připněte zápěstní poutko; postupujte podle uvedeného postupu.
- Fotoaparát bude ve vodě klesat dolů, a proto si navlečte zápěstní poutko kolem zápěstí, aby vám fotoaparát pod vodou neupadl.

# <span id="page-17-0"></span>**Připnutí silikonového obalu**

#### **Doporučuje se připnout silikonový obal, aby se zabránilo nechtěnému otevření dvířek prostoru pro kartu/akumulátor nebo krytu zásuvky při použití fotoaparátu v horách nebo v blízkosti vody.**

- Zkontrolujte, zda je toto zařízení vypnuté.
- Silikonový obal připínejte v prostředí bez písku a prachu.

#### **Bezpečně připněte silikonový obal k fotoaparátu.**

• Nepřipínejte silikonový obal k fotoaparátu násilím. Mohlo by dojít k poškození fotoaparátu nebo silikonového obalu.

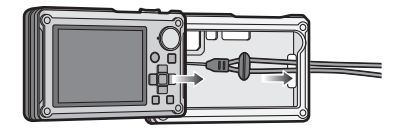

• Ujistěte se o odstranění všech cizích předmětů

(písku apod.) nebo vody (mořské vody apod.), které přilnuly na vnitřní část silikonového obalu. V případě, že by cizí předměty nebyly odstraněny, mohly by poškrábat nebo znečistit fotoaparát. Doporučujeme vám sejmout silikonový obal z fotoaparátu, opláchnout jej a poté osušit jemným suchým hadříkem.

#### ∫ **Údržba po použití**

- Neodkládejte silikonový obal z fotoaparátu násilím. Mohlo by dojít k poškození fotoaparátu nebo silikonového obalu.
- Vyjměte fotoaparát ven ze silikonového obalu a zkontrolujte, zda k němu nepřilnuly cizí předměty (písek apod.) nebo voda (mořská voda apod.).
- Utřete z fotoaparátu vodu suchým jemným hadříkem a nechte jej vyschnout na dobře větraném místě ve stínu.
- Nesušte fotoaparát horkým vzduchem z vysoušeče nebo podobně. Může se stát nepoužitelným následkem vzniklé deformace.
- Nepoužívejte chemické látky, jako je benzin, ředidlo, alkohol, čistič, mýdlo nebo čisticí prostředky.
- Po použití odložte silikonový obal. Neodkládejte fotoaparát na delší dobu s připnutým silikonovým obalem.

# <span id="page-18-0"></span>**Nabíjení akumulátoru**

#### ∫ **Akumulátory, které můžete použít v tomto zařízení**

**Byl zaznamenán výskyt padělaných akumulátorů, které se výrazně podobají autentickým výrobkům dostupným na některých trzích. Některé z těchto výrobků nejsou náležitě chráněné vnitřní ochranou odpovídající příslušným bezpečnostním standardům. Proto hrozí nebezpečí, že tyto akumulátory mohou způsobit požár nebo výbuch. Pamatujte, prosím, že nejsme nijak odpovědni za jakoukoli nehodu nebo poruchy způsobené následkem použití padělaných akumulátorů. Za účelem zajištění bezpečnosti výrobku vám doporučujeme používat autentické akumulátory Panasonic.**

- **• Používejte nabíječku a akumulátor, které patří k tomuto fotoaparátu.**
- **• Toto zařízení disponuje funkcí identifikace bezpečně použitelných akumulátorů. Tuto funkci podporují výhradně akumulátory. V tomto zařízení lze použít originální akumulátory Panasonic nebo akumulátory třetí strany, certifikované firmou Panasonic. (Klasické akumulátory, které nepodporují tuto funkci, nelze použít.) Kvalita, výkonnost a bezpečnost akumulátorů třetí strany, které jsou jiné než originální, není zaručena.**

#### ∫ **Nabíjení**

- **• Při zakoupení fotoaparátu akumulátor není nabitý. Proto jej před použitím nabijte.**
- Nabíjení akumulátoru provádějte uvnitř.
- Doporučuje se nabíjet akumulátor při teplotě od 10 °C do 35 °C. (Také teplota samotného akumulátoru se musí pohybovat v uvedeném rozmezí.)

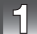

**Připněte akumulátor k nabíječce a dbejte přitom na dodržení směru jeho zasunutí.**

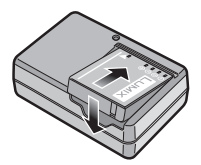

typ zástrčky

## **Zapojte nabíječku do zásuvky elektrického rozvodu.**

- Po ukončení nabíjení odpojte nabíječku ze zásuvky elektrického rozvodu a odepněte akumulátor.
- Síťový kabel nebude zasunutý do zásuvky síťového vstupu úplně. Zůstane mezi nimi mezera znázorněná vpravo.

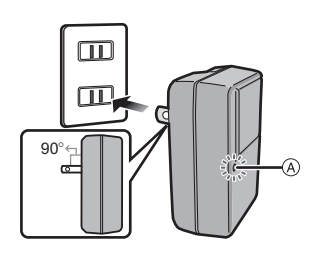

typ přívodu

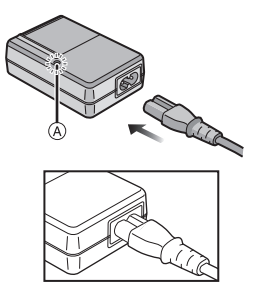

#### ∫ **Indikátor [CHARGE]**

**Zapnutí indikátoru** 

**[CHARGE]:** K zapnutí indikátoru [CHARGE] A dojde při zahájení nabíjení.

# **Vypnutí indikátoru**

**[CHARGE]:** K vypnutí indikátoru [CHARGE] A nabíječky dojde po úspěšném ukončení nabíjení, kdy se nevyskytne žádný problém.

#### **• Kdy bliká indikátor [CHARGE]**

- Teplota akumulátoru je příliš vysoká nebo příliš nízká. Doporučuje se nabít akumulátor znovu v prostředí s teplotou od 10 ºC do 35 ºC.
- Svorky nabíječky nebo akumulátoru jsou znečištěné. V takovém případě je vyčistěte suchým hadříkem.

#### ∫ **Doba nabíjení**

#### **Doba nabíjení Přibližně 130 min**

**• Uvedená doba nabíjení se vztahuje na zcela vybitý akumulátor. Doba nabíjení se může lišit v závislosti na způsobu používání akumulátoru. Doba nabíjení akumulátoru v horkém/chladném prostředí nebo dlouho nepoužívaného akumulátoru může být delší než obvykle.**

Doba nabíjení a počet zaznamenatelných snímků jsou při použití akumulátoru, který tvoří součást volitelného příslušenství, stejné, jak je uvedeno výše.

#### ∫ **Stav akumulátoru**

Indikace stavu akumulátoru je zobrazována na LCD monitoru.

[Nebude zobrazen při použití fotoaparátu se zapojeným síťovým adaptérem (volitelné příslušenství).]

# $\begin{picture}(150,10) \put(0,0){\line(1,0){10}} \put(10,0){\line(1,0){10}} \put(10,0){\line(1,0){10}} \put(10,0){\line(1,0){10}} \put(10,0){\line(1,0){10}} \put(10,0){\line(1,0){10}} \put(10,0){\line(1,0){10}} \put(10,0){\line(1,0){10}} \put(10,0){\line(1,0){10}} \put(10,0){\line(1,0){10}} \put(10,0){\line(1,0){10}} \put(10,0){\line($

• Pokud je vybité zbývající napětí akumulátoru, indikátor svítí červeně a bliká. Nabijte akumulátor nebo ho vyměňte za úplně nabitý akumulátor.

### **Poznámka**

- Během nabíjení a po nabíjení se akumulátor ohřívá. Také samotný fotoaparát se při použití ohřívá. Nejedná se o poruchu.
- Akumulátor se může znovu dobít, i když disponuje ještě nějakým zbývajícím nabitím, avšak nedoporučuje se příliš často dobíjet plně nabitý akumulátor. (Protože by mohlo dojít k charakteristickému vydutí.)
- **• Nenechávejte v blízkosti prostorů kontaktů nabíjecí zástrčky kovové předměty (jako např. sponky). V opačném případě hrozí riziko požáru a/nebo zásahu elektrickým proudem následkem zkratu nebo vyprodukovaného tepla.**

#### **Pibližná doba možného použití a poet zaznamenatelných snímk**

#### <span id="page-21-0"></span>∫ **Záznam statických snímků**

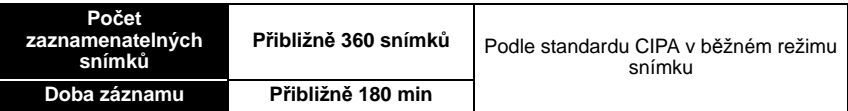

#### **Snímací podmínky podle standardu CIPA**

- CIPA představuje zkratku [Camera & Imaging Products Association].
- Teplota: 23 °C/Vlhkost: 50% při zapnutém LCD monitoru.
- Použití paměťové karty SD Panasonic (32 MB).
- Použití dodaného akumulátoru.
- Zahájení záznamu po 30 sekundách od zapnutí fotoaparátu. (S funkcí optického stabilizátoru obrazu nastavenou do [AUTO].)
- **Záznam jednou za 30 sekund** s plně nabitým bleskem při každém druhém snímku.
- Změna zoomového zvětšení z Tele do Wide nebo naopak při každém záznamu.
- Vypnutí fotoaparátu každých 10 záznamů a jeho ponechání ve vypnutém stavu až do poklesu teploty akumulátoru.

**Počet zaznamenatelných snímků se mění v závislosti na intervalu mezi jednotlivými záznamy. Při prodloužení časového intervalu mezi jednotlivými záznamy počet zaznamenatelných snímků poklesne. [Když jste například nasnímali jednu snímku každé dvě minuty, počet snímků by se snížil přibližně na čtvrtinu ve srovnání se snímky nasnímanými výše uvedeným způsobem (vychází se z jednoho snímku nasnímaného každých 30 sekund).]**

#### ∫ **Přehrávání**

#### **Doba přehrávání Přibližně 300 min**

#### **Poznámka**

#### **• Doba možného použití a počet zaznamenatelných snímků se bude lišit v závislosti na prostředí a provozních podmínkách.**

Například v následujících případech budou doby možného použití kratší a počet zaznamenatelných snímků nižší.

- Chladná klimata nebo nízké teploty $^*$
- Při použití [AUTO POWER LCD] nebo [POWER LCD] [\(P36\)](#page-35-0).
- Při opakovaném používání blesku a zoomu.
- Když se doba použitelnosti fotoaparátu stane mimořádně krátkou i po předepsaném nabití akumulátoru, může se jednat o skončení životnosti akumulátoru. V takovém případě si zakupte nový akumulátor.
- ¢ **Při použití LCD displeje se na něm může zobrazit zbytkový obraz. Dojde k poklesu výkonnosti akumulátoru, a proto uložte fotoaparát i rezervní akumulátory na teplé místo, jako např. do výstroje nebo oblečení chránícího před chladem. Výkonnost akumulátorů a LCD monitoru bude obnovena po obnovení běžných hodnot teploty.**

# <span id="page-23-0"></span>**Vkládání a vyjímání karty (volitelné příslušenství)/ akumulátoru**

- Zkontrolujte, zda je toto zařízení vypnuté.
- **• Ujistěte se, že se ve fotoaparátu nenacházejí žádné cizí předměty. [\(P8\)](#page-7-0)**
- <span id="page-23-1"></span>• Doporučujeme vám používat kartu Panasonic.

#### 1**:Posunutím přepněte přepínač [LOCK]**  B **a proveďte odjištění.**

- 2**:Posuňte odjišťovací páčku** A **a otevřete dvířka prostoru pro kartu/ akumulátor.**
- **• Vždy používejte originální akumulátory Panasonic.**
- **• Při použití jiných akumulátorů nemůžeme zaručit kvalitu tohoto výrobku.**

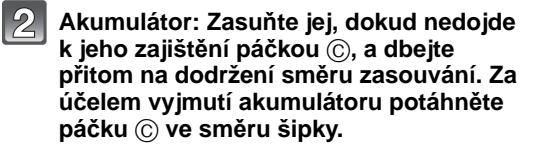

**Karta: Zatlačte ji na doraz, dokud neuslyšíte kliknutí, a dbejte přitom na dodržení směru zasouvání. Při vyjímání karty zatlačte kartu, dokud neuslyšíte kliknutí, a poté ji vytáhněte směrem nahoru.**

D: Nedotýkejte se koncových svorek karty. • Není-li karta zasunuta na doraz, může dojít k jejímu poškození.

- **Zavřete dvířka prostoru pro kartu/ akumulátor až do jejich kliknutí, a poté zajistěte přepínač [LOCK] jeho posunutím směrem k [**2**].**
	- Když nelze dvířka prostoru pro kartu/akumulátor zcela zavřít, vytáhněte kartu a zkontrolujte její natočení a poté ji zkuste zasunout dovnitř znovu.
	- Ujistěte se, že červená část na páčce uvolnění není viditelná.

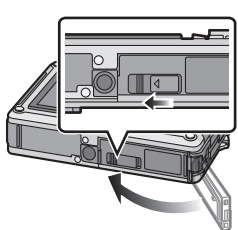

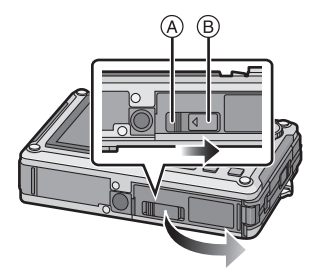

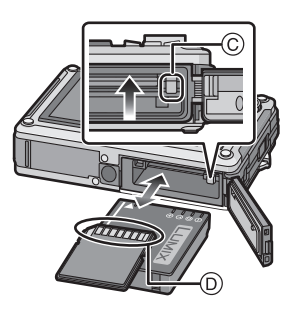

## **Poznámka**

- Po použití vyjměte akumulátor. Vyjmutý akumulátor skladujte v obalu na akumulátor (dodaném).
- Nevyjímejte akumulátor dříve, než zhasne LCD monitor, protože v opačném případě by nastavení fotoaparátu nemusela být správně uložena.
- Dodaný akumulátor byl navržen výhradně pro tento fotoaparát. Nepoužívejte jej proto v jiných zařízeních.
- Po uplynutí dlouhé doby od nabití akumulátoru bude akumulátor vybitý.
- Před vyjmutím karty nebo akumulátoru vypněte fotoaparát a vyčkejte, dokud zobrazený nápis "LUMIX" na LCD monitoru zcela nezmizí. (V opačném případě se může stát, že toto zařízení nebude pracovat normálně, a může dojít k poškození samotné karty nebo ke ztrátě zaznamenaných snímků.)

#### ∫ **Dvířka prostoru pro kartu/akumulátor**

Při zapnutí napájení s otevřenými dvířky prostoru pro kartu/akumulátor dojde k zapnutí zvukového výstražného signálu s cílem zabránit ponoření a k zobrazení výstražného hlášení na LCD monitoru[. \(P184\)](#page-183-0)

Fotoaparát nesmí být v činnosti s otevřenými dvířky prostoru pro kartu/akumulátor (V takové situaci lze použít pouze tlačítko [OFF/ON]). Bezpečně je zavřete, a to tak, aby při jejich zavírání nedošlo k sevření cizích předmětů.

• Když je kryt zásuvky otevřen, hlášení nebudou zobrazena. Fotoaparát bude moci být v činnosti, před jeho použitím však bezpečně zavřete kryt, a to tak, aby při jeho zavírání nedošlo k sevření cizích předmětů.

Jakékoli cizí předměty odstraňte přiloženým štětcem.

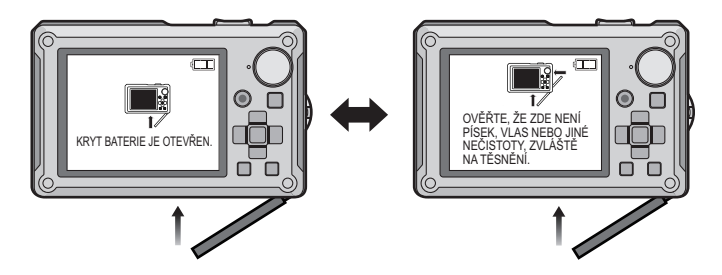

#### *Příprava pro použití*

#### <span id="page-25-0"></span>∫ **Zapojení síťového adaptéru a víceúčelového adaptéru namísto akumulátoru**

Síťový adaptér (volitelné píslušenství) se smí používat pouze s ureným víceúelovým adaptérem od firmy Panasonic (volitelné píslušenství). Síový adaptér (volitelné píslušenství) se nemže používat samostatn. Pette si také pokyny pro pipojení víceúelového adaptéru (volitelné píslušenství), týkající se pipojení.

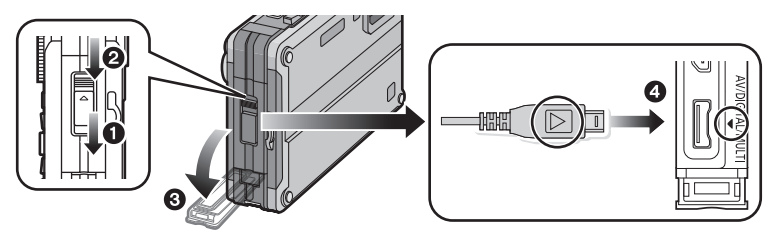

- **O** Posuňte přepínač [LOCK] a proveďte odjištění.
- **2** Posuňte odiišťovací páčku.
- **3** Otevřete kryt zásuvky.
- 4 Spojte fotoaparát s víceúčelovým adaptérem (volitelné příslušenství).
	- Ujistěte se, že spolu s tímto fotoaparátem bude použit pouze síťový adaptér (volitelné příslušenství) a víceúčelový adaptér (volitelné příslušenství) určený pro tento fotoaparát. Použití jakéhokoli jiného zařízení může způsobit poškození fotoaparátu.
- 5 Připojte síťový kabel k síťovém adaptéru a k síťové zásuvce ve stěně.

6 Připojte síťový adaptér k víceúčelovému adaptéru.

### **Poznámka**

- Vždy používejte originální síťový adaptér Panasonic (volitelné příslušenství).
- Vždy používejte originální víceúčelový adaptér Panasonic (volitelné příslušenství).
- **• Když během záznamu filmu s použitím síťového adaptéru dojde k přerušení napájení (např. odpojením síťového adaptéru), film, který byl zaznamenáván, nebude uložen. Doporučujeme vám použít zároveň plně nabitý akumulátor i síťový adaptér.**

# <span id="page-26-0"></span>**Vestavěná paměť/Karta**

S tímto zařízením je možné provádět následující úkony.

- **• Bez vložení karty: Je možný záznam snímků do vestavěné pamětí a jejich přehrávání.**
- **• S vloženou kartou: Je možný záznam snímků na kartu a jejich přehrávání.**
- Snímky z přechodné paměti [\(P124\)](#page-123-2) se ukládají do vestavěné paměti, i když je vložena karta.
- **• Použití vestavěné paměti** k>ð **(Indikátor přístupu**¢**)**
- **• Použití karty** † **(Indikátor přístupu**¢**)**
- $*$  Indikátor přístupu bliká červeně při záznamu snímků do vestavěné paměti (nebo na kartu).

#### **Vestavěná paměť**

- **• Zaznamenané snímky z ní můžete zkopírovat na kartu. [\(P152\)](#page-151-1)**
- **• Velikost paměti: Přibližně 40 MB**
- **• Zaznamenatelé filmy: pouze QVGA (320**k**240 pixelů)**
- Vestavěná paměť může být použita jako paměťové zařízení pro dočasné uložení, když karta začíná být plná.
- Doba přístupu do vestavěné paměti může být delší než doba přístupu na kartu.

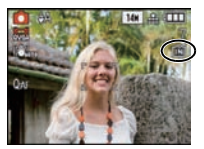

#### **Karta**

<span id="page-27-0"></span>Na tomto zařízení mohou být použity následující druhy karet, které vyhovují standardu SD videa.

(V následujícím textu jsou tyto karty označeny pouze jako **karta**.)

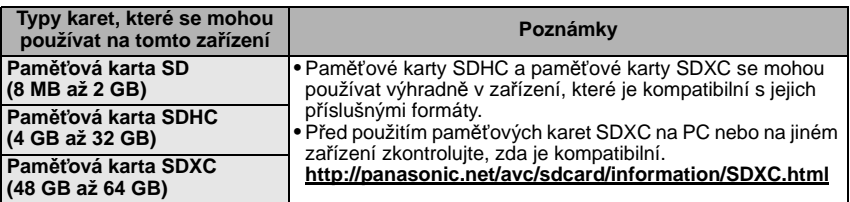

- Pouze karty označené logem SDHC (poukazujícím na to, že karta splňuje požadavky standardů SD videa) mohou být použity jako karty s kapacitou od 4 GB do 32 GB.
- Pouze karty označené logem SDXC (poukazujícím na to, že karta splňuje požadavky standardů SD videa) mohou být použity jako karty s kapacitou od 48 GB do 64 GB.
- Pro pořízení videosekvencí v $*$  používejte kartu SD s rychlostní třídou [AVCHD Lite] "Třídou 4" nebo vyšší.Kartu SD s rychlostní třídou "Třídou 6" nebo vyšší použijte i pro videosekvence v [MOTION JPEG].
	- $*$  třída rychlosti karet SD představuje standard rychlosti pro nepřetržitý zápis.
- Potvrďte si, prosím, nejnovější informace na následující internetové stránce. **http://panasonic.jp/support/global/cs/dsc/**

(Tato stránka je k dispozici pouze v angličtině.)

### **Poznámka**

**• Když je rozsvícen indikátor přístupu [během zápisu, čtení nebo vymazávání snímků nebo během formátování vestavěné paměti nebo kart[y \(P41\)\]](#page-40-0), nevypínejte toto zařízení, neodpojujte akumulátor a nevytahujte kartu ani neodpojujte síťový adaptér (volitelné příslušenství). Kromě toho nevystavujte fotoaparát vibracím, nárazům ani statické elektřině.**

**Mohlo by totiž dojít k poškození karty nebo dat uložených na kartě i k poškození tohoto zařízení.**

#### **Když operace selže následkem vibrací, nárazu nebo statické elektřiny, zopakujte ji znovu.**

- Vybavení přepínačem Zápisu-Ochrany (A) (Když je tento přepínač přepnut do polohy [LOCK], nebude možný žádný další zápis, vymazávání ani formátování. Možnost zápisu, vymazávání a formátování dat bude obnovena po jeho vrácení do původní polohy.)
- Údaje ve vestavěné paměti nebo na kartě mohou být poškozeny nebo ztraceny působením elektromagnetických vln, statické elektřiny nebo následkem poruchy fotoaparátu nebo karty. Proto vám doporučujeme uložit důležité údaje do PC apod.
- Neformátujte kartu na vašem PC nebo na jiném zařízení. Formátujte ji pouze ve fotoaparátu, aby byla zajištěna správná operace. [\(P41\)](#page-40-0)
- Udržujte paměťovou kartu mimo dosah dětí, abyste předešli jejímu spolknutí.

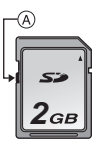

# <span id="page-28-0"></span>**Nastavení data/času (Nastavení hodin)**

**• Při zakoupení fotoaparátu hodiny nejsou nastavené.**

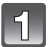

## **Stiskněte tlačítko [OFF/ON].**

- A Tlačítko [MENU/SET]
- B Kurzorová tlačítka
- Když nedojde k zobrazení strany pro volbu jazyka, přejděte na krok **4**.

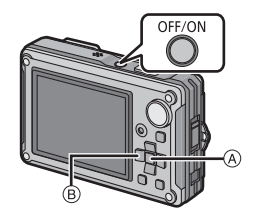

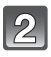

# **Stiskněte [MENU/SET].**

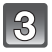

# **Zvolte jazyk stisknutím** 3**/**4 **a stiskněte [MENU/SET].**

- Je zobrazená strana [UTĚSNĚNÍ]. **Ujistěte se, že můžete zachovat vlastnost vodotěsnosti.** Když před zahájením zvolíte [NE] nebo když zvolíte [KONEC] po automatickém prohlížení, dojde k zobrazení [NASTAVTE HODINY.]\*. Podrobnější informace ohledně předvedení [UTĚSNĚNÍ] najdete na [P7.](#page-6-1)
- $*K$  zobrazení nedojde při zapnutí napájení stisknutím a přidržením  $[\triangleright]$ .

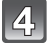

**Stiskněte [MENU/SET].**

*Příprava pro použití*

#### **Stisknutím** 2**/**1 **zvolte položky (rok, měsíc, den, hodinu, minuty, posloupnost zobrazení nebo formát zobrazení času) a nastavte je**  stisknutím **∆/**▼.

- A: Čas v domácí oblasti
- $(B)$ : Čas v cíli vaší cesty [\(P104\)](#page-103-1)
- $m$ : Zrušení operace bez nastavení hodin.
- Zvolte formát zobrazení času, [24HOD] nebo [AM/PM].
- Při volbě [AM/PM] bude čas zobrazen v podobě AM/PM (dopoledne/odpoledne).
- Při volbě formátu zobrazení času [AM/PM] bude půlnoc zobrazena jako AM 12:00 a poledne bude zobrazeno jako PM 12:00. Tento formát zobrazení je běžný v U.S.A. a v některých jiných zemích.

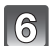

## **Nastavte stisknutím [MENU/SET].**

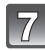

### **Stiskněte [MENU/SET].**

- $\bullet$  Stisknutím  $[\tilde{m}]$  se vraťte na stranu nastavení.
- Po ukoncení nastavení hodin vypnete fotoaparát. Poté jej zkuste znovu zapnout, prepnout do režimu záznamu a zkontrolujte, zda displej zobrazuje vámi provedená nastavení.
- Při stisknutí [MENU/SET] za účelem dokončení nastavení bez nastavení hodin nastavte přesný čas; postupujte dle níže uvedeného postupu "Změ[na nastavení hodin".](#page-29-0)

### **Změna nastavení hodin**

#### <span id="page-29-0"></span>**Zvolte [NAST.HODIN] v menu [ZÁZN.] nebo [NAST.] a stiskněte** 1**. [\(P32\)](#page-31-0)**

- Změna nastavení času může být provedena v krocích **5**, **6** a **7**.
- **• Nastavení času je udržováno po dobu 3 měsíců prostřednictvím vestavěné baterie i bez baterie. (Nechte zařízení nabít po dobu 24 hodin za účelem nabití vestavěné baterie.)**

### **Poznámka**

- K zobrazení hodin dojde při opakovaném stisknutí [DISPLAY] během záznamu.
- Můžete nastavit tok v rozmezí od 2000 do 2099.
- Když nejsou hodiny nastavené, není možné vytisknout správné datum při tisku data na snímcích s použitím [TEXT.ZNAČKA[\] \(P140\)](#page-139-1) ani objednat tisk snímků ve fotografickém studiu.
- Když jsou hodiny nastavené, je možno vytisknout správné datum i tehdy, pokud není zobrazené na displeji fotoaparátu.

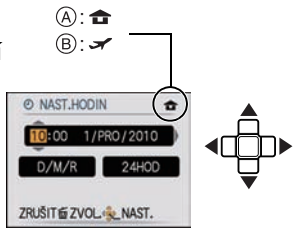

# <span id="page-30-0"></span>**Nastavení menu**

Tento fotoaparát je dodáván s menu, která umožňují nastavení snímání snímků a jejich přehrávání dle vašich požadavků, a menu, která umožňují další zábavu s fotoaparátem a jeho snazší používání.

Konkrétně menu [NAST.] obsahuje některá důležitá nastavení týkající se hodin fotoaparátu a napájení. Před použitím fotoaparátu zkontrolujte nastavení tohoto menu.

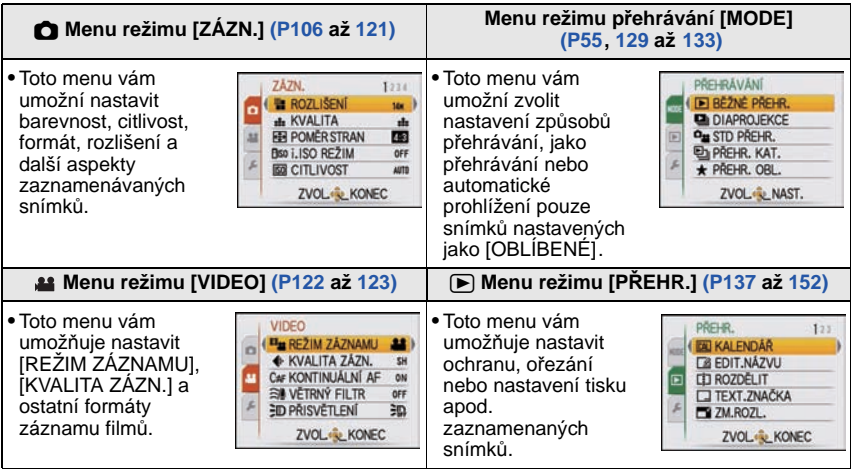

#### **Menu [NAST.[\] \(P35](#page-34-0) až [41\)](#page-40-1)**

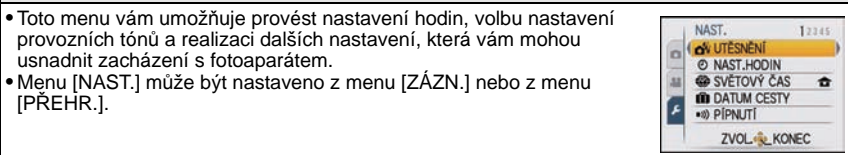

### **Poznámka**

• Vzhledem k charakteristikám fotoaparátu se může stát, že nebude možné nastavit některé funkce nebo že některé funkce nebudou pracovat při některých podmínkách použití fotoaparátu.

#### **Položky menu nastavení**

<span id="page-31-0"></span>Tato část popisuje způsob, jak zvolit nastavení režimu běžného snímku, a stejná nastavení mohou být použita i pro menu [PŘEHR.] a menu [NAST.]. Příklad: Nastavení JAF REŽIMI od [I ] do [ $\epsilon$ ] v režimu běžného snímku.

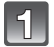

# **Stiskněte tlačítko [OFF/ON].**

- $(A)$  Tlačítko  $[$ **F**
- $\overline{B}$  Tlačítko [MENU/SET]
- $\ddot{\text{o}}$  Otočný ovladač režimu

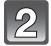

#### **Nastavte otočný ovladač režimu na [**·**].**

• Za účelem nastavení menu přehrávání přejděte na krok  $3$  stisknutím  $[\triangleright]$ .

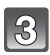

### **Zobrazte menu stisknutím [MENU/SET].**

• Strany menu můžete měnit z libovolné položky menu stisknutím páčky zoomu.

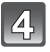

# **Zvolte [AF REŽIM] stisknutím** 3**/**4**.**

• Zvolte položku ve spodní části a poté přejděte na druhou stranu stisknutím 4.

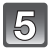

#### **Stiskněte** 1**.**

• V závislosti na dané položce se může stát, že nastavení nebude zobrazeno nebo že bude zobrazeno odlišným způsobem.

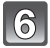

### **Zvolte [32] stisknutím ▲/▼.**

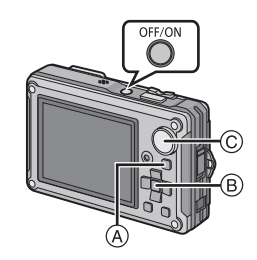

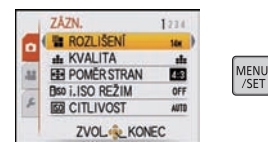

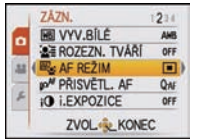

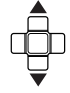

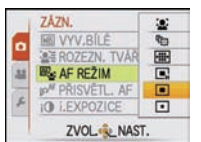

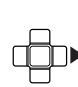

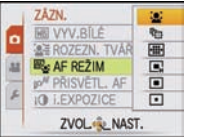

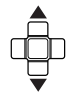

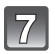

### **Nastavte stisknutím [MENU/SET].**

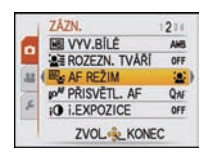

MENU<br>/SET

# $8$

# **Zavřete menu stisknutím [MENU/SET].**

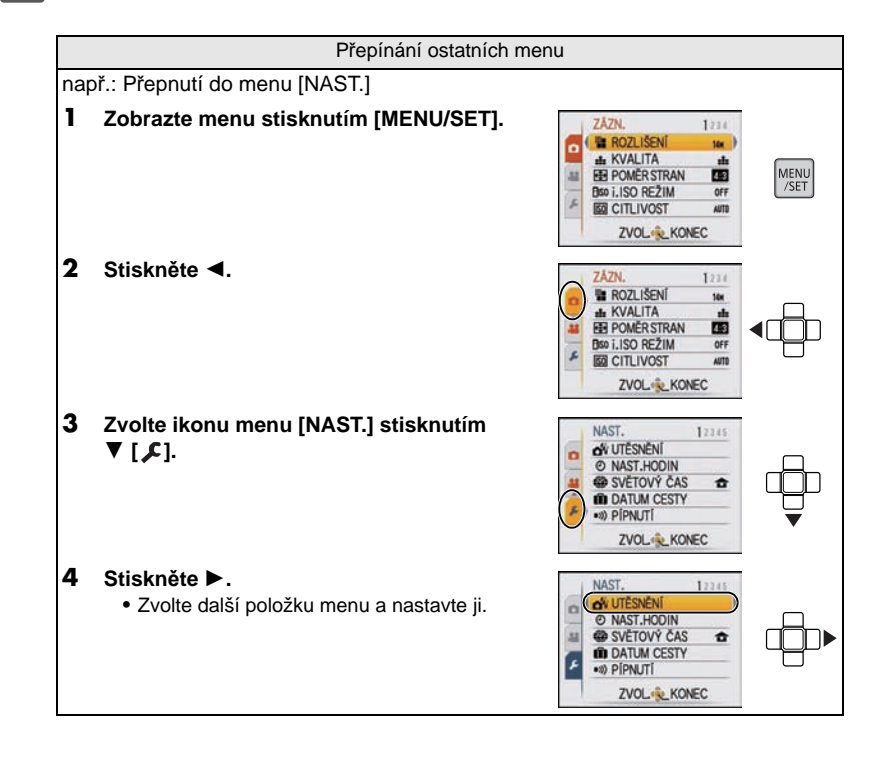

#### **Použití menu rychlého nastavení**

<span id="page-33-0"></span>Při použití menu rychlého nastavení bude možné snadno najít nastavení menu. • Některé položky menu nemohou být nastaveny prostřednictvím režimů.

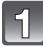

**Stiskněte a držte stisknuto [Q.MENU] během záznamu.**

 $|2|$ 

**Zvolte položku menu a nastavení stisknutím**  3**/**4**/**2**/**1 **a poté zavřete menu stisknutím [MENU/SET].**

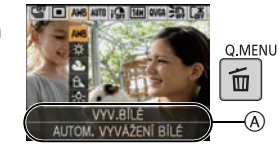

A Budou zobrazeny položky, které je třeba nastavit, a příslušná nastavení.

Dle potřeby proveďte tato nastavení.

# <span id="page-34-0"></span>**Menu nastavení**

[NAST.HODIN], [ÚSPORNÝ REŽIM] a [AUTO PŘEHRÁNÍ] představují důležité položky. Před jejich použitím zkontrolujte jejich nastavení.

• V inteligentním automatickém režimu lze nastavit pouze [NAST.HODIN], [SVĚTOVÝ ČAS], [PÍPNUTÍ], [JAZYK] a [DEMO OIS[\] \(P41\).](#page-40-2)

#### **Podrobnější informace ohledně způsobu volby nastavení menu [NAST.] jsou uvedeny na [P32](#page-31-0).**

<span id="page-34-1"></span>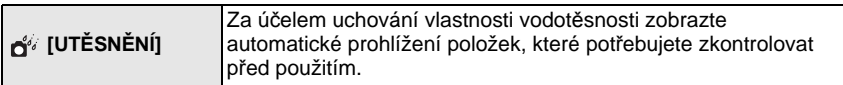

• Podrobnější informace najdete na [P7](#page-6-1).

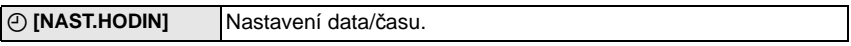

• Podrobnější informace najdete na [P29](#page-28-0).

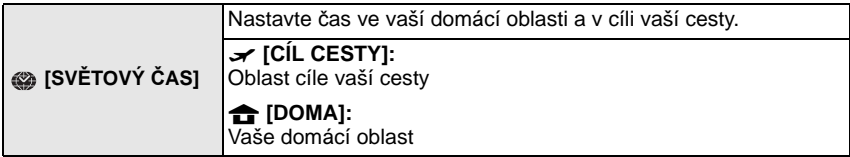

• Podrobnější informace najdete na [P104.](#page-103-1)

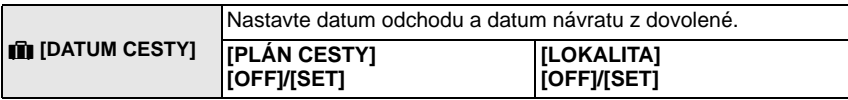

• Podrobnější informace najdete na [P101.](#page-100-2)

*Příprava pro použití*

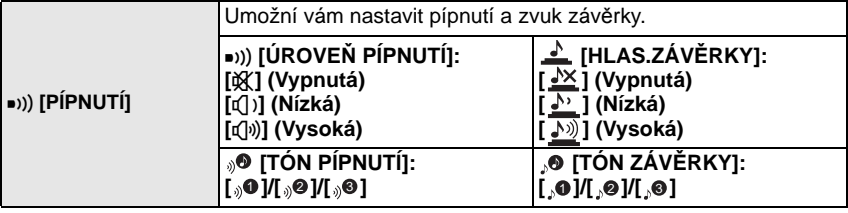

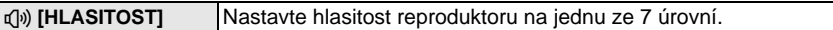

• Po připojení fotoaparátu k TV se hlasitost reproduktorů nezmění.

<span id="page-35-0"></span>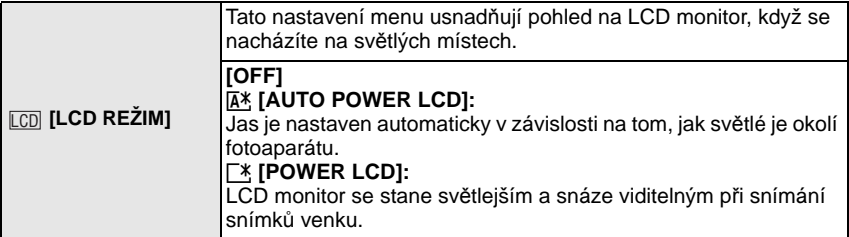

- Jas snímků zobrazených na LCD monitoru bude zvýšen do takové míry, že některé subjekty mohou být na něm zobrazeny odlišně než ve skutečnosti. To však nemá žádný vliv na zaznamenané snímky.
- Při záznamu v režimu zesvětlení LCD bude běžný jas LCD monitoru obnoven automaticky po uplynutí 30 sekund. Jas LCD monitoru můžete kdykoli obnovit stisknutím libovolného tlačítka.
- Když je displej špatně vidět kvůli zářícímu slunečnímu nebo jinému světlu, zacloňte fotoaparát rukou.
- Počet zaznamenatelných snímků poklesne v režimu Automatické zesvětlení LCD a v režimu Zesvětlení LCD.
- V režimu přehrávání nelze zvolit [AUTO POWER LCD].

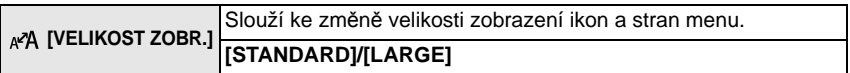
<span id="page-36-0"></span>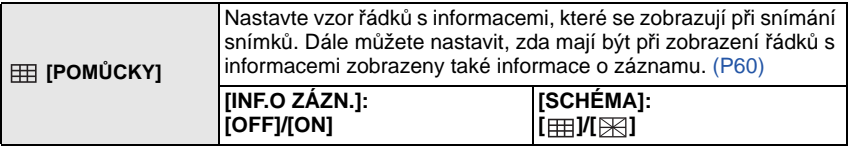

• Nastavení [SCHÉMA] je v inteligentním automatickém režimu a v režimu přechodné paměti nastaveno na [  $\boxplus$ ].

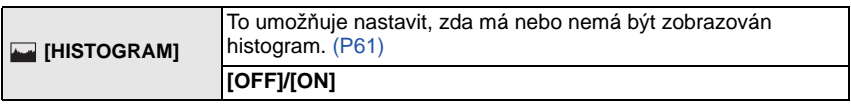

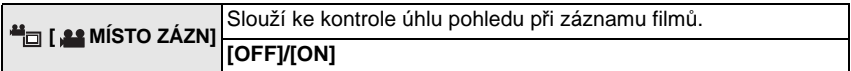

• Zobrazení záznamu filmu v rámečku je pouze přibližné.

- Zobrazování záznamu v rámečku může být ukončeno při použití zoomu směrem k Tele, v závislosti na nastavení velikosti obrazu.
- Tuto funkci nelze použít v inteligentním automatickém režimu.

<span id="page-36-1"></span>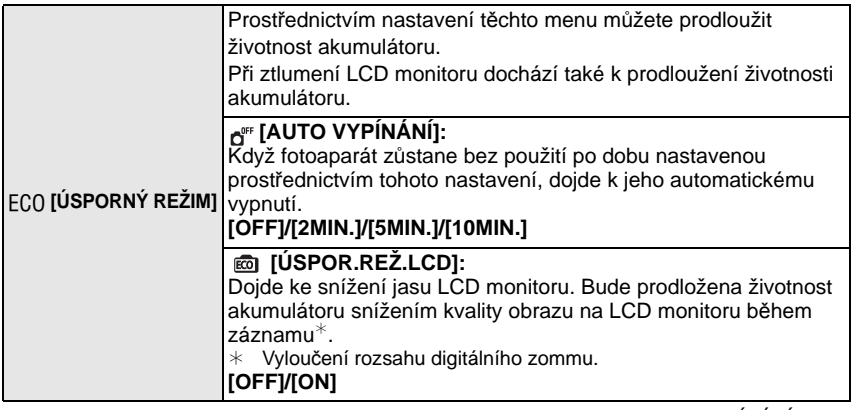

- V Inteligentním automatickém režimu a v režimu přechodné paměti je [AUTO VYPÍNÁNÍ] nastaveno na [5MIN.].
- V následujících případech [AUTO VYPÍNÁNÍ] nepracuje.
	- Při použití síťového adaptéru
	- Při zapojení k PC nebo k tiskárně
	- Při záznamu nebo přehrávání filmů
	- Během automatického prohlížení snímků
	- [AUTO DEMO]
- Efekt [ÚSPOR.REŽ.LCD] v rozsahu digitálního zoomu je nižší než v rozsahu optického zoomu.
- Efekt [ÚSPOR.REŽ.LCD] nijak neovlivní zaznamenávaný obraz.
- Co se týká jasu LCD monitoru, nastavení [LCD REŽIM] má přednost před nastavením [ÚSPOR.REŽ.LCD].

<span id="page-37-0"></span>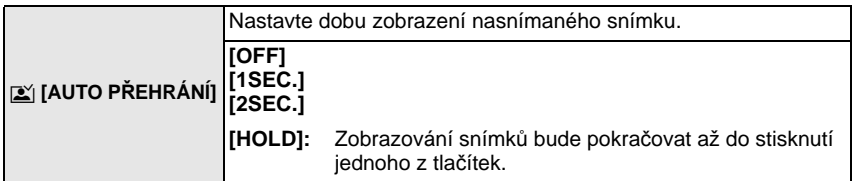

- Při použití automatické gradace expozice [\(P71\),](#page-70-0) [AUTOPORTRÉT] [\(P76\),](#page-75-0) [H-SÉRIOVÉ SN.] [\(P82\)](#page-81-0), [SÉRIE S BLESKEM] [\(P83\)](#page-82-0) a [FOTORÁMEČEK[\] \(P86\)](#page-85-0) v režimu scény, v sekvenčním režim[u \(P117\)](#page-116-0) a při záznamu statických snímků s audie[m \(P120\)](#page-119-0) bude funkce automatické kontroly snímku aktivována bez ohledu na nastavení.
- V inteligentním automatickém režimu je funkce automatického prohlížení nastavena pevně na [2SEC.].
- [AUTO PŘEHRÁNÍ] nepracuje při záznamu filmů.

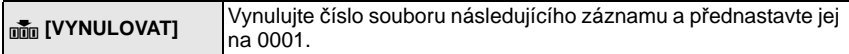

- Číslo adresáře bude aktualizováno a číslo souboru začne od 0001[. \(P165\)](#page-164-0)
- Adresáři může být přiděleno číslo od 100 do 999. Když číslo adresáře dosáhne 999, nemůže být vynulováno. Doporučujeme vám naformátovat kartu [\(P41\)](#page-40-0) po uložení údajů na PC nebo jinam.
- Za účelem vynulování čísla adresáře a jeho nastavení na hodnotu 100 naformátujte nejdříve vestavěnou paměť nebo kartu a poté použijte tuto funkci k vynulování čísla souboru. Bude zobrazena strana umožňující vynulování čísla adresáře. Vynulujte číslo adresáře stisknutím [ANO].

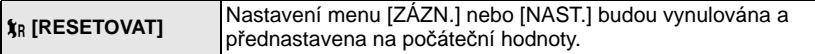

- Při volbě nastavení [RESETOVAT] během záznamu bude zároveň provedena operace vynulování objektivu. Uslyšíte zvuk pracujícího objektivu, který je běžným projevem jeho činnosti a nejedná se o příznak poruchy.
- Při vynulování nastavení režimu [ZÁZN.] budou vynulovány i údaje zaznamenané prostřednictvím [ROZEZN. TVÁŘÍ].
- Při vynulování nastavení menu [NAST.] budou vynulována také následující nastavení. Navíc v menu režimu [PŘEHR.] bude [OTÁČENÍ SN.[\] \(P146\)](#page-145-0) nastaveno na [ON] a [OBLÍBENÉ[\] \(P147\)](#page-146-0) na [OFF].
	- Nastavení narozenin a jména pro [DÍTĚ1]/[DÍTĚ2] [\(P80\)](#page-79-0) a [MAZLÍČEK[\] \(P81\)](#page-80-0) v režimu scény
	- Nastavení [DATUM CESTY[\] \(P101\)](#page-100-0) (datum odjezdu, datum návratu, místo záznamu)
	- Nastavení [SVĚTOVÝ ČAS] [\(P104\)](#page-103-0).
- Číslo adresáře a nastavení hodin se nezmění.

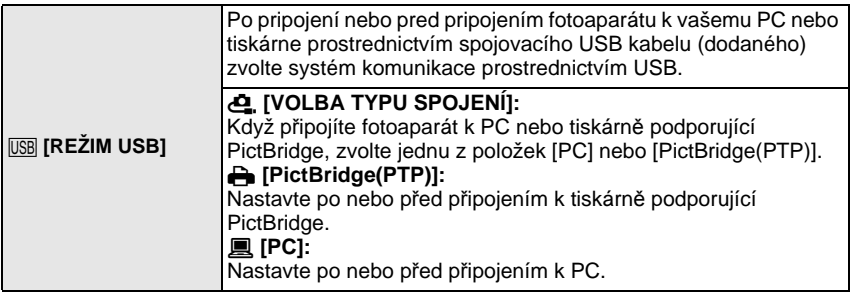

- Když je zvoleno [PC], fotoaparát je připojen prostřednictvím komunikačního systému "USB Mass Storage" (velkokapacitní paměťové médium USB).
- Když je zvoleno [PictBridge(PTP)], fotoaparát je připojen prostřednictvím komunikačního systému "PTP (Picture Transfer Protocol)" (Protokol pro přenos snímků).

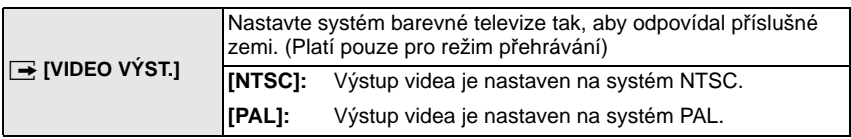

• Toto nastavení bude pracovat při připojení AV kabelu nebo mini kabelu HDMI (volitelné příslušenství).

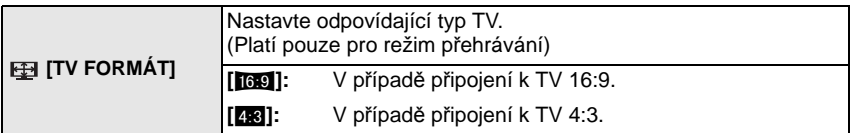

• Tato funkce bude v činnosti při zapojení AV kabelu.

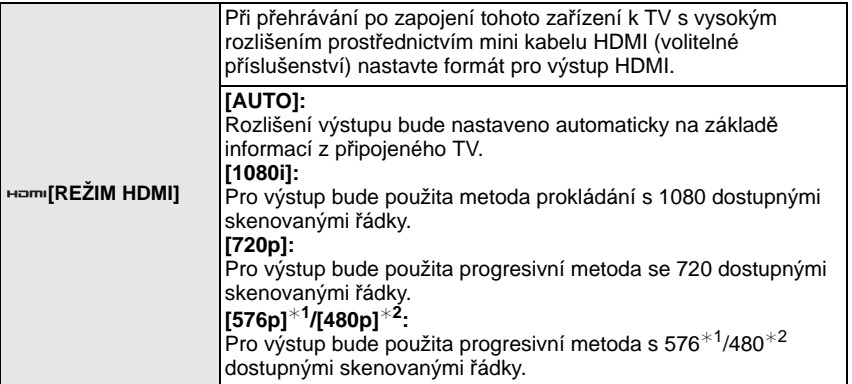

¢1 Při nastavení [VIDEO VÝST.] na [PAL].

¢2 Při nastavení [VIDEO VÝST.] na [NTSC].

#### **• Metoda prokládání/progresivní metoda**

i= prokládané skenování je skenování displeje s polovinou skutečně skenovaných řádků každou 1/50 sekundy, zatímco p= progresivní skenování představuje obrazový signál s vysokou hustotou, při kterém dochází ke skenování všech skutečných řádků displeje každou 1/50 sekundy.

Zásuvka [HDMI] na tomto zařízení je kompatibilní s výstupem s vysokým rozlišením [1080i]. Abyste si mohli vychutnat obraz s progresivním skenováním a s vysokým rozlišením, je třeba použít kompatibilní TV.

- Když při nastavení [AUTO] není na TV zobrazován přehrávaný obraz, přizpůsobte formát obrazu vašemu TV a zvolte počet skutečně skenovaných řádků. (Přečtěte si, prosím, návod k použití TV.)
- Tato funkce bude v činnosti při připojeném mini kabelu HDMI (volitelné příslušenství).
- Podrobnější informace najdete na [P155.](#page-154-0)

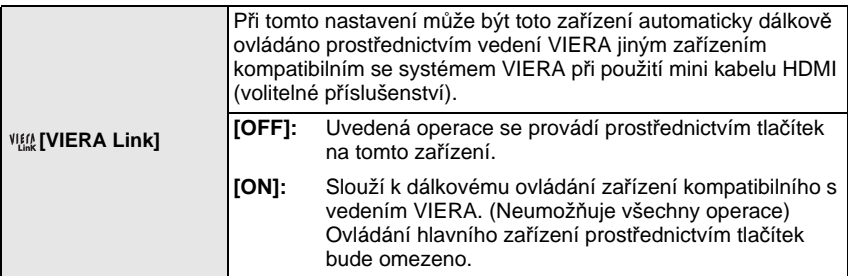

• Tato funkce bude v činnosti při připojeném mini kabelu HDMI (volitelné příslušenství).

• Podrobnější informace najdete na [P157.](#page-156-0)

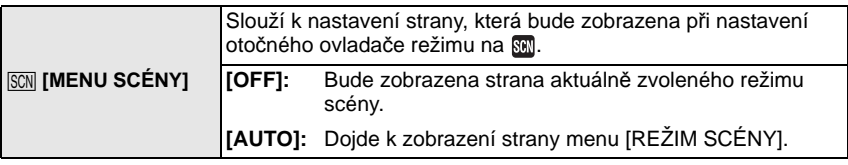

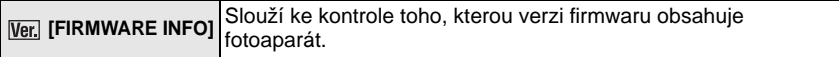

<span id="page-40-0"></span>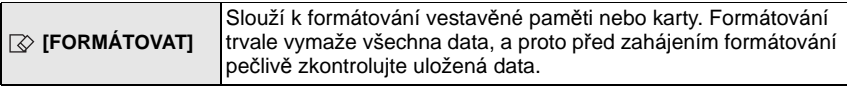

- Při formátování použijte dostatečně nabitý akumulátor nebo síťový adaptér (volitelné příslušenství) a víceúčelový adaptér (volitelné příslušenství). Nevypínejte fotoaparát během formátování.
- Když je vložená karta, bude provedeno pouze formátování karty. Za účelem provedení formátování vestavěné paměti je třeba vyjmout kartu.
- Když byla karta naformátována na PC nebo na jiném zařízení, naformátujte ji ve fotoaparátu znovu.
- Formátování vestavěné paměti může trvat déle než formátování karty.
- Když nedokážete provést formátování, obraťte se na vašeho prodejce nebo na nejbližší servisní středisko.

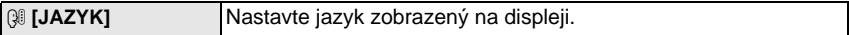

• Při nastavení nesprávného jazyka omylem zvolte [~] z ikon menu za účelem nastavení požadovaného jazyka.

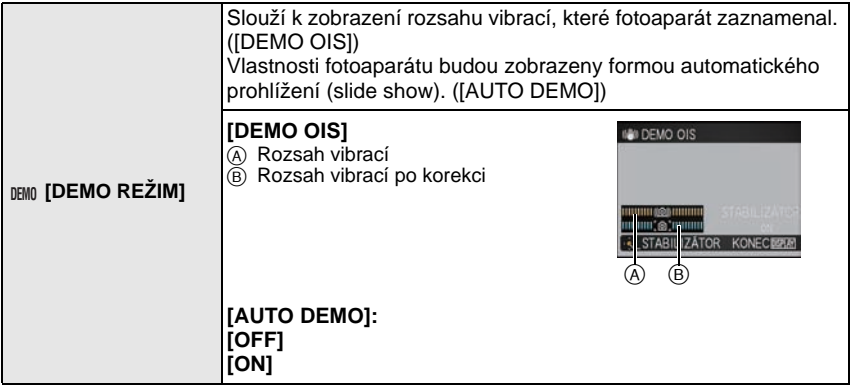

- K přepnutí funkce stabilizátoru mezi [ON] a [OFF] dochází při každém stisknutí [MENU/SET] během [DEMO OIS].
- V režimu přehrávání nelze zobrazit [DEMO OIS].
- [DEMO OIS] představuje pouze přibližnou hodnotu.
- Stisknutím [DISPLAY] zavřete [DEMO OIS].
- [AUTO DEMO] nedisponuje žádným TV výstupem, a to ani v režimu přehrávání.
- Stisknutím [MENU/SET] zavřete [AUTO DEMO].

### Přepínání režimů

# **Volba režimu [ZÁZN.] a záznam statických snímků a filmů**

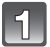

### **Stiskněte tlačítko [OFF/ON].**

- A Tlačítko filmů
- $\overline{B}$  Otočný ovladač režimu
- $\boldsymbol{\odot}$  Tlačítko závěrky
- $\overline{0}$  Tlačítko  $[$ **D**]

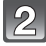

### **Přepnutí režimu otáčením otočného ovladače.**

**Slaďte požadovaný režim se součástí** E**.**

**• Pomalým a bezpečným otáčením otočného voliče režimu zvolte kterýkoli režim.**

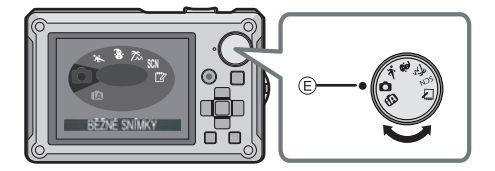

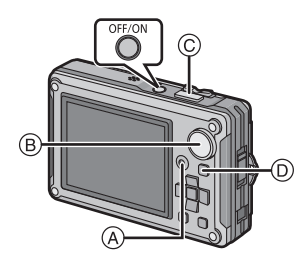

#### ∫ **Seznam režimů [ZÁZN.]**

#### **i** $\mathbf{f}$  Inteligentní automatický reži[m \(P45\)](#page-44-0)

Subjekty jsou zaznamenávány s nastaveními, která fotoaparát automaticky používá.

#### ! **Běžný režim snímk[u \(P49\)](#page-48-0)**

Subjekty jsou zaznamenávány s použitím vašich vlastních nastavení.

#### **Režim sportovních záběrů [\(P72\)](#page-71-0)**

Tento režim používejte pro snímání záběrů sportovních událostí atd.  $*$  Jedná se o režim umožňující pořizování běžných snímků během filmového záznamu.

#### **Režim snímání sněh[u \(P72\)](#page-71-1)**

Tento režim umožňuje snímat snímky sněhu, jako například lyžařské areály nebo sněhem pokryté hory.

#### **Režim snímání pláže a surfování [\(P73\)](#page-72-0)**

Tento režim je optimální pro snímání snímků na pláži a pod vodou, do hloubky 3 m.

#### Û **Režim scény [\(P74\)](#page-73-0)**

Umožňuje snímání snímků při odpovídající snímané scéně.

#### ì **Režim Clipboard [\(P124\)](#page-123-0)**

Zaznamenejte v podobě poznámky.

¢ V režimu ukládání do paměti není možný záznam filmů.

#### ∫ **Rady pro pořizování optimálních snímků**

A Blesk

- $\widetilde{\mathbb{B}}$  Pomocné světlo AF/LED světlo
- Držte fotoaparát jemně oběma rukama, držte vaše ramena u těla a stůjte mírně rozkročeni.
- Dávejte pozor, abyste při stisknutí tlačítka závěrky nehýbali fotoaparátem.
- Nezakrývejte prsty blesk ani pomocné světlo AF/LED světlo.
- Nedotýkejte se čelní strany objektivu. [\(P178\)](#page-177-0)

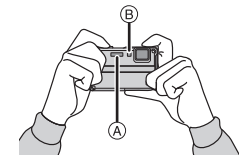

**Snímání statických snímků po nastavení otočného ovladače režimu**

**Stiskněte tlačítko závěrky do poloviny za účelem zaostření.**

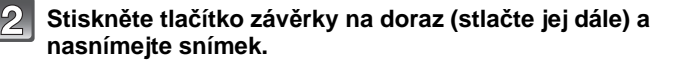

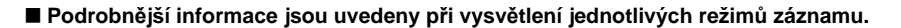

**Snímání filmů po nastavení otočného ovladače režimu**

- **Zahajte záznam stisknutím tlačítka filmového záznamu.**
- **Opětovným stisknutím tlačítka filmového záznamu můžete záznam zastavit.**
- K vypnutí zvuku dojde při stisknutí tlačítka pro spuštění/zastavení záznamu filmu.

Hlasitost zvuku lze nastavit v [ÚROVEŇ PÍPNUTÍ] [\(P36\)](#page-35-0).

- Videosekvence nelze natáčet v režimu Clipboard Mode [\(P124\)](#page-123-0).
- ∫ **Prostřednictvím tohoto fotoaparátu je možné provádět záznam filmu v každém režimu. Podrobnější informace najdete v části ["Záznam filmu" \(P88\)](#page-87-0).**

**Přehrávání zaznamenaných statických snímků nebo filmu**

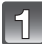

**Stiskněte [**(**].**

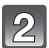

**Zvolte snímek stisknutím** 2**/**1**.**

∫ **Podrobnější informace najdete v části "Př[ehrávání snímk](#page-54-0)ů ([BĚŽNÉ PŘEHR.])" [\(P55\),](#page-54-0) ["Pžherávání film](#page-133-0)ů/snímků s audiem" [\(P134\)](#page-133-0).**

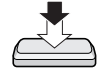

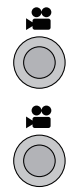

### Režim [ZÁZN.]: [iA]

# <span id="page-44-0"></span>Základní režimy **Snímání snímků s použitím automatické funkce (Inteligentní automatický režim)**

Fotoaparát nastaví nejvhodnější nastavení v závislosti na subjektu a snímacích podmínkách, a proto doporučujeme tento režim pro začátečníky nebo pro ty, kteří chtějí ponechat nastavení na fotoaparátu a chtějí jednouše pořizovat snímky.

- Následující funkce jsou aktivovány automaticky.
	- Detekce scény/[STABILIZÁTOR]/[i.ISO REŽIM]/Detekce tváří/[i.OSTŘENÍ (AF)]/ [i.EXPOZICE]/Digitální korekce červených očí/Kompenzace protisvětla/[I.ROZLIŠENÍ]/ Inteligentní zoom

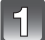

### **Nastavte otočný ovladač režimu na [**ñ**].**

 $\mathbb{R}$ 

#### **Stiskněte tlačítko závěrky do poloviny za účelem zaostření.**

- Po zaostření na subjekt se rozsvítí indikátor zaostření  $(1)$  (zelený).
- Při použití funkce detekce tváře bude kolem tváře subjektu zobrazeno zaostřovací pole (2). V ostatních případech bude zobrazeno kolem bodu na subjektu, na který je zaostřeno.
- Rozsah zaostření je od 5 cm (Wide)/30 cm (Tele) do  $\infty$ .
- Maximální vzdálenost přiblížení (nejkratší vzdálenost, ze které je možné nasnímat subjekt) se liší v závislosti na zoomovém zvětšení.

#### **Stiskněte tlačítko závěrky na doraz (stlačte jej dále) a nasnímejte snímek.**

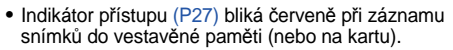

#### ∫ **Snímání snímků s použitím blesku [\(P62\)](#page-61-0)**

- Při volbě [ $|4A|$  dojde k nastavení, [ $|4A|$ , [ $|4A\odot|$ , [ $|4S\odot|$ ] nebo [ $|4S|$  v závislosti na druhu a jasu subjektu.
- Při nastavení [j $\sharp$ A®] nebo [j $\sharp$ S®] dojde k aktivaci digitální korekce červených očí.
- Během [j $\frac{1}{2}$ S) nebo [j $\frac{1}{2}$ S] bude rychlost závěrky pomalejší.

#### ∫ **Snímání snímků s použitím zoom[u \(P52\)](#page-51-0)**

- ∫ **Záznam filmů [\(P88\)](#page-87-0)**
- ∫ **Snímání snímků s použitím funkce Rozeznání tváře (která ukládá tváře často snímaných subjektů s informacemi o jejich jménech a narozeninách[\) \(P95\)](#page-94-0)**

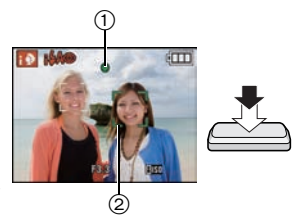

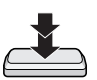

#### **Detekce scény**

Když fotoaparát identifikujte optimální scénu, ikona identifikované scény bude zobrazena modře na dobu 2 sekund, po jejímž uplynutí se její barva změní znovu na obvyklou červenou.

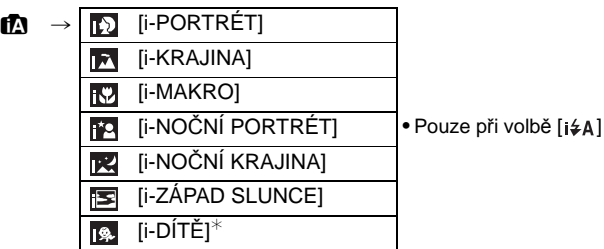

- [f]] je nastaveno v případě, že nelze aplikovat žádnou ze scén, a v takovém případě budou provedena standardní nastavení.
- Při volbě [  $\lceil$  ],  $\lceil$  [ ] nebo [  $\lceil$  ] fotoaparát automaticky identifikuje tvář osoby a doladí zaostření a expozici. **(Detekce tváří)** [\(P113\)](#page-112-0)
- Když při použití stativu fotoaparát dospěje k závěru, že jeho otřesy jsou minimální, a režim scény bude identifikován jako [**R4]**, rychlost uzávěrky bude nastavena na 8 sekund. Dávejte pozor, abyste při pořizování snímků nepohybovali fotoaparátem.
- Když je [ROZEZN. TVÁŘÍ] nastaveno na [ON] a rozeznávaná tvář se podobá jedné ze zaregistrovaných tváří, v pravém horním rohu [**[b]**], [**[2]** a [[c] se zobrazí [R].
- ¢ Při nastavení [ROZEZN. TVÁŘÍ] na [ON] bude pro narozeniny nastavených zaregistrovaných tváří zobrazeno [ka] pouze v případě, že bude detekována tvář tříleté nebo mladší osoby.

### **Poznámka**

- Za podmínek, které jsou uvedeny níže, může dojít k detekci odlišné scény pro stejný subjekt. – Stav subjektu: Jasná nebo tmavá tvář, velikost subjektu, barva subjektu, vzdálenost od
	- subjektu, kontrast subjektu, pohybující se subjekt
	- Podmínky záznamu: Východ slunce, západ slunce, podmínky slabého jasu, záznam pod vodou, vibrace fotoaparátu, použití zoomu
- Pokud si přejete snímat snímky ve zvolené scéně, doporučujeme vám, abyste prováděli snímání ve vhodném snímacím režimu.
- Pod vodou může detekce tváří pracovat pomaleji nebo se může stát, že se detekce nepodaří.
- **• Kompenzace protisvětla**

Za protisvětlo se považuje světlo přicházející zpoza subjektu.

V takovém případě subjekt ztmavne, a proto tato funkce zajišťuje kompenzaci protisvětla zesvětlením celého snímku.

### **Funkce Sledování AF**

Lze nastavit zaostření na specifikovaný subjekt. Zaostření pak bude sledovat subjekt automaticky, při každém jeho pohybu.

#### **1 Stiskněte** 3**.**

- V levé horní části displeje bude zobrazeno [ [r:: ].
- Ve středu displeje bude zobrazen rámeček sledování AF.
- $\bullet$  Zrušení se provádí opětovným stisknutím  $\blacktriangle$ .
- **2 Dostaňte subjekt do rámečku sledování AF a poté jej aretujte stisknutím** 4**.**
	- Barva rámečku sledování AF se změní na žlutou.
	- Bude zvolena optimální scéna pro daný subjekt.
	- Zrušení se provádí stisknutím  $\blacktriangle$ .

#### **Poznámka**

- [ROZEZN. TVÁŘÍ] nepracuje při sledování AF.
- Přečtěte si, prosím, informace týkající se sledování AF n[a P114](#page-113-0).

### **Barva [Happy] ([PODÁNÍ BAREV])**

V inteligentním automatickém režimu lze zvolit [Happy] v [PODÁNÍ BAREV] menu [ZÁZN.]. Když je zvoleno [Happy], je možné automaticky nasnímat snímek s nejvyšší úrovní jasu třpytu z hlediska jasu a živosti barev.

• V případě volby [Happy] bude na straně záznamu zobrazen [ Happy].

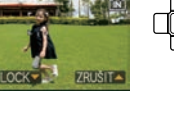

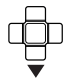

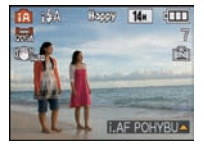

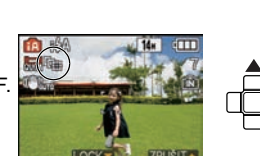

#### **Nastavení v inteligentním automatickém režimu**

• V tomto režimu je možné nastavit pouze následující funkce.

**Menu režimu [ZÁZN.]**

- $-$  [ROZLIŠENÍ] $*$ <sup>1</sup> [\(P106\)/](#page-105-0)[SÉRIOVÉ SNÍMÁNÍ[\] \(P117\)](#page-116-0)/[PODÁNÍ BAREV] $*$ <sup>1</sup> [\(P119\)](#page-118-0)/ [ROZEZN. TVÁŘÍ[\] \(P95\)](#page-94-1)
- ¢1 Nastavení, která lze zvolit, se liší od nastavení možných při použití jiných režimů než [ZÁZN.].

#### **Menu režimu [VIDEO]**

– IREŽIM ZÁZNAMUJ [\(P92\)](#page-91-0)/IKVALITA ZÁZN.]<sup>\*2</sup> [\(P92\)](#page-91-0)/IPŘISVĚTLENÍJ (P123)

¢2 Nastavení, která lze zvolit, se liší od nastavení možných při použití jiných režimů než [ZÁZN.].

**Menu [NAST.]**

– [NAST.HODIN]/[SVĚTOVÝ ČAS]/[PÍPNUTÍ]/[JAZYK]/[DEMO OIS]

• Budou nastaveny následující položky.

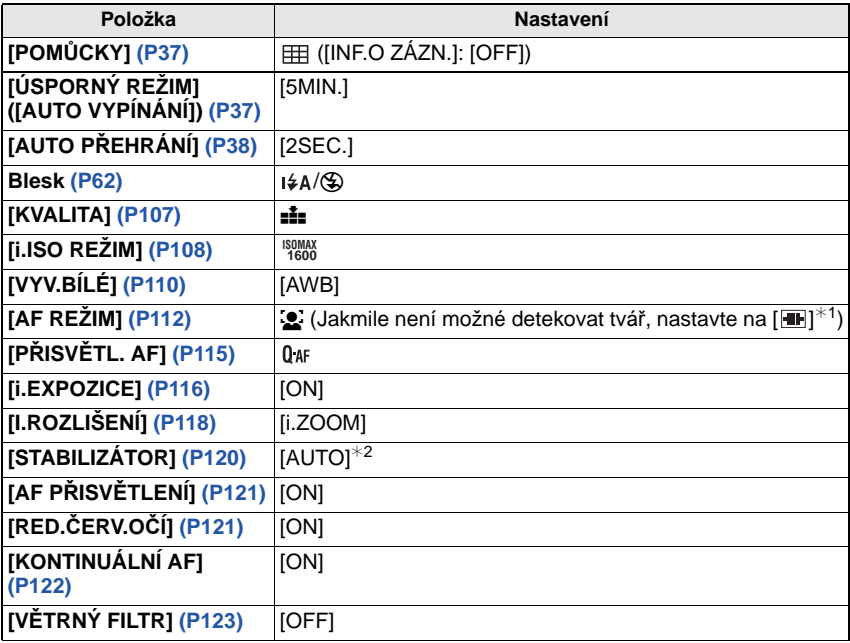

 $*1$  Když nedojde k rozeznání tváře během záznamu filmu, proveďte nastavení na [ $\blacksquare$ ]

¢2 Během záznamu filmu nastavte [MODE1]

• Použití následujících funkcí není možné.

– [EXPOZICE]/[EXP. VĚJÍŘ]/Jemné vyvážení bílé/[DIG.ZOOM]/[ZÁZNAM ZVUKU]/ [NEJDELŠÍ ČAS]/[HISTOGRAM]

• Ostatní položky v menu [NAST.] mohou být nastaveny jako v režimu běžného snímku. Provedená nastavení se projeví v inteligentním automatickém režimu.

### Režim [ZÁZN.]:

# <span id="page-48-0"></span>**Snímání snímků s použitím vašich oblíbených nastavení (Režim běžného snímku)**

Fotoaparát automaticky nastaví rychlost závěrky a hodnotu clony v souladu s jasem subjektu.

Umožňuje snímání snímků s větší volností prostřednictvím změn různých nastavení v menu [ZÁZN.].

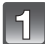

### **Nastavte otočný ovladač režimu na [**·**].**

- A Otočný ovladač režimu
- Za účelem změny nastavení během snímání snímků konzultujte ["Použití menu režimu \[ZÁZN.\]"](#page-105-1) [\(P106\)](#page-105-1).

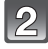

#### **Zaměřte AF plochu na bod, na který si přejete zaostřit.**

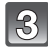

#### **Stiskněte tlačítko závěrky do poloviny za účelem zaostření.**

- Po zaostření na subjekt se rozsvítí indikátor zaostření (zelený).
- Rozsah zaostření je od 30 cm do  $\infty$ .
- Když jsou snímky snímány z ještě bližší pozice, konzultujte ["Snímání snímk](#page-66-0)ů zblízka" [\(P67\).](#page-66-0)
- **Pořiďte snímek stisknutím tlačítka závěrky z poloviny až na doraz.**
- Indikátor přístupu bliká [\(P27\)](#page-26-0) červeně při záznamu snímků do vestavěné paměti (nebo na kartu).
- ∫ **K nastavení expozice a ke snímání snímků v případě velmi tmavého obraz[u \(P70\)](#page-69-0)**
- ∫ **K nastavení barev a snímání snímků v případě velmi červeného obrazu [\(P110\)](#page-109-0)**
- ∫ **Záznam filmů [\(P88\)](#page-87-0)**

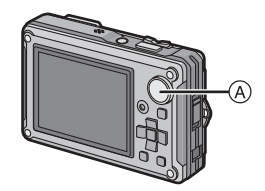

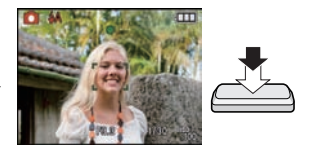

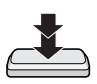

#### *Základní režimy*

#### **Zaostření**

Zaměřte zaostřovací pole na subjekt a poté stiskněte tlačítko závěrky do poloviny.

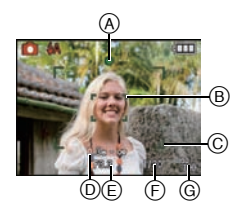

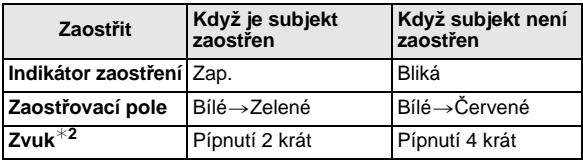

- A Indikátor zaostření
- B Zaostřovací pole (běžné)
- C Zaostřovací pole (při použití digitálního zoomu nebo na tmavém místě)
- D Rozsah zaostřování
- $E$  Hodnota clony<sup>\*</sup>
- $(F)$  Rychlost závěrky<sup>\*1</sup>
- G Citlivost ISO
- $\bar{*}$ 1 Když není možné dosáhnout správné expozice, bude zobrazeno červeně. (Platí však, že při použití blesku k červenému zobrazení nedojde.)
- ¢2 Hlasitost zvuku lze nastavit v [HLAS.ZÁVĚRKY[\] \(P36\)](#page-35-1).

**Když subjekt není zaostřen (například když se nenachází ve středu kompozice snímku, který hodláte nasnímat)**

- **1** Zaměřte zaostřovací pole na subjekt a poté **stiskněte tlačítko závěrky do poloviny** za účelem zaostření na subjekt a nastavení expozice.
- **2 Stiskněte do poloviny a držte stisknuto tlačítko závěrky** během pohybu fotoaparátu v souladu s kompozicí snímku.
- Před stisknutím tlačítka závěrky na doraz můžete opakovaně zkusit provést úkony uvedené v kroku **1**.

#### **Při fotografování lidí vám doporučujeme používat funkci rozeznávání tváře[. \(P112\)](#page-111-0)**

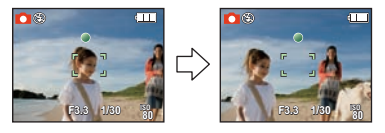

#### ∫ **Obtížné podmínky subjektu a záznamu pro zaostření**

- Rychle se pohybující subjekty, mimořádně světlé subjekty nebo subjekty bez kontrastu
- Když dojde k zobrazení rozsahu možného záznamu červeně
- Při snímání subjektů přes okno nebo v blízkosti lesklých objektů
- V případě tmy nebo při výskytu vibrací
- Přílišné přiblížení fotoaparátu k subjektu nebo současné snímání snímku vzdálených i blízkých subjektů

### **Předcházení vibracím (otřesům fotoaparátu)**

Při zobrazení upozornění na vibrace [([O])] použijte [STABILIZÁTOR[\] \(P120\)](#page-119-1), stativ nebo samospoušť [\(P69\).](#page-68-0)

- Rychlost závěrky bude mimořádně pomalá v následujících případech. Držte fotoaparát v klidu od okamžiku stisknutí tlačítka závěrky až do zobrazení snímku na displeji. Doporučujeme použít stativ.
	- Pomalá synchr./Redukce červených očí
	- V [PANORAMA ASISTENT], [NOČNÍ PORTRÉT], [NOČNÍ KRAJINA], [OSLAVA], [SVĚTLO SVÍČKY], [HVĚZD.OBLOHA], [OHŇOSTROJ] nebo [VYS. DYNAMIKA] v režimu scén[y \(P74\)](#page-73-0)
	- Když je rychlost závěrky zpomalená v [NEJDELŠÍ ČAS]

#### **Funkce zachování natočení**

Snímky zaznamenané fotoaparátem drženým ve svislé poloze budou přehrávány ve svislé poloze (otočené). (Pouze v případě nastavení [OTÁČENÍ SN.[\] \(P146\)](#page-145-0) na hodnotu [ON])

- Při snímání s fotoaparátem nasměrovaným nahoru nebo dolů se může stát, že funkce identifikace směru nebude pracovat správně.
- Filmy nasnímané fotoaparátem drženým ve svislé poloze nebudou zobrazeny svisle.

### Režim [ZÁZN.]: **íA Ø & & & & & & <mark>@</mark>**

# <span id="page-51-0"></span>**Snímání snímků s použitím zoomu**

### **Použití optického zoomu/Použití extra optického zoomu (EZ)/Použití inteligentního zoomu/Použití digitálního zoomu**

Tato funkce vám umožňuje přibližovat osoby a objekt, aby se zdály být blíže, nebo vzdalovat nasnímaný obraz při širokoúhlém snímání krajinek. Za účelem ještě bližšího zobrazení subjektů (maximálně 9,8×) nenastavte velikost snímku na nejvyšší rozlišení pro každý formát (43/82/69).

Při použití inteligentního zoomu lze zvýšit zoomové zvětšení přibližně  $1,3\times$  bez znatelného zhoršení kvality obrazu díky technologii inteligentního rozlišení. Ještě vyšší úrovně zvětšení jsou možné, když je [DIG.ZOOM] nastaveno na [ON] v menu [ZÁZN.].

### **Za účelem bližšího zobrazení subjektů použijte (Tele)**

### **Stiskněte [T] páčky zoomu.**

**Za účelem vzdálenějšího zobrazení subjektů použijte (Wide)**

**Stiskněte [W] páčky zoomu.**

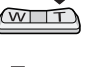

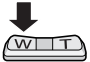

#### ∫ **Druhy zoomu**

 $\mathsf{l}$ 

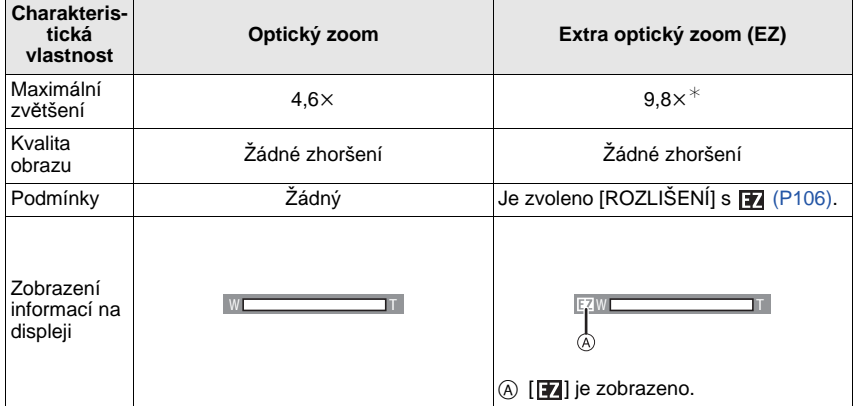

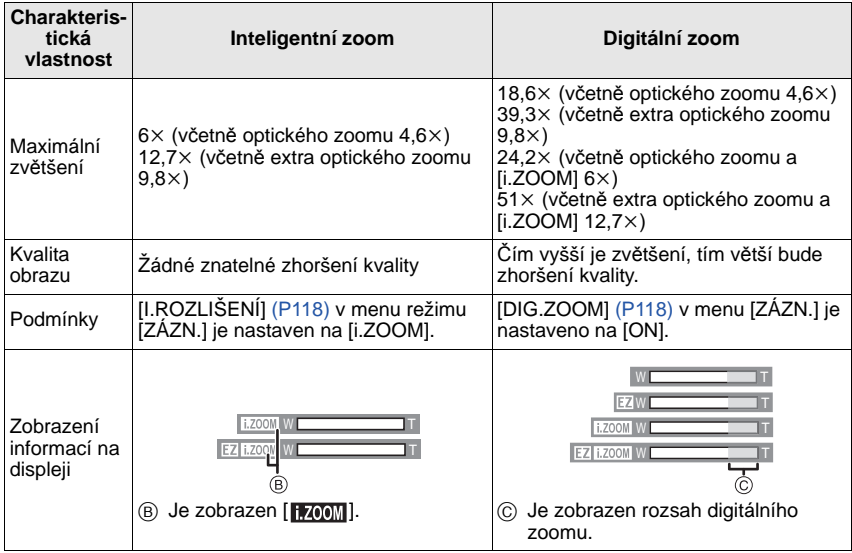

**• Při používání funkce zoomu se objeví odhadované rozmezí zaostření společně s lištou**  *z***oomu. (Příklad: 0.3 m – ∞)** 

¢ Úroveň zvětšení závisí na nastavení [ROZLIŠENÍ] a [POMĚR STRAN ].

#### ∫ **Mechanizmus extra optického zoomu**

Při nastavení velikosti snímku na  $\left[\overline{\left(3\,\text{m}\right]} \right]$  (3 miliony pixelů) je plocha senzoru CCD 14M (14,1 milionů pixelů) odřezaná do středu plochy 3M (3 milionů pixelů), čímž je umožněno dosažení vyššího zoomového efektu.

#### **Poznámka**

#### **•** Digitální zoom nemůže být nastaven, když byla provedena volba **[**ja] nebo **ia**.

- Uvedené hodnoty zvětšení jsou přibližné.
- "EZ" je zkratkou "Extra optical Zoom".
- Při zapnutí fotoaparátu je optický zoom nastaven na Wide  $(1\times)$ .
- Když použijete funkci zoomu po zaostření na subjekt, bude třeba znovu zaostřit.
- Při použití digitálního zoomu se může stát, že [STABILIZÁTOR] nebude funkční.
- Při použití digitálního zoomu vám doporučujeme ke snímání používat stativ a samospoušť [\(P69\)](#page-68-0).
- [I.ROZLIŠENÍ] je nastaveno na [i.ZOOM] v následujících podmínkách.
- Inteligentní automatický režim
- $I$ SPORTI
- [SNÍH]
- [MOŘE A PLÁŽ]
- $-$  Režim scény $*$
- Režim přechodné paměti
- ¢ [i.ZOOM] nelze použít v [VYS. CITLIVOST], [H-SÉRIOVÉ SN.], [SÉRIE S BLESKEM] nebo [DÍRKOVÁ KOMORA] v režimu scény.
- Extra optický zoom nelze použít v následujících případech.
	- V režimu makro zoomu
	- V [ROZTAŽENÍ], [VYS. CITLIVOST], [H-SÉRIOVÉ SN.], [SÉRIE S BLESKEM], [DÍRKOVÁ KOMORA] nebo [FOTORÁMEČEK] v Režimu Scény.
	- Záznam filmů
- [DIG.ZOOM] nelze použít v následujících případech.
	- V [ROZTAŽENÍ], [VYS. CITLIVOST], [H-SÉRIOVÉ SN.], [SÉRIE S BLESKEM], [DÍRKOVÁ KOMORA], [FILMOVÉ ZRNO] nebo [FOTORÁMEČEK] v režimu scény

### $Re\zeta$ im [PŘEHR.]:  $\blacksquare$

# <span id="page-54-0"></span>**Přehrávání snímků ([BĚŽNÉ PŘEHR.])**

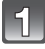

### **Stiskněte [**(**].**

- (A) Tlačítko [D]
- Když je otočný ovladač nastaven na [i], bude zobrazena přechodná paměť. Podrobnější informace ohledně přehrávání přechodné paměti jsou uvedeny v části ["Zobrazování snímk](#page-125-0)ů v př[echodné pam](#page-125-0)ěti" [\(P126\)](#page-125-0).
- Běžné přehrávání bude zobrazeno automaticky při zapnutí napájení stisknutím a přidržením tlačítka [D].

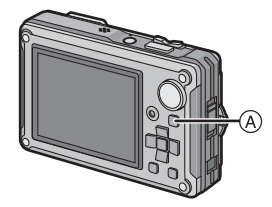

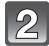

### **Zvolte snímek stisknutím** 2**/**1**.**

- 2: Přehrání předcházejícího snímku
- $\blacktriangleright$ : Přehrání následujícího snímku
- Rychlost posuvu snímku dopředu/dozadu se mění v závislosti na stavu přehrávání.

#### ∫ **Rychlé převíjení dopředu/Rychlé převíjení dozadu**

#### **Stiskněte a držte stisknuto** 2**/**1 **během přehrávání.**

- 2: Rychle posunout dozadu
- ▶: Rychle posunout dopředu
- $\bullet$  Číslo souboru  $\widehat{A}$  a číslo snímku  $\widehat{B}$  je možné měnit pouze po jednom. Uvolněte </>></>
V>, když se objeví číslo požadovaného snímku, za účelem jeho přehrání.
- Když budete držet stisknuté </>  $\blacktriangleright$ , číslo snímku při rychlém posunu dopředu/dozadu bude narůstat.

#### ∫ **Ukončení přehrávání**

**Znovu stiskněte [**(**], stiskněte tlačítko filmu nebo stiskněte do poloviny tlačítko závěrky.**

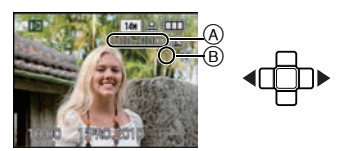

### **Zobrazování multisnímků (Multi přehrávání)**

#### **Stiskněte [W] páčky zoomu.**

1 strana→12 stran→30 stran→Zobrazení strany s kalendáře[m \(P137\)](#page-136-0)

- A Číslo zvoleného snímku a celkový počet zaznamenaných snímků
- Stiskněte [T] páčky zoomu za účelem návratu na předchozí stranu.
- Snímky nebudou otáčeny za účelem zobrazení.
- Snímky zobrazené s použitím [[!]] nelze přehrávat.

#### ∫ **Návrat na běžné přehrávání**

- **1 Zvolte snímek stisknutím ▲/▼/◀/▶.** 
	- Bude zobrazena ikona v závislosti na zaznamenaném snímku a na nastaveních.
- **2 Stiskněte [MENU/SET].**
	- Dojde k zobrazení zvoleného snímku.

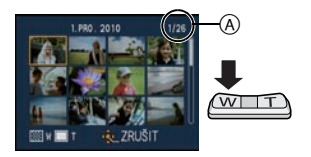

#### **Použití zoomového přehrávání**

### <span id="page-56-0"></span>**Stiskněte [T] páčky zoomu.**

 $1x\rightarrow2x\rightarrow4x\rightarrow8x\rightarrow16x$ 

- Když stisknete [W] páčky zoomu, po roztažení snímku dojde ke snížení zvětšení.
- Při změně zvětšení dojde přibližně na 1 sekundu k zobrazení indikátoru polohy zoomu (A) a poloha rozšířené části bude moci být posouvána stisknutím ▲/▼/◀/▶.
- Čím je snímke více roztáhnut, tím vyšší bude zhrošení jeho kvality.
- Při posunu polohy, která má být zobrazena, bude přibližně na 1 sekundu zobrazena informace o poloze zoomu.

### **Poznámka**

- Tento fotoaparát je v souladu se standardem DCF standard "Design rule for Camera File system" zavedený organizací JEITA "Japan Electronics and Information Technology Industries Association" a Exif "Exchangeable Image File Format". Soubory, které neodpovídají standardu DCF, nelze znovu přehrát.
- Když si přejete uložit roztažený snímek, použijte funkci ořezání[. \(P144\)](#page-143-0)
- Zoomové přehrávání by mohlo nepracovat správně v případě, když byly snímky zaznamenané na jiném zařízení.
- Zoomové přehrávání nelze použít během přehrávání filmů nebo snímků s audiem.

### **Přepnutí na režim [PŘEHR.]**

- **1 Během přehrávání stiskněte [MENU/SET].**
- **2** Stiskněte ▶.<br>3 Zvolte položk
- **3 Zvolte položku stisknutím** 3**/**4 **a poté stiskněte [MENU/SET].**

#### **[BĚŽNÉ PŘEHR.[\] \(P55\)](#page-54-0)**

Budou přehrány všechny snímky.

#### **[DIAPROJEKCE[\] \(P129\)](#page-128-0)**

Snímky se budou přehrávat ve stanovené posloupnosti.

#### **[STD PŘEHR.] [\(P131\)](#page-130-0)**

Slouží k volbě přehrávání v [SNÍMEK], [AVCHD Lite]<sup>\*1</sup> nebo [MOTION JPEG].

 $*1$  Jedná se o charakteristiku týkající se záznamu a přehrávání obrazu s vysokým rozlišením.

#### **[PŘEHR. KAT.[\] \(P132\)](#page-131-0)** Slouží k přehrávání snímků seskupených spolu do kategorií.

#### **[PŘEHR. OBL.] [\(P133\)](#page-132-0)**¢<sup>2</sup>

Slouží k přehrávání vašich oblíbených snímků. ¢2 [PŘEHR. OBL.] není zobrazeno, když nebylo nastaveno [OBLÍBENÉ].

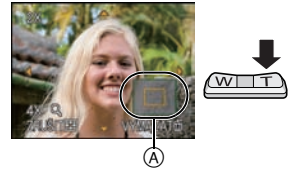

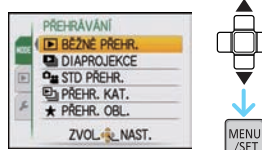

Režim [PŘEHR.]:

# **Vymazávání snímků**

#### **Po vymazání snímku již jejich obnovení nebude možné.**

• Snímky ve vestavěné paměti nebo na kartě, které jsou přehrávány, budou vymazány.

**Vymazání samotného snímku**

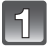

#### **Zvolte snímek, který má být vymazán, a poté stiskněte [**'**].**

- A Tlačítko [DISPLAY]
- $\overline{B}$  Tlačítko  $\overline{m}$

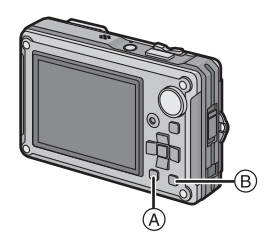

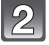

**Zvolte [ANO] stisknutím** 2 **a poté stiskněte [MENU/SET].**

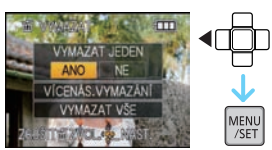

#### **Vymazání více snímků (až do 50) nebo všech snímků**

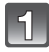

**Stiskněte [**'**].**

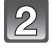

### **Zvolte [VÍCENÁS.VYMAZÁNÍ] nebo [VYMAZAT VŠE] stisknutím** 3**/**4 **a poté stiskněte [MENU/SET].**

 $\bullet$  [VYMAZAT VŠE]  $\rightarrow$  krok 5.

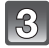

#### **Zvolte snímek stisknutím** 3**/**4**/**2**/**1 **a poté proveďte nastavení stisknutím [DISPLAY].**  (Opakujte tento krok.)

• Na zvolených snímcích se objeví [徐]. Při opětovném stisknutí [DISPLAY] se zruší nastavení.

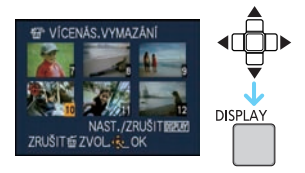

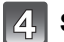

## **Stiskněte [MENU/SET].**

**Zvolte [ANO] stisknutím** 3 **a poté proveďte nastavení stisknutím [MENU/SET].**

### ∫ **Když bylo zvoleno [VYMAZAT VŠE] při nastavení [OBLÍBENÉ[\] \(P147\)](#page-146-0)**

Bude znovu zobrazena stránka pro volbu. Zvolte [VYMAZAT VŠE] nebo [VYMAZAT VŠE KROMĚ  $\bigstar$ ], stisknutím  $\blacktriangle$  zvolte [ANO] a vymažte snímky. ([VYMAZAT VŠE KROMĚ  $\bigstar$ ] nemůže být zvoleno, když nebyly nastaveny žádné snímky jako [OBLÍBENÉ].)

- Nevypínejte fotoaparát při vymazávání (během zobrazení [ $\overline{m}$ ]). Použijte dostatečně nabitý akumulátor nebo síťový adaptér (volitelné příslušenství) a víceúčelový adaptér (volitelné příslušenství).
- Při stisknutí [MENU/SET] během mazání snímků s použitím [VÍCENÁS.VYMAZÁNÍ], [VYMAZAT VŠE] nebo [VYMAZAT VŠE KROMĚ ★] bude mazání zastaveno v polovině.
- V závislosti na počtu snímků, které mají být vymazány, může vymazání vyžadovat určitý čas.
- Když snímky neodpovídají standardu DCF nebo když jsou chráněné [\(P150\)](#page-149-0), nebudou vymazány ani při volbě [VYMAZAT VŠE] nebo [VYMAZAT VŠE KROMĚ  $\star$ ].

# <span id="page-59-0"></span>**LCD Monitor**

### **Aktivujte změnu stisknutím [DISPLAY].**

- A LCD monitor
- B Tlačítko [DISPLAY]

• Při zobrazení menu na displeji tlačítko [DISPLAY] není aktivováno. Během zoomového přehráván[í \(P57\),](#page-56-0) během zpětného přehrávání filmů [\(P134\)](#page-133-0) a během automatického prohlížen[í \(P129\)](#page-128-0) můžete zvolit pouze "Běžné zobrazování @" nebo "Žádné zobrazování (i)".

### **V režimu záznamu**

- $\circledcirc$  Běžné zobrazení $*1, 2$
- $\overline{0}$  Běžné zobrazení<sup>\*1, 2</sup>
- E Žádné zobrazení
- F Žádné zobrazení (Řádek s informacemi  $\alpha$  záznamu) $*1, 3$

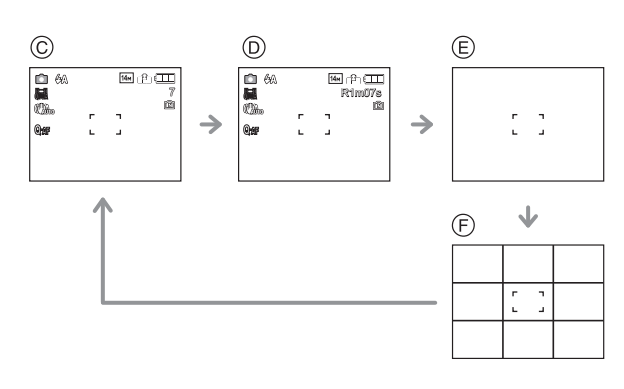

#### **V režimu přehrávání**

- G Běžné zobrazování
- $\overline{H}$  Displej s informacemi o záznamu $*1$
- $\cap$  Žádné zobrazování

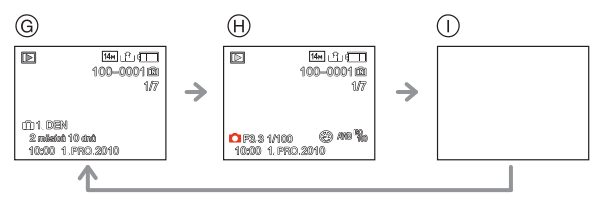

- ¢1 Když je v menu [NAST.] [HISTOGRAM] nastaven na [ON], dojde k zobrazení histogramu.
- ¢2 Slouží k přepínání mezi dostupnou dobou záznamu a počtem zaznamenatelných snímků.
- ¢3 Nastavte vzor řádků s informacemi zobrazenými prostřednictvím nastavení [POMŮCKY] v menu [NAST.]. Dále můžete nastavit, zda při zobrazení řádku s informacemi mají být zobrazeny také informace o záznamu.

- V [NOČNÍ PORTRÉT], [NOČNÍ KRAJINA], [HVĚZD.OBLOHA] a [OHŇOSTROJ] v režimu scény je řádek s informacemi zobrazen šedě[. \(P74\)](#page-73-0)
- V [FOTORÁMEČEK] v režimu scény nebude ádek s informacemi zobrazen[. \(P74\)](#page-73-0)

### ∫ **Řádek s informacemi o záznamu**

Když vyrovnáte subjekt na vodorovných a svislých čarách nebo na bodu, v němž se tyto čáry protínají, budete moci snímat snímky s dokonale navrženou kompozicí se zobrazením velikosti, sklonem a vyvážením subjektu.

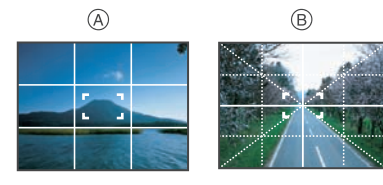

- A **[ ]:** Toto zobrazení se používá při rozdělení plochy celé obrazovky na 3k3 za účelem snímání snímků v dokonale vyvážené kompozici.
- **B** [ $\mathbb{H}$ ]: Toto zobrazení se používá, když si přejte umístit subjekt přesně do středu displeje.

#### <span id="page-60-0"></span>∫ **Histogram**

Histogram je graf, který zobrazuje jas podél vodorovné osy (od černé po bílou) a počet pixelů náležících každé úrovni jasu na svislé ose.

To umožňuje snadno zkontrolovat expozici snímku.

#### **Příklady histogramů**

- **O** Správně
- naexponovaný 2 Podexponovaný
- **6** Přeexponovaný
- snímek
- $*$  Histogram

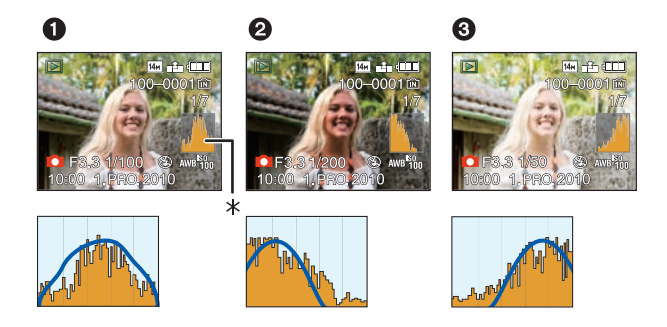

- **• Když snímáte snímky s použitím blesku nebo na tmavých místech, histogram je zobrazen oranžově, protože zaznamenaný snímek a histogram se neshodují.**
- Histogram představuje přiblížení v režimu záznamu.
- Histogram snímku v režimu záznamu a v režimu přehrávání se nemusí shodovat.
- Histogram zobrazený v tomto fotoaprátu se neshoduje s histogramy zobrazenými prostřednictvím editovacího softwaru použitého v PC apod.
- Histogramy nebudou zobrazeny v následujících případech.
	- Inteligentní automatický režim
	- Multi přehrávání
	- Záznam filmů
	- Zoomové přehrávání
	- Režim přechodné paměti
	- Kalendář
	- V režimu scény [FOTORÁMEČEK]
	- Při připojení kabelu HDMI

**Režim [ZÁZN.]: [A © 53. 33. SIN** 

# <span id="page-61-0"></span>**Při snímání snímků s použitím vestavěného blesku**

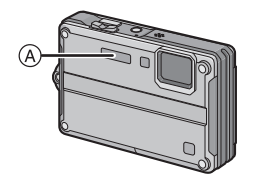

A **Fotografický blesk** Nezakrývejte jej prsty ani jinými předměty.

#### **Přepnutí na vhodné nastavení blesku**

Nastavte blesk v souladu se záznamem.

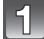

### **Stiskněte** 1 **[**‰**].**

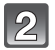

### **Zvolte příslušný režim stisknutím** 3**/**4**.**

- Volbu můžete provést také stisknutím  $\blacktriangleright$  [ $\frac{1}{2}$ ].
- Informace týkající se možných nastavení blesku najdete na ["Nastavení blesku, která jsou k dispozici v jednotlivých režimech](#page-63-0)  [záznamu". \(P64\)](#page-63-0)

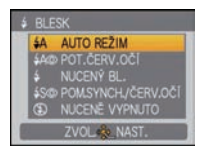

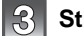

### **Stiskněte [MENU/SET].**

- Ukončení můžete provést i stisknutím tlačítka závěrky do poloviny.
- K ukončení zobrazování strany menu dojde přibližně po 5 sekundách. Poté bude zvolená položka automaticky nastavena.

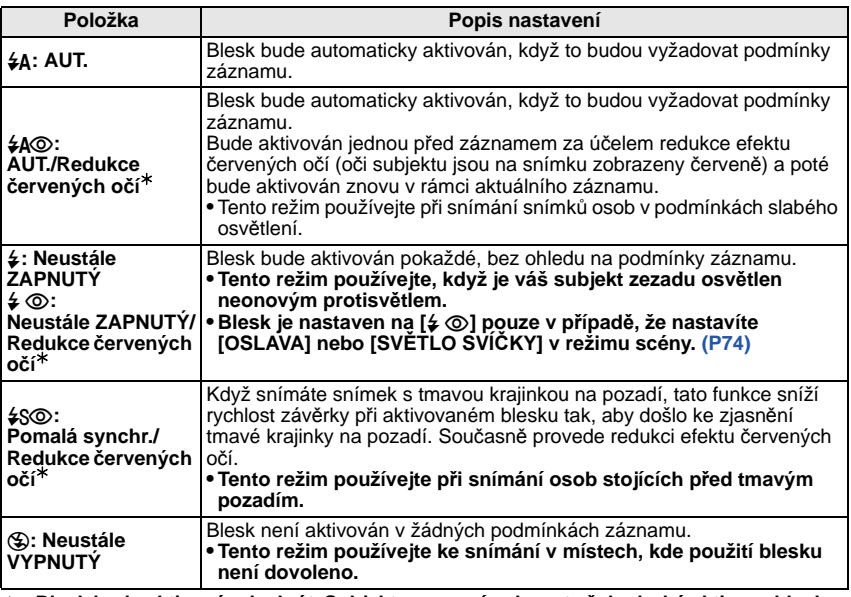

¢ **Blesk bude aktivován dvakrát. Subjekt se nesmí pohnout až do druhé aktivace blesku. Interval mezi první a druhou aktivací závisí na jasu subjektu. [RED.ČERV.OČÍ] [\(P121\)](#page-120-1) v menu režimu [ZÁZN.] bude nastaveno na [ON] a na ikoně blesku se zobrazí [ 1.** 

#### ∫ **Korekce červených očí**

Když byl [RED.ČERV.OČÍ[\] \(P121\)](#page-120-1) nastaven na [ON] a je zvolena redukce červených očí ([#AO}], [4O}], [4SO}]), při každém použití blesku bude provedena digitální korekce červených očí. Fotoaparát automaticky indentifikuje červené oči a provede korekci snímku. (Tato funkce je k dispozici pouze při nastavení [AF REŽIM] na [s] a při aktivované detekci tváří)

• Za některých okolností korekci červených očí nelze provést.

- V následujících případech digitální korekce červených očí nepracuje.
	- Při nastavení blesku na  $[4A]$ ,  $[4]$  nebo  $[6]$
	- Při nastavení [RED.ČERV.OČÍ] na [OFF]
	- Při nastavení  $[AF REŽIM]$  na libovolnou hodnotu kromě  $[$Q]$

#### <span id="page-63-0"></span>∫ **Nastavení blesku, která jsou k dispozici v jednotlivých režimech záznamu**

Nastavení blesku, která jsou k dispozici, závisí na režimu záznamu. (○: K dispozici, —: Není k dispozici, ●: Přednastavení režimu scény)

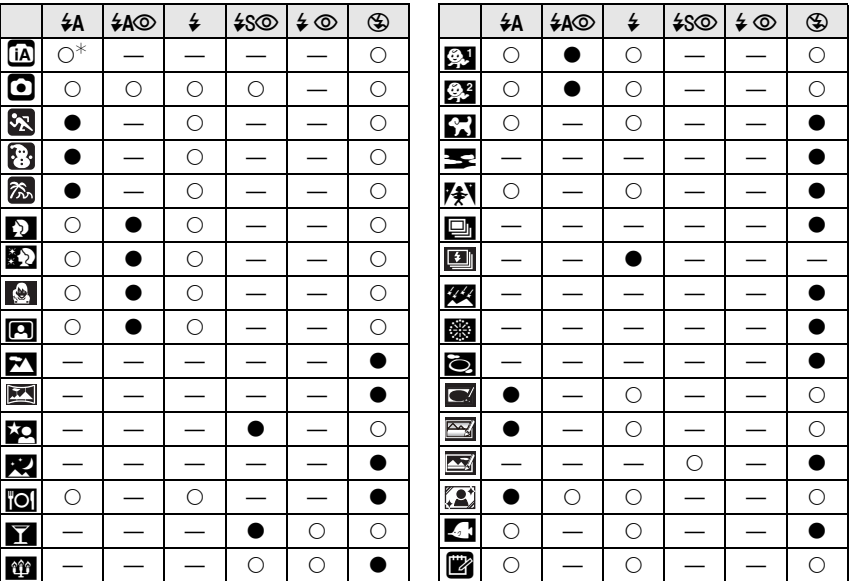

 $\star$  Je zobrazen [ [ $\neq$  A]. Bude provedeno nastavení [  $\downarrow$  A], [  $\downarrow$  A $\odot$  ], [  $\downarrow$  S $\odot$ ] nebo [  $\downarrow$  S $\downarrow$  v závislosti na druhu a jasu subjektu.

• Nastavení blesku se může měnit v souladu se změnou režimu záznamu. Dle potřeby proveďte opětovné nastavení blesku.

• Nastavení blesku bude uloženo do paměti i v případě vypnutí fotoaparátu. Avšak při změně režimu scény bude nastavení režimu blesku vynulováno a přednastaveno na počáteční hodnotu.

• Při záznamu filmu nebude blesk aktivován.

#### ∫ **Rozsahy použití blesku při snímání snímků**

• Dosah blesku je udán přibližně.

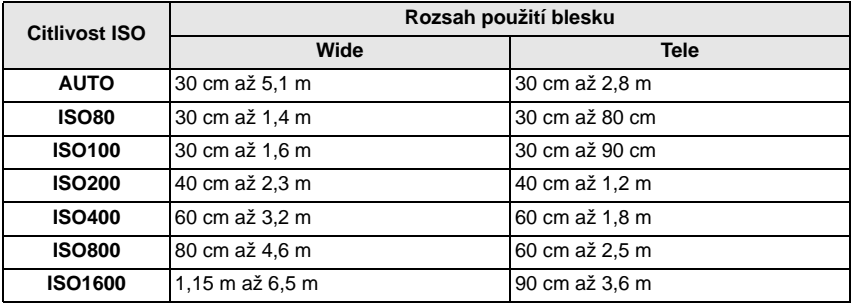

• V režimu scény [VYS. CITLIVOST[\] \(P81\)](#page-80-1) je citlivost ISO automaticky přepínána mezi [ISO1600] a [ISO6400] a dostupný rozsah blesku se bude také lišit.

Wide: Přibližně 1,15 m až přibližně 13,0 m Tele: Přibližně 90 cm až přibližně 7,3 m

• V režimu scény [SÉRIE S BLESKEM[\] \(P83\)](#page-82-0) bude citlivost ISO automaticky přepínána mezi [ISO100] a [ISO3200] a dostupný rozsah blesku se bude lišit.

Wide: Přibližně 30 cm až přibližně 3,4 m

Tele: Přibližně 30 cm až přibližně 1,9 m

#### ∫ **Rychlost závěrky odpovídající každému nastavení blesku**

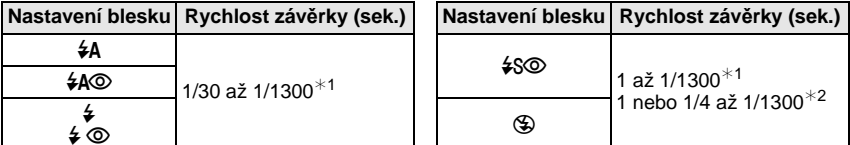

¢1 Může se to měnit v závislosti na nastavení [NEJDELŠÍ ČAS] [\(P116\).](#page-115-1)

- ¢2 Při nastavení [NEJDELŠÍ ČAS] na [AUTO][. \(P116\)](#page-115-1)
- $*2$ : Rychlost závěrky bude mít maximální hodnotu 1 sekundy v následujících případech.
	- Když je optický stabilizátor obrazu nastaven na [OFF].
- Když fotoaparát určil, že při nastavení optického stabilizátoru obrazu do [MODE1], [MODE2] nebo [AUTO] jsou přítomné malé vibrace.
- V inteligentním automatickém režimu bude docházet ke změně rychlosti závěrky v závislosti na detekované scéně.
- Rychlost závěrky pro [SPORT], [SNÍH], [MOŘE A PLÁŽ] a režimy scény bude odlišná od hodnot ve výše uvedené tabulce.

- Když přiblížíte blesk blíže k objektu, objekt může být zkreslený nebo bez barvy následkem žáru nebo osvětlení bleskem.
- Při snímání snímku mimo rozsah použití blesku se může stát, že expozice nebude doladěna správně a snímek se stane příliš světlým nebo tmavým.
- Při nabíjení blesku svítí ikona blesku červeně a není možné nasnímat snímek ani při stisknutí tlačítka závěrky až na doraz.
- Když je úroveň blesku nedostatečná pro daný subjekt, vyvážení bílé by nemuselo být správně nastaveno.
- Když je rychlost závěrky příliš vysoká, působení blesku může být nedostatečné.
- V případě opakovaného snímání snímku může nabití blesku vyžadovat určitý čas. Nasnímejte snímek až po ukončení zobrazování indikátoru nabíjení.
- Účinek redukce červených očí se u různých osob liší. Dále může být efekt nepatrný v případě velké vzdálenosti subjektu od fotoaparátu nebo v případě, že se subjekt nedívá přímo do objektivu při prvním blesknutí.

### Režim [ZÁZN.]:

# <span id="page-66-0"></span>**Snímání snímků zblízka**

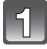

### **Stiskněte** 4 **[**#**].**

### **Zvolte příslušný režim stisknutím ▲/▼.**

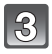

### **Stiskněte [MENU/SET].**

- Ukončení můžete provést i stisknutím tlačítka závěrky do poloviny.
- K ukončení zobrazování strany menu dojde přibližně po 5 sekundách. Poté bude zvolená položka automaticky nastavena.

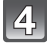

#### **Stiskněte tlačítko závěrky do poloviny za účelem zaostření a poté jej stiskněte na doraz kvůli nasnímání snímku.**

- Symbol [AFSE] je zobrazován v režimu AF makro a symbol  $\lceil \circledast \rceil$  je zobrazován v režimu makro zoom.
- Zrušení se provádí volbou [VYP.] v kroku **2**.
- Během použití zoomu bude zobrazen rozsah zoomu, rozsah zaostřování a zoomové zvětšení.

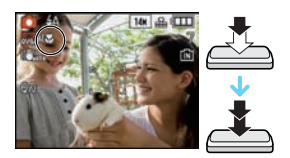

**K. NAST.** 

### **[AF MAKRO]**

Tento režim vám umožňuje snímat snímky subjektu zblízka, např. při snímání snímků květů. Můžete snímat snímky subjektů ze vzdálenosti již 5 cm od objektivu, a to stisknutím páčky zoomu až po Wide  $(1 \times)$ .

#### ∫ **Rozsah zaostřování v režimu AF makro**

¢ Rozsah zaostřování se mění krokovitě.

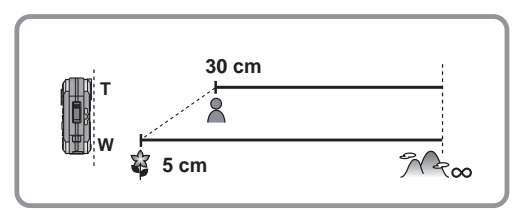

### **[MAKRO ZOOM]**

V tomto režimu můžete snímat snímky s použitím digitálního zoomu až do 3× při zachování vzdálenosti od subjektu pro polohu extrémního Wide [5 cm].

- A Rozsah zaostřování
- V režimu makro zoom bude rozsah zaostření od 5 cm až do  $\infty$  bez ohledu na polohu zoomu.
- Rozsah zoomu bude zobrazen modře. (rozsah digitálního  $z$ oomu $(B)$
- Kvalita obrazu je nižší než během běžného záznamu.
- Režim makro nelze použít při nastavení [ [ [ ] v [AF REŽIM].
- Následující funkce nebudou aktivovány.
	- Extra optický zoom
	- Inteligentní zoom

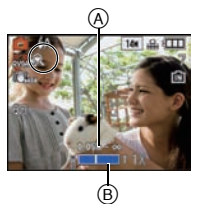

- Při použití samospouště vám doporučujeme používat stativ.
- Při snímání snímků zblízka vám doporučujeme nastavit blesk na [Œ].
- Když se vzdálenost mezi kamerou a subjektem dostane mimo rozsah zaostřování fotoaparátu, snímek by nemusel být správně zaostřen, i když bude svítit indikátor zaostření.
- Když se subjekt nachází blízko fotoaparátu, skutečný rozsah zaostřování bude výrazně zúžen. Avšak když dojde po zaostření na subjekt ke změně vzdálenosti mezi fotoaparátem a subjektem, může být obtížné na subjekt znovu zaostřit.
- Režim makro poskytuje prioritu subjektu nacházejícímu se blíže k fotoaparátu. Avšak když je vzdálenost mezi fotoaparátem a subjektem velká, zaostření na subjekt bude trvat déle.
- Když snímáte snímky zblízka, rozlišení okrajů snímku může mírně poklesnout. Nejedná se o poruchu.

# **Režim [ZÁZN.]: [A © % & % SCM**

# <span id="page-68-0"></span>**Snímání snímku se samospouští**

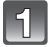

#### **Stiskněte** 2 **[**ë**].**

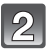

#### **Zvolte příslušný režim stisknutím ▲/▼.**

• Volbu můžete provést také stisknutím < [č)].

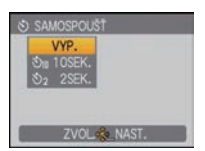

### **Stiskněte [MENU/SET].**

- Ukončení můžete provést i stisknutím tlačítka závěrky do poloviny.
- K ukončení zobrazování strany menu dojde přibližně po 5 sekundách. Poté bude zvolená položka automaticky nastavena.

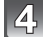

#### **Stiskněte tlačítko závěrky do poloviny za účelem zaostření a poté jej stiskněte na doraz kvůli nasnímání snímku.**

- Indikátor samospouště (A bude blikat a závěrka bude aktivována po uplynutí 10 sekund (nebo 2 sekund).
- Když stisknete [MENU/SET] při nastavení samospouště, její nastavení bude zrušeno.

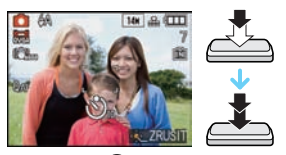

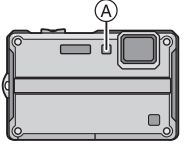

- Při použití stativu apod. nastavení závěrky na hodnotu 2 sekund představuje výhodný způsob, jak zabránit vibracím při stisknutí tlačítka závěrky.
- Při jednom stisknutí tlačítka závěrky až na doraz bude subjekt před zaznamenáním snímku automaticky zaostřen. Na tmavých místech bude indikátor samospouště blikat a poté se může zapnout pomocné svělo AF [\(P121\)](#page-120-0) s cílem umožnit fotoaparátu zaostřit na subjekt.
- Při použití samospouště vám doporučujeme používat stativ.
- Počet snímků, které mohou být nasnímány v [SÉRIOVÉ SNÍMÁNÍ], je přednastaven na 3.
- Počet snímků, které mohou být nasnímány v režimu scény [SÉRIE S BLESKEM], je přednastaven na 5.
- V režimu scény [AUTOPORTRÉT] nebo v režimu přechodné paměti nelze nastavit samospoušť na 10 sekund.
- Nastavení samospouště nelze provést v následujících podmínkách.
- V [H-SÉRIOVÉ SN.] a [POD VODOU] v režimu scény
- Záznam filmů

# $\overline{\mathsf{Rez}}$ im [ZÁZN.]:  $\bigcirc$   $\mathbb{R}$   $\mathbb{R}$   $\mathbb{R}$   $\mathbb{R}$   $\mathbb{R}$

# <span id="page-69-0"></span>**Kompenzace expozice**

Tuto funkci používejte tehdy, když nemůžete dosáhnout vhodné expozice kvůli rozdílům v jasu mezi subjektem a pozadím. Prohlédněte si následující příklady.

**Podexponovaný snímek**

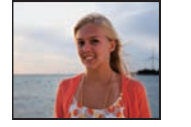

**Správně naexponovaný snímek**

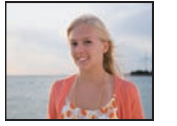

**Přeexponovaný snímek**

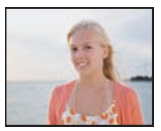

Vykompenzujte expozici směrem ke kladným hodnotám.

Vykompenzujte expozici směrem do záporných hodnot.

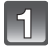

### **Opakovaně stiskněte** 3 **[**È**] až do zobrazení [EXPOZICE] a proveďte kompenzaci expozice prostřednictvím** 2**/**1**.**

• Vraťte se na původní expozici stisknutím [0 EV].

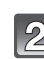

### **Ukončete stisknutím [MENU/SET].**

• Ukončení můžete provést i stisknutím tlačítka závěrky do poloviny.

- EV představuje zkratku výrazu [Exposure Value]. Vztahuje se na množství světla přivedeného na CCD na základě hodnoty clony a rychlosti závěrky.
- Hodnota kompenzace expozice se zobrazí v levé spodní části displeje.
- Nastavená hodnota expozice bude uložena do paměti i při vypnutí fotoaparátu.
- Rozsah kompenzace expozice bude omezený v závislosti na jasu subjektu.
- Kompenzace expozice není možná v [HVĚZD.OBLOHA] v režimu scény.

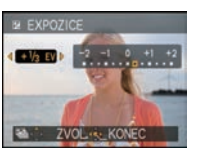

## Režim [ZÁZN.]: **• & x & z & scn**

# <span id="page-70-0"></span>**Snímání snímků s použitím automatické gradace expozice**

V tomto režimu budou při každém stisknutí tlačítka závěrky automaticky zaznamenány 3 snímky ve zvoleném rozsahu kompenzace expozice. Ze snímků se 3 odlišnými expozicemi si můžete zvolit ten, který se vám nejvíce líbí.

#### **S** automatickou gradací expozice  $\pm$ 1 EV

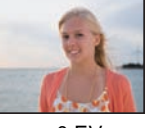

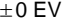

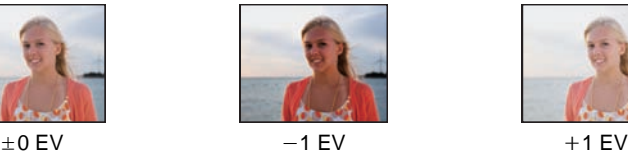

**1. snímek 2. snímek 3. snímek**

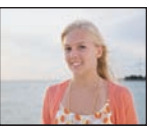

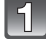

#### **Stiskněte několikrát** 3 **[**È**] až do zobrazení [EXP. VĚJÍŘ] a nastavte rozsah kompenzace expozice prostřednictvím** 2**/**1**.**

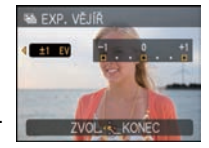

• Když nepoužíváte automatickou gradaci expozice, zvolte [OFF] (0).

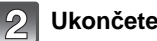

### **Ukončete stisknutím [MENU/SET].**

• Ukončení můžete provést i stisknutím tlačítka závěrky do poloviny.

- Při nastavování automatického sekvenčního režimu se na displeji zobrazí [ ].
- Při snímání snímků s použitím automatické gradace expozice budou po nastavení rozsahu kompenzace expozice snímky snímány na základě zvoleného rozsahu expozice. Když bude expozice kompenzována, hodnota kompenzace expozice bude zobrazena v levé spodní části strany.
- Ke zrušení automatické gradace expozice dojde při vypnutí fotoaparátu nebo při aktivaci [AUTO VYPÍNÁNÍ].
- Když je nastavena Automatická gradace expozice, funkce Automatické kontroly bude aktivována bez ohledu na její nastavení. Nebudete moci nastavit funkci Automatické kontroly v menu [NAST.].
- Expozice nemůže být kompenzována automatickou gradací expozice v závislosti na jasu subjektu.
- **• [**Œ**] je nastaveno pro blesk při nastavené automatické gradaci expozice.**
- **• Po nastavení automatické gradace expozice dojde ke zrušení sekvenčního režimu.**
- Nastavení automatické gradace expozice nelze provést v následujících podmínkách. – V [ROZTAŽENÍ], [PANORAMA ASISTENT], [H-SÉRIOVÉ SN.], [SÉRIE S BLESKEM],
	- [HVĚZD.OBLOHA], [DÍRKOVÁ KOMORA], [FILMOVÉ ZRNO] a [FOTORÁMEČEK] v režimu scény
	- Záznam filmů

Režim [ZÁZN.]: X P 3

# **Snímání specifických scén v exteriéru**

Při nastavení otočného ovladače režimu na  $[\sqrt[n]{}, [\sqrt[n]{}]$  nebo  $[\mathbb{Z}]$  lze provádět efektivnější snímání snímků s ohledem na aktuální podmínky, jako např. při snímání sportů, sněhu, pláže a surfování.

### **Poznámka**

- Při přepnutí režimu nebo při změně nastavení blesku mezi  $[ \cdot , \cdot ] , [ \cdot , \cdot ]$  a  $[ \cdot , \cdot ]$  dojde k vynulování a přednastavení blesku na výchozí nastavení.
- Při snímání snímků s použitím nevhodného režimu může dojít ke změně barevného tónu obrazu.
- Následující položky se nemohou nastavit, protože fotoaparát je automaticky doladí na optimální nastavení.
- [i.ISO REŽIM]/[CITLIVOST]/[i.EXPOZICE]/[NEJDELŠÍ ČAS]/[I.ROZLIŠENÍ]/[PODÁNÍ BAREV]

### **[SPORT]**

<span id="page-71-0"></span>Tento režim se používá při snímání sportovních scén nebo při snímání rychle probíhajících udalostí.

#### **Poznámka**

- **• Jedná se o režim umožňující pořizování běžných snímků během filmového záznamu.**
- Když je fotoaparát nastaven na [STABILIZÁTOR] a dojde k výskytu malých vibrací nebo když je [STABILIZÁTOR] nastaven na [OFF], rychlost závěrky se může zpomalit až na 1 sekundu.
- Je vhodný pro snímání subjektů nacházejících se ve vzdálenosti 5 m nebo více.
- Při [SPORT] bude automaticky aktivována [i.EXPOZICE].
- [i.ISO REŽIM] je aktivován a úroveň maximální citlivosti ISO bude [ISO1600].
- Rychlost závěrky bude mít hodnotu 1 sekundy až 1/1300 sekundy.

### **[SNÍH]**

<span id="page-71-1"></span>Tento režim umožňuje snímat snímky sněhu, jako například lyžařské areály nebo sněhem pokryté hory.

- Aby se předešlo vniknutí vody, ujistěte se, že nedošlo k sevření žádných cizích předmětů, jako je písek, vlasy, prach apod., a zavírejte dvířka prostoru pro kartu/akumulátor a kryt zásuvky, dokud neuslyšíte cvaknutí. Kromě toho si před použitím fotoaparátu přečtěte "(Dů[ležitá](#page-6-0)  informace) Vodotě[snost fotoaparátu/Prachuvzdornost fotoaparátu a jeho odolnost v](#page-6-0)ůči [náraz](#page-6-0)ům" [\(P7\).](#page-6-0)
- Rychlost závěrky bude mít hodnotu 1/4 sekundy až 1/1300 sekundy.
## **[MOŘE A PLÁŽ]**

Tento režim je optimální pro snímání snímků na pláži a pod vodou, do hloubky 3 m. **Jemné doladění vyvážení bílé**

Toto nastavení vám umožňuje doladit barevný tón odpovídající hloubce vody a počasí.

- **1 Třikrát stiskněte** 3 **[**È**] kvůli zobrazení [DOLADIT BÍLOU].**
- **2 Stisknutím** 2**/**1 **dolaďte vyvážení bílé.**
	- 2 [ČERVENÝ]: Stiskněte, když je zabarvení namodralé.
	- $\blacktriangleright$  [MODRÝ]: Stiskněte, když je zabarvení načervenalé.
	- Když si nepřejete provést jemné doladění vyvážení bílé, zvolte [0].

#### **3 Zavřete menu stisknutím [MENU/SET].**

• Při nastavování vyvážení bílé se na displeji zobrazí červeně nebo modře [MB].

- Aby se předešlo vniknutí vody, ujistěte se, že nedošlo k sevření žádných cizích předmětů, jako je písek, vlasy, prach apod., a zavírejte dvířka prostoru pro kartu/akumulátor a kryt zásuvky, dokud neuslyšíte cvaknutí. Kromě toho si před použitím fotoaparátu přečtěte "(Dů[ležitá](#page-6-0)  informace) Vodotě[snost fotoaparátu/Prachuvzdornost fotoaparátu a jeho odolnost v](#page-6-0)ůči [náraz](#page-6-0)ům" [\(P7\).](#page-6-0)
- Po použití fotoaparátu jej ponořte do plytké nádoby na 10 minut nebo méně. Poté z něj utřete vodu suchým jemným hadříkem. [\(P12\)](#page-11-0)
- $\bullet$  Výchozí nastavení pro IAF REŽIMI je  $\overline{[\bullet]}$ l.
- [i.EXPOZICE] bude pracovat automaticky.
- Rychlost závěrky bude mít hodnotu 1/4 sekundy až 1/1300 sekundy.
- [POD VODOU] v režimu scény je optimální pro snímání snímků pod vodou, v hloubce vyšší  $ne\zeta$  3 m.

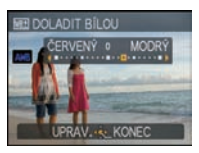

### <span id="page-73-0"></span>Režim [ZÁZN.]: **SH**

# **Snímání snímků odpovídajících zaznamenávané scéně (Režim scény)**

Když zvolíte režim scény odpovídající zaznamenávanému sujektu a zaznamenávané situaci, fotoaprát nastaví optimální expozici a bude se snažit získat požadovaný snímek.

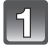

### **Nastavte otočný ovladač režimu na [**¿**].**

### **Zvolte režim scény stisknutím ▲/▼/◀/▶.**

• Strany menu můžete měnit z libovolné položky menu stisknutím páčky zoomu.

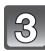

### **Nastavte stisknutím [MENU/SET].**

• Strana menu bude přepnuta na stranu záznamu ve zvoleném režimu záznamu.

#### ∫ **Nápověda**

• Při stisknutí [DISPLAY] během volby režimu scény v kroku **2** bude zobrazeno vysvětlení každého režimu scény. (Při opětovném stisknutí [DISPLAY] se na displeji znovu zobrazí menu režimu scény.)

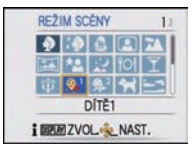

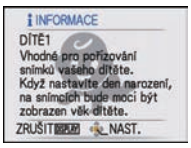

- $\bullet$  Změna režimu scény se provádí stisknutím [MENU/SET] a následným stisknutím  $\blacktriangleright$  a návratem na výše uvedený krok **2**.
- Při změně režimu scény dojde k vynulování nastavení blesku na jeho přednastavení.
- Když snímáte snímky v režimu scény, který není vhodný pro daný účel, barva snímku se může lišit od aktuální scény.
- Následující položky nemohou být nastaveny v režimu scény, protože fotoaprát je automaticky doladí na optimální nastavení.
- [i.ISO REŽIM]/[CITLIVOST]/[i.EXPOZICE]/[NEJDELŠÍ ČAS]/[I.ROZLIŠENÍ]/ [PODÁNÍ BAREV]
- Rychlost závěrky pro režimy scény s výjimkou [PANORAMA ASISTENT], [NOČNÍ PORTRÉT], [NOČNÍ KRAJINA], [SVĚTLO SVÍČKY], [DÍTĚ1]/[DÍTĚ2], [MAZLÍČEK], [SÉRIE S BLESKEM], [HVĚZD.OBLOHA], [OHŇOSTROJ] a [VYS. DYNAMIKA] bude mít hodnoty v rozmezí od 1/4 sekundy až po 1/1300 sekundy.

### **[PORTRÉT]**

Při snímání snímků osob venku během dne vám tento režim umožní dosáhnout jejich zobrazení se zdravěji vypadající barvou pleti.

#### ∫ **Technika pro režim portrétu**

Aby byl tento režim co nejúčinnější:

 $\bullet$  Stiskněte a držte stisknutou páčku zoomu co nejblíže k Tele.

2 Přesuňte se do blízkosti subjektu, aby byl zvolený režim co nejúčinnější.

#### **Poznámka**

• Přednastavení pro IAF REŽIMI je [\$21].

# **[JEMNÁ PLEŤ ]**

Při snímání snímků osob venku během dne vám tento režim umožní jejich zobrazení s jemnější pletí než při použití režimu [PORTRÉT]. (Je funkční při snímání snímků osob od hrudi nahoru.)

#### ∫ **Technika pro režim jemnějšího podání pleťové barvy**

Aby byl tento režim co nejúčinnější:

1 Stiskněte a držte stisknutou páčku zoomu co nejblíže k Tele.

2 Přesuňte se do blízkosti subjektu, aby byl zvolený režim co nejúčinnější.

#### **Poznámka**

- V případě, že se část pozadí vyznačuje barvou blízkou barvě pleti, tato část bude zjemněna.
- Tento režim by nemusel být účinný v případě nedostatečného jasu.
- Přednastavení pro IAF REŽIMI je [su].

## **[ROZTAŽENÍ]**

Subjekt může být zaznamenán tenčí nebo zúžený, a kromě toho lze jemněji zaznamenat pokožku.

**1 Zvolte nastavení stisknutím** 3**/**4 **a poté stiskněte [MENU/SET].**

• Je možno nastavit z rychlého men[u \(P34\).](#page-33-0)

**2 Snímání snímků.**

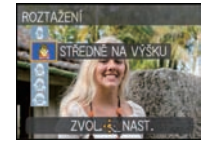

- [ROZLIŠENÍ] a [POMĚR STRAN ] budou nastaveny níže uvedeným způsobem.
- $-[3m]$  pro  $[25m]$ ,  $[25m]$  pro  $[822]$  a  $[2m]$  pro  $[69]$
- [KVALITA] je automaticky nastaveno na  $[\cdot,\cdot]$ .
- S použitím tohoto režimu můžete snímat snímky vhodné pro tisk  $4\%$ K $6\%$ 10×15 cm.
- Přednastavení pro [AF REŽIM] je  $[s]$ .
- Při nastavení [VÝRAZNĚ NA VÝŠKU] nebo [VÝRAZNĚ DO ŠÍŘKY] se může stát, že detekce tváří nebude plně funkční.
- Nelze jej použít bez notifikace vlastníka práv, s výjimkou použití pro soukromé účely.
- Nepoužívejte materiál v rozporu s veřejným pořádkem nebo s morálkou nebo způsobem, který někoho uráží.
- Nepoužívejte materiál v rozporu se zájmy objektu.

### **[AUTOPORTRÉT]**

Tento režim se používá ke snímání snímků sebe sama.

#### ∫ **Technika pro režim autoportrétu**

- Stiskněte tlačítko závěrky do poloviny za účelem zaostření. Po zaostření bude rozsvícený indikátor samospouště. Ujistěte se, že pevně držíte fotoaparát, a nasnímejte snímek stisknutím tlačítka závěrky na doraz.
- V případě, že bliká indikátor samospouště, znamená to, že subjekt není zaostřen. Opětovným stisknutím tlačítka závěrky do poloviny zaostřete na subjekt.
- Zaznamenané snímky se automaticky zobrazí na LCD monitoru za účelem kontroly.
- Když je snímek tmavý následkem pomalé rychlosti závěrky, doporučujeme použít 2 sekundovou samospoušť.

### **Poznámka**

- Rozsah zaostření je přibližně od 30 cm to 1,2 m.
- Můžete nasnímat snímek sebe sama také s audie[m \(P120\).](#page-119-1) V takovém případě bude během záznamu audia rozsvícen indikátor samospouště.
- $\bullet$  Zoomové zvětšení bude automaticky přesunuto na Wide (1 $\times$ ).
- Doba samospouště může být nastavena pouze na hodnotu vypnutí nebo na hodnotu 2 sekund. Když je nastavena na hodnotu 2 sekund, toto nastavení zůstane v platnosti až do vypnutí fotoaparátu, do změny režimu scény nebo do volby režimu [ZÁZN.] nebo [PŘEHR.].
- Funkce stabilizátoru bude nastavena na [MODE2][. \(P120\)](#page-119-0)
- Přednastavení pro IAF REŽIMI je [su].

### **[KRAJINA]**

To vám umožní nasnímat snímek krajinky.

- **• Blesk bude nastaven na [**Œ**].**
- Rozsah zaostření je od 5 m do  $\infty$ .

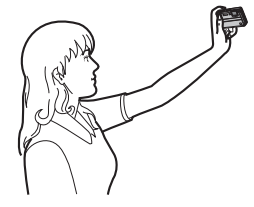

### **[PANORAMA ASISTENT]**

Slouží ke snímání snímků se spoji vhodnými pro vytvoření panoramatických snímků.

#### ∫ **Nastavení směru záznamu**

**1 Stisknutím** 3**/**4 **zvolte směr záznamu a poté stiskněte [MENU/SET].**

• Dojde k zobrazení vodorovného/svislého řádku s informacemi o záznamu.

#### **2 Nasnímejte snímek.**

• Opětovné nasnímání snímků můžete provést volbou [OPAK.].

#### **3 Stisknutím** 3 **zvolte [DALŠÍ] a poté stiskněte [MENU/SET].**

- Nastavení menu můžete provést také stisknutím tlačítka závěrky do poloviny.
- Část zaznamenaného obrazu bude zobrazena v podobě průsvitného obrazu.
- **4 Pohněte fotoaparátem ve vodorovném nebo ve svislém směru tak, aby došlo k překrytí průsvitných obrazů.**
	- Při snímání třetího snímku a dalších snímků zopakujte kroky **3** a **4**.
	- Opětovné nasnímání snímků můžete provést volbou [OPAK.].

#### **5 Zvolte** 3**/**4 **stisknutím [ODEJÍT] a poté stiskněte [MENU/SET].**

- **• Jedná se o režim umožňující pořizování běžných snímků během filmového záznamu.**
- **• Blesk bude nastaven na [**Œ**].**
- Zaostření, zoom, expozice, vyvážení bílé, rychlost závěrky a citlivost ISO jsou pro první snímek pevně nastaveny.
- Doporučujeme vám použít stativ. V tmavém prostředí vám doporučujeme použít pro snímání snímků samospoušť.
- Když je fotoaparát nastaven na [STABILIZÁTOR] a dojde k výskytu malých vibrací nebo když je [STABILIZÁTOR] nastaven na [OFF], rychlost závěrky se může zpomalit až na 8 sekund.
- Závěrka může zůstat zavřena (max. přibližně 8 sek.) po snímání snímků následkem zpracování signálu. Nejedná se o poruchu.
- Zaznamenané snímky mohou být kombinovány do panoramatických snímků s použitím softwaru "PHOTOfunSTUDIO 5.0 HD Edition" na CD-ROM (dodaném).

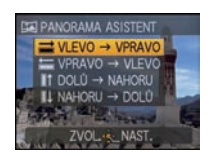

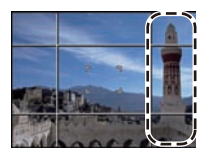

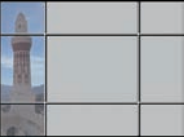

### **[NOČNÍ PORTRÉT]**

Tento režim slouží ke snímání snímků osob a pozadí s jasem podobným reálu.

- ∫ **Technika pro režim nočního portrétu**
- **• Použijte blesk. (Můžete provést nastavení na [**‹**].)**
- Požádejte subjekt, aby se při snímání snímku nehýbal.
- Doporučuje se snímat snímky ze vzdálenosti přibližně 1,5 m od subjektu, po nastavení zoomu zcela na W (širokoúhlé) stisknutím [W] páčky zoomu.

### **Poznámka**

- **• Během záznamu videosekvence se používá nastavení slabého osvětlení [ ], které zajistí lepší obraz ve slabě osvětlených místnostech nebo za soumraku.**
- Rozsah zaostření je od 60 cm (Wide)/1,2 m (Tele) do 5 m.
- Doporučujeme vám použít ke snímání snímků stativ a samospoušť.
- Když je fotoaparát nastaven na [STABILIZÁTOR] a dojde k výskytu malých vibrací nebo když je [STABILIZÁTOR] nastaven na [OFF], rychlost závěrky se může zpomalit až na 8 sekund.
- Závěrka může zůstat zavřena (max. přibližně 8 sek.) po snímání snímků následkem zpracování signálu. Nejedná se o poruchu.
- Při snímání snímků na tmavých místech může dojít ke zviditelnění šumu.
- Přednastavení pro [AF REŽIM] je  $[s]$ .

### **[NOČNÍ KRAJINA]**

Tento režim slouží ke snímání snímků noční scenerie v sytých barvách.

- **• Během záznamu videosekvence se používá nastavení slabého osvětlení [ ], které zajistí lepší obraz ve slabě osvětlených místnostech nebo za soumraku.**
- **• Blesk bude nastaven na [**Œ**].**
- Rozsah zaostření je od 5 m do  $\infty$ .
- Doporučujeme vám použít ke snímání snímků stativ a samospoušť.
- Když je fotoaparát nastaven na [STABILIZÁTOR] a dojde k výskytu malých vibrací nebo když je [STABILIZÁTOR] nastaven na [OFF], rychlost závěrky se může zpomalit až na 8 sekund.
- Závěrka může zůstat zavřena (max. přibližně 8 sek.) po snímání snímků následkem zpracování signálu. Nejedná se o poruchu.
- Při snímání snímků na tmavých místech může dojít ke zviditelnění šumu.

### **[POTRAVINY]**

Tento režim slouží ke snímání snímků jídla v přirozených barvách bez jejich ovlivnění osvětlením prostředí restaurace apod.

#### **Poznámka**

• Rozsah zaostření je od 5 cm (Wide)/30 cm (Tele) do  $\infty$ .

## **[OSLAVA]**

Tento režim slouží ke snímání snímků svatebního obřadu, slavnosti v interiéru apod. Umožňuje nasnímat snímky osob a pozadí v reálném jasu.

#### ∫ **Technika pro použití režimu slavnosti**

- **• Použijte blesk. (Můžete provést nastavení na [**‹**] nebo [**Š**].)**
- Doporučujeme vám použít ke snímání snímků stativ a samospoušť.
- Doporučuje se snímat snímky ze vzdálenosti přibližně 1,5 m od subjektu, po nastavení zoomu zcela na W (širokoúhlé) stisknutím [W] páčky zoomu.

### **Poznámka**

• Přednastavení pro [AF REŽIM] je [**sin**].

## **[SVĚTLO SVÍČKY]**

Tento režim slouží ke snímání snímků v atmosféře světla svíčky.

#### ∫ **Technika pro použití režimu světla svíčky**

• Toto nastavení je účinnější při snímání snímků bez použití blesku.

- Rozsah zaostření je od 5 cm (Wide)/30 cm (Tele) do  $\infty$ .
- Doporučujeme vám použít ke snímání snímků stativ a samospoušť.
- Když je fotoaparát nastaven na [STABILIZÁTOR] a dojde k výskytu malých vibrací nebo když je [STABILIZÁTOR] nastaven na [OFF], rychlost závěrky se může zpomalit až na 1 sekundu.
- Přednastavení pro [AF REŽIM] je  $[s]$ .

## **[DÍTĚ1]/[DÍTĚ2]**

<span id="page-79-0"></span>Tento režim slouží ke snímání snímků dítěte a umožňuje dosáhnout zdravého vzhledu jeho pleti. Při použití blesku je totiž její vzhled horší než obvykle.

Je možné nastavit různá data narození a jména pro [DÍTĚ1] a [DÍTĚ2]. Můžete si zvolit, aby se vám tyto údaje zobrazily během přehrávání, nebo si je otisknout na zaznamenaném snímku pomocí [TEXT.ZNAČKA] [\(P140\)](#page-139-0).

#### ∫ **Nastavení data narození/jména**

- **1 Stisknutím** 3**/**4 **zvolte [VĚK] nebo [JMÉNO] a poté stiskněte** 1**.**
- **2 Zvolte [SET] stisknutím** 3**/**4 **a poté stiskněte [MENU/SET].**
- **3 Zadejte datum narození nebo jméno.**

Narozeniny:  $\blacktriangleleft/\blacktriangleright$ : Volba položek (rok/měsíc/den).  $\blacktriangle$ / $\nabla$ : Nastavení. [MENU/SET]: Ukončení.

Jméno: Podrobnější informace o způsobu zadávání znaků najdete v části ["Zadávání textu"](#page-127-0) n[a P128](#page-127-0).

- Po nastavení data narození bude [VĚK] nebo [JMÉNO] automaticky nastaveno na [ON].
- Při volbě [ON] bez toho, aby bylo zaznamenáno datum narození nebo jméno, dojde automaticky k zobrazení strany pro jejich nastavení.

#### **4 Ukončete stisknutím [MENU/SET].**

#### ∫ **Slouží ke zrušení [VĚK] a [JMÉNO]**

Zvolte nastavení [OFF] v kroku **2** postupu "Nastavení data narození/jména".

#### **Poznámka**

#### **• Během záznamu filmu budou použita nastavení pro [PORTRÉT].**

- Věk a jméno se mohou vytisknout s použitím softwaru "PHOTOfunSTUDIO 5.0 HD Edition", dodaného na CD-ROM (dodaném).
- Když je [VĚK] nebo [JMÉNO] nastaveno na [OFF], i když bylo nastaveno datum narození a jméno, věk nebo jméno nebudou zobrazovány. Před snímáním snímků nastavte [VĚK] nebo [JMÉNO] na [ON].
- Rozsah zaostření je od 5 cm (Wide)/30 cm (Tele) do  $\infty$ .
- Když je fotoaparát nastaven na [STABILIZÁTOR] a dojde k výskytu malých vibrací nebo když je [STABILIZÁTOR] nastaven na [OFF], rychlost závěrky se může zpomalit až na 1 sekundu.
- [i.ISO REŽIM] je aktivován a úroveň maximální citlivosti ISO bude [ISO1600].
- Při zapnutí fotoaparátu s nastavením [DÍTĚ1]/[DÍTĚ2] se přibližně na 5 sekund v levé spodní části displeje zobrazí věk a jméno společně s aktuálním datem a přesným časem.
- Když věk není zobrazen správně, zkontrolujte nastavení narozenin.
- Nastavení data narození a jména lze resetovat pomocí [RESETOVAT].
- Přednastavení pro IAF REŽIMI je [su].
- LED světlo bude nastaveno na  $\left[\frac{1}{2}\right]$ .

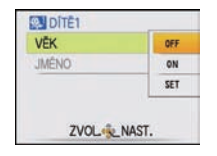

### **[MAZLÍČEK]**

Tento režim se používá ke snímání snímků domácích zvířat, jako jsou psi nebo kočky. Můžete si nastavit datum narození a jméno vašeho domácího mazlíčka. Můžete si zvolit, aby se zobrazily při přehrávání, nebo si je otisknout na zaznamenaný snímek pomocí [TEXT.ZNAČKA[\] \(P140\).](#page-139-0)

Ohledně informací, týkajících se [VĚK] nebo [JMÉNO], konzultujte [DÍTĚ1]/[DÍTĚ2] n[a P80](#page-79-0).

### **Poznámka**

- **• Jedná se o režim umožňující pořizování běžných snímků během filmového záznamu.**
- Počáteční nastavení pomocného světla AF je [OFF].
- Přednastavení pro [AF REŽIM] je [[[].].
- Podrobnější informace o tomto režimu jsou uvedené v [DÍTĚ1]/[DÍTĚ2].

### **[ZÁPAD SLUNCE]**

Tento režim se používá, když hodláte nasnímat snímky západu slunce. Umožňuje nasnímat snímky s červení slunce v sytých barvách.

**Poznámka**

**• Blesk bude nastaven na [**Œ**].**

## **[VYS. CITLIVOST]**

Tento režim snižuje na minimum vibrace subjektů a umožňuje snímat snímky subjektů v matně osvětlených místnostech. (Zvolte tento režim pro použití vysoké citlivosti. Citlivost bude automaticky přepnuta na hodnotu v rozsahu od [ISO1600] do [ISO6400].)

#### ∫ **Nastavení ve vysokorychlostním sekvenčním režimu**

- **1 Stisknutím** 3**/**4 **zvolte velikost snímku a jeho formát a poté proveďte nastavení stisknutím [MENU/SET].**
	- Bude zvolena velikost snímku 3M (4:3), 2,5M (3:2) nebo 2M (16:9).
- **2 Snímání snímků.**

- [I.ROZLIŠENÍ] je nastaveno na [ON].
- [KVALITA] je automaticky nastaveno na  $[\cdot,\cdot]$ .
- S použitím tohoto režimu můžete snímat snímky vhodné pro tisk  $4'' \times 6''/10 \times 15$  cm.
- Rozsah zaostření je od 5 cm (Wide)/30 cm (Tele) do  $\infty$ .

### **[H-SÉRIOVÉ SN.]**

Jedná se o výhodný způsob snímání rychlého pohybu nebo rozhodujících okamžiků.

- ∫ **Nastavení ve vysokorychlostním sekvenčním režimu**
- **1** Stisknutím ▲/▼ zvolte [PRIORITA RYCHLOSTI] nebo [PRIORITA KVALITY] a **poté proveďte nastavení stisknutím [MENU/SET].**
- **2 Stisknutím** 3**/**4 **zvolte velikost snímku a jeho formát a poté proveďte nastavení stisknutím [MENU/SET].**
	- Bude zvolena velikost snímku 3M (4:3), 2,5M (3:2) nebo 2M (16:9).

#### **3 Snímání snímků.**

• Statické snímky jsou snímány nepřetržitě, dokud bude tlačítko uzávěrky stisknuto na doraz.

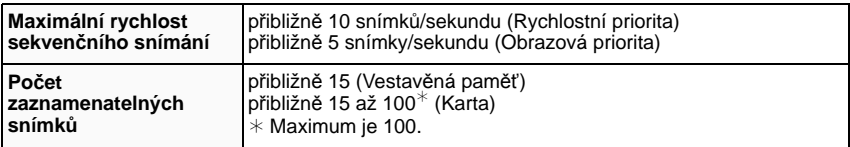

• Rychlost sekvenčního snímání se bude měnit v souvislosti s podmínkami záznamu.

- Počet snímků nasnímaných v režimu sekvenčního snímání je omezen dle podmínek snímání a druhu/stavu použité karty.
- Počet snímků při záznamu sekvenčního snímání se po formátování zvýší.

- **• Jedná se o režim umožňující pořizování běžných snímků během filmového záznamu.**
- **• Blesk bude nastaven na [**Œ**].**
- [I.ROZLIŠENÍ] je nastaveno na [ON].
- [KVALITA] je automaticky nastaveno na [....].
- S použitím tohoto režimu můžete snímat snímky vhodné pro tisk  $4\%$ K $6\%$ 10×15 cm.
- Rozsah zaostření je od 5 cm (Wide)/30 cm (Tele) do  $\infty$ .
- Zaostření, zoom, expozice, vyvážení bílé, rychlost závěrky a citlivost ISO jsou pro první snímek pevně nastaveny.
- [CITLIVOST] bude automaticky nastavena následujícím způsobem. [CITLIVOST] však bude nastavena na vyšší hodnotu za účelem zvýšení rychlosti závěrky.
	- Při volbě [PRIORITA RYCHLOSTI]: Nastavte hodnotu mezi [ISO200] a [ISO1600]
	- Při volbě [PRIORITA KVALITY]: Nastavte hodnotu mezi [ISO500] a [ISO800]
- V závislosti na provozních podmínkách může nasnímání dalšího snímku při opakovaném snímání vyžadovat určitou dobu.

### **[SÉRIE S BLESKEM]**

Slouží k nepřetržitému snímání statických snímků s použitím blesku. Je mimořádně vhodný pro nepřetržité snímání statických snímků na tmavých místech.

∫ **Nastavení ve vysokorychlostním sekvenčním režimu**

- **1 Stisknutím** 3**/**4 **zvolte velikost snímku a jeho formát a poté proveďte nastavení stisknutím [MENU/SET].**
	- Bude zvolena velikost snímku 3M (4:3), 2,5M (3:2) nebo 2M (16:9).

#### **2 Snímání snímků.**

• Statické snímky jsou snímány nepřetržitě, dokud bude tlačítko uzávěrky stisknuto na doraz.

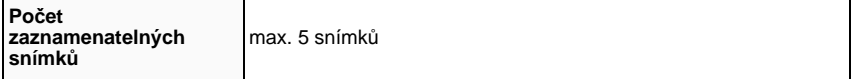

- **• Jedná se o režim umožňující pořizování běžných snímků během filmového záznamu.**
- [I.ROZLIŠENÍ] je nastaveno na [OFF].
- [KVALITA] je automaticky nastaveno na [....].
- $\bullet$  S použitím tohoto režimu můžete snímat snímky vhodné pro tisk  $4\%$ K $6\%$ 10×15 cm.
- Rychlost závěrky bude mít hodnotu 1/30 sekundy až 1/1300 sekundy.
- Rozsah zaostření je od 5 cm (Wide)/30 cm (Tele) do  $\infty$ .
- Zaostření, zoom, expozice, rychlost závěrky, citlivost ISO a úroveň blesku jsou přednastaveny v souladu s nastavením prvního snímku.
- Citlivost ISO bude automaticky přepínána mezi [ISO100] a [ISO3200].
- Viz poznámku na [P66](#page-65-0) ohledně použití blesku.

### **[HVĚZD.OBLOHA]**

Tento režim slouží k zobrazení hvězdné oblohy nebo tmavého subjektu v sytých barvách.

#### ∫ **Nastavení rychlosti závěrky**

Zvolte rychlost závěrky [15 SEK.], [30 SEK.] nebo [60 SEK.].

- **1 Zvolte počet sekund stisknutím** 3**/**4 **a poté stiskněte [MENU/SET].**
	- Je možné také změnit počet sekund pomocí menu rychlého nastavení. [\(P34\)](#page-33-0)

### **2 Snímání snímků.**

• Stiskněte tlačítko závěrky na doraz za účelem zobrazení strany s odečítáním. Po zobrazení této strany již nepohybujte fotoaparátem. Když odečítání končí, [ČEKEJTE PROSÍM...] je zobrazeno po celou dobu nastavenou jako rychlost závěrky pro zpracování signálu.

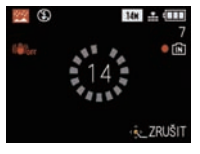

• Po zobrazení strany s odecítáním mužete zastavit snímání snímku stisknutím [MENU/SET].

#### ∫ **Technika pro snímání v režimu hvězdné oblohy**

• Závěrka je otevřena dobu 15, 30 nebo 60 sekund. Ujistěte se, že používáte stativ. Dále doporučujeme snímat s použitím samospouště.

### **Poznámka**

- **• Během záznamu videosekvence se používá nastavení slabého osvětlení [ ], které zajistí lepší obraz ve slabě osvětlených místnostech nebo za soumraku.**
- **• Blesk bude nastaven na [**Œ**].**
- Funkce optického stabilizátoru obrazu je nastavena na [OFF].
- Citlivost ISO je nastavena na [ISO80].

## **[OHŇOSTROJ]**

Tento rěžim vám umožní snímání nádherných snímků ohňostrojů vybuchujících na noční obloze.

#### ∫ **Technika pro použití režimu pro snímání ohňostrojů**

• Vzhledem k tomu, že rychlost závěrky bude pomalejší, doporučujeme použít stativ.

- **• Jedná se o režim umožňující pořizování běžných snímků během filmového záznamu.**
- **• Blesk bude nastaven na [**Œ**].**
- Tento režim je účinnější, když se subjekt nachází ve vzdálenosti 10 m nebo více.
- Rychlost závěrky bude následující.
- Při nastavení [OFF] bude zapnuta funkce optického stabilizátoru obrazu: 2 sekund
- Při nastavení [AUTO], [MODE1] nebo [MODE2] bude zapnuta funkce optického stabilizátoru obrazu: Bude nastavena na 1/4 sekundy nebo 2 sekundy (Rychlost závěrky bude mít hodnotu 2 sekundy pouze v případě, že fotoaparát určí, že hodnota vibrací je velmi malá, jako např. při použití stativu apod.)
- Můžete měnit rychlost závěrky prostřednictvím kompenzace expozice.
- Plocha AF nebude zobrazena.
- Citlivost ISO je nastavena na [ISO80].

### **[LETECKÉ FOTKY]**

Tento režim slouží ke snímání snímků z okna letadla.

#### ∫ **Technika pro použití režimu snímání z letadla**

• Doporučujeme používat tuto techniku v případě, že je obtížné zaostřit při snímání snímků mraků apod. Zaměřte fotoaparát na něco s vysokým kontrastem, stiskněte tlačítko závěrky do poloviny, abyste zajistili zaostření, a poté nasmínejte snímek nasměrováním fotoaparátu na subjekt a stisknutím tlačítka závěrky na doraz.

#### **Poznámka**

- **• Blesk bude nastaven na [**Œ**].**
- Rozsah zaostření je od 5 m do  $\infty$ .
- **• Vypněte fotoaparát při vzlétávání a při přistávání.**
- **• Při použití fotoaparátu postupujte dle pokynů posádky kabiny.**
- Dávejte pozor na odraz od skla.

### **[DÍRKOVÁ KOMORA]**

Snímek je nasnímán tmavěji a s jemným zaostřením kolem subjektu.

### **Poznámka**

- [I.ROZLIŠENÍ] je nastaveno na [OFF].
- Rozsah zaostření je od 5 cm (Wide)/30 cm (Tele) do  $\infty$ .
- Může se stát, že na tmavých místech na okraji displeje detekce tváří [\(P113\)](#page-112-0) nebude pracovat běžným a správným způsobem.

### **[FILMOVÉ ZRNO]**

Snímek je snímán se zrnitou texturou, jako kdyby byl pískován.

- Citlivost ISO je nastavena na [ISO1600].
- Rozsah zaostření je od 5 cm (Wide)/30 cm (Tele) do  $\infty$ .

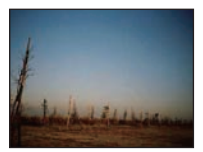

### **[VYS. DYNAMIKA]**

Tento režim můžete používat pro snadný záznam snímků, na kterých jsou světlá a tmavá místa scény vyjádřena vhodným jasem při koukání do slunce, v noci nebo za podobných okolností.

#### ∫ **Nastavení efektu**

#### **1 Stisknutím** 3**/**4 **zvolte požadovaný efekt a poté stiskněte [MENU/SET].**

• Je možno nastavit z rychlého men[u \(P34\).](#page-33-0)

- **[** $\boxed{sm}$ ]: Efekt přirozených barev
- **[ ]**: Efekt zachycení očí zvýrazňující kontrast a barvu
- **[ ]**: Černobílý efekt

#### **2 Snímání snímků.**

### **Poznámka**

- Citlivost ISO je nastavena na [ISO400].
- V závislosti na podmínkách se může stát, že efektu kompenzace nebude dosaženo.
- Rozsah zaostření je od 5 cm (Wide)/30 cm (Tele) do  $\infty$ .
- V tmavém prostředí vám doporučujeme při snímání snímků použít stativ a samospoušť.
- Když je fotoaparát nastaven na [STABILIZÁTOR] a dojde k výskytu malých vibrací nebo když je [STABILIZÁTOR] nastaven na [OFF], rychlost závěrky se může zpomalit až na 8 sekund.
- Závěrka může zůstat zavřena (max. přibližně 8 sek.) po snímání snímků následkem zpracování signálu. Nejedná se o poruchu.
- Šum LCD displeje může být viditelnější než během běžného záznamu kvůli kompenzaci jasu tmavých zón.

# **[FOTORÁMEČEK]**

Slouží k záznamu obrazu s rámečkem.

#### ∫ **Nastavení rámečku**

- **1 Stisknutím** 2**/**1 **zvolte rámeček určený k použití a poté stiskněte [MENU/SET].** • Počet pixelů je nastaven na 2M (4:3).
- **2 Snímání snímků.**

- **• Jedná se o režim umožňující pořizování běžných snímků během filmového záznamu. Rámeček nebude zobrazen.**
- [AUTO PŘEHRÁNÍ] je nastaveno na [2SEC.].
- Barva rámečku zobrazeného na straně a barva rámečku kolem aktuálního obrazu se mohou lišit, nejedná se však o poruchu.

### <span id="page-86-0"></span>**[POD VODOU]**

Jedná se o optimální nastavení pro snímání snímků pod vodou, v hloubce větší než 3 m. Při snímání snímků pod vodou, v hloubce větší než 10 m, použijte obal pro podmořské snímání (DMW-MCFT2; volitelné příslušenství).

 $*$  Tento fotoaparát se vyznačuje vodotěsností/prachuvzdorností odpovídající standardu "IP68". Umožňuje snímání snímků v hloubce do 10 m po dobu 60 minut.

#### **Zaostřování pod vodou (Aretace AF)**

Můžete zaostřit ještě před pořízením snímku prostřednictvím aretace AF. Jedná se o užitečnou funkci při snímání rychle se pohybujících subjektů apod.

# **1 Zaměřte plochu AF na subjekt.**

#### **2 Aretujte zaostření stisknutím** 2**.**

- Po zaostření na subjekt se zobrazí ikona aretace AF (A).
- Opětovným stisknutím < můžete zrušit aretaci AF.
- Při stisknutí páčky zoomu dojde ke zrušení aretace AF. V takovém případě zaostřete na subjekt a poté znovu aretujte zaostření.
- Aretaci AF nelze nastavit, když je [AF REŽIM] nastaven na [<sup>IT</sup>...].

#### **Jemné doladění vyvážení bílé**

Toto nastavení vám umožňuje doladit barevný tón odpovídající hloubce vody a počasí.

- **1 Třikrát stiskněte** 3 **[**È**] kvůli zobrazení [DOLADIT BÍLOU].**
- **2 Stisknutím** 2**/**1 **dolaďte vyvážení bílé.**
	- $\blacktriangleleft$  [ČERVENÝ]: Stiskněte, když je zabarvení namodralé.
	- ▶ [MODRÝ]: Stiskněte, když je zabarvení načervenalé.
	- Když si nepřejete provést jemné doladění vyvážení bílé, zvolte [0].

#### **3 Zavřete menu stisknutím [MENU/SET].**

• Při nastavování vyvážení bílé se na displeji zobrazí červeně nebo modře [MB].

- Aby se předešlo vniknutí vody, ujistěte se, že nedošlo k sevření žádných cizích předmětů, jako je písek, vlasy, prach apod., a zavírejte dvířka prostoru pro kartu/akumulátor a kryt zásuvky, dokud neuslyšíte cvaknutí. Kromě toho si před použitím fotoaparátu přečtěte "(Dů[ležitá](#page-6-0)  informace) Vodotě[snost fotoaparátu/Prachuvzdornost fotoaparátu a jeho odolnost v](#page-6-0)ůči [náraz](#page-6-0)ům" [\(P7\).](#page-6-0)
- Po použití fotoaparátu jej ponořte do plytké nádoby na 10 minut nebo méně. Poté z něj utřete vodu suchým jemným hadříkem. [\(P12\)](#page-11-0)
- Rozsah zaostření je od 5 cm (Wide)/30 cm (Tele) do  $\infty$ .
- LED světlo bude nastaveno na [  $\exists \mathbb{D}$  ].
- [AF PŘISVĚTLENÍ] je nastaveno na [OFF].

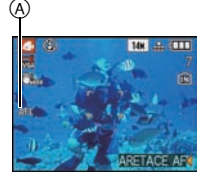

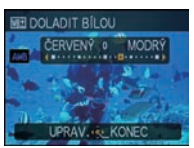

Režim [ZÁZN.]: [**A · & \* } } } } } }** 

# **Záznam filmu**

Slouží pro záznam filmů s vysokým rozlišením, kompatibilních s formátem AVCHD, nebo filmů zaznamenaných ve formátu Motion JPEG. Audio bude zaznamenáno monofonně.

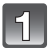

### **Proveďte volbu režimu**

- A Otočný ovladač režimu
- $\ddot{\text{B}}$  Tlačítko filmů

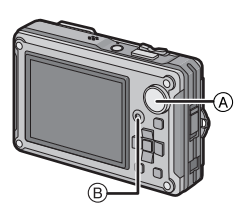

#### ∫ **Režimy, které nelze použít při záznamu filmu**

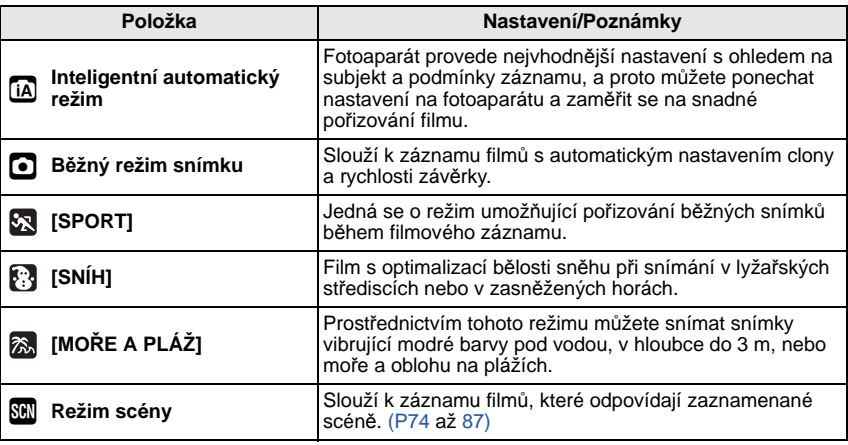

#### **Poznámka**

• Pro určité režimy scény bude záznam proveden v následujících kategoriích.

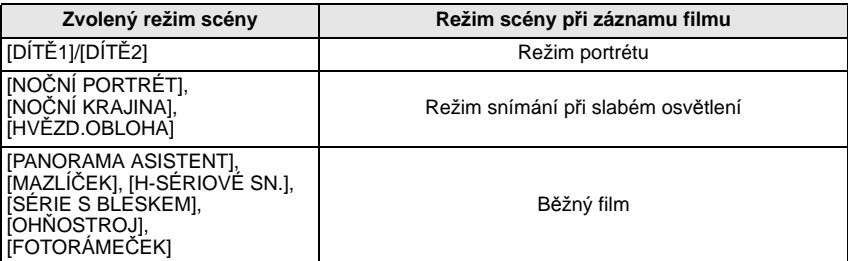

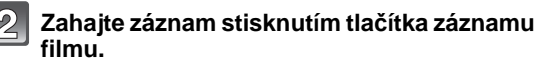

- A Doba záznamu, která je k dispozici
- $\overline{\mathbf{B}}$  Uplynulá doba záznamu
- Uvolněte tlačítko filmu ihned po jeho stisknutí.
- Zároveň bude zaznamenáváno audio z mikrofonu vestavěného do tohoto zařízení. (Filmy nemohou být zaznamenávány bez audia.)
- Během záznamu filmu bude blikat indikátor stavu záznamu (červený)  $\circledcirc$ .
- Dojde k dočasnému ztmavnutí displeje a po jeho nastavení bude záznam zahájen.

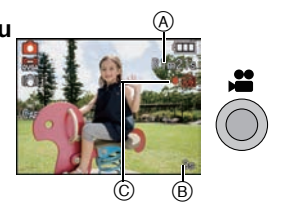

#### **Záznam lze zastavit opětovným stisknutím tlačítka filmu.**

- K vypnutí zvuku dojde při stisknutí tlačítka pro spuštění/zastavení záznamu filmu. Hlasitost zvuku lze nastavit v [ÚROVEŇ PÍPNUTÍ] [\(P36\)](#page-35-0).
- Při naplnění vestavěné paměti nebo karty uprostřed záznamu dojde automaticky k zastavení záznamu.

#### ∫ **Zaostřování**

Když zaostřujete na subjekt s [KONTINUÁLNÍ AF[\] \(P122\)](#page-121-0) nastaveným na [ON], fotoaparát bude udržovat zaostření na subjekt. Za účelem aretace pozice odpovídající zaostření na začátku záznamu filmu nastavte [OFF].

#### **Poznámka**

• Při stisknutí tlačítka filmu v krocích **2** a **3** se zobrazení na displeji změní následovně.

- A Strana pro záznam statických snímků $*1$
- B Nastavení režimu filmu $*2$
- C Strana pro záznam filmu
- D Nastavení režimu statických snímků

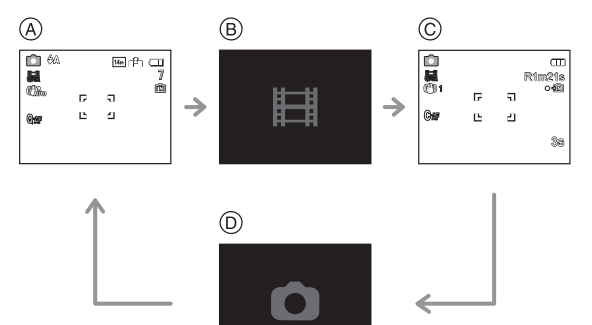

- ¢1 Před natáčením videosekvence stiskněte [DISPLAY] pro zobrazení zbývajícího času pro záznam.
- $*2$  Strana, která je zobrazována během nastavení režimu filmu, se liší v závislosti na nastavení [REŽIM ZÁZNAMU].
- **• Podrobnější informace o menu režimu [VIDEO] najdete na [P122](#page-121-1).**
- **• Blesk bude nastaven na [**Œ**].**
- Podrobnější informace o době záznamu, která je k dispozici, najdete na [P199](#page-198-0).
- Doba záznamu, která je k dispozici, zobrazená na displeji by mohla neklesat pravidelně.
- V závislosti na druhu karty může být během záznamu filmu na okamžik zobrazena informace o přístupu na kartu. Nejedná se o poruchu.
- Během záznamu filmu může dojít k zaznamenání provozního zvuku zoomu nebo zvuku činnosti tlačítka.
- V závislosti na prostředí záznamu filmu může následkem statické elektřiny nebo elektromagnetických polí dojít k dočasnému výpadku obrazu nebo k záznamu šumu.
- Při použití zoomu při záznamu filmů může zaostření vyžadovat určitou dobu.
- Při snímání pod vodou může dojít k záznamu šumu.
- Při použití extra optického zoomu dojde před stisknutím tlačítka filmu k výrazné změně zaznamenatelného pole, protože tato nastavení budou zrušena.
- Když je nastavení formátu pro statické snímky a filmy odlišné, úhel pohledu se při zahájení záznamu filmu změní. Když je [ 14 MÍSTO ZÁZN[\] \(P37\)](#page-36-0) nastavena na [ON], dojde k zobrazení úhlu pohledu během záznamu filmu.
- [STABILIZÁTOR] je nastaven na [MODE1] v záznamu při natáčení videosekvencí.
- Při záznamu filmu nelze použít následující funkce.
	- [ फ़ि: ], [ ], [ [ु]] a [ ] v [AF REŽIM]
	- Funkce zachování natočení
	- Extra optický zoom
	- [ROZEZN. TVÁŘÍ]
- Při záznamu filmu se doporučuje použít plně nabitý akumulátor nebo síťový adaptér (volitelné příslušenství).
- Když během záznamu filmu s použitím síťového adaptéru (volitelné příslušenství) dojde k přerušení napájení následkem přerušení dodávky elektrické energie nebo odpojení síťového adaptéru (volitelné příslušenství), film, který byl zaznamenáván, nebude zaznamenán.
- Rychlost zoomu může být pomalejší než obvykle.

#### **Nastavení do inteligentního automatického režimu**

• Při volbě inteligentního automatického režimu v kroku **1** lze provést záznam filmu odpovídající subjektu nebo snímané situaci.

#### ∫ **Detekce scény**

Když fotoaparát identifikujte optimální scénu, ikona identifikované scény bude zobrazena modře na dobu 2 sekund, po jejímž uplynutí se její barva změní znovu na obvyklou červenou.

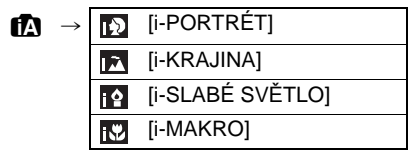

- [n] je nastaveno v případě, že nelze aplikovat žádnou ze scén, a v takovém případě budou provedena standardní nastavení.
- Při volbě [**[3]** fotoaparát automaticky identifikuje tvář osoby a doladí zaostření a expozici. **(Detekce tváří)** [\(P113\)](#page-112-1)

- Podrobnější informace o nastaveních v inteligentním automatickém režimu najdete na [P48.](#page-47-0)
- Za podmínek, které jsou uvedeny níže, může dojít k detekci odlišné scény pro stejný subjekt.
- Stav subjektu: Jasná nebo tmavá tvář, velikost subjektu, barva subjektu, vzdálenost od subjektu, kontrast subjektu, pohybující se subjekt
- Podmínky snímání: Východ slunce, západ slunce, podmínky slabého jasu, vibrace fotoaparátu, použití zoomu
- Pokud si přejete snímat snímky ve zvolené scéně, doporučujeme vám, abyste prováděli snímání ve vhodném snímacím režimu.
- Pod vodou může detekce tváří pracovat pomaleji nebo se může stát, že se detekce nepodaří.

## **Změna [REŽIM ZÁZNAMU] a [KVALITA ZÁZN.]**

51

#### **Zvolte [REŽIM ZÁZNAMU] z menu režimu [VIDEO] a stiskněte** 1**[. \(P32\)](#page-31-0)**

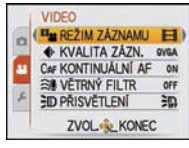

### **Zvolte položku stisknutím** 3**/**4 **a poté stiskněte [MENU/SET].**

**III<sub>III</sub> REŽIM ZÁZNAMU AM** AVCHD Lite E MOTION JPEG NEJLEPŠÍ REŽIM PRO PŘEHRÁVÁNÍ NA HD TV ZRUŠITÉ ZVOL & NAST.

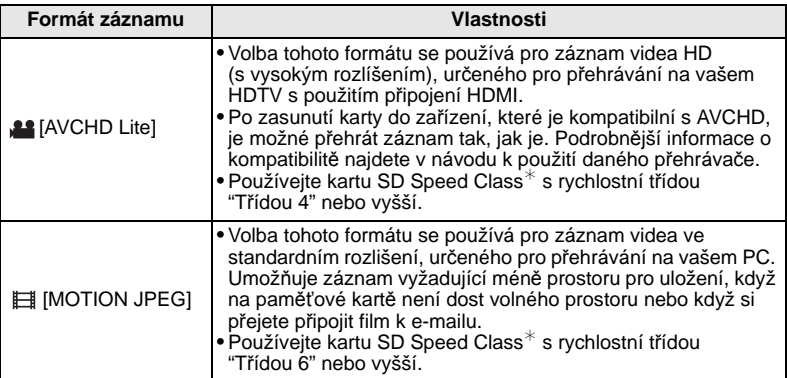

¢SD Speed Class Rating je standardní rychlost pro sériový zápis.

**Zvolte [KVALITA ZÁZN.] stisknutím ▲/▼ a poté**  $\mathbf{B}$ **stiskněte** 1**.**

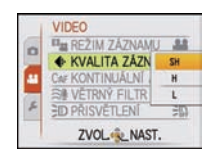

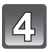

### **Zvolte položku stisknutím** 3**/**4 **a poté stiskněte [MENU/SET]. Při volbě [AVCHD Lite] v kroku 2**

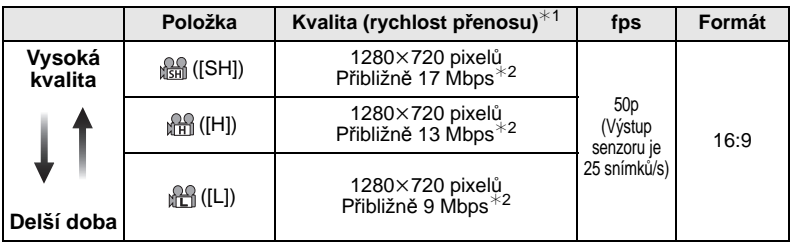

#### $*1$  Co je to rychlost přenosu

Jedná se o objem dat během daného časového úseku a čím je tato hodnota vyšší, tím vyšší je i kvalita. Toto zařízení používá metodu záznamu "VBR". "VBR" je zkratkou pro "Variable Bit Rate – Variabilní rychlost přenosu" a rychlost přenosu (objem dat během daného časového úseku) se automaticky mění v závislosti na snímaném subjektu. Proto je při záznamu rychlých pohybů doba záznamu zkrácena.

#### $*2$  Co je to Mbps

Jedná se o zkratku výrazu "Megabit Per Second – Megabitů za sekundu", což představuje rychlost přenosu.

#### **Při volbě [MOTION JPEG] v kroku 2**

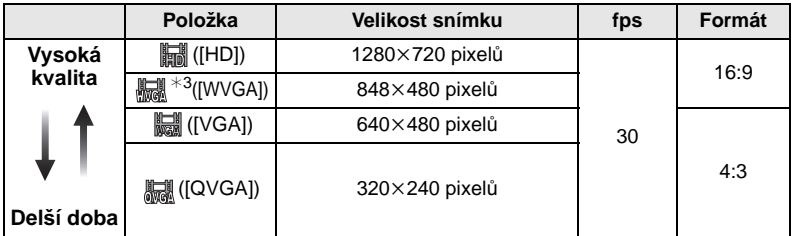

 $*3$  Tato položka nemůže být nastavena v inteligentním automatickém režimu.

- S [MOTION JPEG] pro [AVCHD Lite] nebo [[.]] si budete moci vychutnat na televizoru s použitím mini kabelu HDMI (volitelné příslušenství) obraz vysoké kvality. Podrobnější informace najdete v části "Př[ehrávání na TV se zásuvkou HDMI"](#page-153-0) na [P154.](#page-153-0)
- Záznam do vestavěné paměti s výjimkou pro [ ] není možný.

### **Zavřete menu stisknutím [MENU/SET].**

• Zavření menu můžete provést také stisknutím tlačítka závěrky do poloviny.

### **Poznámka**

• Při použití následujících karet se může stát, že záznam filmu bude zastaven uprostřed. – Karty, na kterých byl záznam a vymazávání opakováno mnohokrát

– Karty, které byly formátovány s použitím PC nebo jiného zařízení

Před pořizováním snímků naformátujte [\(P41\)](#page-40-0) kartu v tomto zařízení. Vzhledem k tomu, že formátování vymaže všechna data zaznamenaná na kartě, uložte důležitá data do počítače.

**• Filmy zaznamenané v [AVCHD Lite] nebo [MOTION JPEG] mohou být přehrávány s nízkou kvalitou obrazu nebo zvuku nebo se může stát, že je nebude možné přehrát vůbec, navzdory tomu, že se jedná o zařízení kompatibilní s těmito zařízeními. Dále se může stát, že informace o záznamu nebude zobrazena správně. V takovém případě použijte toto zařízení.**

**Podrobnější informace o zařízeních kompatibilních s formátem AVCHD můžete získat konzultací následujících internetových stránek věnovaných podpoře. http://panasonic.jp/support/global/cs/dsc/**

(Tato stránka je k dispozici pouze v angličtině.)

- Film zaznamenaný v [AVCHD Lite] není kompatibilní s "DCF/Exif", proto při přehrávání nebudou některé informace zobrazeny.
- **• Zvuk z filmů (Při nastavení [REŽIM ZÁZNAMU] na [MOTION JPEG]) nebo snímky s audiem nasnímané s tímto fotoaparátem nemohou být přehrávány na digitálních fotoaparátech Panasonic (LUMIX), vyrobených před červencem 2008.**
- Když se na mikrofonu nebo na reproduktoru nachází voda, zvuk může být nejasný nebo zkreslený. Poté, co necháte fotoaparát ponořený ve vodě, odstraňte zbytky vody z mikrofonu a z reproduktoru nakloněním fotoaparátu směrem dolů a před opětovným použitím jej nechte chvíli vyschnout. [\(P178\)](#page-177-0)
- Během přehrávání nasnímaných snímků rychle se pohybujících subjektů se mohou zobrazit některé zbytkové obrazy.

Režim [ZÁZN.]: **íA · & & & & & &** 

# **Snímání snímku s použitím funkce Rozeznání tváře**

Detekce tváří představuje funkci, která vyhledá podobnost snímané tváře s některou ze zaregistrovaných tváří a automaticky upřednostní zaostření a expozici na vyhledanou tvář. Použití této funkce zaručí, že i když bude osoba s takto detekovanou tváří stát vzadu nebo na okraji snímané skupiny osob, bude nasnímána zřetelně.

#### **[ROZEZN. TVÁŘÍ] na fotoaparátu je na začátku nastaveno na [OFF]. [ROZEZN. TVÁŘÍ] se změní na [ON] automaticky při zaregistrování snímku tváře.**

- **• Součástí funkce rozeznání tváře jsou následující vlastnosti. V režimu záznamu**
	- Zobrazení odpovídajícího iména při detekci zaregistrované tváře $^\ast$  (za předpokladu, že jméno pro zaregistrovanou tvář bylo nastaveno)
	- Fotoaparát si zapamatuje opakovaně nasnímanou tvář a automaticky zobrazí stranu pro zaregistrování tváře

(když je [AUTOREGISTRACE] nastaveno na [ON])

#### **V režimu přehrávání**

- Zobrazení jména a věku (za předpokladu, že uvedené informace byly zaregistrovány)
- Selektivní přehrávání snímků vybraných ze snímků zaregistrovaných s použitím Rozeznání tváře ([PŘEHR. KAT.[\] \(P132\)\)](#page-131-0)
- $*$  Budou zobrazeny jména 3 osob. Přednost při zobrazování jmen při snímání snímků je určena v souladu s pořadím jejich zaregistrování.

### **Poznámka**

- [AF REŽIM] je nastaveno na [so].
- Během sekvenčního snímání může být informace o snímku [ROZEZN. TVÁŘÍ] připojena pouze k prvnímu snímku.
- Po stisknutí tlačítka závěrky do poloviny se může stát, že při natočení fotoaparátu fotografem na jiný subjekt budou do fotoaparátu přidány informace jiné osoby.
- [ROZEZN. TVÁŘÍ] nelze použít v následujících režimech scény.
	- [SPORT]
	- [SNÍH]
	- [MOŘE A PLÁŽ]
- [PORTRÉT]/[JEMNÁ PLEŤ ]/[AUTOPORTRÉT]¢/[KRAJINA]/[NOČNÍ PORTRÉT]/[OSLAVA]/ [SVĚTLO SVÍČKY]/[DÍTĚ1]/[DÍTĚ2]/[MAZLÍČEK]/[ZÁPAD SLUNCE]/[VYS. CITLIVOST]/ [DÍRKOVÁ KOMORA]/[VYS. DYNAMIKA]/[FOTORÁMEČEK]
- ¢ [AUTOREGISTRACE] na fotoaparátu je na začátku nastaveno na [OFF].
- Funkce [ROZEZN. TVÁŘÍ] najde mezi zaregistrovanými tvářemi tváře podobné snímané tváři, aniž by zaručila podrobné bezpečné rozeznání snímané osoby.
- Rozeznání tváře může v tomto případě vyžadovat více času pro volbu a rozeznání charakteristických rysů tváře než běžná detekce tváří.
- I když byla zaznamenána informace o rozeznání tváří, snímky pořízení s [JMÉNO] nastaveným na [OFF] nebudou klasifikovány funkcí rozeznání tváří do [PŘEHR. KAT.].
- I když dojde ke změně informace o rozeznání tvář[e \(P99\),](#page-98-0) informace o rozeznání tváře již nasnímaných snímků změněna nebude.

Proto když např. dojde ke změně jména, snímky nasnímané před provedením změny nebudou seřazeny podle rozeznání tváře v [PŘEHR. KAT.].

• Změna informace o jménu u nasnímaných snímků se provádí prostřednictvím [REPLACE] v [UPRAVIT TVÁŘE[\] \(P151\).](#page-150-0)

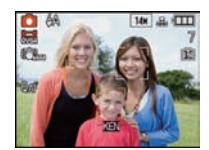

#### **Nastavení tváře**

Pro obrazy tváří můžete zaregistrovat informace jako jména a data narození až 6 osob. Zaregistrování více obrazů tváře stejné osoby usnadňuje její rozeznání (až do 3 snímků/ registraci).

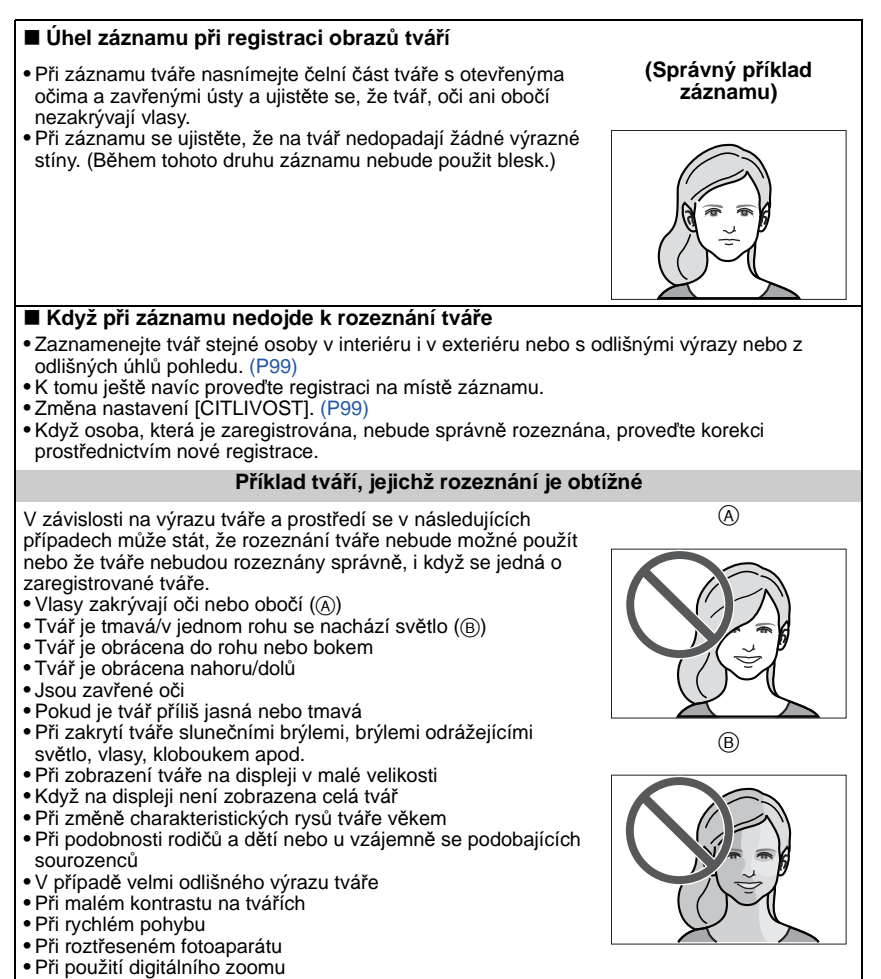

#### **Zaregistrování obrazu tváře nové osoby**

<span id="page-96-0"></span>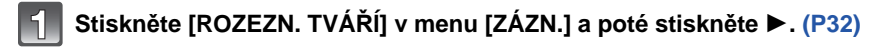

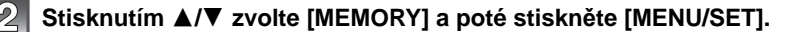

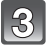

**Stiskněte** 3**/**4**/**2**/**1 **za účelem volby snímku rozeznání tváře, která není zaregistrována, a poté stiskněte [MENU/SET].**

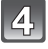

**Nasnímejte snímek po doladění tváře podle návodu.**

- Tváře jiných subjektů než osob (psů apod.) nelze zaregistrovat.
- Když rozeznání nebude úspešně provedeno, bude zobrazeno příslušné hlášení a bude obnoveno zobrazení strany pro záznam. V takovém případě se znovu pokuste o nasnímání snímku.

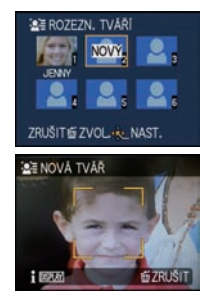

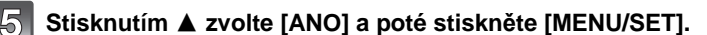

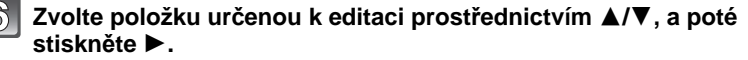

• Můžete zaregistrovat až do 3 snímků tváře.

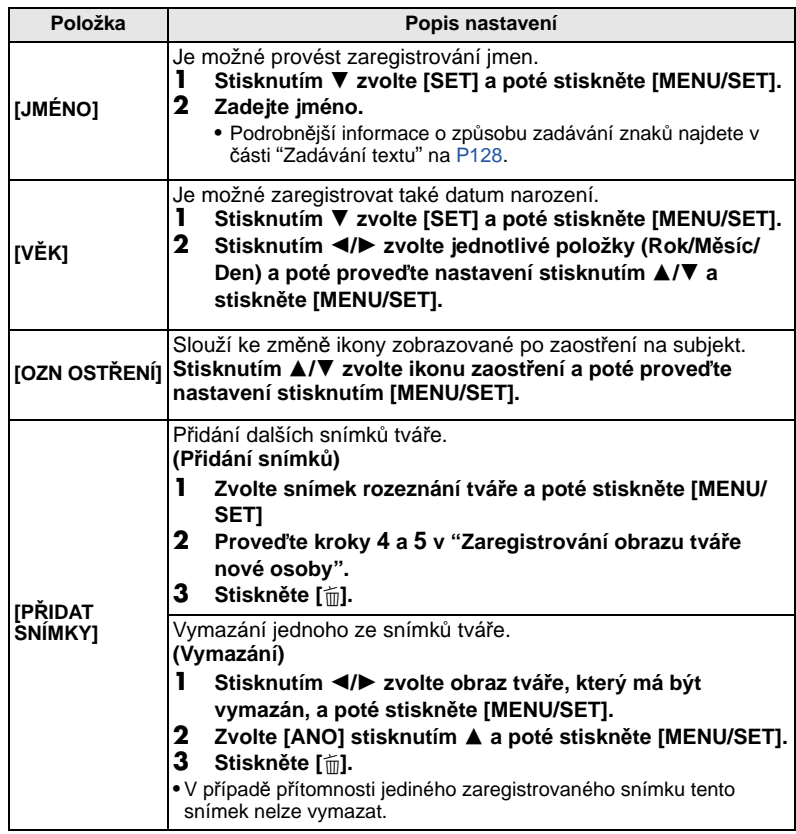

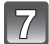

### **Stiskněte tlačítko závěrky do poloviny za účelem zavření menu.**

#### ∫ **Nápověda**

• Při stisknutí [DISPLAY] na straně pro záznam v kroku **4** na [P97](#page-96-0) bude zobrazeno vysvětlení týkající se snímání obrazů tváří. (Opětovným stisknutím se můžete vrátit na stranu pro záznam.)

#### **Změna nebo vymazání informací zaregistrované osoby**

<span id="page-98-0"></span>Umožňuje změnu snímků nebo informací zaregistrované osoby. Dále vám umožňuje vymazání informací o zaregistrované osobě.

- **1 Zvolte [ROZEZN. TVÁŘÍ] v menu režimu [ZÁZN.] a poté stiskněte** 1**[. \(P32\)](#page-31-0)**
- **2** Zvolte ▼ stisknutím [MEMORY] a poté stiskněte [MENU/ **SET].**
- **3 Stisknutím** 3**/**4**/**2**/**1 **zvolte snímek tváře, jejíž informace hodláte editovat nebo vymazat, a poté stiskněte [MENU/ SET].**

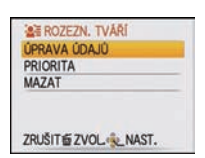

**4 Zvolte položku stisknutím** 3**/**4 **a poté stiskněte [MENU/SET].**

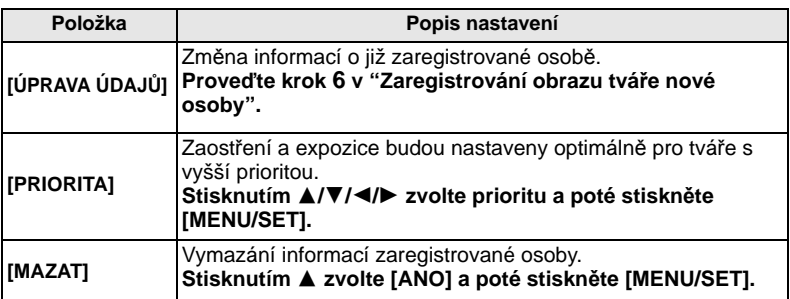

**5 Zavřete menu stisknutím tlačítka závěrky do poloviny.**

**Nastavení automatické registrace/Citlivosti**

Prostřednictvím této funkce lze provést nastavení automatické registrace a citlivosti pro rozeznání tváře.

- **1 Zvolte [ROZEZN. TVÁŘÍ] v menu režimu [ZÁZN.] a poté stiskněte** 1**[. \(P32\)](#page-31-0)**
- **2 Zvolte [SET] stisknutím** 4 **a poté stiskněte [MENU/SET].**
- **3 Stisknutím** 3**/**4 **zvolte příslušnou položku, a poté stiskněte** 1**.**

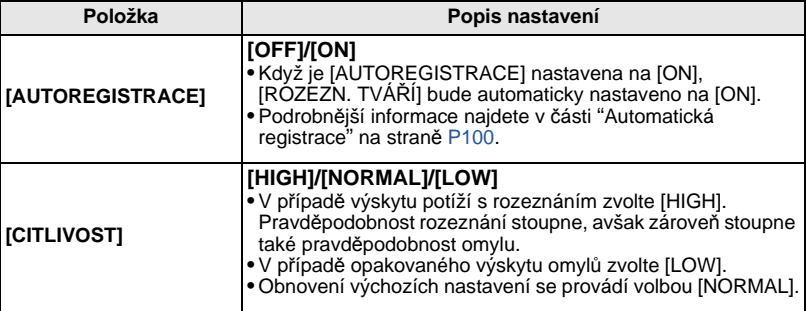

<span id="page-98-1"></span>**4 Zavřete menu stisknutím tlačítka závěrky do poloviny.**

#### **Automatická registrace**

<span id="page-99-0"></span>Když je [AUTOREGISTRACE] nastavena na [ON], strana pro registraci bude zobrazena automaticky po nasnímání snímku tváře, která se vyskytuje opakovaně.

- Strana pro registraci bude zobrazena přibližně po 3 snímcích. (Nepočítají se snímky nasnímané při nastaveném [SÉRIOVÉ SNÍMÁNÍ] a při nastavené automatické gradaci expozice.)
- Může se stát, že rozeznání bude obtížné pouze s [AUTOREGISTRACE], a proto nejdříve zaregistrujte obrazy tváří s [ROZEZN. TVÁŘÍ] v menu [ZÁZN.].

#### ∫ **Registrování ze strany pro automatickou registraci**

#### **1** Stisknutím ▲ zvolte [ANO] a poté stiskněte [MENU/SET].

- Když nejsou zaregistrovány žádné osoby, přejděte na krok **3**.
- K opětovnému zobrazení strany pro volbu dojde při zvolení [NE] a při zvolení [ANO] prostřednictvím A, [AUTOREGISTRACE] bude nastaven na [OFF].

#### **2 Stisknutím** 3**/**4 **zvolte [NOVÁ REGISTR.] nebo [DALŠÍ SNÍMEK] a poté stiskněte [MENU/SET].**

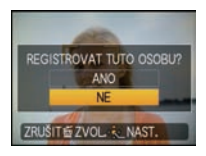

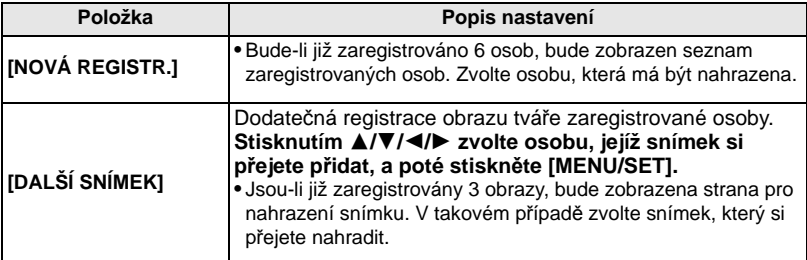

• Po přídavné registraci nebo výměně obrazu tváře bude automaticky znovu zobrazena strana pro záznam.

#### **3 Proveďte operaci uvedenou v kroku 6 a v souladu s ["Zaregistrování obrazu](#page-96-0)  tvář[e nové osoby"](#page-96-0).**

- Když nedojde k zobrazení strany pro registraci, její zobrazení může být snazší ve stejných podmínkách nebo se stejnými výrazy.
- V případě, že daná tvář nebude rozeznána, i když je zaregistrována, bude snadnější provést registraci dané osoby znovu použitím [ROZEZN. TVÁŘÍ] v menu režimu [ZÁZN.] v daném prostředí.
- Když dojde k zobrazení strany pro registraci osoby, která je již zaregistrována, bude snazší provést další registraci.
- Při registrací snímku nasnímaného s bleskem může být rozeznání tváře obtížné.

Režim [ZÁZN.]: [**A · & x + ? 3 x 8 ·** 

# **Užitečné funkce v cíli vaší cesty**

#### **Záznam informace o tom, kdy byl daný snímek nasnímán**

#### **Podrobnější informace týkající se nastavení menu [NAST.] najdete na [P32](#page-31-0).** Když si předem nastavíte datum odjezdu na dovolenou nebo cíl cesty, počet dní, které uplynuly od data odjezdu (tj. který den dovolené to je) se zaznamená, když vyfotíte snímek. Počet uplynulých dní si můžete zobrazit, když přehráváte nahrané snímky a označíte je tímto udajem pomocí [TEXT.ZNAČKA[\] \(P140\)](#page-139-1).

• Počet dnů, které uplynuly od odjezdu, se dá vytisknout s použitím softwaru "PHOTOfunSTUDIO 5.0 HD Edition" dodaného na CD-ROM (dodaném).

**• Zvolte [NAST.HODIN] za účelem nastavení datumu a času předem[. \(P29\)](#page-28-0)**

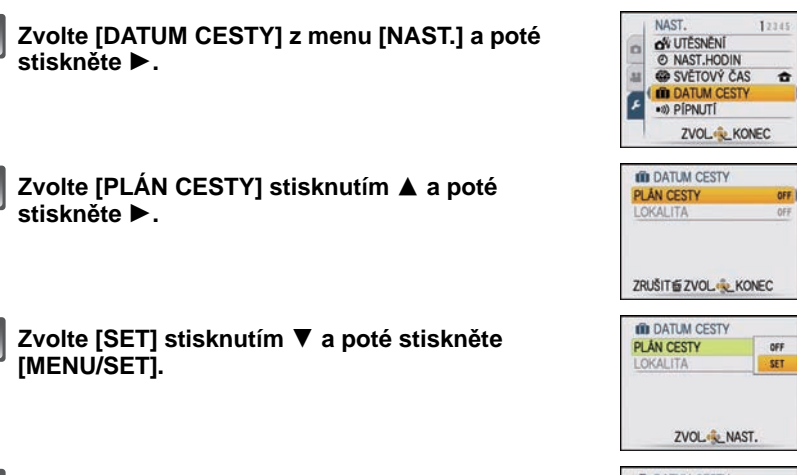

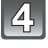

13

**Stisknutím** 3**/**4**/**2**/**1 **nastavte datum odjezdu (rok/měsíc/den) a poté stiskněte [MENU/SET].**

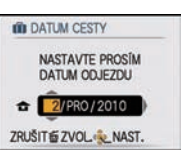

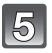

#### **Stisknutím** 3**/**4**/**2**/**1 **nastavte datum návratu (rok/měsíc/den) a poté stiskněte [MENU/SET].**

• Když si nepřejete nastavit datum návratu, stiskněte [MENU/SET] během zobrazení čárového diagramu data.

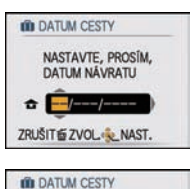

**SET** 

OFF |

PLAN CESTY

**LOKALITA** 

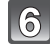

#### **Zvolte [LOKALITA] stisknutím** 4 **a poté stiskněte** 1**.**

#### **Zvolte [SET] stisknutím** 4 **a poté stiskněte [MENU/SET].**

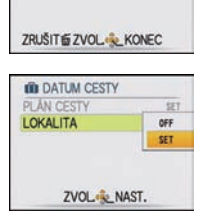

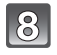

#### **Zadejte lokalitu.**

• Podrobnější informace o způsobu zadávání znaků najdete v části ["Zadávání textu"](#page-127-1) na [P128.](#page-127-1)

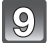

### **Dvakrát stiskněte [MENU/SET] za účelem zavření menu.**

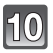

#### **Nasnímejte snímek.**

- Počet dnů, které uplynuly od data odjezdu, bude zobrazen po dobu přibližně 5 sekund po zapnutí tohoto zařízení apod. poté, co bylo nastaveno datum cesty.
- Když je nastaveno datum cesty, v pravé spodní části displeje bude zobrazeno [ $\blacksquare$ ].

#### ∫ **Zrušení datumu cesty**

Datum cesty bude automaticky zrušeno v případě, že se aktuální datum nachází po datu návratu. Přejete-li si zrušit datum cesty před koncem dovolené, zvolte [OFF] na displeji v kroku **3** nebo **7** a poté dvakrát stiskněte [MENU/SET]. Když je [PLÁN CESTY] nastaveno na [OFF] v kroku **3**, bude také [LOKALITA] nastaveno na [OFF].

- Datum cesty je vypočítáván s použitím datumu nastaveného v rámci nastavení hodin a po nastavení datumu odchodu. Když nastavíte [SVĚTOVÝ ČAS] [\(P104\)](#page-103-0) na hodnotu času v cíli vaší cesty, datum cesty bude vypočítáván s použitím datumu nastavení hodin a nastavení cíle cesty.
- Nastavení datumu cesty zůstane uloženo i při vypnutí fotoaparátu.
- Když je [DATUM CESTY] nastaven na [OFF], počet dnů, které uběhly od data cesty, nebude zaznamenán. Také v případě, že je [DATUM CESTY] nastaven na [SET] po pořízení snímků, nebude zobrazena informace o tom, který den dovolené byly nasnímány.
- Když nastavíte datum odchodu a poté nasnímáte snímek s datumem před tímto datumem odchodu, bude zobrazené ornažové [-] (minus) a datum dovolené, kdy jste nasnímali snímek nebude zaznamenán.
- Když je datum cesty zobrazeno bíle v podobě [-] (minus), znamená to, že dochází ke změně data mezi [DOMA] a [CÍL CESTY]. (Tato změna bude zaznamenána)
- [DATUM CESTY] pro filmy zaznamenané s [AVCHD Lite] nelze nastavit.
- Když je [DATUM CESTY] nastaveno na [OFF], nastavení [LOKALITA] není možné.
- [LOKALITA] nemůže být zaznamenána při snímání filmů.
- [DATUM CESTY] nelze nastavit v Inteligentním automatickém režimu. V tomto případě se projeví nastavení ostatních režimů záznamu.

#### **Záznam data/času v zámořských cílech cest (světový čas)**

### <span id="page-103-0"></span>**Podrobnější informace týkající se nastavení menu [NAST.] najdete na [P32](#page-31-0).**

Umožňuje vám zobrazení místního času v cíli cesty a jeho záznam na nasnímané snímky. **• Zvolte [NAST.HODIN] za účelem nastavení datumu a času předem[. \(P29\)](#page-28-0)**

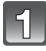

### **Zvolte [SVĚTOVÝ ČAS] z menu [NAST.] a poté stiskněte** 1**.**

• Při prvním použití fotoaparátu po jeho zakoupení bude zobrazeno hlášení [NASTAVTE, PROSÍM, DOMOVSKOU ZÓNU]. Stiskněte [MENU/SET] a poté nastavte domácí oblast na straně uvedené v kroku **3**.

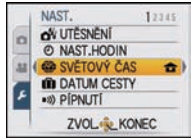

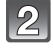

#### **Zvolte [DOMA] stisknutím** 4 **a poté stiskněte [MENU/SET].**

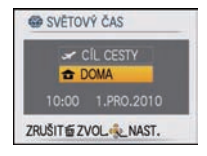

#### **Zvolte čas ve vaší domácí oblast stisknutím**  2**/**1 **a poté stiskněte [MENU/SET].**

- A Přesný čas
- $\overline{B}$  Časový posun vůči GMT (Greenwich Mean Time Greenwichský čas)
- Používá-li se ve vaší domácí zóně letní čas [  $\mathbb{R}$ o], stiskněte **4. Opětovným stisknutím ▲ se můžete vrátit na původní** čas.
- Nastavení letního času ve vaší domácí oblasti nezpůsobí posun aktuálního času. Posuňte proto nastavení hodin o jednu hodinu.

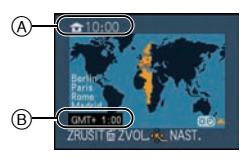

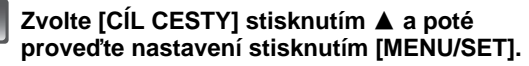

C V závislosti na nastavení bude zobrazen čas v zóně cíle vaší cesty nebo ve vaší domácí oblasti.

### **Zvolte zónu cíle vaší cesty stisknutím** 2**/**1 **a poté proveďte nastavení stisknutím [MENU/SET].**

- D Přesný čas v cílové oblasti
- E Časový posun
- $\bullet$  Při použití letního času  $[$   $\bullet$   $\bullet$   $]$  v cíli vaší cesty stiskněte  $\blacktriangle$ . (Čas bude posunut o jednu hodinu.) Opětovným stisknutím 3 se můžete vrátit na původní čas.

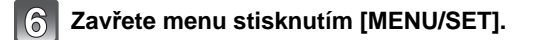

- Po ukončení dovolené vraťte nastavení na [DOMA] vykonáním kroků **1**, **2** a **3**.
- Když je již nastaveno [DOMA], změňte pouze cíl cesty a můžete zahájit používání.
- Když nemůžete najít cíl cesty v zónách zobrazených na displeji, nastavte časový posun vůči domácí oblasti.
- Při přehrávání snímků nasnímaných v cíli cesty se zobrazí ikona [ $\leq$ ].

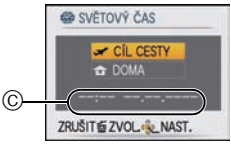

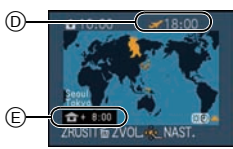

# **Použití menu režimu [ZÁZN.]**

# **[ROZLIŠENÍ]**

#### **Podrobnější informace o menu režimu [ZÁZN.] najdete na [P32](#page-31-0).**

Nastavte počet pixelů. Čím vyšší je počet pixelů, tím detailněji budou zobrazeny snímky i při tisku na velké listy.

### **Aplikovatelné režimy:** ñ· ¿

#### ∫ **Když je formát [**X**].**

 $*$  Tato položka nemůže být nastavena v inteligentním automatickém režimu.

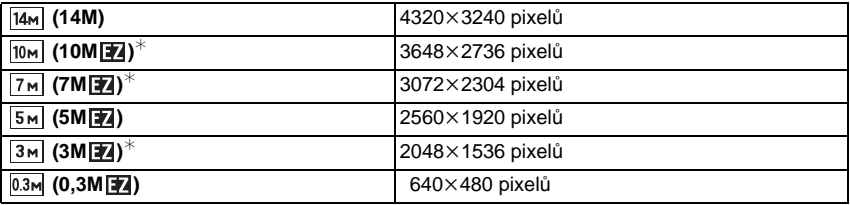

#### ∫ **Když je formát [**Y**].**

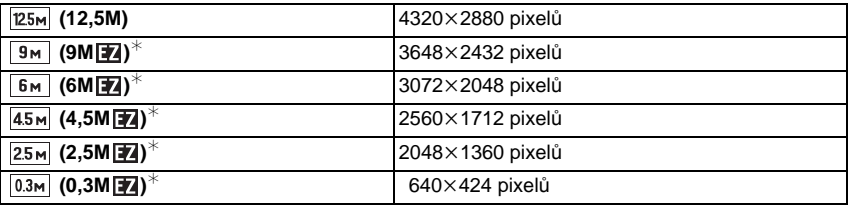

#### ∫ **Když je formát [**W**].**

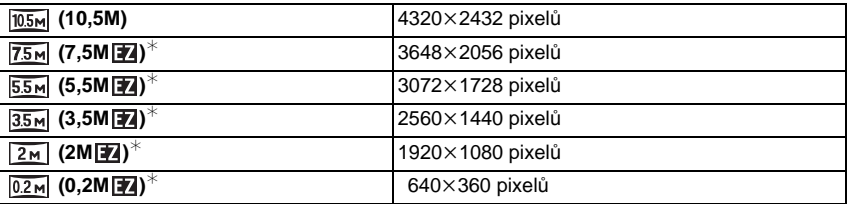

# **Poznámka**

- "EZ" je zkratkou "Extra optical Zoom".
- Digitální snímek je tvořen četnými body, nazvanými pixely. Čím vyšší je počet pixelů, tím bude snímek detailnější i při tisku na velký kus papíru nebo při zobrazení na monitoru PC.
	- A Velké množství pixelů (Jemný snímek)
	- $\overline{B}$  Malý počet pixelů (Hrubý snímek)
	- $\dot{\mathcal{X}}$  Tyto snímky představují příklady zobrazení popsaného efektu.
- Při změně formátu nastavte velikost snímku.
- Při nastavení makro zoomu nebo v [ROZTAŽENÍ], [VYS. CITLIVOST], [H-SÉRIOVÉ SN.], [SÉRIE S BLESKEM], [DÍRKOVÁ KOMORA] a [FOTORÁMEČEK] v režimu scény extra optický zoom nepracuje, a proto nebude zobrazeno rozlišení snímku pro [  $\boxed{1}$ ].
- Snímky mohou být zobrazeny se šumem mozaikovitého typu, v závislosti na subjektu a na podmínkách záznamu.
- Podrobnější informace ohledně počtu zaznamenatelných snímků jsou uvedeny n[a P195.](#page-194-0)

## **[KVALITA]**

#### **Podrobnější informace o menu režimu [ZÁZN.] najdete na [P32](#page-31-0).**

Nastavte stupeň komprese, se kterým mají být snímky ukládány.

### Aplikovatelné režimy: **O × P** 2. **8.**

- **[**A**]**: Jemný (když je dána přednost kvalitě snímku)
- **[**›**]**: Standardní (když se používá standardní kvalita snímku a vyšší počet snímků, které mohou být zaznamenány změnou počtu pixelů)

### **Poznámka**

• Podrobnější informace ohledně počtu zaznamenatelných snímků jsou uvedeny n[a P195.](#page-194-0)

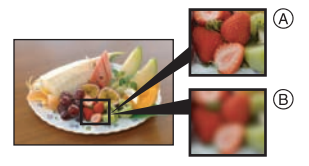

### **[POMĚR STRAN ]**

**Podrobnější informace o menu režimu [ZÁZN.] najdete na [P32](#page-31-0).** Umožňuje volbu formátu snímků vhodných pro tisk nebo pro metodu přehrávání. Aplikovatelné režimy: **• × 2** 2 2 2 2

- **[**X**]**: [POMĚR STRAN ] TV 4:3
- **[**Y**]**: [POMĚR STRAN ] fotoaparátu s 35 mm kinofilmem
- **[**W**]**: [POMĚR STRAN ] TV s vysokým rozlišením atd.

 $[3.2]$   $[16.9]$ 

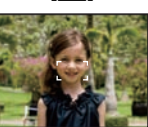

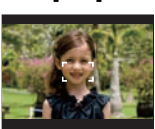

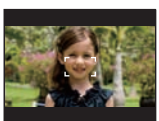

#### **Poznámka**

• Při tisku mohou být konce zaznamenaných snímků odstřiženy, a protoje předem zkontrolujte. [\(P192\)](#page-191-0)

# **[i.ISO REŽIM]**

### **Podrobnější informace o menu režimu [ZÁZN.] najdete na [P32](#page-31-0).**

Fotoaparát automaticky nastaví optimální citlivost ISO a rychlost závěrky kvůli přizpůsobení pohybu subjektu a jasu scény při minimalizaci vibrací subjektu.

### **Aplikovatelné režimy:** ·

#### $[OFF]$ /[  $\frac{150\text{MAX}}{400}$ ]/[  $\frac{150\text{MAX}}{800}$ ]/[  $\frac{150\text{MAX}}{1600}$ ]

- Umožňuje nastavení horní mezní hodnoty citlivosti ISO.
- Čím vyšší bude nastavená hodnota citlivosti ISO, tím větší bude potlačení vibrací, tím vyšší však bude u hodnota šumu obrazu.

- Může se stát, že nebude moci zabránit vibracím v závislosti na jasu a rychlosti pohybu subjektu.
- Pohyby nemusí být detekovány, když je pohybující se subjekt malý, když se pohybující subjekt nachází na okraji displeje nebo když se subjekt pohne přesně v okamžiku stlačení závěrky na doraz.
- Za účelem snížení šumu obrazu vám doporučujeme snížit úroveň maximální citlivosti ISO nebo nastavení [PODÁNÍ BAREV] na [NATURAL]. [\(P119\)](#page-118-0)
## **[CITLIVOST]**

#### **Podrobnější informace o menu režimu [ZÁZN.] najdete na [P32](#page-31-0).**

Umožňuje nastavení citlivosti (citlivosti ISO) na nízkou hodnotu. Nastavení vyšší citlivosti umožňuje provádět snímání i na tmavých místech, aniž by snímky byly tmavé.

#### **Aplikovatelné režimy:** ·

## **[AUTO]/[80]/[100]/[200]/[400]/[800]/[1600]**

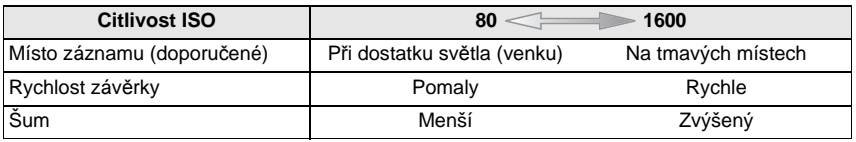

- Při nastavení na [AUTO] bude citlivost ISO automaticky doladěna na maximum [ISO400] v souladu s jasem. (Může být doladěna na maximum [ISO1000] při použití blesku.)
- Nastavení není k dispozici při použití [i.ISO REŽIM]. (Zobrazení [  $\frac{1}{100}$ ].)
- Kvůli zabránění šumu snímku vám doporučujeme snížit maximální hodnotu citlivosti ISO nebo nastavit [PODÁNÍ BAREV] na [NATURAL] a až poté zahájit pořizování snímků. [\(P119\)](#page-118-0)

# **[VYV.BÍLÉ]**

### **Podrobnější informace o menu režimu [ZÁZN.] najdete na [P32](#page-31-0).**

Při slunečním světle, při světle žárovky nebo v podmínkách, kdy barva bílé získává červený nebo modrý nádech, tato položka doladí barvu bílé, nejbližší tomu, co vidí lidské oko, s ohledem na zdroj světla.

## Aplikovatelné režimy: **• & SE**

- **[AWB]**: Automatické doladění
- **[**V**]**: Snímání snímků venku při jasné obloze
- **[**Ð**]**: Snímání snímků venku při zamračené obloze
- **[**î**]**: Snímání snímků venku, ve stínu
- **[**Ñ**]**: Snímání snímků při světle žárovky
- **[b**]: Hodnota nastavená s použitím [**J**\_SFT]
- **[**Ó**]**: Nastavte manuálně

### **Poznámka**

- Optimální vyvážení bílé se bude lišit v závislosti na druhu použitého halogenového osvětlení  $[AWB]$  nebo  $[$ <sub>s $E$ T</sub>.
- Nastavení vyvážení bílé zůstane uloženo i při vypnutí fotoaparátu. (Avšak při změně režimu scény se nastavení vyvážení bílé pro režim scény vrátí na [AWB].)
- Vyvážení bílé bude v následujících podmínkách nastaveno na [AWB].
	- [SNÍH]
	- [MOŘE A PLÁŽ]
	- V [KRAJINA], [NOČNÍ PORTRÉT], [NOČNÍ KRAJINA], [POTRAVINY], [OSLAVA], [SVĚTLO SVÍČKY], [ZÁPAD SLUNCE], [SÉRIE S BLESKEM], [HVĚZD.OBLOHA], [OHŇOSTROJ], [LETECKÉ FOTKY], [FILMOVÉ ZRNO] nebo [POD VODOU] v režimu scény

### ∫ **Manuální nastavení vyvážení bílé**

Slouží k nastavení hodnoty vyvážení bílé. Používá se pro přizpůsobení daným podmínkám při fotografickém snímání.

- **1 Zvolte [**Ó**] a poté stiskněte [MENU/SET].**
- **2 Nasměrujte fotoaparát na list bílého papíru tak, aby byl rámeček ve středu vyplněn pouze bílým objektem, a poté stiskněte [MENU/SET].**

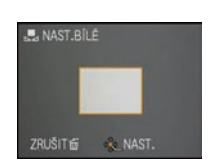

• Může se stát, že když je subjekt příliš jasný nebo příliš tmavý, vyvážení bíle nebude nastaveno. Po provedení příslušného nastavení jasu proveďte nastavení vyvážení bílé.

#### ∫ **Jemné doladění vyvážení bílé [ ]**

Jemné doladění bílé se používá, jakmile není možné dosáhnout správného odstínu pomocí nastaveného vyvážení bílé.

• Nastavte vyvážení bílé na  $[\mathcal{X}/[\Delta]/[\hat{A}]/\langle[\cdot,\cdot]\rangle][\Box]$ .

**1 Stiskněte** 3 **[**È**] několikrát až do zobrazení [DOLADIT BÍLOU] a poté stiskněte** 2**/**1 **za účelem doladění vyvážení bílé.**

2 **[ČERVENÝ]:** Stiskněte, když je zabarvení namodralé.

1 **[MODRÝ]:** Stiskněte, když je zabarvení načervenalé.

• Volbou [0] je možný návrat na původní vyvážení bílé.

### **2 Ukončete stisknutím [MENU/SET].**

- Ukončení můžete provést i stisknutím tlačítka závěrky do poloviny.
- Ikona vyvážení bílé na displeji se stane znovu červenou nebo modrou.
- Konečně budete moci jemně doladit vyvážení bílé pro každou položku vyvážení bílé.
- Nastavení jemného doladění vyvážení bílé se projeví na snímku, při kterém se používá blesk.
- Nastavení jemného doladění vyvážení bílé zůstane uloženo i po vypnutí fotoaparátu.
- Úroveň jemného doladění vyvážení bílé v [be] se vrátí na [0] při vynulování vyvážení bílé s použitím  $\sqrt{S}$ SET].
- V [MOŘE A PLÁŽ] nebo [POD VODOU] v režimu scény je vyvážení bílé nastaveno na [AWB], ale může být jemně doladěno.
- Jemné doladění vyvážení bílé není možné pro [B/W], [SEPIA], [COOL] a [WARM] v [PODÁNÍ BAREV].

#### ∫ **Aut. vyvážení bílé**

V závislosti na světelných podmínkách při snímání snímků mohou mít snímky červený nebo modrý nádech. Navíc při použití více zdrojů světla nebo v případě, že chybí barva podobná bílé, se může stát, že automatické vyvážení bílé nebude fungovat správně. V takovém případě nastavte vyvážení bílé do jiného režimu než [AWB].

- 1 Aut. vyvážení bílé bude pracovat v rámci tohoto rozsahu.
- 2 Modrá obloha
- 3 Deštivá obloha (Déšť)
- 4 Zatáhnuto
- 5 TV displej
- 6 Sluneční světlo
- 7 Bílé fluorescenční světlo
- 8 Neónové světlo
- 9 Východ a západ slunce
- 10 Světlo svíčky
- K=Barevná teplota ve stupních Kelvina

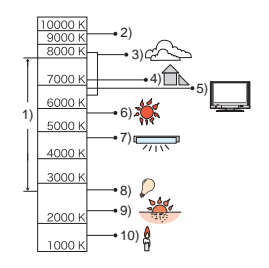

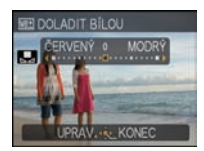

**[ROZEZN. TVÁŘÍ]**

## **Podrobnější informace o menu režimu [ZÁZN.] najdete na [P32](#page-31-0).**

Specifikujte tvář osoby a použijte funkci rozeznání tváře.

**Aplikovatelné režimy:** ñ· ¿ **[OFF]/[ON]/[MEMORY]/[SET]**

## **Poznámka**

• Podrobnější informace najdete na [P95](#page-94-0).

# **[AF REŽIM]**

## **Podrobnější informace o menu režimu [ZÁZN.] najdete na [P32](#page-31-0).**

Umožňuje použití způsobu zaostření nejvhodnějšího vzhledem k polohám a počtu zvolených subjektů.

# Aplikovatelné režimy: **● ☆ ☆ ☆** *�*

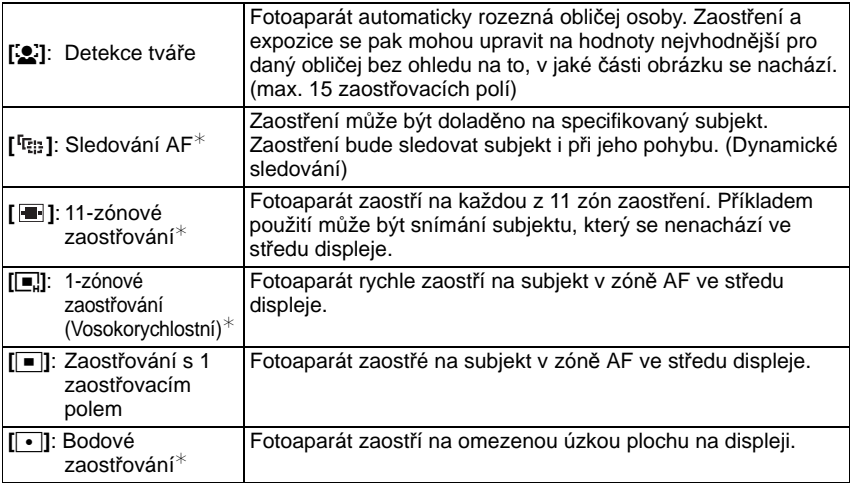

 $*$  Při záznamu filmu bude použito  $\lceil \blacksquare \rceil$ .

## **Poznámka**

- Když svítí více zaostřovacích polí AF najednou v [**].** fotoaparát zaostřuje na všechny zaostřovací pole AF (max. 11 zaostřovacích polí). Když si přejete určit polohu zaostření pro snímání snímků, přepněte režim AF na [[■]], [[■]] nebo [[•]].
- Když je režim AF nastaven na [ ], zaostřovací pole není zobrazeno, dokud nedojde k zaostření snímku.
- V případě těžkostí se zaostřením při použití  $[[\cdot]]$  přepněte režim AF na  $[[\bullet]]$  nebo  $[[\bullet]]$ .
- Fotoaparát může detekovat namísto tváře osob i jiné subjekty. V takovém případě přepněte režim AF na jiný režim než [se] a nasnímejte snímek.
- $\bullet$  Při nastavení [ROZEZN. TV $\overrightarrow{AR}$ Í] na [ON] bude zvoleno [ $\bullet$ ].
- Režim AF nelze nastavit [OHŇOSTROJ] v režimu scény.
- V následujících případech není možné nastavení [**e**].
	- V [PANORAMA ASISTENT], [NOČNÍ KRAJINA], [POTRAVINY], [HVĚZD.OBLOHA], [LETECKÉ FOTKY] a [POD VODOU] v režimu scény.

### ∫ **O [**š**] (Detekce tváře)**

Po detekci tváří fotoaparátem budou zobrazeny následující rámečky zaostřovacích polí.

Žlutá:

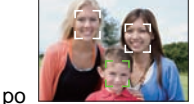

Při stisknutí tlačítka závěrky do poloviny se rámeček změní na zelený po zaostření fotoaparátem na subjekt.

Bílá:

Zobrazena při detekci více než jedné tváře. Ostatní tváře, které se nacházejí ve stejné vzdálenosti jako tváře ve žlutých zaostřovacích polích, budou také zaostřeny.

- Za určitých podmínek snímání, včetně následujících případů, se může stát, že funkce detekce tváře nebude fungovat správně a neumožní detekci tváří. [AF REŽIM] je přepnuta na [**Fill**].
	- Pokud tvář není obrácená na fotoaparát
	- Pokud je tvář v rohu
	- Pokud je tvář příliš jasná nebo tmavá
	- Když je na tvářích malý kontrast
	- Když jsou rysy obličeje ukryty za slunečními brýlemi apod.
	- Když se obličej zdá na obrazovce malý
	- Při rychlém pohybu
	- Pokud subjektem není lidská bytost
	- Při roztřeseném fotoaparátu
	- Při použití digitálního zoomu
	- Snímání snímků pod vodou

#### ∫ **O [**ƒ**] [Zaostřování s 1 zaostřovacím polem (Vysokorychlostní)]**

- Umožňuje zaostřit na subjekt rychleji než v ostatních režimech AF.
- Při stisknutí tlačítka závěrky do poloviny se může stát, že se snímek přestane na chvíli hýbat. Nejedná se o poruchu.

#### ∫ **Nastavení [ ] (Sledování AF)**

- **1 Dostaňte subjekt do rámečku sledování AF a poté jej aretujte stisknutím** 4**.**
	- A Rámeček sledování AF (Bílý)
	- B Rámeček sledování AF (Žlutý)
	- Po identifikaci subjektu bude rámeček sledování AF nepřetržitě zaostřen na pohybující se subjekt.
	- Při opětovném stisknutí  $\P$  dojde k vypnutí sledování AF.

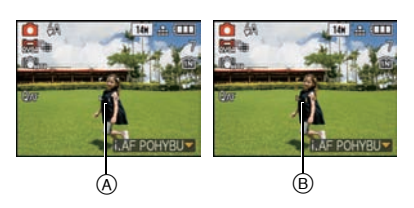

**Před aretací Aretováno**

#### **2 Nasnímejte snímek.**

- Aretace funkce dynamického sledování může selhat, ztratit subjekt sledovaný v rámci sledování AF nebo sledovat odlišný subjekt při následujících podmínkách záznamu.
	- Když je subjekt příliš malý
	- Když je místo záznamu příliš tmavé nebo světlé
	- Při snímání rychle se pohybujícího subjektu
	- Když má pozadí stejné barvy jako subjekt nebo velmi blízké barvám subjektu
	- Při výskytu vibrací
	- Při použití zoomu
	- Snímání snímků pod vodou
- Když bude pokus o aretaci neúspěšný, zaostřovací pole AF bude blikat červeně a zmizí. Znovu stiskněte  $\Psi$ .
- Sledování AF nepracuje, když subjekt není specifikován, když došlo ke ztrátě subjektu nebo když pokus o jeho sledování ztroskotal. V takovém případě bude snímek nasnímán s [ $\blacksquare$ ] v [AF REŽIM].
- [ROZEZN. TVÁŘÍ] nepracuje při aktivním sledování AF.
- Během sledování AF [ 0 AF] nepracuje.
- Není možné nastavit [ ] v [PANORAMA ASISTENT], [HVĚZD.OBLOHA], [OHŇOSTROJ], [DÍRKOVÁ KOMORA], [FILMOVÉ ZRNO] a [VYS. DYNAMIKA] v režimu scény.
- V [B/W], [SEPIA], [COOL] nebo [WARM] v [PODÁNÍ BAREV] není nastavení [<sup>I</sup>E. ] možné.
- Rozsah zaostření je od 5 cm (Wide)/30 cm (Tele) do  $\infty$ .

# **[PŘISVĚTL. AF]**

**Podrobnější informace o menu režimu [ZÁZN.] najdete na [P32](#page-31-0).** Fotoaparát automaticky doladí zaostření v závislosti na nastaveních.

## Aplikovatelné režimy: **• × 2 2 2 2 8 8 8**

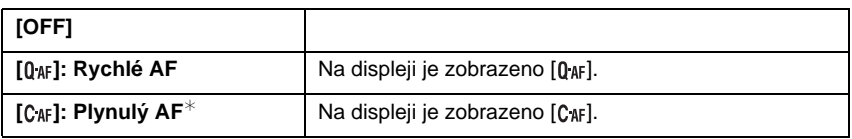

 $*$  Při záznamu filmů lze zvolit pouze  $[C_{\text{AF}}]$  (Nepřetržité AF).

## **O**  $[0]$   $A$  $[0]$   $A$  $[0]$

 $[0_{AF}]$  automaticky doladí zaostření při malé vibraci fotoaparátu.  $[0_{AF}]$  doladí zaostření pokaždé (nepřetržité zaostřování AF).

Fotoaparát automaticky doladí zaostření a doladění zaostření při stisknutí tlačítka závěrky se stane rychlejším. Jedná se o funkci užitečnou v případech, kdy nechcete ztratit příležitost pro nasnímání.

- Baterie se vybije rychleji než obvykle.
- Pokud máte problémy se zaostřením na subjekt, znovu stiskněte tlačítko závěrky do poloviny.
- Během sledování AF [0 AF] nepracuje.
- V [NOČNÍ PORTRÉT], [NOČNÍ KRAJINA], [HVĚZD.OBLOHA] a [OHŇOSTROJ] v Režimu scény bude tato položka nastavena na [OFF].
- Při nastavení na  $[C_{AF}]$  může zaostření na subjekt vyžadovat určitou dobu po změně zoomového zvětšení stisknutím [W] nebo [T] páčky zoomu nebo při náhlé změně subjektu ze vzdáleného na blízký.

## **[i.EXPOZICE]**

#### **Podrobnější informace o menu režimu [ZÁZN.] najdete na [P32](#page-31-0).**

V případě velkého rozdílu v jasu pozadí a subjektu budou kontrast a expozice nastaveny automaticky, aby se obraz přiblížil tomu, co vy sami vidíte.

# **Aplikovatelné režimy:** ·

## **[OFF]/[ON]**

#### **Poznámka**

- Při nastavení [ON] bude na displeji zobrazeno [ **[0]**.
- I když je [CITLIVOST] nastavena na [ISO80]/[ISO100], [CITLIVOST] může být nastavena na vyšší hodnotu než [ISO80]/[ISO100] za předpokladu, že snímek byl nasnímán s aktivovaným režimem [i.EXPOZICE].
- V závislosti na podmínkách se může stát, že efektu kompenzace nebude dosaženo.
- Během [i.EXPOZICE] se barva [in ] na displeji změní na žlutou.

# **[NEJDELŠÍ ČAS]**

#### **Podrobnější informace o menu režimu [ZÁZN.] najdete na [P32](#page-31-0).**

Při pomalejším nastavení [NEJDELŠÍ ČAS] můžete nasnímat také jasnější snímky na tmavých místech. Rychlejší nastavení vám umožní snížit rozmazání subjektu.

## **Aplikovatelné režimy:** ·

### **[AUTO], [1/125], [1/60], [1/30], [1/15], [1/8], [1/4], [1/2], [1]**

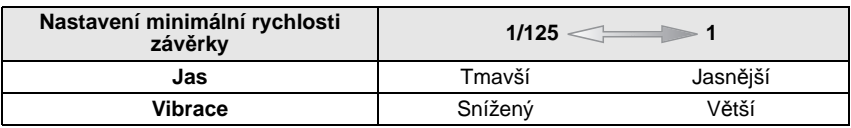

- Pro snímání snímků se obvykle nastavuje na [AUTO]. (Při nastavení jiné minimální rychlosti závěrky než [AUTO] se na displeji zobrazí [MIN ].)
- Nastavení [NEJDELŠÍ ČAS] na hodnoty odpovídající pomalejší závěrce může zvýšit možnost vibrací, a proto vám doporučujeme použít ke snímání snímků stativ a samospoušť.
- Nastavení [NEJDELŠÍ ČAS] na hodnoty odpovídající rychlejší závěrce může způsobit ztmavnutí snímku, a proto vám doporučujeme pořizovat snímky na dobře osvětlených místech. Když není možné použít správnou expozici, při stisknutí tlačítka závěrky do poloviny bude [MIN] blikat červeně.

## **[SÉRIOVÉ SNÍMÁNÍ]**

#### **Podrobnější informace o menu režimu [ZÁZN.] najdete na [P32](#page-31-0).**

Snímky jsou snímány nepřetržitě, dokud bude stisknuto tlačítko uzávěrky.

Z množství snímků, které jste nasnímali, si vyberete ty, které se vám budou nejvíce líbit.

#### Aplikovatelné režimy: [iA**] 6 × 2** 2 2 8 1 **[OFF]/[**˜**]**

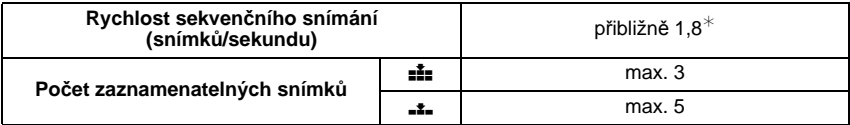

 $*$  Rychlost sekvenčního snímání je konstatní bez ohledu na přenosovou rychlost karty.

• Výše uvedené hodnoty rychlosti sekvenčního snímání jsou aplikovány při rychlosti závěrky 1/60 nebo vyšší.

- Při snímání prvního snímku bude nastaveno zaostření, expozice a vyvážení bílé.
- Při použití samospouště je počet záběrů přednastavený na 3.
- Při sledování pohybujícího se subjektu během snímání snímků na místě (snímek krajinky) v interiéru, v exteriéru apod. s velkým rozdílem mezi světlem a stínem se může stát, že expozice nebude optimální.
- Rychlost sekvenčního snímání (snímků/sekundu) se může stát pomalejší v závislosti na prostředí záznamu, jako např. na tmavých místech nebo při vysoké citlivosti ISO apod.
- Při vypnutí fotoaparátu nedojde k zrušení sekvenčního režimu.
- Při snímání snímků v sekvenčním režimu s použitím vestavěné paměti bude potřebný čas na zápis dat snímku.
- **• Při nastavení sekvenčního snímání bude [**Œ**] nastaveno pro použití blesku.**
- **• Při nastavení sekvenčního režimu dojde ke zrušení funkce automatické gradace expozice.**
- Sekvenční snímání nelze použít v [ROZTAŽENÍ], [PANORAMA ASISTENT], [H-SÉRIOVÉ SN.], [SÉRIE S BLESKEM], [HVĚZD.OBLOHA], [DÍRKOVÁ KOMORA], [FILMOVÉ ZRNO], [VYS. DYNAMIKA] nebo [FOTORÁMEČEK] v režimu scény.

## **[I.ROZLIŠENÍ]**

#### **Podrobnější informace o menu režimu [ZÁZN.] najdete na [P32](#page-31-0).**

Snímky s ostrým profilem a rozlišením mohou být nasnímány prostřednictvím technologie inteligentního rozlišení.

**Aplikovatelné režimy:** ·

## **[OFF]/[ON]**

**[i.ZOOM]**: Je aktivováno [I.ROZLIŠENÍ] a faktor zoomu bude zvýšen přibližně 1,3k bez znatelného zhoršení kvality obrazu.

#### **Poznámka**

- Podrobnější informace ohledně inteligentního zoomu najdete na [P52](#page-51-0).
- [I.ROZLIŠENÍ] je nastaveno na [i.ZOOM] v inteligentním automatickém režimu nebo v režimu přechodné paměti.
- Uvedená funkce bude nastavena na [ON] pro [VYS. CITLIVOST] a [H-SÉRIOVÉ SN.] v režimu scény, na [OFF] pro [SÉRIE S BLESKEM] a [DÍRKOVÁ KOMORA] v režimu scény a na [i.ZOOM] ve všech ostatních režimech scény.

# **[DIG.ZOOM]**

#### **Podrobnější informace o menu režimu [ZÁZN.] najdete na [P32](#page-31-0).**

Slouží k roztažení subjektů ještě více než při optickém zoomu nebo při extra optickém zoomu.

## Aplikovatelné režimy: **O x & & x**

## **[OFF]/[ON]**

- Podrobnější informace najdete na [P52](#page-51-1).
- Při otřesech (vibracích) fotoaparátu během použití zoomu se doporučuje nastavit [STABILIZÁTOR] na [AUTO] nebo [MODE1].
- V režimu makro zoom je provedeno nastavení na [ON].

## **[PODÁNÍ BAREV]**

### <span id="page-118-0"></span>**Podrobnější informace o menu režimu [ZÁZN.] najdete na [P32](#page-31-0).**

Při použití těchto režimů mohou být snímky ostřejší nebo jemnější, barvy snímků mohou být přepnuty do sépiových barev nebo je možná aplikace dalších barevných efektů.

## **Aplikovatelné režimy:** ñ·

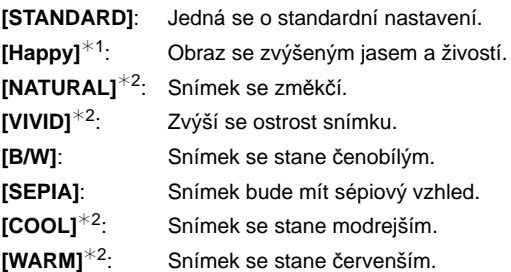

 $*1$  Toto nastavení je možné pouze při nastaveném inteligentním automatickém režimu.

¢2 Toto nastavení je možné pouze v režimu běžného snímku.

## **Poznámka**

• Při snímání snímků na tmavých místech může být viditelný šum obrazu. Za účelem zabránění šumu vám doporučujeme nastavit [NATURAL].

• V Inteligentním automatickém režimu můžete nastavit tento režim samostatně.

## **[STABILIZÁTOR]**

#### <span id="page-119-1"></span>**Podrobnější informace o menu režimu [ZÁZN.] najdete na [P32](#page-31-0).**

Pokud dojde při použití jednoho z těchto režimů k detekci vibrací, fotoaparát automaticky kompenzuje vibrace a umožňuje snímání snímků bez známek vibrace.

## Aplikovatelné režimy: **• × ? / ? 8 × 12**

## **[OFF]**

- **[AUTO]**: Optimální kompenzace vibrací bude zvolena v závislosti na konkrétních podmínkách.
- **[MODE1]**: Ke kompenzaci vibrací dochází v režimu [ZÁZN.] pokaždé.

**[MODE2]**: Vibrace jsou kompenzovány při každém stisknutí tlačítka závěrky.

## **Poznámka**

• Funkce stabilizátoru může nebýt účinná v následujících případech.

- V případě výrazných vibrací.
- Při vysokém zvětšení.
- V rozsahu digitálního zoomu.
- Při snímání snímků během sedování pohybujícího se subjektu.
- Při pomalé rychlosti závěrky pro snímání snímků v interiéru nebo na tmavých místech.

Dávejte pozor na vibrace fotoaparátu při stisknutí tlačítka závěrky.

- Nastavení je zafixováno na [MODE2] prostřednictvím [AUTOPORTRÉT] v režimu scény a na [OFF] v [HVĚZD.OBLOHA] v režimu scény.
- Při záznamu filmů bude zvoleno nastavení [MODE1].

# **[ZÁZNAM ZVUKU]**

#### <span id="page-119-0"></span>**Podrobnější informace o menu režimu [ZÁZN.] najdete na [P32](#page-31-0).**

Audio může být zaznamenáno současně s obrazem. Můžete zaznamenávat konverzaci během snímání nebo situace v podobě poznámky.

## Aplikovatelné režimy:  $\bullet$  **\* 7 2 2 6 8 8 8**

**[OFF]:** Audio nebude zaznamenáno.

- **[ON]:** Na displeji je zobrazeno [U]. Audio bude zaznamenáno spolu se záznamem obrazu. (K jeho zastavení dojde v průběhu 5 sekund)
- Když stiskněte [MENU/SET] během záznamu audia, záznam audia bude zrušen.

- Zvuk je nastaven odděleně od režimu přechodné paměti [ZÁZNAM ZVUKU] [\(P125\).](#page-124-0)
- Audio je zaznamenáno prostřednictvím věstavěného mikrofonu na fotoaparátě.
- Může se stát, že audio zaznamenané tímto zařízením nebude možné přehrát na jiném zařízení.
- **• Zvuk z filmů (Při nastavení [REŽIM ZÁZNAMU] na [MOTION JPEG]) nebo snímky s audiem nasnímané s tímto fotoaparátem nemohou být přehrávány na digitálních fotoaparátech Panasonic (LUMIX), vyrobených před červencem 2008.**
- [ZÁZNAM ZVUKU] nelze nastavit v následujících případech.
- Při záznamu s automatickou gradací expozice
- Během sekvenčního snímání
- [PANORAMA ASISTENT], [H-SÉRIOVÉ SN.], [SÉRIE S BLESKEM] a [HVĚZD.OBLOHA] v režimu scény

# **[AF PŘISVĚTLENÍ]**

#### **Podrobnější informace o menu režimu [ZÁZN.] najdete na [P32](#page-31-0).**

Při osvětlení subjektu může být pro fotoaparát snadnější zaostřit v podmínkách slabého osvětlení, které stěžují zaostření.

## Aplikovatelné režimy: **OIX P**. **& SCN**

- **[OFF]**: Pomocné světlo AF nebude zapnuto.
- **[ON]**: Při snímání snímků na tmavých místech bude při stisknutí tlačítka závěrky do poloviny svítit pomocné světlo AF. (Budou zobrazeny rozsáhlejší zaostřovací pole.)

## **Poznámka**

- Skutečný dosah činnosti pomocného světla AF je 1,5 m.
- $\bullet$  Když si nepřejete používat pomocné světlo AF  $\overline{A}$  (např. při snímání snímků zvířat na tmavých místech), nastavte [AF PŘISVĚTLENÍ] na [OFF]. V takovém případě bude velmi obtížné zaostřit na subjetk.
- [AF PŘISVĚTLENÍ] je nastaven na [OFF] v [AUTOPORTRÉT], [KRAJINA], [NOČNÍ KRAJINA], [ZÁPAD SLUNCE], [OHŇOSTROJ] a [LETECKÉ FOTKY], [POD VODOU] v režimu scény.

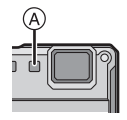

# **[RED.ČERV.OČÍ]**

## **Podrobnější informace o menu režimu [ZÁZN.] najdete na [P32](#page-31-0).**

Při použití blesku se zvolenou funkcí korekce červených očí ( $\frac{4}{9}$ ),  $\frac{1}{4}$  ( $\frac{1}{2}$ ),  $\frac{1}{2}$ , [ $\frac{1}{2}$ automaticky provedena detekce a korekce efektu červených očí v datech snímku.

# Aplikovatelné režimy: **• × ? 7**

## **[OFF]/[ON]**

## **Poznámka**

- V závislosti na podmínkách záznamu se může stát, že korekce červených očí nebude možná.
- Při nastavení digitální korekce červených očí na [ON] bude zobrazena blikající ikona  $\lceil \mathcal{A} \rceil$ .
- Podrobnější informace najdete na [P63](#page-62-0).

# **[NAST.HODIN]**

#### **Podrobnější informace o menu režimu [ZÁZN.] najdete na [P32](#page-31-0).**

Slouží k nastavení roku, měsíce, dne a času. Pracuje stejným způsobem jako [NAST.HODIN] [\(P35\)](#page-34-0) v menu [NAST.].

# **Použití menu režimu [VIDEO]**

# **[REŽIM ZÁZNAMU]**

### **Podrobnější informace o nastavení menu režimu [VIDEO] najdete na [P32.](#page-31-0)**

Slouží k nastavení formátu dat filmu.

## Aplikovatelné režimy: [**n o x ? / ? 8**80

**[ [AVCHD Lite]]/[ [MOTION JPEG]]**

## **Poznámka**

• Podrobnější informace najdete na [P92](#page-91-0).

# **[KVALITA ZÁZN.]**

#### **Podrobnější informace o nastavení menu režimu [VIDEO] najdete na [P32.](#page-31-0)** Slouží k nastavení kvality obrazu filmu.

Aplikovatelné režimy: [**n o x ? / ? 8**80

#### ∫ **Když má [REŽIM ZÁZNAMU] hodnotu [ [AVCHD Lite]]. [SH]/[H]/[L]**

#### ∫ **Když má [REŽIM ZÁZNAMU] hodnotu [ [MOTION JPEG]]. [HD]/[WVGA]/[VGA]/[QVGA]**

### **Poznámka**

• Podrobnější informace najdete na [P92](#page-91-0).

# **[KONTINUÁLNÍ AF]**

**Podrobnější informace o nastavení menu režimu [VIDEO] najdete na [P32.](#page-31-0)** Slouží k nepřetržitému udržování nastaveného subjektu v zaostřeném stavu.

## Aplikovatelné režimy: **O & & &**

## **[OFF]/[ON]**

- Při nastavení na [OFF] může zahájení záznamu filmu vyžadovat určitou dobu.
- Když si přejete zaostřit na pozici, ve které jste spustili záznam filmu, nastavte tuto funkci na [OFF].
- V [HVĚZD.OBLOHA] a [OHŇOSTROJ] v Režimu scény bude tato položka nastavena na [OFF].

## **[VĚTRNÝ FILTR]**

**Podrobnější informace o nastavení menu režimu [VIDEO] najdete na [P32.](#page-31-0)** Slouží k potlačení šumu větru během záznamu audia.

## Aplikovatelné režimy: **O & & &**

## **[OFF]/[ON]**

## **Poznámka**

- Při nastavení [VĚTRNÝ FILTR] bude kvalita zvuku jiná než obvykle.
- Při snímání statických snímků s audiem [VĚTRNÝ FILTR] nepracuje.

# **[PŘISVĚTLENÍ]**

#### **Podrobnější informace o nastavení menu režimu [VIDEO] najdete na [P32.](#page-31-0)**

Slouží k osvětlení subjektu světlem při snímání snímku v tmavém prostoru.

## Aplikovatelné režimy: [**iA O x** <sup>[</sup> **a 3 k s x**

- **[ ]**: K zapnutí světla dojde automaticky v závislosti na podmínkách při záznamu filmu.
- **[ ]**: Při záznamu filmu je LED světlo nepřetržitě zapnuto.
- [  $\equiv$  **]**: Při záznamu filmu je LED světlo nepřetržitě vypnuto.

- Maximální rozsah osvětlení LED světlem je 70 cm.
- Při neustálém zapínání LED světla dochází k poklesu životnosti akumulátoru.
- Když je při nastavení na [ $\frac{1}{2}$ ] úroveň nabití akumulátoru nízká, může se stát, že nedojde k jeho zapnutí, i když se bude jednat o snímání na tmavém místě.
- V případech, kdy není dovoleno použít světlo, nebo tehdy, když nedojde k vypnutí LED světla
- na světlých místech při nastavení na [ ∋ြΩ ], nastavte [ ଲ]͡], ].<br>• Bude nastaveno na [ ∋͡ʃ], ] pro [DÍTĚ1], [DÍTĚ2] a [POD VODOU] režimu scény.

Otočný ovladač režimu: ■

# **Snímání a prohlížení snímků v přechodné paměti (Režim přechodné paměti)**

Toto nastavení je užitečné při snímání snímků jízdních řádů, cestovních map nebo jiných informací místo jejich poznačení. **Bez ohledu na to, zda je nebo není přítomna karta, se data ukládají do speciálního adresáře přechodné paměti ve vestavěné paměti**, lze je tedy uschovat odděleně od běžně nasnímaných snímků a umožnit jejich okamžité prohlížení.

Snímky v přechodné paměti mohou být zaznamenány, přehrávány a mazány při nastavení otočného ovladače na [<sup>22</sup>].

**• V režimu přechodné paměti není možný záznam filmů.**

#### **Snímání snímků do přechodné paměti**

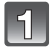

## **Nastavte otočný ovladač režimu na [**¨**].**

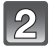

#### **Snímání snímků.**

• Počet zaznamenatelných snímků při použití vestavené paměti pouze pro snímky v přechodné paměti.

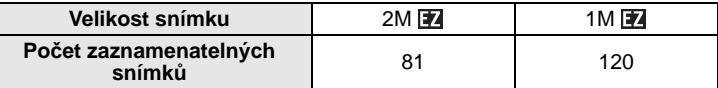

– V případě, že vestavěná paměť obsahuje snímky zaznamenané v jiném režimu záznamu, bude možné zaznamenat méně snímků, než je uvedeno výše.

– Rozsah zaostření je od 5 cm (Wide)/30 cm (Tele) do  $\infty$ .

#### **Menu záznamu do přechodné paměti**

<span id="page-124-1"></span>Po stisknutí [MENU/SET] během záznamu dojde k zobrazení strany menu.

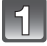

#### **Stisknutím** 3**/**4 **zvolte položku menu a poté stiskněte** 1**.**

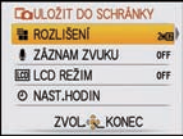

<span id="page-124-0"></span>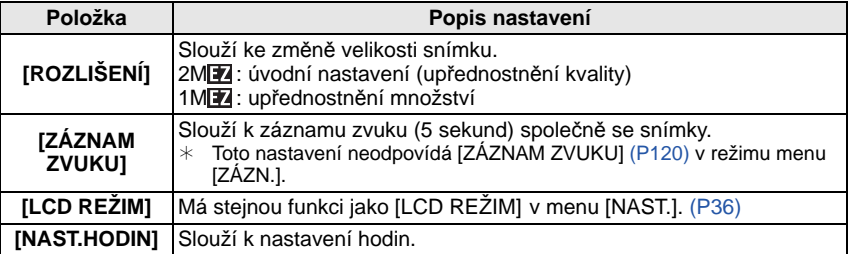

# **Zvolte nastavení stisknutím** 3**/**4 **a poté stiskněte [MENU/SET].**

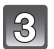

## **Zavřete menu stisknutím [MENU/SET].**

• Zavření menu můžete provést také stisknutím tlačítka závěrky do poloviny.

#### **Zobrazování snímků v přechodné paměti**

## **Nastavte otočný ovladač režimu na [**¨**].**

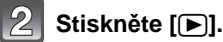

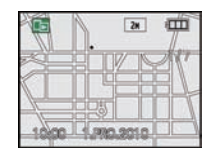

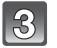

## **Přesuňte snímek stisknutím** 2**/**1**.**

- 2**:** Přehrát předchozí snímek.
- 1**:** Přehrát další snímek.
- Stiskněte [W] páčky zoomu za účelem zobrazení s 12 stranami. Obnovení zobrazení jedné strany na celý displej se provádí stisknutím [T] páčky zoomu.

#### ∫ **Vymazání snímků z přechodné paměti**

Uvedené kroky jsou stejné jako v případě běžného vymazání. Konzultujte [P58.](#page-57-0)

- Při vymazání smímků se značkou zoomu nebude dále možné zobrazit snímek v podobě před jeho přiblížením.
- Je možné vymazat také snímky, na které byl aplikován zoom.

#### **Roztažení snímků v přechodné paměti a jejich uložení do paměti (označení zoomu)**

Tato funkce je užitečná při roztažení částí map, pro jejich ukázku a uložení do paměti. Podrobnější informace o roztahování snímků jsou uvedeny v části ["Použití zoomového](#page-56-0)  př[ehrávání"](#page-56-0) na straně [P57.](#page-56-0)

## **Zvolte polohu záznamu prostřednictvím páčky zoomu a** 3**/**4**/**2**/**1**.**

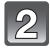

## **Stiskněte [MENU/SET].**

- Nyní se na snímku uloženém v paměti zobrazí značka zoomu  $[ + ]$   $\circledcirc$ .
- Za účelem změny zoomového zvětšení nebo polohy zopakujte výše uvedené kroky.
- Ukončení nastavování značky zoomu a návrat na zoomové zvětšení se provádí stisknutím [W] páčky zoomu

#### ∫ **Zobrazování snímků uložených v paměti**

- **1 Stisknutím**  $\blacktriangleleft$ **/** $\blacktriangleright$  **zobrazte snímek se značkou zoomu [** $\frac{1}{n}$ **].<br>2 Stiskněte ITI náčky zoomu.**
- **2 Stiskněte [T] páčky zoomu.**

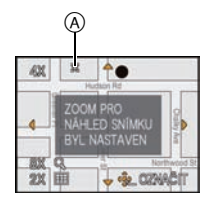

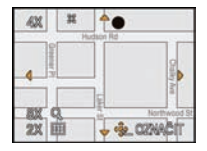

#### **Menu přehrávání přechodné paměti**

Při stisknutí [MENU/SET] během přehrávání obsahu přechodné paměti dojde k zobrazení strany menu. (Použité kroky jsou stejné jako v případě ["Menu záznamu do p](#page-124-1)řechodné paměti[" \(P125\).](#page-124-1))

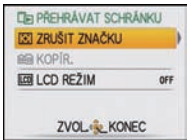

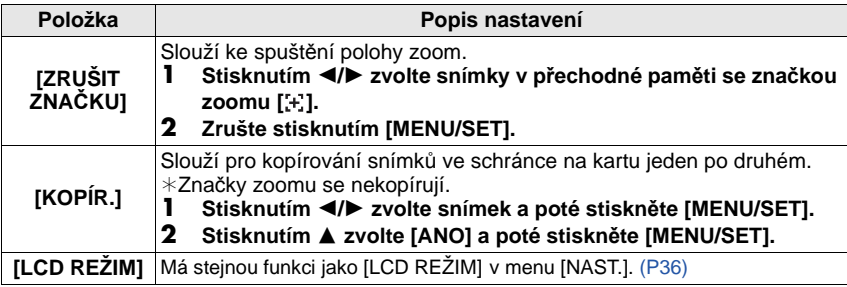

#### **Nastavení během použití přechodné paměti**

• Jsou použity následující funkce.

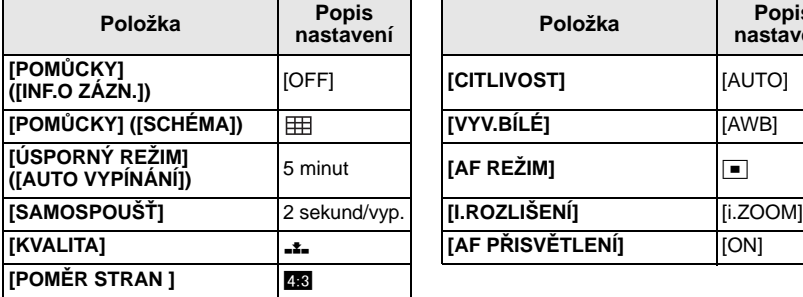

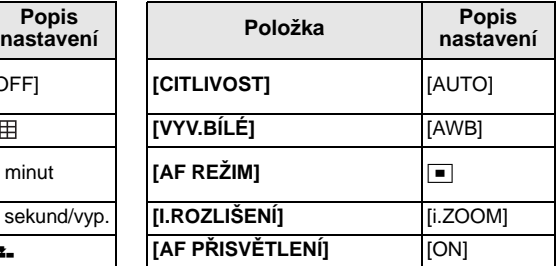

• V režimu přechodné paměti není možné použití následujících funkcí.

– [EXP. VĚJÍŘ]/Jemné vyvážení bílé/[i.ISO REŽIM]/[PŘISVĚTL. AF]/[i.EXPOZICE]/ [NEJDELŠÍ ČAS]/[SÉRIOVÉ SNÍMÁNÍ]/[DIG.ZOOM]/[PODÁNÍ BAREV]/[HISTOGRAM]/ [DIAPROJEKCE]/[STD PŘEHR.]/[PŘEHR. KAT.]/[PŘEHR. OBL.]

• Také nastavení [STABILIZÁTOR[\] \(P120\)](#page-119-1) v režimu [ZÁZN.] se promítne do režimu záznamníku.

• Jiné položky v menu [NAST.] mohou být nastaveny v režimu běžného snímku atd. Nastavení bude odpovídat přechodné paměti.

## **Poznámka**

**• Dodržujte, prosím, autorská a jiná práva, platná pro tyto oblasti.**

- Použití funkce [\(P137\)](#page-136-0) v režimu [PŘEHR.] není možné.
- Tisk během přehrávání přechodné paměti není možný. (Obraz z přechodné paměti zkopírovaný na kartu se může tisknout.)

# <span id="page-127-0"></span>**Zadávání textu**

Při záznamu je možné zadávat jména dětí a domácích zvířat a také názvy cílů cest. (Je možné zadávat pouze abecední znaky a symboly.)

#### **Zobrazte stranu pro zadávání a poté stiskněte** 4 **kvůli přesunutí na část pro volbu znaku.**

- Stranu pro zadávání můžete zobrazit prostřednictvím následujících operací.
	- [JMÉNO] v [DÍTĚ1]/[DÍTĚ2] nebo [MAZLÍČEK[\] \(P80\)](#page-79-0) v režimu scény.
	- [JMÉNO] v [ROZEZN. TVÁŘÍ[\] \(P98\)](#page-97-0)
	- [LOKALITA] v [DATUM CESTY[\] \(P101\).](#page-100-0)
	- [EDIT.NÁZVU] [\(P138\)](#page-137-0)

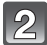

#### **Stisknutím** 3**/**4**/**2**/**1 **zvolte text a poté jej zaregistrujte stisknutím [MENU/SET].**

- Stisknutím [DISPLAY] přepínejte editaci textu mezi [A] (velká písmena), [a] (malá písmena) a [&/1] (speciální znaky a čísla).
- Kurzorem lze pohybovat ze vstupní polohy směrem doleva a doprava prostřednictvím páčky zoomu.

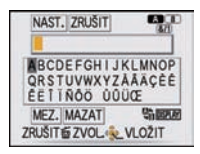

- Pro zadání mezery pohněte kurzorem směrem k [MEZ.], pro vymazání zadaného znaku pohněte kurzorem směrem k [MAZAT] nebo ukončete editaci během zadávání textu pohybem kurzoru směrem ke [ZRUŠIT], a poté stiskněte [MENU/SET].
- Lze zadat maximálně 30 znaků. (Maximálně 9 znaků při nastavování jmen v [ROZEZN. TVÁŘÍ])

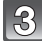

## **Stisknutím** 3**/**4**/**2**/**1 **přemístěte kurzor na [NAST.] a poté ukončete zadávání textu stisknutím [MENU/SET].**

• Bude obnoveno zobrazování příslušné strany pro nastavení.

#### **Poznámka**

• V případě, že celý zadávaný text přesahuje plochu displeje, lze jej posouvat nahoru a dolů.

## Režim [PŘEHR.]:

# <span id="page-128-0"></span>Režimy pro pokročilé (přehrávání) **Automatické prohlížení snímků (Diaprojekce)**

Můžete přehrávat snímky, které jste nasnímaly v synchronizaci s hudbou a můžete to provádět v posloupnosti a mezi jednotlivými snímky můžete ponechat pevně nastavený interval.

Můžete také sestavit soubor pro automatické prohlížení, tvořený pouze statickými snímky, pouze filmy, pouze snímky specifické kategorie nebo pouze oblíbenými položkami. Doporučujeme vám použít tuto funkci při prohlížení snímků po připojení fotoaparátu k televizoru.

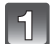

## **Stiskněte [MENU/SET] a poté stiskněte [**(**].**

• Nastavte otočný ovladač režimu do libovolné polohy s výjimkou [¨].

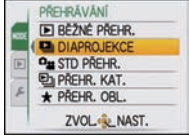

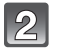

## **Stiskněte** 1**.**

**[MENU/SET].**

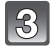

## **Zvolte [DIAPROJEKCE] stisknutím** 3**/**4 **a poté stiskněte [MENU/SET].**

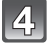

## **Zvolte položku stisknutím** 3**/**4 **a poté stiskněte [MENU/SET].**

- [OBLÍBENÉ] může být zvoleno pouze při [OBLÍBENÉ] v menu [PŘEHR.[\] \(P147\)](#page-146-0) nastaveném na [ON] a současném nastavení předmětných snímků jako oblíbených.
- Během [VOLBA KATEGORIE] stisknutím 3**/**4**/**2**/**1 zvolte kategorii a poté přejděte stisknutím [MENU/SET] na krok **5**. Podrobnější informace o kategoriích najdete na straně [P132](#page-131-0).

**Stisknutím** 3 **zvolte [START] a poté stiskněte** 

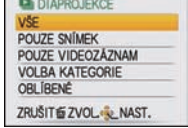

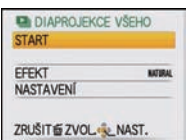

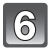

### **Automatické prohlížení můžete ukončit stisknutím** 4**.**

• K obnovení běžného přehrávání dojde po skončení automatického prohlížení.

## ∫ **Operace prováděné během automatického prohlížení**

Kurzor zobrazený během přehrávání je stejný jako  $\triangle$ / $\Pi$ / $\blacktriangle$ . • Obrazovka s menu se obnoví stiskem [m̃].

- A Přehrávání/Přerušení
- $\widetilde{\mathbb{B}}$  Zastavení
- $\overline{6}$  Návrat na předchozí snímek $*$
- $\overline{0}$  Dopředu na další snímek $*$
- $\breve{\ast}$  Tyto operace lze provést pouze v Režimu přerušení nebo během přehrávání filmu.
- E Snížení úrovně hlasitosti
- F Zvýšení úrovně hlasitosti

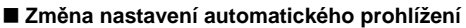

Nastavení pro automatické prohlížení mohou být změněny volbou [EFEKT] nebo [NASTAVENÍ] na obrazovce menu automatického prohlížení.

#### **[EFEKT]**

Slouží k volbě vizuálních nebo zvukových efektů při přepínání z jednoho snímku na druhý.

[NATURAL], [SLOW], [SWING], [URBAN], [OFF], [AUTO]

- Při volbě [URBAN] může být snímek zobrazen černobíle jako efekt displeje.
- [AUTO] může být použitý pouze při zvolené [VOLBA KATEGORIE]. Snímky budou přehrávány s doporučenými efekty v každé kategorii.
- [EFEKT] je nastaven na [OFF] pouze při automatickém prohlížení filmů.

#### **[NASTAVENÍ]**

Může být nastaveno [DOBA TRVÁNÍ] nebo [ZOPAKOVAT].

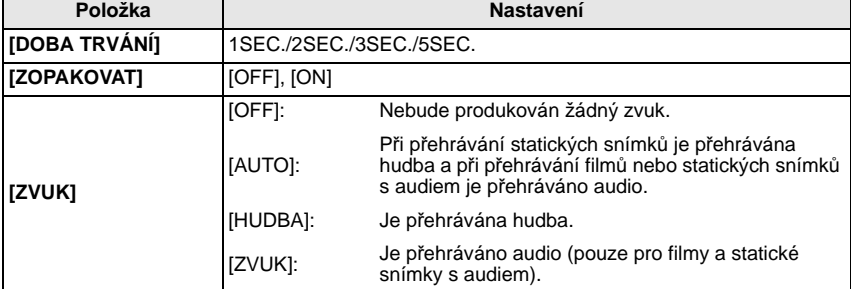

• [DOBA TRVÁNÍ] může být nastaveno pouze v případě, že je zvoleno [OFF] jako nastavení [EFEKT].

### **Poznámka**

• Přidání nové hudby není možné.

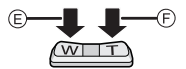

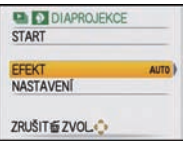

Režim [PŘEHR.]:

# **Volba snímků a jejich přehrávání ([STD PŘEHR.]/ [PŘEHR. KAT.]/[PŘEHR. OBL.])**

# **[STD PŘEHR.]**

Slouží k volbě přehrávání v [SNÍMEK], [AVCHD Lite] nebo [MOTION JPEG].

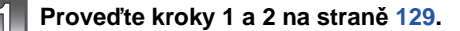

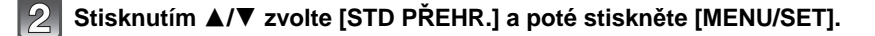

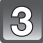

**Zvolte položku stisknutím** 3**/**4 **a poté stiskněte [MENU/SET].**

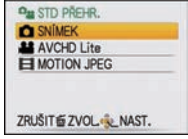

# **[PŘEHR. KAT.]**

<span id="page-131-0"></span>Tento režim umožňuje vyhledat obraz podle režimu scény nebo podle jiných kategorií (jako [PORTRÉT], [KRAJINA] nebo [NOČNÍ KRAJINA]) a roztřídit snímky do každé z těchto kategorií. Poté můžete přehrávat snímky v každé kategorii.

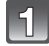

## **Proveďte kroky 1 a 2 na straně [129.](#page-128-0)**

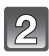

# **Stisknutím** 3**/**4 **zvolte [PŘEHR. KAT.] a poté stiskněte [MENU/SET].**

#### **Stisknutím** 3**/**4**/**2**/**1 **zvolte kategorii a poté proveďte nastavení stisknutím [MENU/SET].**

- Když bude v kategorii nalezen snímek, ikona kategorie se změní na modrou.
- V případě, že se na kartě nebo ve vestavěné paměti nachází velké množství souborů, vyhledání souborů snímků může vyžadovat určitou dobu.
- Při stisknutí [ $\frac{1}{10}$ ] během vyhledávání bude vyhledávání zastaveno v polovině.
- Snímky jsou roztříděny do níže uvedených kategorií.

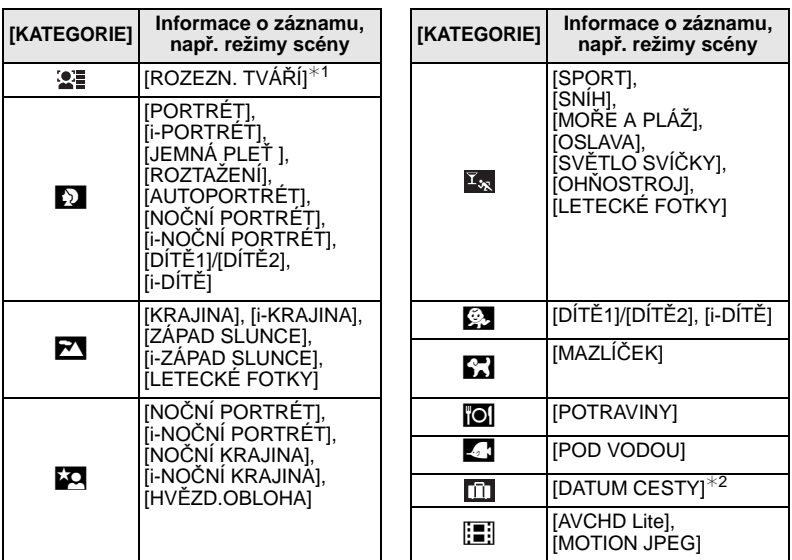

 $*$  1 Stisknutím  $\triangle$ / $\P/$  $\triangleleft$ / $\triangleright$  zvolte osobu pro přehrání a poté stiskněte [MENU/SET]. V závislosti na výrazu tváře a prostředí se může stát, že rozeznání tváře nebude možné použít nebo že tváře nebudou rozeznány správně.

 $*$  2 Data cesty snímků v přechodné paměti nebudou kategorizována.

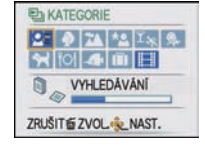

## **[PŘEHR. OBL.]**

Můžete přehrávat snímky, které jste nastavili jako [OBLÍBENÉ[\] \(P147\)](#page-146-0) (pouze v případě [OBLÍBENÉ], že je nastaveno na [ON] a jsou přítomné snímky, které byly nastaveny na [OBLÍBENÉ]).

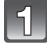

**Proveďte kroky 1 a 2 na straně [129.](#page-128-0)**

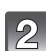

# **Zvolte [PŘEHR. OBL.] stisknutím** 3**/**4 **a poté stiskněte [MENU/SET].**

#### **Poznámka**

• V menu [PŘEHR.] můžete používat pouze [OTÁČENÍ SN.], [NASTAV.TISK] nebo [OCHRANA].

Režim [PŘEHR.]:

# **Pžherávání filmů/snímků s audiem**

- Tento přístroj umožňuje přehrávání videosekvencí a fotografií se zvukovým doprovodem ve formátu QuickTime Motion JPEG a AVCHD Lite, které byly nasnímány pouze tímto modelem.
- S tímto zařízením lze přehrávat ve formátu AVCHD Lite pouze filmy [AVCHD Lite]
	- zaznamenané tímto zařízením a digitálními fotoaparáty Panasonic (LUMIX).

#### **Filmy**

## **Stisknutím** 2**/**1 **zvolte snímek s ikonou filmu (jako např. [ ]) a poté jej přehrajte stisknutím ▲.**

- A Ikona filmu
- $\overline{B}$  Doba záznamu filmu
- Po zahájení přehrávání bude v pravé horní části displeje zobrazována uplynulá doba. Například 8 minut a 30 sekund bude zobrazeno jako [8m30s].

#### ∫ **Operace prováděné během přehrávání snímků**

Kurzor zobrazený během přehrávání je stejný jako  $\triangle$ / $\Psi$ / $\blacktriangle$ / $\blacktriangleright$ .

- A Přehrávání/Přerušení
- B Zastavení
- $\overline{c}$  Rychlé převíjení dozadu, převíjení dozadu snímek po snímku $^*$
- $\overline{D}$  Rychlé převíjení dopředu, převíjení dopředu snímek po snímku $^*$
- $\bar{*}$  Tyty operace mohou být používány pouze v režimu přerušení.
- E Snížení úrovně hlasitosti
- F Zvýšení úrovně hlasitosti

#### **• Přehrávání s rychlým posunem dopředu/dozadu**

- Stisknutím ► během přehrávání můžete aktivovat rychlý posun dopředu (stisknutím ◀ rychlý posun dozadu). Při opětovném stisknutí 2/1 dojde k dalšímu zvýšení rychlosti rychlého posunu dopředu/dozadu. (Hodnoty zobrazované na displeji se budou měnit od  $\blacktriangleright$  do  $\blacktriangleright\blacktriangleright$ .)
- $-$  Běžnou rychlost přehrávání lze obnovit stisknutím  $\blacktriangle$ .

### **Poznámka**

- Všimněte si, prosím, že dodaný software zahrnuje QuickTime nebo "PHOTOfunSTUDIO 5.0 HD Edition" pro přehrávání souborů filmů vytvořených s fotoaparátem na PC.
- Filmy ve formátu QuickTime Motion JPEG, které byly zaznamenány s PC nebo jiným zařízením, se mohou vyznačovat nižší kvalitou obrazu nebo se může stát, že je nebude možné přehrát na tomto zařízení.
- Při použití vysokokapacitní karty je možné, že převíjení dozadu bude pomalší než obvykle.

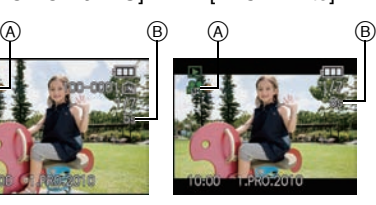

[MOTION JPEG] [AVCHD Lite]

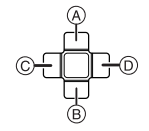

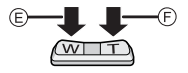

## **Snímky s audiem**

## **Stisknutím** 2**/**1 **zvolte snímek s ikonou audia [ ] a poté jej přehrajte stisknutím** 3**.**

A Ikona audia

• Informace o způsobu vytváření statických snímků s audiem jsou uvedené v [ZÁZNAM ZVUKU] [\(P120\).](#page-119-0)

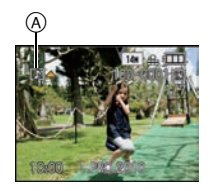

- Zvuk může být slyšet prostřednictvím reproduktoru. Informace o způsobu nastavení hlasitosti jsou uvedeny v [HLASITOST] [\(P36\)](#page-35-1) v menu [NAST.].
- Může se stát, že snímky s audiem zaznamenaným na jiném zařízení nebude možné přehrát na tomto zařízení.

Režim [PŘEHR.]:

# **Vytváření statických snímků z filmu**

Z videosekvence můžete pořídit fotografii.

# **Stiskněte** 3 **za účelem přerušení přehrávání filmu.**

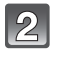

**Stiskněte [MENU/SET].**

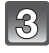

**Stisknutím** 3 **zvolte [ANO] a poté stiskněte [MENU/ SET].**

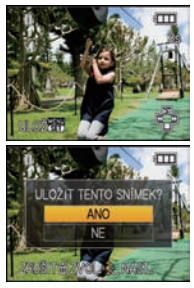

## **Velikost snímku**

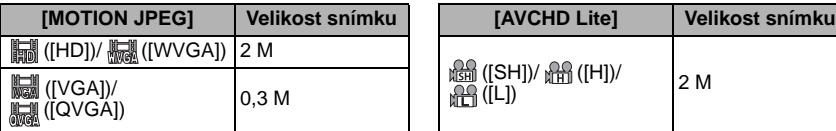

• [KVALITA] je nastaveno na [...].

## **Poznámka**

• Může se stát, že nebudete moci uložit statické snímky z filmu nasnímaného na jiném zařízení.

Režim [PŘEHR.]:

# <span id="page-136-0"></span>**Použití menu režimu [PŘEHR.]**

V režimu přehrávání můžete používat různé funkce na otáčení snímků, na nastavení jejich ochrany, apod.

• Prostřednictvím [TEXT.ZNAČKA], [ZM.ROZL.], [STŘIH] nebo [ÚROVEŇ] dochází k vytvoření nově editovaného snímku. Nový snímek nemůže být vytvořen, když není dostatek místa ve vestavěné paměti, a proto doporučujeme zkontrolovat, zda je k dispozici dostatek místa, a teprve poté provést editaci snímku.

# **[KALENDÁŘ]**

Umožňuje vám zobrazit datum záznamu.

## **Zvolte [KALENDÁŘ] menu režimu [PŘEHR.]. [\(P32\)](#page-31-0)**

• Stranu s kalendářem lze zobrazit také několikanásobným stisknutím [W] páčky zoomu. [\(P56\)](#page-55-0)

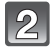

## **Stisknutím** 3**/**4**/**2**/**1 **zvolte data, která obsahují snímky, které mají být přehrány.**

• V případě, že v daném měsíci nebyly zaznamenány žádné snímky, tento měsíc nebude zobrazen.

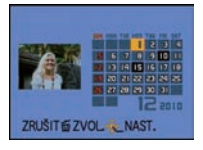

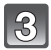

#### **Stisknutím [MENU/SET] zobrazte snímky, které byly zaznamenány ve zvolené datum.**

• Stisknutím [m̃] se můžete vrátit na stranu kalendáře.

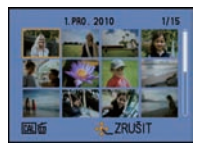

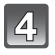

## **Zvolte snímek stisknutím** 3**/**4**/**2**/**1 **a poté stiskněte [MENU/SET].**

• Dojde k zobrazení zvoleného snímku.

- Datum záznamu snímku zvoleného na straně přehrávání se stane datem, kdy bude prvně zobrazena strana kalendáře.
- V případě existence multisnímků se stejným datem záznamu bude zobrazen první snímek nasnímaný v zobrazeném dnu.
- Můžete zobrazit kalendár od Ledna 2000 do Prosince 2099.
- Když ve fotoaparátu není nastaveno datum, datum záznamu bude nastaveno na 1. ledna 2010.
- Když snímáte snímky po nastavení cíle cesty v [SVĚTOVÝ ČAS], snímky budou při přehrávání kalendáře zobrazeny podle dat v cíli cesty.

## **[EDIT.NÁZVU]**

<span id="page-137-0"></span>Ke snímkům můžete přidat text (komentář). Po zaznamenání textu je možné ho začlenit do tisku pomocí [TEXT.ZNAČKA] [\(P140\).](#page-139-0) (Je možné zadávat pouze alfanumerické znaky a symboly.)

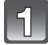

# **Zvolte [EDIT.NÁZVU] menu režimu [PŘEHR.][. \(P32\)](#page-31-0)**

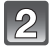

## **Stisknutím** 3**/**4 **zvolte [JEDEN] nebo [VÍCE] a poté stiskněte [MENU/SET].**

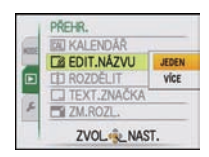

 $\vert 3 \vert$ 

## **Zvolte snímek a poté proveďte nastavení stisknutím [MENU/SET].**

• [Ma] je zobrazen pro snímky s již zaznamenaným názvem.

**Nastavení [VÍCE] Nastavte (zopakujte) stisknutím [DISPLAY] a poté proveďte nastavení stisknutím [MENU/SET].** Zvolte snímek stisknutím  $\blacktriangleleft/\blacktriangleright$ .

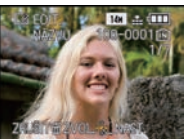

NAST./ZRUŠITE ZRUŠITÉ ZVOL· LOK Zvolte snímky stisknutím

[JEDEN] [VÍCE]

 $\triangle$ / $\nabla$ / $\blacktriangleleft$ / $\blacktriangleright$ .

**B EDIT.NÁZVU** 

• Zrušení nastavení se provádí opětovným stisknutím [DISPLAY].

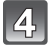

# **Zadejte text. [\(P128\)](#page-127-0)**

# **Vraťte se na stranu menu stisknutím [**'**].**¢

- ¢Strana menu bude automaticky znovu zobrazena při volbě [VÍCE].
- Zavřete menu stisknutím [MENU/SET].

- Pro vymazání titulu, vymazání všech textů na straně pro zadávání textu.
- Pokud se celý zaznamenaný text nevejde na obrazovku, je možné ho projíždět.
- Můžete tisknout texty (komentáře) s použitím softwaru "PHOTOfunSTUDIO 5.0 HD Edition" dodaného na CD-ROM (dodaném).
- Můžete nastavit až 50 snímků najednou pomocí [VÍCE].
- Nemůžete použít [EDIT.NÁZVU] pro následující typy snímků:
	- Filmy
	- Chráněné snímky
	- Snímky zaznamenané na jiných zařízeních

## **[ROZDĚLIT]**

Videosekvenci lze rozdělitdo dvou částí. To se doporučuje pro oddělení části, kterou potřebujete, od té, kterou nechcete.

**Ta část videosekvence, která se nachází před rozdělením, bude smazána.**

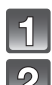

# **Zvolte [ROZDĚLIT] v menu režimu [PŘEHR.]. [\(P32\)](#page-31-0)**

#### **Stiskem** 2**/**1 **zvolte videosekvencu, kterou chcete rozdělit, pak stiskněte [MENU/SET].**

• Začne přehrávání videosekvence.

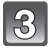

## **Stiskněte** 3 **v místě, kde ji chcete rozdělit.**

• Záznam se dočasně zastaví. Stiskem  $\blacktriangle$  začne přehrávání opět od tohoto místa.

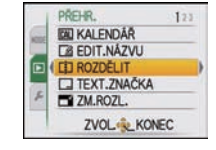

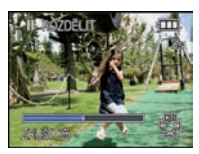

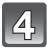

# **Pro rozdělení videosekvence stiskněte** 4**.**

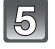

#### **Stisknutím** 2 **zvolte [ANO] a poté stiskněte [MENU/ SET].**

• Pokud během dělení vyjmete kartu nebo baterii, můžete přijít o celý záznam.

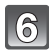

## **Vraťte se na stranu menu stisknutím [**'**].**

• Zavřete menu stisknutím [MENU/SET].

- Filmy nastavené jako [OBLÍBENÉ] nelze rozdělit.
- Při nastavení filmu v [NASTAV.TISK] dojde ke zrušení nastavení [NASTAV.TISK].
- [ROZDĚLIT] toto nelze provést u videosekvencí pořízených jiným přístrojem.
- Videosekvence s krátkým záznamovým časem nelze rozdělit.
- Videosekvenci nelze rozdělit blízko jejího začátku nebo konce.
- U filmů [MOTION JPEG] dojde v pípad jejich rozdlení ke zmn poadí snímk.
- U filmů [AVCHD Lite] zstane poadí snímk nezmnno.

## **[TEXT.ZNAČKA]**

<span id="page-139-0"></span>Můžete provádět tisk data/času záznamu, názvu, místa nebo data cesty na zaznamenaných snímcích.

Jedná se funkci vhodnou pro tisk snímků s běžnými rozměry. (Velikost snímků s rozměrem větším než  $\left[\overline{3m}\right]$  bude při razení data apod. na tyto snímky změněna.)

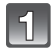

# **Zvolte [TEXT.ZNAČKA] menu režimu [PŘEHR.]. [\(P32\)](#page-31-0)**

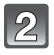

## **Stisknutím** 3**/**4 **zvolte [JEDEN] nebo [VÍCE] a poté stiskněte [MENU/SET].**

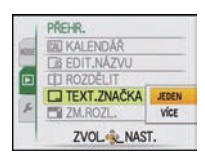

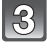

## **Zvolte snímek a poté proveďte nastavení stisknutím [MENU/SET].**

• [M] bude zobrazeno na displeji pokaždé, když se bude jednat o snímek s vytisknutým textem.

#### **Nastavení [VÍCE] Nastavte (zopakujte) stisknutím [DISPLAY] a poté proveďte nastavení stisknutím [MENU/SET].**

• Zrušení nastavení se provádí opětovným stisknutím [DISPLAY].

[JEDEN] [VÍCE]

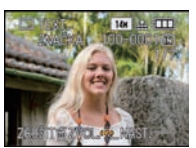

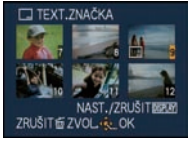

Zvolte snímek stisknutím  $\blacktriangleleft$ / $\blacktriangleright$ . Zvolte snímky stisknutím  $\blacktriangle/\blacktriangledown/\blacktriangle/\blacktriangleright$ .

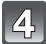

# **Stisknutím** 3**/**4 **zvolte položky tisku textu a poté stiskněte** 1**.**

# **S** Stisknutím **∆/▼** zvolte nastavení a poté stiskněte [MENU/SET].

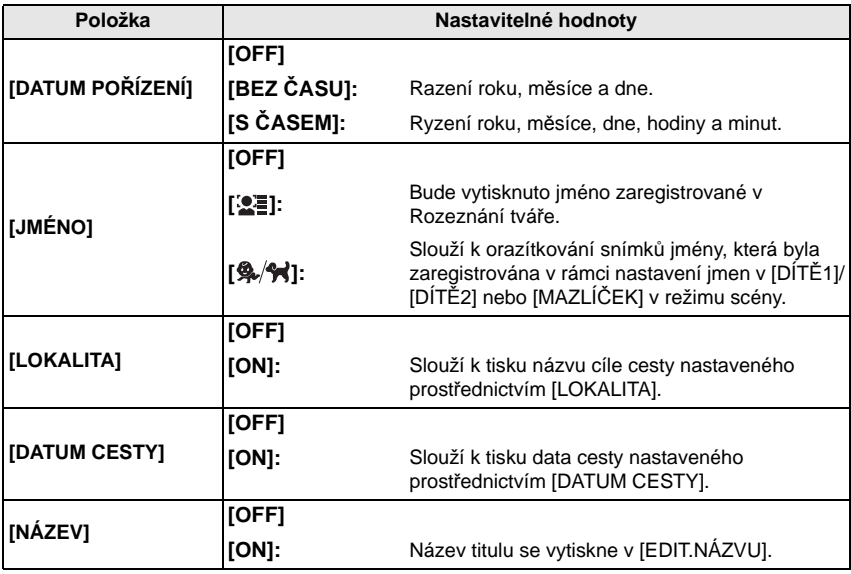

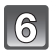

# **Stiskněte [MENU/SET].**

• Kdvž nastavíte [TEXT.ZNAČKA] pro snímek větší než [  $\sqrt{3m}$  ], velikost snímku se zmenší, jak je vidět na níže uvedeném obrázku.

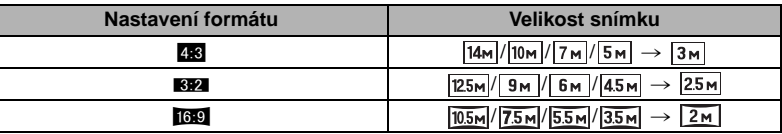

• Při volbě [② ] nebo [94/今] stiskněte ▲ za účelem volby [ANO] pro tisk [VĚK] a poté stiskněte [MENU/SET] a přejděte na krok **7**.

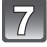

## **Stisknutím** 3 **zvolte [ANO] a poté stiskněte [MENU/ SET].**

• V případě snímku, který byl zaznamenán s velikostí snímku [ ] nebo menší, bude zobrazeno hlášení [ULOŽIT NOVÉ SNIMKY?].

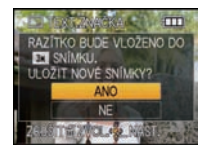

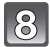

## **Stisknutím [**'**] se vraťte na stranu menu.**¢

- ¢Strana menu bude automaticky znovu zobrazena při volbě [VÍCE].
- Zavřete menu stisknutím [MENU/SET].

- Pokud tisknete snímky s vyraženým textem a zadáte tiskárně nebo laboratoři vytištění data, datum bude vytištěno přes vyražený text.
- Můžete nastavit až 50 snímků najednou prostřednictvím [VÍCE].
- Při provádění tisku textu může dojít ke zhoršení kvality obrazu.
- V závislosti na použité tiskárně mohou být při tisku některé znaky odřezány. Zkontrolujte ještě před tiskem.
- $\bullet$  Když se na snímcích  $\left[0.2 \frac{\text{m}}{10.3 \text{m}}\right] / \left[0.3 \frac{\text{m}}{10.3 \text{m}}\right]$  vyskytuje text, bude jej možné přečíst jen obtížně.
- V následujících případech nelze vytisknout text a data.
	- Filmy
	- Snímky s audiem
	- Snímky zaznamenané bez nastavení času a titulu
	- Snímky, které byly předem oraženy s použitím [TEXT.ZNAČKA]
	- Snímky zaznamenané na jiných zařízeních

## **[ZM.ROZL.] Snížení velikosti snímku (počtu pixelů)**

Za účelem snadné publikace na internetových stránkách a pro potřeby přiložení k e-mailu formou přílohy je velikost snímku (počtu pixelů) snížena.

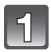

# **Zvolte [ZM.ROZL.] menu režimu [PŘEHR.]. [\(P32\)](#page-31-0)**

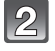

## **Stisknutím** 3**/**4 **zvolte [JEDEN] nebo [VÍCE] a poté stiskněte [MENU/SET].**

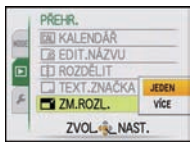

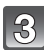

#### **Zvolte snímek a velikost. Nastavení [JEDEN]**

- **1 Stiskněte** 2**/**1 **za účelem volby snímku a poté stiskněte [MENU/SET].**
- **2** Stisknutím ◀/▶ zvolte velikost<sup> $*$ </sup> a poté **stiskněte [MENU/SET].**
- ¢ Budou zobrazeny podle velikosti, do kterých mohou být snímky přetransformovány při zobrazení.

**Nastavení [VÍCE]**

- **1 Stisknutím** 3**/**4 **zvolte velikost a poté stiskněte [MENU/SET].**
	- Při stisknutí [DISPLAY] bude zobrazeno vysvětlení změny velikosti.
- **2 Stiskněte** 3**/**4**/**2**/**1 **za účelem volby snímku s poté stiskněte [DISPLAY].**
	- Zopakujte tento krok pro každý snímek a poté proveďte nastavení stisknutím [MENU/ SET].

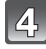

## **Stisknutím** 3 **zvolte [ANO] a poté stiskněte [MENU/SET].**

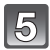

# **Vraťte se na stranu menu stisknutím [**'**].**¢

- ¢Strana menu bude automaticky znovu zobrazena při volbě [VÍCE].
- Zavřete menu stisknutím [MENU/SET].

# **Poznámka**

- Můžete nastavit až 50 snímků najednou prostřednictvím [VÍCE].
- Kvalita ořezaného snímku poklesne.
- Může se stát, že změna velikosti snímků zaznamenaných na jiném zařízení nebude možná.
- Filmy, snímky s audiem a snímky orazítkované s [TEXT.ZNAČKA] se nedají podrobit revizi.

## [JEDEN]

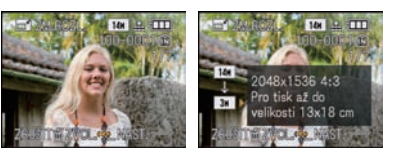

# [VÍCE]

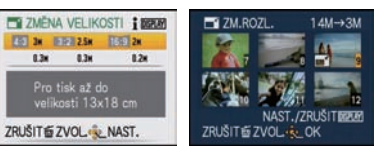

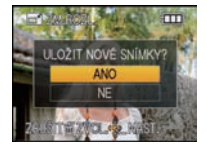

**[STŘIH]**

Můžete roztáhnout a poté ořezat důležitou část zaznamenaného snímku.

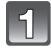

**Zvolte [STŘIH] v menu režimu [PŘEHR.]. [\(P32\)](#page-31-0)**

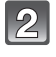

#### **Stiskněte** 2**/**1 **za účelem volby snímku a poté stiskněte [MENU/SET].**

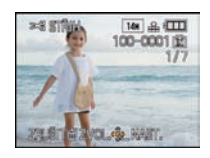

 $\vert 3 \vert$ 

**Použijte páčku zoomu a stisknutím** 3**/**4**/**2**/**1 **zvolte části, které mají být ořezány.**

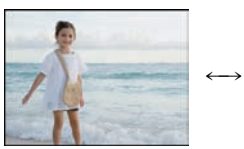

Přesuňte polohu

Stažení Roztažení

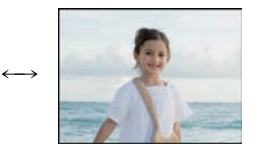

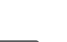

# **Stiskněte [MENU/SET].**

Páčka zoomu (T): Roztažení Páčka zoomu (W): Stažení  $\triangle$ / $\nabla$ / $\blacktriangleleft$ / $\triangleright$ : Pohyb

WIT

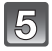

#### **Stisknutím** 3 **zvolte [ANO] a poté stiskněte [MENU/SET].**

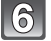

## **Vraťte se na stranu menu stisknutím [**'**].**

• Zavřete menu stisknutím [MENU/SET].

- V závislosti na velikosti ořezání může být velikost ořezaného snímku menší než původní snímek.
- Kvalita ořezaného snímku poklesne.
- Může se stát, že nebude možné ořezat snímky zaznamenané na jiném zařízení.
- Filmy, snímky s audiem a snímky orazítkované s [TEXT.ZNAČKA] se nedají ořezat.
- Informace týkající se rozeznání tváře v originálním snímku nebudou zkopírovány do obrazů, na které bylo aplikováno [STŘIH].

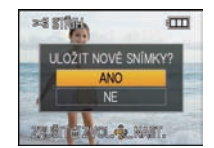

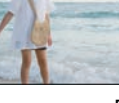
# **[ÚROVEŇ]**

Slouží k doladění mírného naklonění obrazu.

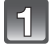

**Zvolte [ÚROVEŇ] v menu režimu [PŘEHR.][. \(P32\)](#page-31-0)**

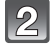

**Stiskněte** 2**/**1 **za účelem volby snímku a poté stiskněte [MENU/SET].**

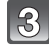

## **Stisknutím** 2**/**1 **dolaďte naklonění obrazu a stiskněte [MENU/SET].**

- 1: **ve směru hodinových ručiček**
- 2: **proti směru hodinových ručiček**
- Tímto způsobem lze doladit naklonění celkově až o 2 $^{\circ}$ .

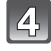

## **Stisknutím** 3 **zvolte [ANO] a poté stiskněte [MENU/SET].**

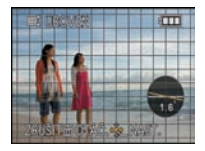

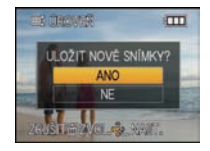

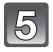

# **Vraťte se na stranu menu stisknutím [**'**].**

• Zavřete menu stisknutím [MENU/SET].

- Při aplikaci vyrovnání se může stát, že kvalita obrazu zhrubne.
- Může dojít k poklesu zaznamenaného počtu pixelů ve srovnání s jejich počtem u původního obrazu před aplikací vyrovnání.
- Vyrovnání nemůže být aplikováno na snímky zaznamenané na jiném zařízení.
- Filmy, snímky s audiem a snímky orazítkované s [TEXT.ZNAČKA] nemohou být vyrovnány.
- Informace týkající se rozeznání tváře v originálním snímku nebudou zkopírovány do obrazů, na které bylo aplikováno [ÚROVEŇ].

# **[OTÁČENÍ SN.]**

Tento režim vám umožňuje automaticky zobrazovat snímky svisle, když byly zaznamenány tak, že jste fotoaparát drželi svisle.

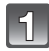

# **Zvolte [OTÁČENÍ SN.] v menu režimu [PŘEHR.]. [\(P32\)](#page-31-0)**

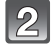

### **Zvolte [ON] stisknutím** 4 **a poté stiskněte [MENU/SET].**

- Když zvolíte nastavení [OFF], snímky budou zobrazovány, aniž by byly obrácené.
- Informace ohledně přehrávání snímků jsou uvedeny [v P55.](#page-54-0)

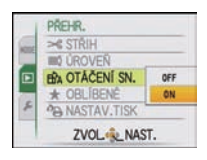

# **Zavřete menu stisknutím [MENU/SET].**

- Při přehrávání snímků na PC se může stát, že nebudou přehrány v otočeném směru, i když je OS nebo software kompatibilní s formátem Exif. Exif je formát pro statické snímky, který umožňuje přidávání informací o záznamu apod. Byl stanoven asociací "JEITA (Japan Electronics and Information Technology Industries Association)".
- Může se stát, že otočení snímků zaznamenaných s jiným zařízením nebude možné.
- Během Multipřehrávání [\(P56\)](#page-55-0) nelze otočit displej.
- Snímky zaznamenané s fotoaparátem obráceným shora dolů nebudou otočeny.

# **[OBLÍBENÉ]**

<span id="page-146-0"></span>V případě přidání značky k snímcím a jejich nastavení jako oblíbených můžete postupovat následovně.

- Přehrajte pouze snímky nastavené jako oblíbené. ([PŘEHR. OBL.])
- Přehrát pouze snímky nastavené jako oblíbené formou automatického prohlížení snímků.
- Vymažte všechny snímky, které nebyly nastaveny jako oblíbené. ([VYMAZAT VŠE KROMĚ $\bigstar$ ])

# **Zvolte [OBLÍBENÉ] menu režimu [PŘEHR.]. [\(P32\)](#page-31-0)**

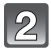

# **Zvolte [ON] stisknutím** 4 **a poté stiskněte [MENU/SET].**

• Nemůžete nastavit snímky jako oblíbené, když [OBLÍBENÉ] jsou nastaveny na [OFF]. Když [★] je [OBLÍBENĚ] nastaveno na [OFF], nebude možné ani zobrazovat ikonu oblíbených, a to ani v případě, že byla předtím nastavena na [ON].

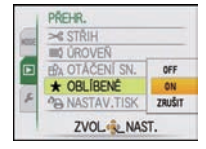

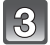

# **Zavřete menu stisknutím [MENU/SET].**

# **Stisknutím** 2**/**1 **zvolte snímek a poté stiskněte** 4**.**

- Zopakujte výše uvedený postup.
- Při opětovném stisknutí  $\blacktriangledown$  bude nastavení oblíbených položek zrušeno.

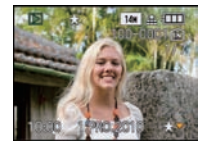

# ∫ **Zrušení všech [OBLÍBENÉ] nastavení**

- **1 Zvolte [ZRUŠIT] na stránce zobrazené v kroku 2 a poté stiskněte [MENU/SET].**
- **2 Zvolte [ANO] stisknutím** 3 **a poté stiskněte [MENU/SET].**
- **3 Zavřete menu stisknutím [MENU/SET].**

• Nemůžete zvolit [ZRUŠIT], když žádný snímek nebyl nastaven jako oblíbený.

- Můžete nastavit až 999 snímků jako oblíbených.
- Při zadávání zvolených snímků ve fotoslužbě je [VYMAZAT VŠE KROMĚ $\bigstar$ ] [\(P59\)](#page-58-0) užitečné k tomu, aby se vytiskly pouze snímky z karty dle vašeho výběru.
- Může se stát, že nebudete moci nastavit snímky nasmímané jiným zařízením jako oblíbené.

# **[NASTAV.TISK]**

<span id="page-147-0"></span>DPOF "Formát příkazu pro digitální tisk - Digital Print Order Format" představuje systém, který umožňuje uživatelovi zvolit, které snímky mají být vytisknuty, kolik kopií z každého snímku má být vytisknuto, na kterých snímcích má být vytisknut datum záznamu, když se jedná o tisk snímků s použitím tiskárny kompatibilní s DPOF nebo o provozovnu fotoslužby. Podrobnější informace vám poskytne vaše fotoslužba.

Když si přejete použít provozovnu fotoslužby na tisk snímků zaznamenaných ve vestavěné paměti, zkopírujte je na kartu [\(P152\)](#page-151-0) a poté proveďte nastavení tisku.

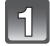

# **Zvolte [NASTAV.TISK] v menu režimu [PŘEHR.][. \(P32\)](#page-31-0)**

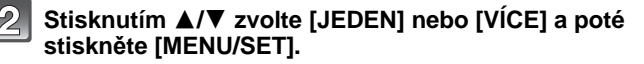

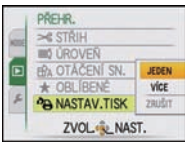

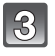

**Zvolte snímek a poté stiskněte [MENU/SET].**

[JEDEN] [VÍCE]

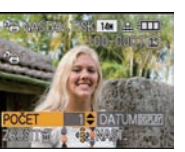

NAST Zvolte snímky

Zvolte snímek stisknutím  $\blacktriangleleft$ / $\blacktriangleright$ .

stisknutím  $\blacktriangle/\blacktriangledown/\blacktriangle/\blacktriangleright$ .

**B NASTAV.TISK** 

# **Zvolte počet výtisků stisknutím** 3**/**4 **a poté proveďte nastavení stisknutím [MENU/SET].**

• Když bylo zvoleno [VÍCE], zopakujte kroky **3** a **4** pro každý snímek. (Když není možné použít stejné nastavení pro vícenásobný počet snímků.)

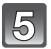

# **Vraťte se na stranu menu stisknutím [**'**].**

• Zavřete menu stisknutím [MENU/SET].

#### ∫ **Zrušení všech nastavení [NASTAV.TISK].**

- **1 Zvolte [ZRUŠIT] na stránce zobrazené v kroku 2 a poté stiskněte [MENU/SET].**
- **2 Zvolte [ANO] stisknutím** 3 **a poté stiskněte [MENU/SET].**

### **3 Zavřete menu stisknutím [MENU/SET].**

• Nemůžete zvolit [ZRUŠIT], když žádný ze snímků nebyl nastaven pro tisk.

#### ∫ **Tisk data**

Po nastavení počtu kopií nastavte/zrušte tisk s datumem záznamu stisknutím [DISPLAY].

- Když se odeberete do fotoslužby za účelem zadání digitálního tisku, nezapomeňte si specielně objednat tisk data.
- V závislosti na tom, zda se jedná o tisk ve fotoslužbě nebo doma na tiskárně, se může stát, že datum nebude vytisknut i když byl nastaven tisk data. O podrobnější informace požádejte vaši fotoslužbu nebo si přečtěte návod k použití vaší tiskárny.
- Na snímku s vyraženým textem není možné tisknout datum.

- Počet kopií může být nastaven na hodnotu od 0 až 999.
- Při použití tiskárny podporující PictBridge se mohou přednostně použít nastavení tiskárny pro tisk data, a proto je v takovém případě zkontrolujte.
- Může se stát, že nebude možné použít provedená nastavení tisku na jiných zařízeních. V takovém případě zrušte všechna nastavení a vynulujte je.
- [NASTAV.TISK] nelze nastavit pro videosekvence pořízené v [AVCHD Lite].
- Když se soubor nezakládá na standardu DCF standard, nastavení tisku nemůže být provedeno.

**[OCHRANA]**

<span id="page-149-0"></span>Slouží pro nastavení ochrany pro snímky, u kterých si nepřejete riskovat jejich vymazání omylem.

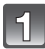

# **Zvolte [OCHRANA] menu režimu [PŘEHR.][. \(P32\)](#page-31-0)**

# **Stisknutím** 3**/**4 **zvolte [JEDEN] nebo [VÍCE] a poté stiskněte [MENU/SET].**

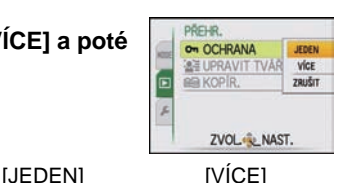

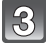

## **Zvolte snímek a poté stiskněte [MENU/SET].**

### **Po provedení volby [VÍCE]**

- Zopakujte tyto kroky pro každý snímek.
- Zrušení nastavení se provádí opětovným stisknutím [MENU/SET].

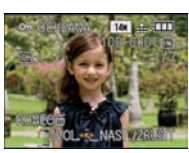

Zvolte snímek stisknutím  $\blacktriangleleft$ / $\blacktriangleright$ .

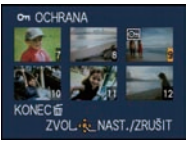

Zvolte snímky stisknutím  $\blacktriangle/\blacktriangledown/\blacktriangle/\blacktriangleright$ .

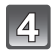

# **Vraťte se na stranu menu stisknutím [**'**].**

• Zavřete menu stisknutím [MENU/SET].

## ∫ **Zrušení všech [OCHRANA] nastavení**

- **1 Zvolte [ZRUŠIT] na stránce zobrazené v kroku 2 a poté stiskněte [MENU/SET].**
- **2 Zvolte [ANO] stisknutím** 3 **a poté stiskněte [MENU/SET].**
- **3 Zavřete menu stisknutím [MENU/SET].**
- Když stiskněte [MENU/SET] během zrušení ochrany, zrušení bude zastaveno uprostřed.

- Nastavení ochrany může nebýt účinné na jiných zařízeních.
- Bez ohledu na to, zda se jedná o chráněné snímky ve vestavěné paměti nebo na kartě, v případě formátování vestavěné paměti nebo karty budou vymazány.
- I když nebudete specificky chránit snímky na kartě, když bude přepínač ochrany proti zápisu na kartu přepnutý do polohy [LOCK], nebudou moci být vymazány.

**[UPRAVIT TVÁŘE]**

Tato funkce slouží k vymazání nebo změně informací týkajících se Rozeznání tváře pro zvolený snímek.

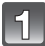

**Zvolte [UPRAVIT TVÁŘE] v menu režimu [PŘEHR.][. \(P32\)](#page-31-0)**

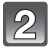

**Stisknutím** 3**/**4 **zvolte [REPLACE] nebo [DELETE] a poté stiskněte [MENU/SET].**

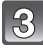

**Stisknutím** 2**/**1 **zvolte snímek a poté stiskněte [MENU/SET].**

• Nemůžete zvolit snímky, pro které nebyly zaregistrovány informace o Rozeznání tváře.

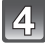

## **Stisknutím** 2**/**1 **zvolte osobu a poté stiskněte [MENU/SET].**

- **IDELETE** $I \rightarrow$  krok 6.
- Nemůžete zvolit osobu, která nebyla zaregistrována.

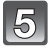

**Stisknutím** 3**/**4**/**2**/**1 **zvolte osobu, která má být nahrazena, a poté stiskněte [MENU/SET].**

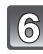

**Stisknutím** 3 **zvolte [ANO] a poté stiskněte [MENU/SET].**

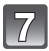

# **Stisknutím [**'**] se vraťte na stranu menu.**

• Zavřete menu stisknutím [MENU/SET].

- Vymazané informace týkající se [ROZEZN. TVÁŘÍ] nelze obnovit.
- Po zrušení všech informací Rozeznání tváře týkajících se daného snímku již snímek nebude zařazen s použitím Rozeznání tváře v [PŘEHR. KAT.].
- Nemůžete provést editaci informací Rozeznání tváře chráněných snímků.

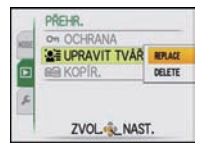

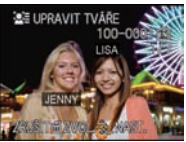

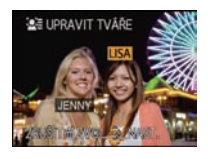

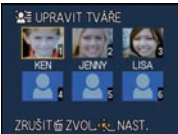

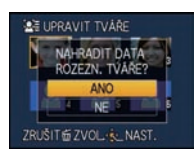

# **[KOPÍR.]**

<span id="page-151-0"></span>Můžete zkopírovat data vyfocených obrázků z vestavěné paměti na kartu, z karty do vestavěné paměti nebo z karty do vyhrazené složky schránky.

• Při kopírování snímků z přechodné paměti na kartu zvolte [KOPÍR.] v menu přehrávání přechodné paměti. [\(P127\)](#page-126-0)

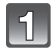

# **Zvolte [KOPÍR.] menu režimu [PŘEHR.][. \(P32\)](#page-31-0)**

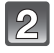

## **Stisknutím** 3**/**4 **zvolte cíl kopírování a poté stiskněte [MENU/SET].**

- : Všechna data snímku ve vestavěné paměti budou zkopírována na kartu najednou. → krok 4.
- **EDAM**: Jeden snímek najednou bude zkopírován z karty do vestavěné paměti.  $\rightarrow$  krok 3.
- <sup>50</sup> / Obraz je kopírován z karty do uvedeného adresáře přechodné paměti (vestavěná paměť) najednou. (Filmové záznamy kopírovat nelze.)  $\rightarrow$  krok 3.

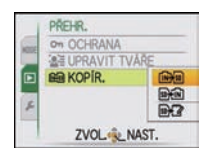

# **Stisknutím** 2**/**1 **zvolte snímek a poté stiskněte [MENU/SET].**

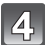

## **Zvolte [ANO] stisknutím** 3 **a poté stiskněte [MENU/SET].**

- Když stisknete [MENU/SET] během kopírování snímků, kopírování bude zastaveno uprostřed.
- V žádném případě nevypínejte fotoaparát během procesu kopírování.

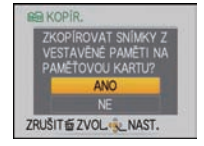

# $\sqrt{5}$

# **Vraťte se na stranu menu stisknutím [**'**].**

- Zavřete menu stisknutím [MENU/SET].
- Když kopírujete z vestavěné paměti na kartu, budou zkopírovány všechny snímky a poté bude automaticky znovu zobrazena strana přehrávání.

# **Poznámka**

- Když kopírujete data snímku z vestavěné paměti na kartu, na které není dostatek volného místa, bude zkopírována pouze část dat. Doporučujeme vám použít kartu, na které je více volného místa než na samotné vestavěné paměti (kolem 40 MB).
- Když existuje snímek se stejným názvem (číslem adresáře/číslem souboru) jako snímek, který má být zkopírován do cílové pozice, při zvolení  $[[\overrightarrow{n+1}]]$  bude vytvořen nový adresář a snímek bude zkopírován. Když existuje snímek se stejným názvem (číslem adresáře/číslem souboru) jako snímek, který má být zkopírován, při zvolení [ ] tento snímek nebude zkopírován. [\(P182\)](#page-181-0)
- Kopírování dat vyžaduje příslušnou dobu.
- Budou zkopírovány pouze snímky zaznamenané prostřednictvím digitálního fotoaparátu Panasonic (LUMIX).

(Při editaci snímků se může stát, že i když se jedná o snímky zaznamenané prostřednictvím digitálního fotoaparátu Panasonic, nebudete je moci zkopírovat.)

- Nastavení [NASTAV.TISK] nebo [OCHRANA] nebudou zkopírována. Zopakujte nastavení po ukončení kopírování.
- Filmy zaznamenané v [AVCHD Lite] nelze kopírovat.

Režim [PŘEHR.]:

# **Přehrávání snímků na displeji TV**

# **Přehrávání snímků s použitím AV kabelu (dodaného)**

Příprava pro použití: Nastavte [TV FORMÁT][. \(P39\)](#page-38-0) Vypněte toto zařízení a TV.

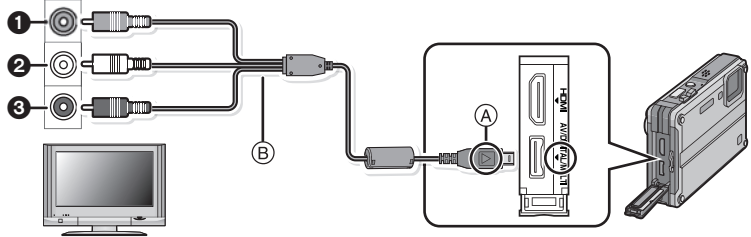

- $\bigcap$  Žlutá: do zásuvky vstupu videa
- 2 Bílá: do zásuvky vstupu audia
- **3** Červený: do zásuvky vstupu audia
- A Vyrovnejte označení a zasuňte.
- $\overline{B}$  AV kabel (dodaný)

• Zkontrolujte natočení konektorů a zasuňte je rovně dovnitř nebo je vytáhněte rovně ven. (V opačném případě by mohlo dojít k jejich ohnutí s následnými problémy.)

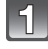

## **Zapojte AV kabel** B **(dodaný) k zásuvkám vstupu videa a vstupu audia na TV.**

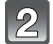

# **Připojte AV kabel k zásuvce [AV] na fotoaparátu.**

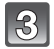

# **Zapněte TV a zvolte externí vstup.**

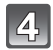

# **Zapněte fotoaparát a poté stiskněte [**(**].**

• Běžné přehrávání bude zobrazeno automaticky při zapnutí napájení stisknutím a přidržením tlačítka [[b].

- V závislosti na [POMĚR STRAN ] může dojít k zobrazení černých pruhů v horní a spodní nebo levé a pravé části snímků.
- Nepoužívejte žádné jiné AV kabely než dodané.
- Přečtěte si návod k použití TV.
- Při přehrávání snímku ve svislém směru může dojít k zastření.
- Snímky je možné prohlížet i na TV v jiných zemích (krajích), když použijete NTSC nebo PAL systém nastavením [VIDEO VÝST.] v menu [NAST.].
- Audio bude přehráváno v podobě signálu mono.

#### **Přehrávání snímků na TV se slotem pro paměťovou kartu SD**

Zaznamenané statické snímky se mohou přehrávat na televizoru se slotem pro paměťové karty SD.

#### **Poznámka**

- V závislosti na modelu TV mohou být snímky zobrazovány na celé ploše displeje.
- Filmy zaznamenané s [AVCHD Lite] mohou být přehrávány na televizorech Panasonic (VIERA) s označením logem AVCHD. Ve všech ostatních případech zapojte fotoaparát k televizoru s použitím AV kabelu (dodaného) a přehrajte film.
- Paměťové karty SDHC a paměťové karty SDXC můžete pouze přehrávat na kompatibilních televizorech.

### **Přehrávání na TV se zásuvkou HDMI**

<span id="page-153-0"></span>Můžete si vychutnat snímky a filmy ve vysoké kvalitě po připojení kamery k TV s vysokým rozlišením, kompatibilním s HDMI, s použitím mini kabelu HDMI (volitelné příslušenství).

#### **Co znamená HDMI?**

HDMI představuje rozhraní pro digitální zařízení. Když je zařízení připojeno k jinému zařízení kompatibilnímu s HDMI, obraz a zvuk mohou být příváděny na výstup v podobě digitálního signálu. Když připojíte toto zařízení k televizoru s vysokým rozlišením, kompatibilnímu s HDMI, a poté přehrajete zaznamenaný obraz s vysokým rozlišením, můžete si vychutnat obraz s vysokým rozlišením a s vysoce kvalitním zvukem.

Když připojíte toto zařízení k TV Panasonic, kompatibilnímu s VIERA Link, budou umožněny související operace (VIERA Link). [\(P157\)](#page-156-0)

Příprava pro

použití: Zkontrolujte [REŽIM HDMI]. [\(P40\)](#page-39-1) Vypněte toto zařízení a TV.

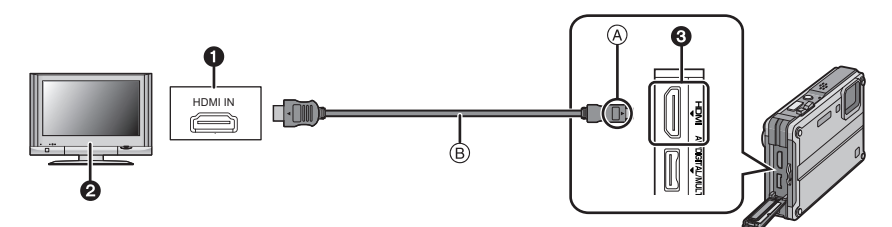

- $\bullet$  Zásuvka HDMI
- **2** TV se zásuvkou HDMI
- **3** Mini HDMI (typ C)
- A Vyrovnejte označení a zasuňte.
- B Mini kabel HDMI (volitelné příslušenství)
- Zkontrolujte směr zásuvek a zapojte/odpojte zástrčku uchopením za zástrčku. (Zapojení šikmo nebo v nesprávném směru může způsobit poruchu díky deformaci zásuvky.)

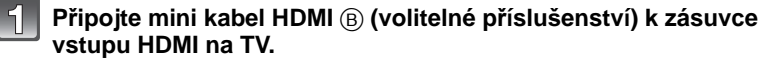

**Připojte mini kabel HDMI k zásuvce [HDMI] na fotoaparátu.**

# **Zapněte TV a přepněte vstup na HDMI.**

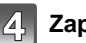

# **Zapněte fotoaparát a poté stiskněte [**(**].**

- Běžné přehrávání bude zobrazeno automaticky při zapnutí napájení stisknutím a přidržením tlačítka [D].
- Když je [VIERA Link] [\(P40\)](#page-39-0) nastaveno na [ON] a fotoaparát je připojen k TV podporujícímu VIERA Link, vstup na TV bude přepnut automaticky a bude zobrazena strana pro přehráván[í \(P157\).](#page-156-0)

(S výjimkou režimu přechodné paměti)

- V závislosti na [POMĚR STRAN ] může dojít k zobrazení pásů v horní a spodní nebo levé a pravé části snímků.
- Nepoužívejte jiné kabely než originální mini kabel Panasonic HDMI (RP-CDHM15, RP-CDHM30; volitelné příslušenství).
- Čísla dílů: RP-CDHM15 (1,5 m), RP-CDHM30 (3,0 m)
- Během přivádění signálu na výstup HDMI nebude na LCD monitoru žádný obraz.
- Výstup z mini kabelu HDMI má prioritu při připojení AV kabelu i minikabelu HDMI.
- Výstup HDMI není možný ani v případě, že spojíte mini kabel HDMI se zařízením připojeným k PC nebo tiskárně.
- Když připojíte kabel pro USB připojení při připojeném mini kabelu HDMI, připojení HDMI bude zrušeno a připojení prostřednictvím kabelu pro USB připojení bude mít prioritu.
- V závislosti na typu televizoru se může stát, že snímky nebudou zobrazeny správně.
- Přečtěte si návod k použití TV.
- Audio bude přehráváno v podobě signálu mono.
- V režimu Přehrávání nelze nastavit následující funkce. [EDIT.NÁZVU], [ROZDĚLIT], [TEXT.ZNAČKA], [ZM.ROZL.], [STŘIH], [ÚROVEŇ], [UPRAVIT TVÁŘE], [KOPÍR.], vícenásobná volba apod.

#### **Přehrávání s použitím VIERA Link (HDMI) (HDAVI Control™)**

#### <span id="page-156-0"></span>**Co je to VIERA Link?**

- Tato funkce vám umožňuje používat dálkové ovládání TV Panasonic pro snadnou obsluhu při připojení tohoto zařízení k zařízení kompatibilnímu s VIERA Link s použitím mini kabelu HDMI (volitelné příslušenství) pro automaticky synchronizované operace. (Neumožňuje použití všech operací.)
- VIERA Link představuje jedinečnou funkci Panasonic, založenou na funkci ovládání HDMI s použitím standardu HDMI CEC (Consumer Electronics Control – Ovládání spotřební elektroniky). Operace sychronizované se zařízeními kompatibilními s HDMI CEC, která byla vyrobena jinými výrobci, nejsou zaručeny. Při použití zařízení vyrobených jinými výrobci, která jsou kompatibilní s VIERA Link, postupujte dle pokynů uvedených v návodech příslušných zařízení.
- Toto zařízení je kompatibilní s VIERA Link Ver.5. VIERA Link Ver.5 představuje nejnovější verzi Panasonic a je kompatibilní také s existujícími zařízeními Panasonic VIERA Link. (prosinec 2009)

Příprava pro

použití: Nastavte [VIERA Link] na [ON]. [\(P40\)](#page-39-0)

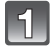

**Připojte toto zařízení k TV Panasonic kompatibilnímu s VIERA Link prostřednictvím mini kabelu HDMI (volitelné příslušenství) [\(P154\)](#page-153-0).**

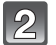

**Zapněte fotoaparát a poté stiskněte [**(**].**

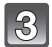

## **Pro ovládání zařízení použíjte dálkové ovládání pro TV.**

TV Panasonic kompatibilní s VIERA Link

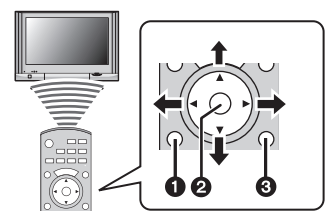

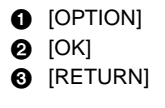

 $*$  Podoba dálkového ovládání se mění v závislosti na regionu. Použiite následující návod k televizoru, zobrazený na displeji.

## ∫ **Použitelné funkce**

Pro ovládání zařízení použíjte dálkové ovládání pro TV.

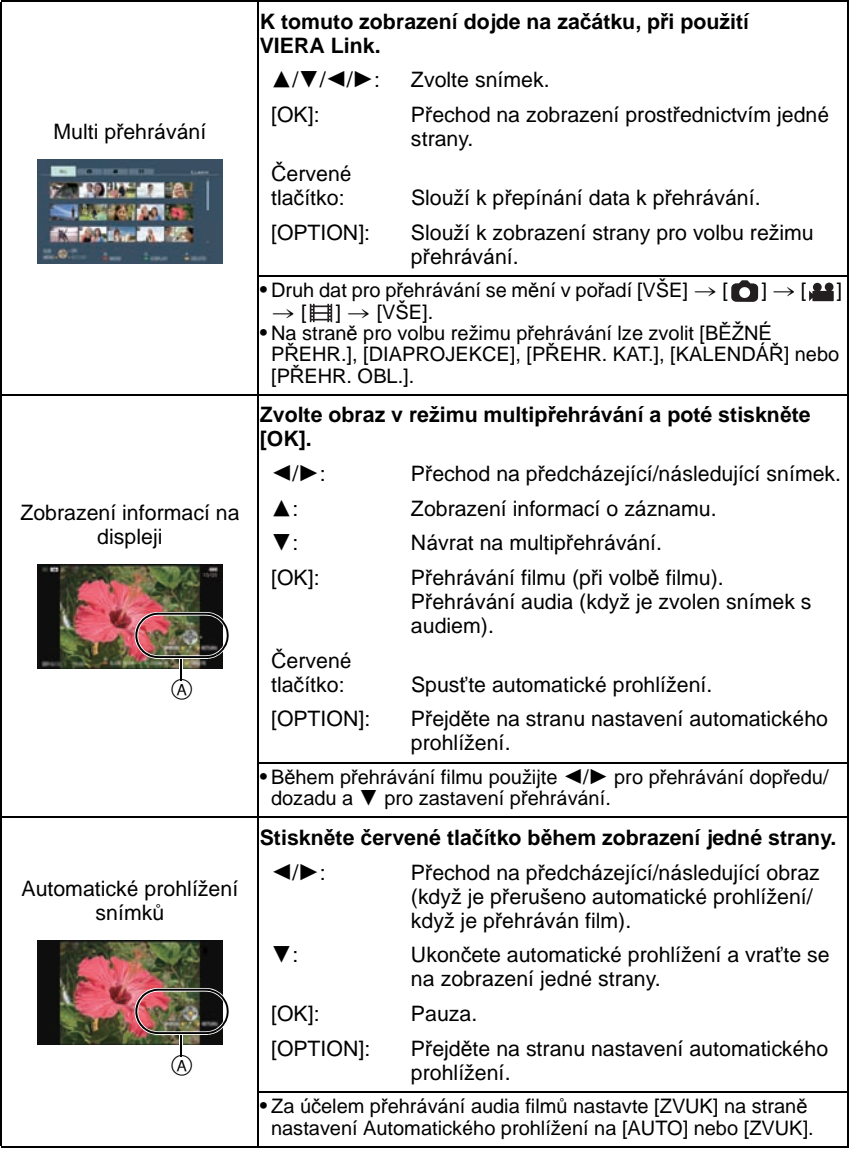

A Ikony ovládání činnosti

# **Poznámka**

- Ke skrytí ikon ovládání činnosti dojde stisknutím [RETURN] nebo krátce poté, co během jejich zobrazení nebude zaznamenáno provedení žádné operace. Ikony ovládání činnosti se zobrazí v případě, že tyto ikony nejsou zobrazené a dojde ke stisknutí jednoho z následujících tlačítek. – 3/4/2/1, [OK], [OPTION], [RETURN], červené tlačítko, zelené tlačítko, žluté tlačítko
- Když je na TV 2 nebo více zásuvek vstupů HDMI, doporučuje se připojit toto zařízení do jiné zásuvky než HDMI1.
- Když je [VIERA Link[\] \(P40\)](#page-39-0) tohoto zařízení nastaveno na [ON], ovládání prostřednictvím tlačítka na tomto zařízení bude omezeno.
- Na připojeném TV musí být aktivováno VIERA Link. (Způsob nastavení apod. najdete v návodu k TV.)
- Když nepoužíváte VIERA Link, nastavte [VIERA Link] [\(P40\)](#page-39-0) na [OFF].

### ∫ **Ostatní přidružené operace**

#### **Vypnutí napájení:**

Když použijete dálkové ovládání pro vypnutí TV, dojde také v vypnutí tohoto zařízení. (Při připojení zařízení k PC prostřednictvím USB kabelu k vypnutí zařízení nedojde.)

#### **Automatické přepínání vstupu:**

- Když připojíte toto zařízení mini kabelem HDMI a poté zapnete napájení tohoto zařízení, kanál vstupu na TV bude automaticky přepnut na stranu zařízení. Když se napájení TV nachází s pohotovostním režimu, dojde k jeho automatickému zapnutí (když bylo zvoleno [Set] pro nastavení TV [Power on link]).
- V závislosti na zásuvce HDMI na TV se může stát, že vstupní kanál nebude přepnut automaticky. V takovém případě použijte dálkové ovládání pro TV k přepnutí vstupního kanálu. (Za účelem získání podrobnějších informací k přepínání vstupu si přečtěte návod k TV.)
- Když VIERA Link nepracuje správně, konzultujte stranu [191](#page-190-0).

- Když si nejste jisti, zda je televizor, který používáte, kompatibilní s VIERA Link, přečtěte si návod k použití televizoru.
- Dostupné přidružené operace mezi tímto zařízením aPanasonic TV se liší v závislosti na typu TV Panasonic i v případě kompatibilty s VIERA Link. Operace podporované na daném TV najdete při konzultaci návodu k TV.
- Činost není možná s kabelem, který neodpovídá standardu HDMI. Nepoužívejte jiné kabely než originální mini kabel Panasonic HDMI (RP-CDHM15, RP-CDHM30; volitelné příslušenství). Čísla dílů: RP-CDHM15 (1,5 m), RP-CDHM30 (3,0 m)
- VIERA Link nepracuje ani v případě, že připojíte mini kabel HDMI během připojení zařízení k PC nebo tiskárně.
- [REŽIM HDMI] [\(P40\)](#page-39-1) pro toto zařízení je určován automaticky při činnosti VIERA Link.
- Jestliže budete v tomto přístroji přehrávat [AVCHD Lite] záznam, který byl natočen jinou kamerou, může se rozlišení automaticky přepnout.Během přepínání se může displej na chvíli ztmavit, ale to není závada.

# <sup>P</sup>řipojení k jinému zařízení **Uložení zaznamenaných statických snímků a filmů**

Způsoby exportování statických snímků a filmů do zařízení se mohou lišit v závislosti na formátu souboru. (JPEG, AVCHD Lite, nebo Motion JPEG). Následuje několik rad.

## **Zkopírujte přehrávaný obraz s použítím AV kabelu**

Použitelné formáty souborů: [AVCHD Lite], [Motion JPEG]

Zkopírujte obraz přehrávaný na tomto zařízení na disk DVD, pevný disk nebo video s použitím DVD rekordéru nebo videa.

To umožňuje přehrávání na zařízení, které není kompatibilní s vysokým rozlišením (AVCHD), a proto je výhodné pro distribuci kopií. Obraz bude ve standardní kvalitě namísto vysokého rozlišení.

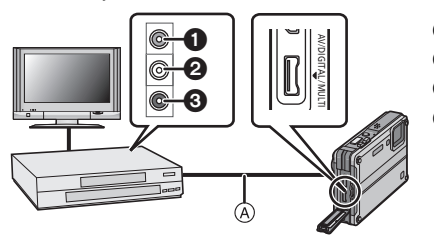

- $\bullet$  Žlutá: do zásuvky vstupu videa
- <sup>2</sup> Bílá: do zásuvky vstupu audia
- **6** Červený: do zásuvky vstupu audia
- A AV kabel (dodaném)
- **1 Připojte toto zařízení k zařízení, na které se nahrává, prostřednictvím AV kabelu (dodaného).**
- **2 Zahajte přehrávání na tomto zařízení.**
- **3 Zahajte záznam na zařízení, na které hodláte nahrávat.**
	- Při ukončení nahrávání (kopírování) zastavte přehrávání na tomto zařízení až po zastavení nahrávání na nahrávacím zařízení.

- Při přehrávání filmů na televizoru s formátem 4:3 musíte před zahájením kopírování nastavit [TV FORMÁT[\] \(P39\)](#page-38-0) na tomto zařízení [4:3]. Při přehrávání filmů zkopírovaných s nastavením [16:9] na televizoru s formátem [4:3] bude obraz roztažen ve svislém směru.
- Nepoužívejte žádné jiné AV kabely než dodané.
- Doporučuje se vypnout zobrazování na displeji stisknutím [DISPLAY] na fotoaparátu během kopírování. [\(P60\)](#page-59-0)
- Podrobnější informace o kopírování a přehrávání najdete v návodu k nahrávacímu zařízení.

# **Kopírování do PC pomocí "PHOTOfunSTUDIO 5.0 HD Edition"**

Mohou být použity formáty souborů: [JPEG], [AVCHD Lite], [Motion JPEG] Pomocí programu "PHOTOfunSTUDIO 5.0 HD Edition", který naleznete na přiloženém CD-ROM, je možné získat statické snímky a videosekvence zaznamenané ve formátech [AVCHD Lite] či [MOTION JPEG] nebo ze záznamu pořízeného jako [AVCHD Lite] vytvořit DVD video v konvenční standardní kvalitě. [\(P162\)](#page-161-0)

Můžete rovněž vypálit obrázky na DVD, složit panorama z několika záběrů nebo vytvořit prezentaci s komentářem a/nebo hudebním doprovodem.Tyto snímky lze uložit na DVD.

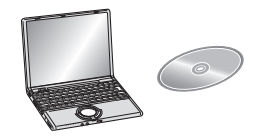

- **1 Nainstalovat "PHOTOfunSTUDIO 5.0 HD Edition" do PC.**
	- Přečtěte si samostatný návod k použití dodaného softwaru, abyste získali informace ohledně softwaru na CD-ROM (dodaném) a způsobu jeho instalace.
- **2 Připojit fotoaparát k PC.**
	- Pro podrobnější informace viz "Př[ipojení k PC"](#page-161-0) [\(P162\).](#page-161-0)
- **3 Překopírovat snímky do PC pomocí "PHOTOfunSTUDIO 5.0 HD Edition".**
	- Postupujte podle návodu k použití programu "PHOTOfunSTUDIO 5.0 HD Edition" (PDF).

## **Poznámka**

• Videosekvence nebudete moci přehrát [AVCHD Lite], pokud budou soubory nebo složky, které se k němu vztahují, smazány, změněny nebo přesunuty za pomoci Windows Exploreru nebo podobného programu. Proto [AVCHD Lite] videosekvence stahujte pomocí programu "PHOTOfunSTUDIO 5.0 HD Edition".

# <span id="page-161-0"></span>**Připojení k PC**

Můžete uložit zaznamenané snímky na PC po připojení fotoaparátu k PC.

- Některá PC mohou číst informace přímo z karty vyjmuté z fotoaparátu. Podrobnější informace najdete v návodu k použití vašeho PC.
- **• Pokud pracujete na počítači, který nepodporuje SDXC Memory Cards, zobrazí se výzva ke zformátování karty. (Tím by se smazaly všechny zaznamenané snímky, proto kartu neformátujte.)**

**Pokud systém kartu nenačte, postupujte podle pokynů uvedených v rámci podpory na této webové stránce:**

#### **http://panasonic.net/avc/sdcard/information/SDXC.html**

- Importované snímky můžete snadno vytisknout nebo přibalit do zprávy elektronické pošty. Nejvýhodnějším způsobem, jak to učinit, je software "PHOTOfunSTUDIO 5.0 HD Edition" na CD-ROM (dodaném).
- Přečtěte si samostatný návod k použití dodaného softwaru, abyste získali informace ohledně softwaru na CD-ROM (dodaném) a způsobu jeho instalace.

#### ∫ **PC, které lze použít**

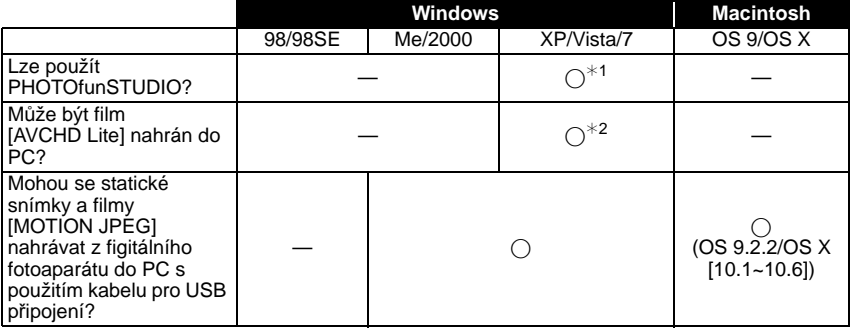

• PC s operačním systémem Windows 98/98SE nebo starším nebo s operačním systémem Mac OS 8.x nebo starším nemohou být připojeny prostřednictvím USB, avšak mohou do nich být nahrány snímky s použitím čtečky/zapisovačky paměťových karet SD.

 $*1$  Je potřebné pro Internet Explorer 6.0 nebo pro případ první instalace. V závislosti na funkci, která má být použita, se vyžaduje PC s vysokými vlastnostmi zpracování. V závislosti na prostředí použitého PC se může stát, že přehrávání nebo činnost nebude probíhat správně.

¢**2 Pokaždé nahrávejte filmy [AVCHD Lite] s použitím "PHOTOfunSTUDIO 5.0 HD Edition".**

#### **Nahrávání statických snímků a filmů [MOTION JPEG] (jiných filmů než [AVCHD Lite])**

Příprava pro použití: Zapněte fotoaparát a PC. Před použitím snímků ve vestavěné paměti vytáhněte kartu. Nastavte otočný ovladač režimu do libovolné polohy s výjimkou [<sup>21</sup>].

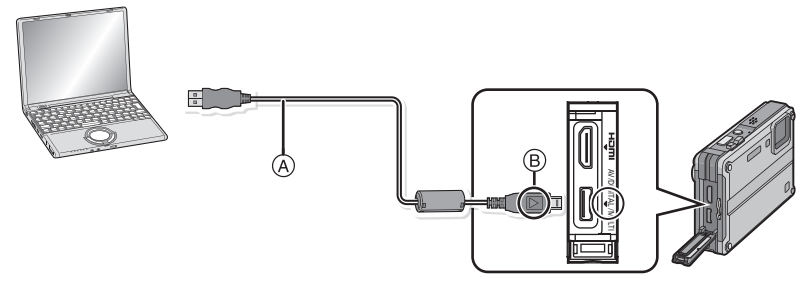

A Kabel pro USB připojení (dodáný)

• Zkontrolujte natočení konektorů a zasuňte je rovně dovnitř nebo je vytáhněte rovně ven. (V opačném případě by mohlo dojít k jejich ohnutí s následnými problémy.)

B Vyrovnejte označení a zasuňte.

• Použijte dostatečně nabitý akumulátor nebo síťový adaptér (volitelné příslušenství). Při použití síťového adaptéru (volitelné příslušenství) použijte víceúčelový adaptér (volitelné příslušenství). Když se zbývající kapacita akumulátoru sníží během komunikace mezi fotoaparátem a PC, začne pípat alarm.

Před odpojením kabelu pro USB připojení si přečtěte "Bezpeč[né odpojení kabelu pro USB](#page-163-0)  př[ipojení"](#page-163-0) [\(P164\).](#page-163-0) V opačném případě může dojít k poškození dat.

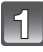

### **Připojte fotoaparát k PC prostřednictvím kabelu pro USB připojení** A **(dodaného).**

**• Nepoužívejte žádné jiné kabely pro USB připojení s výjimkou dodaného. Použití jiných kabelů než dodaného kabelu pro USB připojení může být příčinou nesprávné činnosti.**

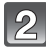

## **Zvolte [PC] stisknutím** 3**/**4 **a poté stiskněte [MENU/SET].**

- Když je [REŽIM USB] [\(P39\)](#page-38-1) nastaveno předem v menu [NAST.] na [PC], fotoaparát bude automaticky připojen k PC bez zobrazení strany pro volbu [REŽIM USB]. Jedná se o užitečnou funkci, protože není potřebné provádět toto nastavení při každém připojení k PC.
- Když byl fotoaparát připojen k PC prostřednictvím [REŽIM USB] nastaveného na [PictBridge(PTP)], může dojít k zobrazení hlášení na straně PC. Ukončete zobrazování strany volbou [Cancel] a odpojte fotoaparát od PC. Poté nastavte [REŽIM USB] znovu na [PC].

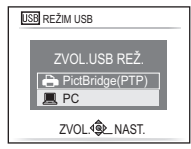

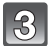

# **Dvakrát klikněte na [Removable Disk] v [My Computer].**

• Při použití Macintosh bude mechanika zobrazena na ploše (bude zobrazeno "LUMIX", "NO\_NAME" nebo "Untitled".)

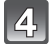

## **Dvakrát klikněte na adresář [DCIM].**

**S použitím operace přetáhnout a pustit přesuňte snímky, které chcete zaznamenat, nebo adresář ve kterém jsou tyto snímky uložené, do jiného adresáře na PC.**

#### <span id="page-163-0"></span>∫ **Bezpečné odpojení kabelu pro USB připojení**

• Proveďte odpojení hardwaru s použitím "Bezpečné odpojení hardwaru" v spodním pruhu s ikonami na PC. Když příslušná ikona není zobrazena, před odpojením hardwaru zkontrolujte, zda na LCD monitoru digitálního fotoaparátu není zobrazeno hlášení stavu [PŘÍSTUP].

- Před připojením nebo odpojením síťového adaptéru (volitelné příslušenství) vypněte fotoaparát.
- Před vložením nebo vyjmutím karty vypněte fotoaparát a odpojte kabel pro USB připojení. V opačném případě může dojít k poškození dat.
- Když je kamera připojena v režimu přechodné paměti, data ve vestavěné paměti jsou zobrazována i při vložení karty.

#### <span id="page-164-0"></span>∫ **Zobrazování obsahu vestavěné paměti nebo karty s použitím PC (složení adresáře)**

Adresáře a obrazy zpracované na PC nemohou být přehrávány na fotoaparátu. Při zápisu obrazu z PC na kartu se doporučuje použít software "PHOTOfunSTUDIO 5.0 HD Edition". dodaný na CD-ROM (dodaném).

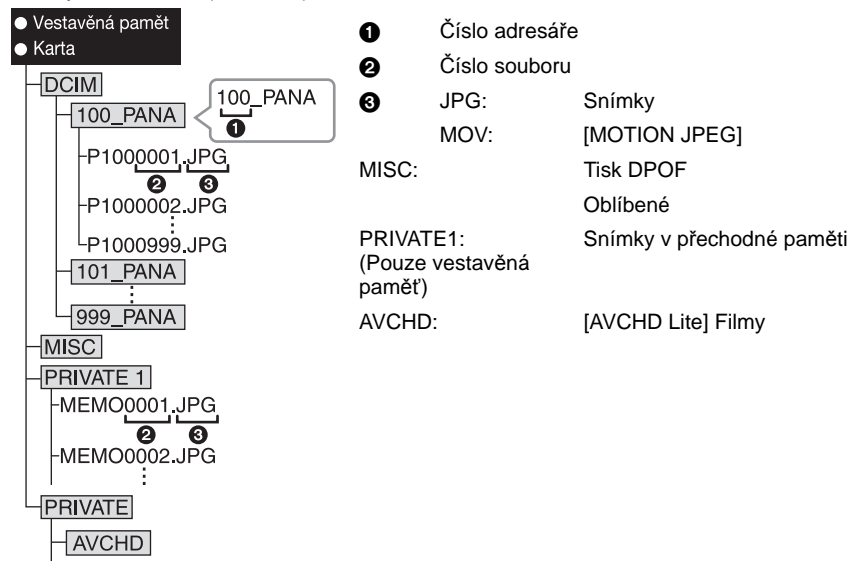

Při snímání snímků v následujících situacích bude vytvořen nový adresář.

- Po provedení [VYNULOVAT] [\(P38\)](#page-37-0) v menu [NAST.]
- Při vložení karty obsahující adresář se stejným číslem adresáře (např. v případě, že byly snímky nasnímány s jiným použitím fotoaparátu)
- Když se uvnitř adresáře nachází snímek s číslem souboru 999
- Připojení v režimu PTP (platí pouze pro Windows<sup>®</sup> XP, Windows Vista<sup>®</sup>. **Windows**<sup>®</sup> 7 a Mac OS X)

Nastavte [REŽIM USB] na [PictBridge(PTP)].

Data mohou být načítána pouze z karty do PC.

- Když je na kartě 1000 nebo více snímků, import snímků v režimu PTP není možný.
- Filmy [AVCHD Lite] nelze přehrávat v režimu PTP.

# **Tisk snímků**

Když připojíte fotoaparát k tiskárně podporující PictBridge, můžete zvolit snímky pro tisk a zahájit tisk přímo z LCD monitoru fotoaparátu.

• Některé tiskárny mohou tisknout přímo z karty vyjmuté z fotoaparátu. Podrobnější informace najdete v návodu k použití vaší tiskárny.

Příprava pro použití:

Zapněte fotoaparát a tiskárnu.

Před zahájením tisku snímků ve vestavěné paměti vyjměte kartu.

Před zahájením tisku snímků proveďte nastavení kvality tisku a další potřebná nastavení. Nastavte otočný ovladač režimu do libovolné polohy s výjimkou [na].

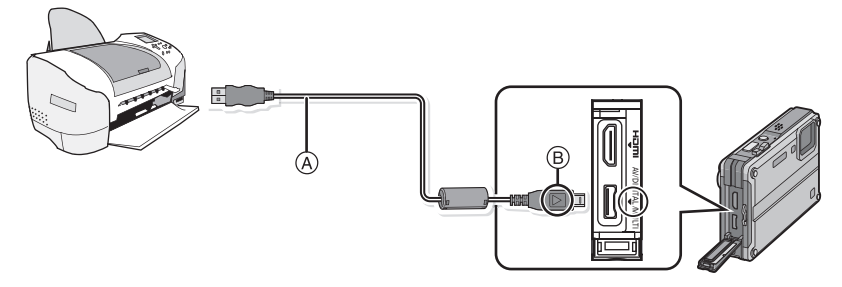

- A Kabel pro USB připojení (dodán)
- Zkontrolujte natočení konektorů a zasuňte je rovně dovnitř nebo je vytáhněte rovně ven. (V opačném případě by mohlo dojít k jejich ohnutí s následnými problémy.)
- B Vyrovnejte označení a zasuňte.
- Použijte dostatečně nabitý akumulátor nebo síťový adaptér (volitelné příslušenství). Při použití síťového adaptéru (volitelné příslušenství) použijte víceúčelový adaptér (volitelné příslušenství). Pokud se zbývající energie akumulátoru sníží, když je fotoaparát propojen s tiskárnou, bude pípat alarm. Když k tomu dojde během tisku, okamžitě zastavte tisk. Neprovádíte-li disk, odpojte USB kabel.

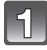

## **Připojte fotoaparát k PC prostřednictvím kabelu pro USB připojení** A **(dodaného).**

<span id="page-165-0"></span>• Když je fotoaparát připojen k tiskárně, zobrazí se ikona zakazující odpojení kabelu [ $\otimes$ ]. Neodpojujte USB kabel během zobrazení [燮].

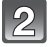

**Zvolte [PictBridge(PTP)] stisknutím ▲/▼ a poté stiskněte [MENU/SET].**

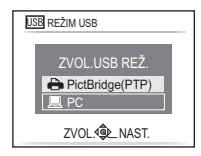

# **Poznámka**

- Nepoužívejte žádné jiné kabely pro USB připojení s výjimkou dodaného. Použití jiných kabelů než dodaného kabelu pro USB připojení může být příčinou nesprávné činnosti.
- Před připojením nebo odpojením síťového adaptéru (volitelné příslušenství) vypněte fotoaparát.
- Před vložením nebo vyjmutím karty vypněte fotoaparát a odpojte kabel pro USB připojení.
- Nemůžete přepínat mezi vestavěnou pamětí a kartou během připojení fotoaparátu k tiskárně. Když si přejete přepnout mezi vestavěnou pamětí a kartou, odpojte kabel pro USB připojení, vložte (nebo vyjměte) kartu a poté znovu připojte kabel pro USB připojení k tiskárně.
- Snímky zaznamenané v režimu přechodné paměti, jejich zkopírování na kartu [\(P127\)](#page-126-0) a jejich vytisknutí.
- <span id="page-166-0"></span>• Filmy zaznamenané v [AVCHD Lite] nelze tisknout.

• Hlášení zmizí v průběhu 2 sekund.

**[MENU/SET].**

**Volba jednotlivého snímku a jeho tisk**

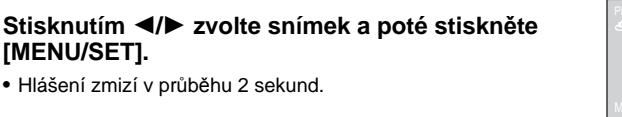

г

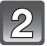

# **Stisknutím** 3 **zvolte [ZAHÁJENÍ TISKU] a poté stiskněte [MENU/SET].**

- Podrobnější informace o položkách, které mohou být nastaveny před zahájením tisku snímků, najdete na [P169](#page-168-0).
- Tisk můžete v případě potřeby zrušit v polovině stisknutím [MENU/SET].
- Po tisku odpojte kabel pro USB pripojení.

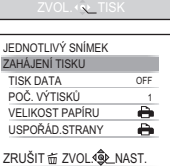

100-0001 .<br>Zvolte snímek pro tis

14H PETIT

### **Volba mnohonásobných snímků a jejich tisk**

# <span id="page-167-0"></span>**Stiskněte** 3**.**

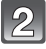

## **Stisknutím** 3**/**4 **zvolte položku a poté stiskněte [MENU/SET].**

• Když bude zobrazena strana pro ovládání tisku, zvolte [ANO] a vytiskněte snímky.

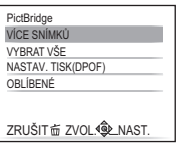

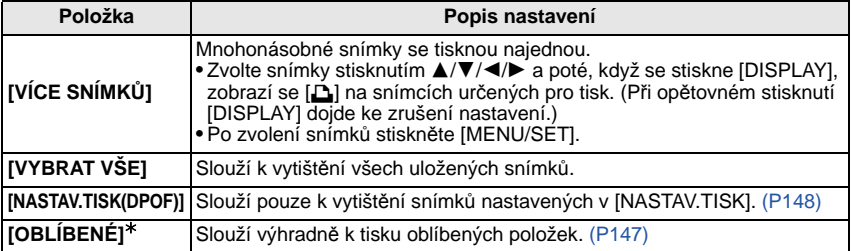

 $*$  Pouze v případě, že je [OBLÍBENÉ] nastaveno na hodnotu [ON] a jsou přítomny snímky označené jako oblíbené. [\(P147\)](#page-146-0)

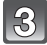

## **Stisknutím** 3 **zvolte [ZAHÁJENÍ TISKU] a poté stiskněte [MENU/SET].**

- Podrobnější informace o položkách, které mohou být nastaveny před zahájením tisku snímků, najdete na [P169](#page-168-0).
- Tisk můžete zrušit stisknutím [MENU/SET].
- Po tisku odpojte kabel pro USB pripojení.

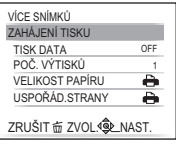

### **Nastavení tisku**

#### <span id="page-168-0"></span>**Zvolte a nastavte položky na displeji v kroku 2 ["Volba](#page-166-0)  [jednotlivého snímku a jeho tisk"](#page-166-0) i v kroku 3 postupů ["Volba](#page-167-0)  [mnohonásobných snímk](#page-167-0)ů a jejich tisk".**

• Když si přejete vytisknout snímky ve velikosti papíru nebo s uspořádáním, které není podporováno fotoaparátem, nastavte [VELIKOST PAPÍRU] nebo [USPOŘÁD.STRANY] na [ $\bigoplus$ ] a poté nastavte velikost papíru nebo uspořádání pro tiskárnu. (Podrobnější informace jsou uvedeny v návodu k použití tiskárny.)

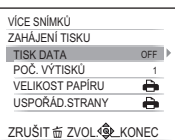

• Po zvolení [NASTAV.TISK(DPOF)] položky [TISK DATA] a [POČ. VÝTISKŮ] nebudou zobrazeny.

## **[TISK DATA]**

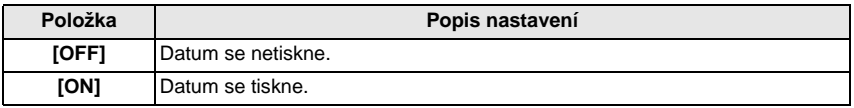

- Když tiskárna nepodporuje tisk data, není možné tisknout datum na snímek.
- Vzhledem k tomu, že nastavení tiskárny může být upřednostněno před tiskem s nastavením data, zkontrolujte plánovaný tisk ze strany tiskárny prostřednictvím nastavení data.
- Při tisku snímků s otiskem textu nezapomeňte nastavit tisk s datem na [OFF], protože v opačném případě se v horní části snímku vytiskne datum.

## **Poznámka**

#### **Když se rozhodnete obrátit s žádostí o tisk snímků na fotoslužbu**

• Při vyražení data s použitím [TEXT.ZNAČKA[\] \(P140\)](#page-139-0) nebo při nastavení tisku data v rámci nastavování [NASTAV.TISK[\] \(P148\)](#page-147-0) před odchodem do fotoslužby lze nechat vytisknout datum ve fotoslužbě.

# **[POČ. VÝTISKŮ]**

Můžete nastavit až do 999 kopií.

# **[VELIKOST PAPÍRU]**

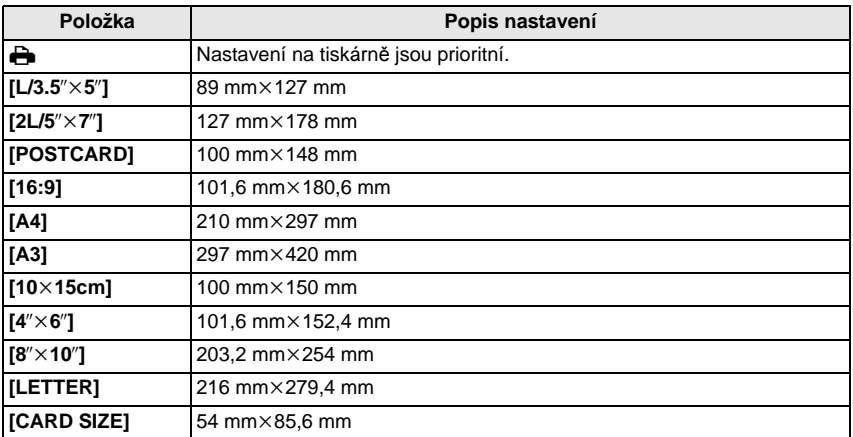

• Velikosti papíru, které nejsou podporovány tiskárnou, nebudou zobrazeny.

#### **[USPOŘÁD.STRANY] (Uspořádání pro tisk, které může být nastaveno na tomto zařízení)**

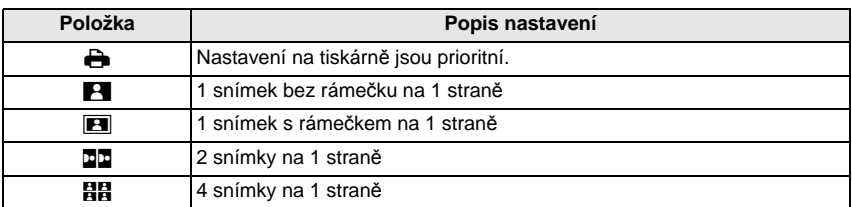

• Položka nemůže být zvolena, když tiskárna nepodporuje uspořádaní strany.

#### ∫ **Tisk uspořádání**

#### **Vícenásobný tisk stejného snímku na 1 list papíru**

Když si například přejete vytisknout stejný snímek 4 krát na 1 list papíru, nastavte [USPOŘÁD.STRANY] na [**扫吕**] a poté nastavte [POČ. VÝTISKŮ] na 4 pro vytištění snímku dle vaší představy.

#### **Tisk odlišných snímků na 1 list papíru**

Když si například přejete vytisknout 4 odlišné snímky na 1 list papíru, nastavte [USPOŘÁD.STRANY] na [HH] a poté nastavte [POČ. VÝTISKŮ] v na 1 pro každé 4 snímky.

- Když indikátor [¥] svítí oranžově během tisku, znamená to, že fotoaparát přijal během tisku chybové hlášení z tiskárny. Po dokončení tisku se ujistěte, že tiskárna nemá žádné problémy.
- Když je počet kopií snímku vysoký, snímky se mohou vytisknout víckrát. V takovém případě se zbývající počet kopií může lišit od nastaveného počtu.

# Zobrazení informací na displeji

#### ∫ **Během záznamu**

### **Záznam v režimu běžného snímku [**!**] (Počáteční nastavení)**

- 1 Režim záznamu
- 2 Režim blesk[u \(P62\)](#page-61-0)
- 3 Zaostřovací pol[e \(P50\)](#page-49-0)
- 4 Zaostřit [\(P50\)](#page-49-0)
- 5 Velikost snímku [\(P106\)](#page-105-0)
- 6 Kvalit[a \(P107\)](#page-106-0)
- 7 Indikátor stavu akumulátor[u \(P21\)](#page-20-0)
- 8 Počet zaznamenatelných snímků $*1$  [\(P195\)](#page-194-0)
- 9 Vestavěná paměť [\(P27\)](#page-26-0) : Kart[a \(P27\)](#page-26-0) (zobrazeno během záznamu)
- 10 Stav záznamu
- 11 Citlivost IS[O \(P109\)](#page-108-0)
- 12 Rychlost závěrky [\(P50\)](#page-49-0)
- 13 Hodnota clon[y \(P50\)](#page-49-0)
- 14 Rychlé A[F \(P115\)](#page-114-0)
- 15 Optický stabilizátor obrazu [\(P120\)](#page-119-0)/((O)): Upozornění na vibrac[e \(P51\)](#page-50-0)
- 16 REŽIM ZÁZNAMU [\(P92\)/](#page-91-0)Kvalita záznamu [\(P92\)](#page-91-0)

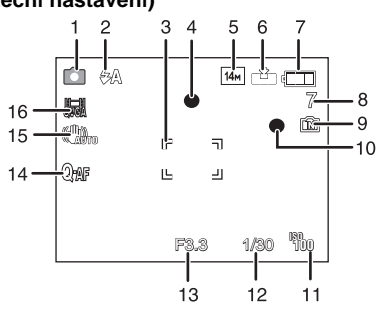

*Další funkce*

## ∫ **Během záznamu (po nastavení)**

- 17 Sledování A[F \(P114\)](#page-113-0) : Režim AF makro [\(P67\)](#page-66-0) : Režim makro zoo[m \(P68\)](#page-67-0)
- 18 Vyvážení bílé [\(P110\)](#page-109-0)
- 19 Citlivost IS[O \(P109\)](#page-108-0) Maximální úroveň citlivosti ISO [\(P108\)](#page-107-0)
- 20 Barevný reži[m \(P119\)](#page-118-0)
- 21 Doba záznamu, která je k dispozici [\(P89\):](#page-88-0) R8m30s
- 22 Bodová plocha AF [\(P112\)](#page-111-0)
- 23 Jméno<sup> $*2$ </sup> [\(P80\)](#page-79-0)
- 24 Histogram [\(P61\)](#page-60-0)
- 25 Datum cesty [\(P101\)](#page-100-0)
- 26 Uplynulá doba záznamu [\(P89\)](#page-88-0) Operace sledování AF [\(P47](#page-46-0)[, 114\)](#page-113-0) **EISO**: Inteligentní citlivost IS[O \(P108\)](#page-107-0)
- 27 Aktuální datum a čas/ $\rightarrow$ : Nastavení cíle cesty<sup>\*3</sup> [\(P104\)](#page-103-0) Zoom/Extra optický zoo[m \(P52\)](#page-51-0)/Digitální zoo[m \(P52](#page-51-1)[, 118\)](#page-117-1)/Inteligentní zoo[m \(P52\):](#page-51-2)  $EZ$   $EZ$  com  $W$   $I = I11X$
- 28 Minimální rychlost závěrky (pomalá závěrka)
- 29 Režim samospouště [\(P69\)](#page-68-0)
- 30 Věk $*^2$  [\(P80\)](#page-79-0) Lokalita $*3$  [\(P101\)](#page-100-0)
- 31 Kompenzace expozice [\(P70\)](#page-69-0)
- 32 Režim LC[D \(P36\)/](#page-35-0) **මු: Úspora energie LCD [\(P37\)](#page-36-0)**
- 33 Inteligentní expozic[e \(P116\)](#page-115-0)
- 34 Inteligentní rozlišen[í \(P118\)](#page-117-0)
- 35 Plynulý A[F \(P115\)](#page-114-1)/ AFL: Aretace AF ([POD VODOU][\) \(P87\)](#page-86-0)/ AF\*: Pomocné světlo AF [\(P121\)](#page-120-0)
- 36 Počet dní, které uběhly od data odjezd[u \(P101\)](#page-100-0)
- 37 Sekvenční snímán[í \(P117\)/](#page-116-0) $\blacksquare$ : Automatická gradace expozice [\(P71\)/](#page-70-0) **J**: Záznam audi[a \(P120\)](#page-119-1)
- 38 Potlačení šumu větr[u \(P123\)](#page-122-0)
- 39 PŘISVĚTLEN[Í \(P123\)](#page-122-1)
- $*1$  Když zůstává více než 100000 snímků, bude zobrazeno [+99999].
- $*2$  Tato informace bude zobrazena přibližně na dobu 5 sekund po zapnutí zařízení v [DÍTĚ1]/ [DÍTĚ2] nebo [MAZLÍČEK] v režimu scény.
- $*3$  Bude zobrazeno na dobu 5 sekund po zapnutí fotoaparátu, po nastavení hodin a po přepnutí z režimu přehrávání do režimu záznamu.

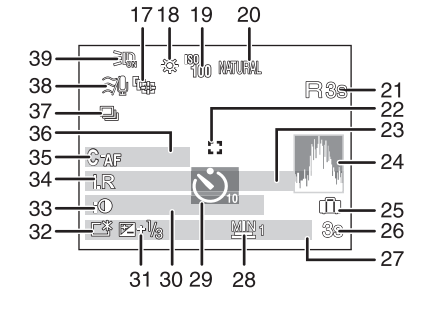

*Další funkce*

#### ∫ **Během přehrávání**

- 1 Režim přehráván[í \(P55\)](#page-54-0)
- 2 Chráněný snímek [\(P150\)](#page-149-0)
- 3 Oblíbené [\(P147\)](#page-146-0) : Označení zoom[u \(P126\)](#page-125-0)
- 4 Vyraženo s texte[m \(P140\)](#page-139-0)
- 5 Velikost snímku [\(P106\)](#page-105-0)
- 6 Kvalit[a \(P107\)](#page-106-0)
- 7 Indikátor stavu akumulátor[u \(P21\)](#page-20-0)
- 8 Číslo adresáře/soubor[u \(P165\)](#page-164-0) Vestavěná paměť [\(P27\)](#page-26-0) Uplynutá doba přehráván[í \(P134\)](#page-133-0): 8m30s
- 9 Číslo snímku/Celkový počet snímků
- 10 Doba záznamu film[u \(P134\)](#page-133-0): 8m30s
- 11 Histogram [\(P61\)](#page-60-0)
- 12 Kompenzace expozice [\(P70\)](#page-69-0)
- 13 Informace o záznam[u \(P60\)](#page-59-0)
- 14 Nastavení oblíbenýc[h \(P147\)](#page-146-0)
- 15 Zaznamenané datum a čas/Světový ča[s \(P104\)/](#page-103-0)Jméno¢ [\(P80](#page-79-0)[, 98\)](#page-97-0)/Lokalita¢ [\(P101\)/](#page-100-0) Titul $*$  [\(P138\)](#page-137-0)
- 16 Vě[k \(P80\)](#page-79-0)
- 17 Počet dnů, které uplynuly od data cesty [\(P101\)](#page-100-0)
- 18 Zesvětlení LC[D \(P36\)](#page-35-0) **මු: Úspora energie LCD [\(P37\)](#page-36-0)**
- 19 Barevný reži[m \(P119\)](#page-118-0)
- 20 Počet kopií [\(P148\)](#page-147-0)
- 21 Přehrávání audi[a \(P135\)](#page-134-0) **M**A/ B<sup>A</sup>: Přehrávání filmu [\(P134\)](#page-133-0) **M**/ 8: Kvalita záznam[u \(P92\)](#page-91-0)
	- Ikona upozorňující na odpojení kabel[u \(P166\)](#page-165-0)
- ¢ Zobrazení je prováděno na základě [NÁZEV], [LOKALITA], [JMÉNO] ([DÍTĚ1]/[DÍTĚ2], [MAZLÍČEK]), [JMÉNO] ([ROZEZN. TVÁŘÍ]).

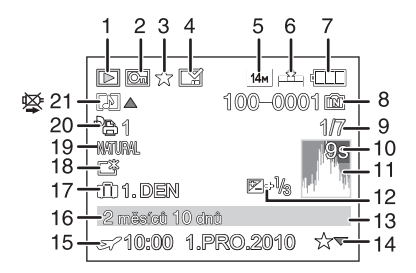

# **Opatření pro použití**

#### **(Důležitá informace) Vodotěsnost fotoaparátu/Prachuvzdornost fotoaparátu a jeho odolnost vůči nárazům**

- Tento fotoaparát se vyznačuje vodotěsností/prachuvzdorností odpovídající standardu "IP68". Umožňuje snímání snímků v hloubce do 10 m po dobu 60 minut. $*1$
- $*$ 1 To znamená, že fotoaparát může být používán pod vodou po uvedenou dobu při uvedeném tlaku v souladu se způsobem zacházení určeným firmou Panasonic. To nezaručuje ve všech podmínkách, že nedojde k jeho zničení a že bude zachována jeho vodotěsnost.
- Dodané příslušenství není vodotěsné (s výjimkou zápěstního poutka/silikonového obalu).
- Tento fotoaparát absolovoval zkoušku pádu z výšky 2 m na 3 cm silnou překližku, což odpovídá metodě zkoušky odolnosti vůči nárazu "MIL-STD 810F Method 516.5-Shock". $*^{2}$
- $*$ 2 To nezaručuje ve všech podmínkách, že nedojde k jeho zničení a že bude zachována jeho vodotěsnost.

Vodotěsnost není zaručena v případě, že bylo zařízení vystaveno nárazu následkem pádu apod.

- Při vystavení fotoaparátu nárazu se doporučuje obrátit se na prodejce nebo na nejbližší středisko servisní služby a nechat provést celkovou kontrolu (za poplatek) s cílem ověřit, zda byla vodotěsnost fotoaparátu zachována.
- Použití fotoaparátu v prostředích se stříkající horkou vodou, olejem nebo alkoholem může způsobit zhoršení odolnosti fotoaparátu vůči vodě/prachu a zhoršení jeho odolnosti vůči nárazu.
- Na poruchy způsobené vystavením vodě následkem nesprávného zacházení ze strany zákazníka se záruka nevztahuje.

**Podrobnější informace najdete v části "(Dů[ležitá informace\) Vodot](#page-6-0)ěsnost [fotoaparátu/Prachuvzdornost fotoaparátu a jeho odolnost v](#page-6-0)ůči nárazům" [\(P7\)](#page-6-0).**

#### **Použití v chladném klimatu nebo při nízkých teplotách**

**• Přímý styk s kovovými součástmi zařízení, které byly vystaveny delší dobu velmi nízké teplotě (pod 0** o**C, jako např. v lyžařských střediscích apod.), může způsobit poranění kůže.**

#### **Při delším používání uchopte fotoaparát v rukavicích nebo podobně.**

- Při použití fotoaparátu při teplotách od  $-10$  °C do 0 °C (v chladném klimatu, jako nap. v lyžaských stediscích) výkonnost akumulátoru (poet zaznamenatelných snímk/doba možného provozu) mže doasn poklesnout.
- Akumulátor nelze nabíjet pi teplot nižší než 0 °C. (Když nabíjení akumulátoru není možné, bliká indikátor [CHARGE].)
- Při ochlazení fotoaparátu v chladném prostředí apod. může dojít k dočasnému poklesu výkonnosti LCD monitoru ihned po zapnutí napájení, jako např. k zobrazení mírně tmavšího obrazu než obvykle nebo k výskytu zdvojeného obrazu. Při použití fotoaparátu v chladném prostředí jej udržujte v teplém stavu. Jeho výkonnost bude obnovena při nárůstu vnitřní teploty.
- Při použití fotoaparátu na chladném místě, jako např. v lyžařském středisku, a při jeho ponechání se sněhem nebo kapkami vody na samotném fotoaparátu se sníh nebo kapky vody mohou dostat do páčky zoomu, otočného ovladače režimu nebo tlačítka [OFF/ON] a mohou zamrznout, čímž značně ztíží správnou činnost některých částí fotoaparátu. Nejedná se však o poruchu. Při obnovení běžné teploty fotoaparátu dojde také k obnovení jeho běžné činnosti.
- Při použití fotoaparátu v chladném klimatu umístěte fotoaparát do ochranného obalu nebo návleku, aby byl při používání v teple.

#### **Optimální použití fotoaparátu**

#### **Dávejte pozor, aby nedošlo k pádu nebo nárazu zařízení nebo aby na něj nepůsobil velký tlak.**

- Dávejte pozor, aby nedošlo k pádu nebo nárazu kapsy/obalu, do které jste vložili fotoaparát, protože náraz může způsobit poškození fotoaparátu, objektivu nebo LCD monitoru.
- Nepřipojujte na zápěstní poutko jiné předměty než ty, které byly dodány spolu s fotoaparátem. Během jejich uskladnění by mohlo dojít k poškození LCD monitoru stykem s těmito předměty.
- Nepoužívejte papírový sáček, který by se mohl snadno přetrhnout a způsobit pád a poškození fotoaparátu.
- Důrazně vám doporučujeme zakoupit si u vašeho místního prodejce dobrou kapsu/obal na fotoaparát za účelem jeho ochrany.

#### **Udržujte fotoaparát co nejdále od elektromagnetických zařízení (jako jsou mikrovlnné trouby, TV, videohry atd.).**

- Když používáte fotoaparát položený na TV nebo v její blízkosti, může dojít k rušení snímků a zvuku na fotoaparátu elektromagnetickým zářením.
- Nepoužívejte fotoaparát v blízkosti mobilních telefonů, protože jejich přítomnost může vyvolat vznik šumu, který bude negativně ovlivňovat snímky a zvuk.
- Silná magnetická pole reproduktorů nebo velkých motorů mohou poškodit nebo zkreslit snímky.
- Elektromagnetické zážení vytvářené mikroprocesory může nepředvídaně negativně ovlivnit fotoaparát a rušit snímky a zvuk.
- Když dojde k nepředvídanému ovlivnění fotoaparátu elektromagnetickým zařízením a k zastavení jeho činnosti, vypněte fotoaparát a vyjměte akumulátor nebo odpojte síťový adaptér (volitelné příslušenství). Poté vložte zpět akumulátor nebo znovu připojte síťový adaptér a zapněte fotoaparát.

#### **Nepoužívejte fotoaparát v blízkosti rádiových vysílačů nebo vysokonapěťových vedení.**

• Během záznamu v blízkosti rádiových vysílačů nebo vysokonapěťových vedení může dojít k jeho náhlému negativnímu ovlivnění.

#### **Pokaždé používejte dodané kabely. Při použití volitelného příslušenství používejte kabely, které s ním byly dodány. Nenatahujte kabely.**

#### **Nepostřikujte fotoaparát insekticidy ani těkavými chemikáliemi.**

- Při postříkání fotoaparátu těmito chemikáliemi by mohlo dojít k poškození těla fotoaparátu a oloupání jeho povrchu.
- Zabraňte styku pryžových nebo plastových produktů s fotoaparátem po delší dobu.

**Činnost při** j**10** o**C byla potvrzena, avšak při rychlém poklesu teploty na chladných místech, jako např. v lyžařských střediscích, může páčka zoomu, otočný ovladač režimu nebo tlačítko ovládaní zamrznout a stěží se pohybovat nebo se může stát, že dvířka prostoru pro kartu/akumulátor a kryt zásuvky se budou těžko otevírat, a proto věnujte uvedené situaci zvláštní pozornost.**

• Při použití fotoaparátu v chladném klimatu umístěte fotoaparát do ochranného obalu nebo návleku, aby byl při používání v teple.

**Péče o fotoaparát**

- **• Věnujte mimořádnou pozornost otevírání nebo zavírání dvířek prostoru pro kartu/ akumulátor nebo krytu zásuvky na místech s pískem nebo prachem, protože mohou způsobit vniknutí vody nebo poruchu činnosti.**
- **• Nedotýkejte se objektivu nebo prostorů zásuvek špinavýma rukama.**
- **• Zabraňte silným otřesům či nárazům fotoaparátu nebo jeho pádu. Nevystavujte jej silnému tlaku.**
	- **– Mohlo dojít k výskytu poruch fotoaparátu, ke znemožnění dalšího záznamu snímků nebo k poškození objektivu či LCD monitoru nebo vnějšího obalu.**
- **– Mohlo by to narušit funkci vodotěsnosti.**
- **• Neotvírejte ani nezavírejte dvířka prostoru pro kartu/akumulátor nebo kryt zásuvky mokrýma rukama nebo ve vodě.**
- **• Když se nachází voda uvnitř dvířek prostoru pro kartu/akumulátor nebo krytu zásuvky, dokonale ji otřete a poté použijte připnutý štětec na odstranění všech cizích předmětů.**
- Když se na fotoaparátu nachází voda, před otevřením ji otřete.
- Důrazně vám doporučujeme nenechávat fotoaparát v kapse kalhot, když si sedáte, nevkládat jej násilím do plné tašky apod. Mohlo by dojít k poškození LCD monitoru nebo k úrazu.
- Nepřipojujte na zápěstní poutko jiné předměty než ty, které byly dodány spolu s fotoaparátem. Během jejich uskladnění by mohlo dojít k poškození LCD monitoru stykem s těmito předměty.

#### **Kondenzace (Zamlžení objektivu)**

- K výskytu kondenzace dochází při změně teploty prostředí nebo při změně vlhkosti. Věnujte mimořádnou pozornost snímání snímků, protože zaznamenané snímky by mohly být zobrazeny s nádechem do běla. Věnujte pozornost kondenzaci, která může být způsobena následujícími podmínkami:
	- **– Při použití fotoaparátu pod vodou ihned po jeho použití na horkých plážích.**
	- **– Při přemístění fotoaparátu z teplého místa na chladné, jako např. do lyžařského střediska.**
- **– Při otevření dvířek prostoru pro kartu/akumulátor ve vlhkém prostředí.**
- Při výskytu kondenzace zkuste následující opatření:
	- Vypněte fotoaparát [OFF] a nechte jej přibližně 2 hodiny na místě se stálou teplotou. K jeho odmlžení dojde spontánně, když se jeho teplota přiblíží teplotě prostředí.
	- Když zamlžení nezmizí, můžete si pomoci otevřením dvířek prostoru pro kartu/akumulátor nebo krytu zásuvky přibližně na dobu 2 hodin s tím, že se vyhnete místům s vysokou teplotou a vlhkostí. (Neotvírejte je ani nezavírejte v blízkosti vody)

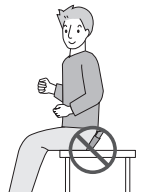

#### **Čištění**

#### **Před čištěním fotoaparátu vyjměte akumulátor nebo odpojte zástrčku napájení ze zásuvky. Poté očistěte fotoaparát jemným suchým hadříkem.**

- Když je fotoaparát velmi špinavý, můžete je očistit vyždímaným vlhkým hadříkem a poté utřít dosucha.
- K čištění fotoaparátu nepoužívejte rozpouštědla, jako je benzin, ředidlo, líh, kuchyňské čisticí prostředky apod., protože by mohly poškodit vnější obal nebo způsobit oloupání nátěru.
- Při použití chemicky ošetřeného hadříku se ujistěte o dodržení pokynů výrobce.
- Když je k fotoaparátu přilepená sůl, může dojít k zabílení dvířek prostoru pro kartu/akumulátor apod. Použijte vatové tampony nebo něco podobného k utření, až do odstranění zabílené části. Po otření jemně otřete dodaným štětcem.
- A Ohybná část

#### **LCD monitor**

- Netlačte na LCD monitor nadměrnou silou. Na LCD monitoru by mohlo dojít k zobrazení nerovnoměrných barev a k výskytu poruchy.
- Při ochlazení fotoaparátu v chladném prostředí apod. může dojít k dočasnému poklesu výkonnosti LCD monitoru ihned po zapnutí napájení, jako např. k zobrazení mírně tmavšího obrazu než obvykle nebo k výskytu zdvojeného obrazu. Při použití fotoaparátu v chladném prostředí jej udržujte v teplém stavu. Jeho výkonnost bude obnovena při nárůstu vnitřní teploty.

Pro výrobu displeje LCD monitoru se používá vysoce přesná technologie. Může se však stát, že se na displeji objeví tmavé nebo světlé body (červené, modré nebo zelené). Nejedná se o poruchu. Displej LCD monitoru má více než 99,99% účinných pixelů a pouze 0,01% neaktivních nebo neustále rozsvícených pixelů. Tyto body nebudou zaznamenány na snímky ve vestavěné paměti nebo na kartě.

#### **Objektiv, mikrofon a reproduktor**

- Nepůsobte na objektiv nadměrnou silou.
- Nenechávejte fotoaparát s objektivem nasměrovaným proti slunci, protože sluneční paprsky by mohly způsobit jeho poruchu. Dávejte také pozor na ponechání fotoaparátu venku nebo v blízkosti okna.
- Když se na objektivu nachází voda nebo nečistoty, před snímáním snímků je otřete jemným suchým hadříkem.
- Když se na mikrofonu nebo na reproduktoru nachází voda, zvuk může být nejasný nebo zkreslený. Poté, co necháte fotoaparát ponořený ve vodě, odstraňte zbytky vody z mikrofonu a z reproduktoru nakloněním fotoaparátu směrem dolů a před opětovným použitím jej nechte chvíli vyschnout.
- Nestrkejte do otvorů mikrofonu a reproduktoru zahrocené předměty. (Mohlo by dojít k poškození vnitřní fólie zajišťující vodotěsnost a tím i k narušení vodotěsnosti fotoaparátu.)

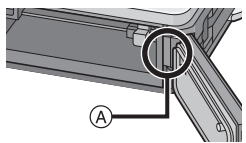

#### **Akumulátor**

**Akumulátor je tvořen nabíjecím lithium-iontovým akumulátorem. Jeho schopnost produktovat energii je výsledkem chemické reakce, která probíhá v jeho nitru. Tato reakce je citlivá na okolní teplotu a na vlhkost. Když je teplota příliš vysoká nebo příliš nízká, doba použitelnosti akumulátoru se zkrátí.**

#### **Po každém použití vyjměte akumulátor.**

• Vyjmutý akumulátor skladujte v obalu na akumulátor (dodaném).

#### **V případě náhlého pádu akumulátoru zkontrolujte, zda nedošlo k viditelnému poškození těla akumulátoru nebo jeho svorky.**

• Vložení poškozeného akumulátoru do fotoaparátu může vést k poškození fotoaparátu.

#### **Když odcházíte, vezměte si s sebou nabité náhradní akumulátory.**

- Pamatujte na to, že provozní doba akumulátoru se při nízkých teplotách (např. v lyžařských střediscích) stává kratší.
- Když cestujete, nezapomeňte si s sebou vzít nabíječku akumulátoru (dodané), abyste si mohli v zemi, do které cestujete, dobít akumulátor.

#### **Likvidace nepoužitelného akumulátoru.**

- Akumulátor má omezenou životnost.
- Nezahazujte akumulátor do ohně, protože by mohlo dojít k výbuchu.

#### **Nedovolte, aby se svorky akumulátoru dostaly do styku s kovovými předměty (jako např. náhrdelníky, vlásenkami apod.).**

• Mohlo by to způsobit zkrat nebo nadměrný ohřev a vznik popálenin při dotyku akumulátoru.

#### **Nabíječka**

- Když používáte nabíječku akumulátoru v blízkosti rádia, rádiový příjem by mohl být rušen.
- Udržujte nabíječku ve vzdálenosti 1 m nebo více od rádií.
- Nabíječka může při použití bzučet. Nejedná se o poruchu.
- Po použití se ujistěte, že jste odpojili napájení zařízení ze zásuvky elektrického rozvodu. (V případě, že zůstane připojené, bude spotřebovávat velmi malé množství elektrického proudu.)
- Udržujte svorky nabíječky a akumulátoru v čistém stavu.

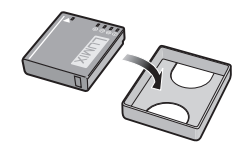

#### **Karta**

#### **Nenechávejte kartu na místech s častým výskytem vysoké teploty, působení elektromagnetických vln nebo statické elektřiny, nebo na místech vystavených přímému slunečnímu světlu.**

#### **Neprohýbejte kartu a nenechte ji spadnout.**

- Mohlo by dojít k poškození karty nebo k poškození či vymazání zaznamenaného obsahu.
- Po použití a při uskladnění vložte kartu do obalu na kartu nebo do úschovné kapsy.
- Nedovolte, aby se ke svorkám na zadní straně karty dostala špína, prach nebo voda, a nedotýkejte se jich prsty.

#### <span id="page-179-0"></span>**Informace týkající se postoupení paměťové karty jiné osobě nebo její likvidace**

• "Formátování" nebo "vymazání" s použitím fotoaparátu nebo PC pouze změní informaci o správě souborů, ale nevymaže paměťovou kartu úplně.

Proto se doporučuje fyzicky zničit paměťovou kartu nebo použít software pro vymazání dat, který je dostupný v prodeji, ke kompletnímu vymazání dat z paměťové karty před jejím postoupením jiné osobě nebo před její likvidací.

Za správu dat na paměťové kartě je odpovědný uživatel.

#### **Osobní údaje**

Když je nastaveno jméno nebo narozeniny pro funkci [DÍTĚ1]/[DÍTĚ2]/rozeznání tváře, tyto osobní informace jsou uloženy ve fotoaparátu a zahrnuty do zaznamenaného obrazu.

#### **Prohlášení**

• Informace obsahující osobní údaje mohou být změněny nebo vynulovány následkem chybné činnosti, působením statické elektřiny, náhodně, poruchou, opravou nebo jiným zacházením. Panasonic nijak neodpovídá za přímé nebo nepřímé poškození způsobené změnou nebo vynulováním informací nebo osobních údajů.

#### **Požádání o opravu, postoupení jiné osobě nebo likvidace**

- Vynulujte nastavení kvůli ochraně osobních údajů[. \(P38\)](#page-37-1)
- Když jsou ve vestavěné paměti uložené snímky, zkopírujte je dle potřeby před formátováním vestavěné paměti [\(P41\)](#page-40-0) na paměťovou kart[u \(P152\).](#page-151-0)
- Při požádání o opravu vyjměte paměťovou kartu z fotoaparátu.
- Vestavěná paměť a nastavení se mohou v rámci opravy fotoaparátu dostat zpět do výrobního závodu.
- V případě, že výše uvedené operace nejsou možné kvůli poruše fotoaparátu, obraťte se, prosím, na nejbližší středisko servisní služby, ve kterém jste zakoupili fotoaparát.

#### **Při postoupení paměťové karty jiné osobě nebo při její likvidaci si přečtěte, prosím, ["Informace týkající se postoupení pam](#page-179-0)ěťové karty jiné osobě nebo její likvidace" na [P180](#page-179-0).**
#### **Při dlouhodobé nečinnosti fotoaparátu**

- Akumulátor skladujte na suchém a chladném místě s relativně stabilní teplotou: (Doporučená teplota: 15 °C až 25 °C. Doporučená vlhkost: 40% až 60%)
- Pokaždé vyjměte akumulátor a kartu z fotoaparátu.
- Když je akumulátor ponechán ve fotoaparátu, k jeho vybití dojde, i když bude fotoaparát vypnutý. Když budete akumulátor nechávat ve fotoaparátu, dojde k jeho nadměrnému vybití a může se stát nepoužitelným, i když bude nabitý.
- Při uskladnění akumulátoru na dlouhou dobu doporučujeme jednou ročně jej nabít. Vyjměte akumulátor z fotoaparátu a uložte jej znovu po úplném vybití.
- Při udržování fotoaparátu v uzavřeném prostoru jej doporučujeme uskladnit s vysoušečem (silikagel).

#### **Data snímku**

• Když následkem nesprávné manipulace dojde k pádu fotoaparátu, zaznamenaná data se mohou poškodit nebo ztratit. Panasonic neponese odpovědnost za žádné škody způsobené ztrátou zaznamenaných dat.

#### **Třínohé a jednonohé stativy**

- Když používáte stativ, ujistěte se, že když je k němu připevněn fotoaparát, nachází se ve stabilní poloze.
- Při použití třínohého nebo jednonohého stativu se může stát, že nebudete moci vytáhnout kartu nebo akumulátor.
- Při uchycování nebo odpojování fotoaparátu se ujistěte, že se šroub na třínohém nebo jednonohém stativu nenachází v nakloněné poloze. Při použití nadměrné síly při jeho otáčení můžete poškodit šroub na fotoaparátu. Při příliš těsném uchycení fotoaparátu k třínohému nebo jednonohému stativu může dojít také k poškození tělesa fotoaparátu a štítku s imenovitými údaii.
- Pozorně si přečtěte si návod k použití třínohého nebo jednonohého stativu.

# **Zobrazování hlášení**

V některých případech budou na displeji zobrazeny informace nebo chybová hlášení. Většina z nich je popsána v následující části formou příkladů.

## **[TATO KARTA JE CHRÁNĚNA PROTI ZÁPISU.]**

 $\rightarrow$  Přepínač ochrany proti zápisu na kartu je přesunutý do polohy [LOCK]. Zrušte ochranu proti zápisu jeho přesunutím zpět[. \(P28\)](#page-27-0)

## **[ŽÁDNÝ PLATNÝ SNÍMEK K PŘEHRÁNÍ]**

 $\rightarrow$  Zaznamenejte snímek nebo vložte kartu se zaznamenaným snímek a teprve poté bude možné snímek přehrát.

## **[TENTO SNÍMEK JE CHRÁNĚN]**

 $\rightarrow$  Vymažte snímek po zrušení nastavení ochrany. [\(P150\)](#page-149-0)

#### **[TENTO SNÍMEK NEMŮŽE BÝT VYMAZÁN]/ [NĚKTERÉ SNÍMKY NEMOHOU BÝT VYMAZÁNY]**

- Snímky nevyhovující standardu DCF nemohou být vymazány.
	- $\rightarrow$  Když si přejete vymazat některé snímky, uložte potřebná data na PC apod. a poté naformátujte kartu[. \(P41\)](#page-40-0)

## **[NENÍ MOŽNÉ PROVÉST ŽÁDNOU DODATEČNOU VOLBU]**

- Byl překročen počet snímků, které mohou být nastaveny najednou při volbě [VÍCE] pro [VÍCENÁS.VYMAZÁNÍ[\] \(P59\),](#page-58-0) [OBLÍBENÉ] [\(P147\)](#page-146-0), [EDIT.NÁZVU[\] \(P138\),](#page-137-0) [TEXT.ZNAČKA] [\(P140\)](#page-139-0) nebo [ZM.ROZL.[\] \(P143\).](#page-142-0)
	- $\rightarrow$  Snižte nastavení počtu snímků a zopakujte danou operaci.
- Bylo nastaveno více než 999 oblíbených snímků.

## **[NENÍ MOŽNÉ NASTAVIT NA TOMTO SNÍMKU]**

• [EDIT.NÁZVU], [TEXT.ZNAČKA] nebo [NASTAV.TISK] nemohou být nastaveny pro snímky, které neodpovídají standardu DCF.

#### **[NEDOSTATEK MÍSTA VE VESTAVĚNÉ PAMĚTI]/[NEDOSTATEČNÁ PAMĚŤ NA KARTĚ]**

- Zbývající místo ve vestavěné paměti je nedostatečné.
	- Když kopírujete snímky z vestavěné paměti na kartu (zálohovací kopie), snímky budou zkopírovány v rozmezí kapacity karty až do jejího naplnění.

#### **[NĚKTERÉ SNÍMKY SE NEDAJÍ ZKOPÍROVAT]/[KOPÍROVÁNÍ NEMŮŽE BÝT UKONČENO]**

- V následujících případech není zkopírování snímku možné.
	- Při kopírování snímku s názvem, který již existuje v cíli kopírování. (Pouze při kopírování z karty do vestavěné paměti.)
	- Při kopírování souborů nevyhovujících standardu DCF.
- Může se stát, že kopírování snímků zaznamenaných nebo editovaných na jiném zařízení nebude možné.

## **[CHYBA VESTAVĚNÉ PAMĚTI FORMÁTOVAT VESTAVĚNOU PAMĚŤ?]**

- Toto hlášení bude zobrazeno při formátování vestavěné paměti na PC.
	- $\rightarrow$  Znovu naformátujte vestavěnou paměť ve fotoaparátu. [\(P41\)](#page-40-0) Data ve vestavěné paměti budou vymazána.

## **[CHYBA PAMĚŤOVÉ KARTY FORMÁTOVAT TUTO KARTU?]**

• Jedná se o formát, který se nedá použít s tímto zařízením.  $\rightarrow$  Uložte potřebná data do PC apod. a naformátuite kartu znovu ve fotoaparátu. [\(P41\)](#page-40-0)

## **[VYPNĚTE A ZNOVU ZAPNĚTE PŘÍSTROJ,PROSÍM]/[CHYBA SYSTÉMU]**

- Toto hlášení bude zobrazeno v případě, že objektiv nepracuje správně.
	- $\rightarrow$  Vypněte a znovu zapněte fotoaparát. V případě přetrvávání uvedeného hlášení se obraťte na prodejce nebo na nejbližší Servisní středisko.

#### **[CHYBA PARAMETRU PAMĚŤOVÉ KARTY.]/ [TUTO PAMĚŤOVOU KARTU NELZE POUŽÍT.]**

- $\rightarrow$  Používejte kartu kompatibilní s tímto zařízením[. \(P28\)](#page-27-1)
- Paměťová karta SD (8 MB až 2 GB)
- Paměťová karta SDHC (4 GB až 32 GB)
- Paměťová karta SDXC (48 GB až 64 GB)

## **[VLOŽTE ZNOVU KARTU SD]/[ZKUSTE JINOU KARTU]**

- Byla zaznamenána chyba během přístupu na kartu.
	- $\rightarrow$  Vložte kartu znovu.
	- $\rightarrow$  Vložte jinou kartu.

## **[CHYBA ČTENÍ/CHYBA PSANÍ OVĚŘTE PROSÍM KARTU]**

- Zápis nebo čtení dat byl/o ukončen/o neúspěšně.
	- > Vytáhněte kartu po přepnutí napájení na [OFF]. Znovu vložte kartu, zapněte napájení a znovu se pokuste o čtení nebo zápis dat.
- Může se jednat o poškozenou kartu.
	- $\rightarrow$  Vložte jinou kartu.

#### **[ZÁZNAM FILMU BYL ZRUŠEN NÁSLEDKEM OMEZENÍ RYCHLOSTI ZAPISOVÁNÍ NA KARTU]**

- Pro pořízení videosekvencí v $*$  používejte kartu SD s rychlostní třídou [AVCHD Lite] "Třídou 4" nebo vyšší.Kartu SD s rychlostní třídou "Třídou 6" nebo vyšší použijte i pro videosekvence v [MOTION JPEG].
	- $*$  třída rychlosti karet SD představuje standard rychlosti pro nepřetržitý zápis.
- V případě zastavení po použití karty s přenosovou rychlostí "Třídou 4" nebo vyšší dojde k výraznému zhoršení rychlosti zápisu, a proto doporučujeme, abyste si před formátováním pořídili záložní kopi[i \(P41\).](#page-40-0)
- V závislosti na druhu karty může dojít k přerušení uprostřed záznamu filmu.

## **[KARTA NENÍ FORMÁTOVÁNA NA TOMTO PŘÍSTROJI A PROTO NENÍ VHODNÁ PRO ZÁZNAM VIDEA.]**

• Rychlost zápisu je při použití karty naformátované s použitím PC nebo jiného zařízení nižší. Proto se může stát, že dojde k zastavení záznamu uprostřed. Když k tomu dojde, vytvořte si záložní kopii dat a naformátujte [\(P41\)](#page-40-0) kartu v tomto zařízení.

## **[NELZE NAHRÁT VÝSKYT NEKOMPATIBILNÍHO FORMÁTU (NTSC/PAL) DAT NA TÉTO KARTĚ.]**

• Tato karta má jiný záznamový formát, proto ji nelze použít.Uložte data z karty do PC a pak kartu zformátujte pro použití v tomto fotoaparátu.

## **[VYTVOŘENÍ ADRESÁŘE NENÍ MOŽNÉ]**

- Vytvoření adresáře není možné, protože nejsou k dispozici zbývající čísla adresářů, které by bylo možné použít. [\(P165\)](#page-164-0)
	- → Naformátuite kartu po uložení potřebných dat do PC apod[. \(P41\)](#page-40-0) Když provádíte [VYNULOVAT] v menu [NAST.], číslo adresáře musí být vynulováno na 100. [\(P38\)](#page-37-0)

#### **[SNÍMEK JE ZOBRAZEN V TV FORMÁTU 16:9]/[SNÍMEK JE ZOBRAZEN V TV FORMÁTU 4:3]**

• AV kabel je připojen k fotoaparátu.

- $\rightarrow$  Kdvž si přejete vymazat hlášení, stiskněte [MENU/SET].
- $\rightarrow$  Když si přejete změnit TV formát, zvolte [TV FORMÁT] v menu [NAST.]. [\(P39\)](#page-38-0)
- K zobrazení tohoto hlášení dochází také při pouhém připojení kabelu pro USB připojení k fotoaparátu.

V takovém případě připojte druhý konec kabelu pro USB připojení k tiskárně. [\(P163](#page-162-0)[, 166\)](#page-165-0)

## **[TISKÁRNA OBSAZENA]/[OVĚŘTE TISKÁRNU PROSÍM.]**

- Tiskárna nemůže tisknout.
	- $\rightarrow$  Zkontroluite tiskárnu.

## **[BATERIE JE VYBITÁ]**

• Zbývající energie akumulátoru je nízká.  $\rightarrow$  Nabiite akumulátor.

# **[TENTO AKUMULÁTOR NELZE POUŽÍT]**

- Fotoaparát nedokáže identifikovat akumulátor.
	- → Používeite pouze autentické akumulátory Panasonic. Při zobrazení tohoto hlášení i při použití autentického akumulátoru Panasonic se obraťte na prodejce nebo na nejbližší středisko servisní služby.
- Identifikace akumulátoru není možná z důvodu znečištění zásuvky.  $\rightarrow$  Odstraňte ze zásuvky špínu apod.

## **[KRYT BATERIE JE OTEVŘEN.]**

- Jsou otevřena dvířka prostoru pro kartu/akumulátor. Fotoaparát nebude pracovat s otevřenými dvířky prostoru pro kartu/akumulátor.
- Bezpečně jej zavřete a ujistěte se, že na něj nic nemůže spadnout.

#### **[OVĚŘTE, ŽE ZDE NENÍ PÍSEK, VLAS NEBO JINÉ NEČISTOTY, ZVLÁŠTĚ NA TĚSNĚNÍ.]**

- Dvířka prostoru pro kartu/akumulátor jsou otevřená.
- Fotoaparát nebude pracovat s otevřenými dvířky prostoru pro kartu/akumulátor.

# **Řešení problémů**

Nejdříve vyzkoušejte následující postupy ([P185](#page-184-0) – [194\)](#page-193-0).

#### Pokud nebyl problém vyřešen, **lze jej vylepšit tak, že zvolíme [RESETOVAT] [\(P38\)](#page-37-1) v [NAST.] menu během fotografování**.

## **Akumulátor a zdroj energie**

#### <span id="page-184-0"></span>**Fotoaparát nemůže pracovat, i když je zapnutý.**

- Akumulátor není vložen správně[. \(P24\)](#page-23-0)
- Je vybitý akumulátor.

#### **Fotoaparát se vypne bezprostředně po svém zapnutí.**

- Je vybitý akumulátor.
- Když necháte fotoaparát zapnutý, dojde k vybití akumulátoru.
- $\rightarrow$  Vypínejte fotoaparát často, s použitím režimu [ÚSPORNÝ REŽIM] apod. [\(P37\)](#page-36-0)
- Je aktivní režim [AUTO VYPÍNÁNÍ] [\(P37\)](#page-36-1) v [ÚSPORNÝ REŽIM]?
- $\rightarrow$  Vypněte, prosím, fotoaparát a znovu jej zapněte.

#### **K vypnutí tohoto zařízení dochází automaticky.**

- Když připojíte k TV kompatibilnímu s VIERA Link prostřednictvím mini kabelu HDMI (volitelné příslušenství) a vypnete napájení na TV prostřednictvím dálkového ovládání pro TV, dojde také k vypnutí napájení tohoto zařízení.
- $\rightarrow$  Když nepoužíváte VIERA Link, nastavte [VIERA Link] na [OFF][. \(P40\)](#page-39-0)
- Je aktivní režim[AUTO VYPÍNÁNÍ] [\(P37\)](#page-36-1) v [ÚSPORNÝ REŽIM]?
	- $\rightarrow$  Vypněte, prosím, fotoaparát a znovu jej zapněte.

## **Bliká indikátor [CHARGE].**

- Není teplota akumulátoru příliš vysoká nebo příliš nízká? Pokud it ano, nabití akumulátoru bude vyžadovat delší dobu než obvykle nebo se může stát, že nabití nebude kompletní.
- Nejsou svorky nabíječky nebo akumulátoru špinavé?
	- $\rightarrow$  Utřete špínu suchým hadříkem.

#### *Další funkce*

#### **Záznam**

#### **Snímek nemůže být zaznamenán.**

- Je otočný ovladač správně nastaven?
- Nezůstalo něco uloženo ve vestavěné paměti nebo na kartě?
	- $\rightarrow$  Vymažte nepotřebné snímky kvůli zvýšení použitelné paměti. [\(P58\)](#page-57-0)

#### **Zaznamenaný snímek má bílý nádech.**

• Když se na objektivu nachází špína nebo otisky prstů, snímky mohou dostat bílý nádech.  $\rightarrow$  Při znečištění mírně otřete povrch objektivu jemných suchým hadříkem.

#### **Okolní prostor na místě snímání je zobrazen tmavě.**

- Nebyl snímek nasnímán s použitím blesku nablízko a s páčkou zoomu v blízkosti polohy [W]  $(1 \times )?$ 
	- $\rightarrow$  Proveďte mírné přiblížení a poté nasnímeite snímky. [\(P52\)](#page-51-0)
	- $\rightarrow$  Nejedná se o snímek nasnímaný v režimu scény [DÍRKOVÁ KOMORA]?

## **Zaznamenaný snímek je příliš jasný nebo tmavý.**

- $\rightarrow$  Zkontroluite, zda je expozice správně vykompenzována. [\(P70\)](#page-69-0)
- Nastavení [NEJDELŠÍ ČAS] na vyšší rychlost může způsobit ztmavnutí snímků.
	- $\rightarrow$  Nastavte [NEJDELŠÍ ČAS] [\(P116\)](#page-115-0) na pomalejší rychlost.

#### **2 nebo 3 snímky jsou nasnímány najednou.**

→ Nastavte automatickou gradac[i \(P71\),](#page-70-0) [H-SÉRIOVÉ SN.1 (P82), [SÉRIE S BLESKEM] [\(P83\)](#page-82-0) v režimu scény nebo [SÉRIOVÉ SNÍMÁNÍ] [\(P117\)](#page-116-0) režimu [ZÁZN.] na [OFF].

#### **Subjekt není správně zaostřen.**

- Rozsah zaostření se mění v závislosti na režimu záznamu.
- $\rightarrow$  Nastavte režim vhodný pro vzdálenost subiektu.
- Subjekt se nachází mimo zaostřovací rozsah fotoaparátu. [\(P49\)](#page-48-0)
- Vyskytují se pohyby (vibrace) fotoaparátu nebo se subjekt mírně pohybuje[. \(P51\)](#page-50-0)

## **Automatické zaostřování a další operace nepracují obvyklým způsobem.**

• Znovu zapněte napájení. Když operace i nadále nebudou pracovat obvyklým způsobem, vypněte napájení a obraťte se na prodejce nebo na nejbližší středisko servisní služby.

#### **Zaznamenaný snímek je rozmazaný. Není aktivovaný optický stabilizátor obrazu.**

- $\rightarrow$  Rychlost závěrky bude pomalejší, když jsou snímány snímky na tmavých místech, a proto v takovém případě snímejte snímky tak, že budete pevně držet fotoaparát oběma rukama, aby se nepohyboval[. \(P43\)](#page-42-0)
- $\rightarrow$  Při snímání snímků s nízkou rychlostí závěrky použijte samospoušť[. \(P69\)](#page-68-0)

#### **Snímání snímků s použitím automatické gradace expozice není možné.**

• Není počet zaznamanatelných snímků 2 nebo méně?

**Zaznamenaný snímek se jeví jako kostrbatý. Na snímku se vyskytl šum.**

- Není citlivost ISO příliš vysoká nebo rychlost závěrky příliš nízká? (Při dodání fotoaparátu je citlivost ISO nastavena na [AUTO]. Avšak při snímání snímků v interiéru apod. může dojít k výskytu šumu obrazu.)
	- $\rightarrow$  Snižte citlivost ISO[. \(P109\)](#page-108-0)
	- $\rightarrow$  Nastavte [PODÁNÍ BAREV] na [NATURAL]. [\(P119\)](#page-118-0)
	- $\rightarrow$  Snímeite snímky na světlých místech.
- Nebylo nastaveno [VYS. CITLIVOST] nebo [H-SÉRIOVÉ SN.] v režimu scény? Když ano, rozlišení zaznamenaného snímku mírně poklesne následkem zpracování vysoké citlivosti. Nejedná se však o poruchu.

#### **Jas nebo barva zaznamenaného snímku se liší od aktuální scény.**

• Při záznamu při světle zářivky může v případě rychlé závěrky dojít k mírné změně jasu nebo barvy. Jedná se o charakteristickou vlastnost fluorescenčního osvětlení. Nejedná se o poruchu.

#### **Při záznamu snímků nebo stisknutí tlačítka závěrky do poloviny se mohou na LCD monitoru zobrazit načervenalé pruhy. Alternativou je, že část LCD monitoru nebo celý monitor budou načervenalé barvy.**

• Jedná se o projev charakteristiky CCD a vyskytuje se, když má subjekt nějakou světlou část. V prostoru na pozadí se mohou vyskytnout nějaké nesrovnalosti, avšak nejedná se o poruchu.

Je prováděn záznam filmů, neprobíhá však záznam statických snímků.

• Doporučuje se nevystavovat během pořizování snímků displej slunečnímu osvitu nebo jinému zdroji silného světla.

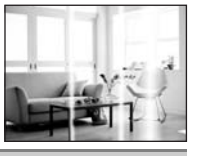

#### **Záznam filmu je ukončen uprostřed.**

- Pro pořízení videosekvencí v $*$  používejte kartu SD s rychlostní třídou [AVCHD Lite] "Třídou 4" nebo vyšší.Kartu SD s rychlostní třídou "Třídou 6" nebo vyšší použijte i pro videosekvence v [MOTION JPEG].
	- $*$  třída rychlosti karet SD představuje standard rychlosti pro nepřetržitý zápis.
- V závislosti na druhu karty může dojít k zastavení záznamu uprostřed.
	- $\rightarrow$  Když dojde k zastavení záznamu filmu během použití karty s přenosovou rychlostí minimálně "Třídou 4" nebo když používáte kartu, která byla naformátována na PC nebo v jiném zařízení, rychlost zápisu dat je nižší. V takových případech vám doporučujeme vytvořit si záložní kopii dat a naformátovat [\(P41\)](#page-40-0) kartu v tomto zařízení.

#### **Subjekt nemůže být aretován. (Sledování AF selhává)**

• Jestliže má subjekt jiné barvy než periferie, nastavte oblast AF na ty barvy, které jsou specifické pro daný subjekt tím, že vyrovnáte tuto oblast s oblastí AF. [\(P114\)](#page-113-0)

## **Objektiv**

#### **Zaznamenaný obraz může být zdeformovaný nebo může dojít k zobrazení pozadí subjektu v neexistující barvě.**

• V závislosti na zoomovém zvětšení a na charakteristikách objektivu se může stát, že subjekt bude mírně zdeformován nebo že budou okraje zabarvené. Dále se může stát, že okraje obrazu budou zdeformované, protože při použití širokouhlého snímání dochází ke zvýšení perspektivy. Nejedná se však o poruchu.

# **LCD monitor**

#### **Dojde k vypnutí LCD monitoru, i když fotoaparát zůstane zapnut.**

• Při aktivaci režimu [AUTO VYPÍNÁNÍ] [\(P37\)](#page-36-1) v [ÚSPORNÝ REŽIM] dojde k vypnutí LCD monitoru.

[To se nestane v případě použití síťového adaptéru (volitelné příslušenství).]

#### **LCD monitor se stává na okamžik tmavším nebo světlejším.**

- K výskytu tohoto jevu dochází při stisknutí tlačítka závěrky do poloviny za účelem nastavení hodnoty clony a nijak neovlivňuje zaznamenané snímky.
- Toto se projevuje i v při změně jasu během zoomování nebo pohybování s aparátem. Je to způsobeno fungováním automatické závěrky a není to vada.

#### **LCD monitor bliká v interiéru.**

• Může se stát, že po zapnutí fotoaparátu v interiéru nebo při fluorescenčním osvětlení bude LCD monitor na několik sekund blikat. Nejedná se o poruchu.

#### **LCD monitor je příliš jasný nebo příliš tmavý.**

• Je aktivováno [POWER LCD]. [\(P36\)](#page-35-0)

#### **Na LCD monitoru se objevují červené, modré a zelené body.**

• Nejedná se o poruchu. Tyto pixely neovlivní zaznamenané snímky.

#### **Objevení šumu na LCD monitoru.**

• Na tmavých místech může dojít k výskytu šumu, aby se udržel jas LCD monitoru. To však nemá žádný vliv na zaznamenávané snímky.

#### *Další funkce*

#### **Blesk**

#### **Blesk není aktivován.**

- Není blesk nastaven na [Œ]?  $\rightarrow$  Změňte nastavení blesku[. \(P62\)](#page-61-0)
- Při nastavení režimu automatické gradace expozice [\(P71\)](#page-70-0) nebo [SÉRIOVÉ SNÍMÁNÍ] [\(P117\)](#page-116-0) v režimu [ZÁZN.] režim blesku není dostupný.

#### **Vícenásobná aktivace blesku.**

- Při nastavení funkce redukce červených očí [\(P63\)](#page-62-0) je blesk aktivován dvakrát.
- Nebylo nastaveno [SÉRIE S BLESKEM[\] \(P83\)](#page-82-0) v režimu scény?

## **Přehrávání**

#### **Přehrávaný snímek je otočen a zobrazen v nečekaném směru.**

• [OTÁČENÍ SN.] [\(P146\)](#page-145-0) je nastaveno na [ON].

#### **Nedochází k přehrání snímku. Nejsou zaznamenané žádné snímky.**

- Stisknuli jste [[D]? [\(P55\)](#page-54-0)
- Jedná se o snímek uložený ve vestavěné paměti nebo na kartě?
	- $\rightarrow$  Snímky ve vestavěné paměti jsou zobrazovány při vyjmuté kartě. Data snímků na kartě jsou zobrazována při vložení karty.
- Nenachází se na PC snímek, jehož název byl změněn? Když ano, nemůže být přehráván na tomto zařízení.
- Nebylo nastaveno [STD PŘEHR.], [PŘEHR. KAT.] nebo [PŘEHR. OBL.] pro přehrávání? → Změňte nastavení na IBĚŽNÉ PŘEHR.I. [\(P55\)](#page-54-0)
- Byly zaznamenány snímky v režimu přechodné paměti?  $\rightarrow$  Přehrávání v režimu přechodné paměti. [\(P126\)](#page-125-0)

#### **Číslo adresáře a číslo souboru se zobrazuje jako [**—**] a dochází k přepnutí na zobrazení černého displeje.**

- Nejedná se o nestandardní snímek, snímek editovaný s použitím PC nebo snímek, který byl nasnímán s jiným digitálním fotoaparátem?
- Nevyjmuli jste akumulátor ihned po nasnímání snímku nebo nepoužíváte akumulátor s nízkou zbývající energií?

 $\rightarrow$  Naformátujte data za účelem vymazání výše uvedených snímků. [\(P41\)](#page-40-0) (Ostatní snímky budou vymazány a nebude možné je následně obnovit. Proto před formátováním proveďte důkladnou kontrolu.)

#### **Při vyhledávání s použitím kalendáře budou snímky zobrazeny s daty odlišnými od aktuálních dat, kdy byly snímky nasnímány.**

- Jsou hodiny ve fotoaparátu správně nastavené[? \(P29\)](#page-28-0)
- Při vyhledávání snímků editovaných s použitím PC nebo nasnímaných na jiném zařízení může dojít k jejich zobrazení pod jinými daty, než jsou data, kdy byly snímky skutečně nasnímány.

#### **Na zaznamenaném snímku se objeví okrouhlé body podobné mýdlovým bublinám.**

• Při nasnímání snímku s bleskem na tmavém místě nebo v interiéru mohou být na snímku zobrazeny okrouhlé body, způsobené odrazem blesku v částicích prachu ve vzduchu. Nejedná se o poruchu. Charakteristické je, že počet těchto bodů a jejich poloha se u různých snímků liší.

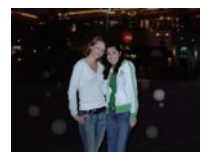

## **Červená část zaznamenaného obrazu se změní na černou.**

- Když je v činnosti digitální redukce červených očí ( $\frac{4}{9}$ ),  $\frac{4}{9}$ , [ $\frac{4}{9}$ ), [ $\frac{4}{9}$ ), při snímání subjektu s červenou barvou obklopenou barvou pleti lze provést korekci červené části na černou prostřednictvím funkce digitální redukce červených očí.
	- $\rightarrow$  Doporučuje se snímat snímky s režimem blesku nastaveným na [ $\sharp A$ ], [ $\sharp$ ] nebo [ $\circledast$ ] nebo [RED.ČERV.OČÍ] v menu režimu [ZÁZN.] nastaveném na [OFF]. [\(P121\)](#page-120-0)

#### **Na displeji se zobrazí [JE ZOBRAZENA MINIATURA.].**

• Nejedná se o snímek, který byl nasnímán na jiném zařízení? V takových případech mohou být snímky zobrazovány ve zhoršené kvalitě.

#### **Někdy se stane, že dojde k přerušení zvuku zaznamenaného filmu.**

• Toto zařízení automaticky doladí clonu během záznamu filmu. Někdy se může stát, že dojde k přerušení zvuku. Nejedná se však o poruchu.

#### **Ve filmech bude zaznamenán zvuk kliknutí.**

- Při pořizování záběrů tento fotoaparát automaticky nastavuje clonu. Přitom je slyšet cvakání, které může být nahráno spolu se záběrem. Není to žádná závada.
- Během záznamu filmu může dojít k zaznamenání provozního zvuku zoomu nebo zvuku činnosti tlačítka.

## **TV, PC a tiskárna**

#### **Nedochází k zobrazení snímku na televizoru.**

- Je fotoaparát správně připojený k TV?
- $\rightarrow$  Nastavte vstup na TV do režimu externího vstupu.
- Výstup ze zásuvky [HDMI] není možný, když je tato připojena k PC nebo tiskárně.
	- $\rightarrow$  Připojte jej pouze k televizoru.

#### **Plochy displeje na TV a na LCD monitoru fotoaparátu se vzájemně liší.**

• V závislosti na modelu TV může být obraz vodorovně nebo svisle roztažen nebo může být zobrazen s odřezanými okraji.

#### **Filmy nemohou být přehrávány na TV.**

- Pokoušíte se přehrávat filmy přímo vložením z karty do slotu pro kartu na vaší TV?
	- → Připoite fotoaparát k TV prostřednictvím AV kabelu (dodaného) nebo mini kabelu HDMI (volitelné příslušenství), a poté přehrajte film na fotoaparátu[. \(P153](#page-152-0)[, 155\)](#page-154-0)
	- > Filmy zaznamenané v [AVCHD Lite] mohou být přehrávány na televizorech Panasonic (VIERA), označených logem AVCHD.

#### **Snímek nebude plně zobrazen na TV.**

 $\rightarrow$  Zkontrolujte nastavení [TV FORMÁT]. [\(P39\)](#page-38-0)

#### **VIERA Link nepracuje.**

- Bylo provedeno správné připojení prostřednictvím HDMI kabelu (volitelné příslušenství)? [\(P155\)](#page-154-0)
	- $\rightarrow$  Uiistěte se, že mini kabel HDMI (volitelné příslušenství) je pevně slícován.
- Je [VIERA Link] na tomto zařízení nastaveno na [ON][? \(P40\)](#page-39-0)
	- $\rightarrow$  V závislosti na zásuvce HDMI na TV se může stát, že vstupní kanál nebude přepnut automaticky. V takovém případě použijte k přepnutí vstupu dálkové ovládání TV. (Za účelem získání podrobnějších informací k přepínání vstupu si přečtěte návod k TV.)
	- $\rightarrow$  Zkontrolujte nastavení VIERA Link na připojeném zařízení.
	- $\rightarrow$  Vypněte napájení zařízení a poté jej znovu zapněte.
	- $\rightarrow$  Nastavte [VIERA Link] na TV na [Off] a poté jej znovu přepněte na [On]. (Podrobnější informace najdete v návodu k použití k TV.)
	- $\rightarrow$  Zkontrolujte nastavení [VIDEO VÝST]. [\(P39\)](#page-38-1)

## **Snímek nemůže být přenesen, když je fotoaparát připojen k PC.**

- Je fotoaparát připojen k PC správně?
- Je fotoaparát správně rozeznán PC?
	- $\rightarrow$  Nastavte [PC] na [REŽIM USB][. \(P39](#page-38-2)[, 163\)](#page-162-0)

#### **PC nedokáže identifikovat kartu. (Vestavěná paměť byla identifikována.)**

- → Odpojte kabel pro USB připojení. Připojte jej znovu, když bude karta vložena do fotoaparátu.
- Když je otočný ovladač nastaven na [ina], bude zobrazen obsah vestavěné paměti.
	- $\rightarrow$  Nastavte otočný ovladač režimu do libovolné polohy s výjimkou [ $\blacksquare$ ].

#### **PC nerozeznalo kartu. (Byla použita paměťová karta SDXC)**

- $\rightarrow$  Zkontroluite, zda je vaše PC kompatibilní s paměťovými kartami SDXC. **http://panasonic.net/avc/sdcard/information/SDXC.html**
- $\rightarrow$  Při zapojení může dojít k zobrazení zprávy vyžadující formátování karty, neprovádějte však formátování.
- → Kdvž [PŘÍSTUP] zobrazený na LCD monitoru nezmizí, po vvpnutí napájení odpojte kabel pro USB připojení.

#### **Snímek nemůže být vytištěn, když je fotoaparát připojen k tiskárně.**

• Snímky se nemohou tisknout s použitím tiskárny, která nepodporuje PictBridge.

 $\rightarrow$  Nastavte [PictBridge(PTP)] v [REŽIM USB][. \(P39](#page-38-2)[, 166\)](#page-165-0)

#### **Konce snímků jsou při tisku odřezány.**

- $\rightarrow$  Při použití tiskárny s funkcí s ořezáním nebo tisku zcela bez okrajů před tiskem tuto funkci zrušte. (Podrobnější informace najdete v návodu k použití tiskárny.)
- $\rightarrow$  Když si ve fotoslužbě objednáte tisk snímků, zeptejte se, zda se mohou snímky tisknout s oběma konci.

## **Další funkce**

#### **Omylem byl zvolen nečitelný jazyk.**

→ Stiskněte [MENU/SET], zvolte ikonu menu [NAST.] [ $\blacktriangledown$ ] a poté zvolte ikonu [ $\textcircled{\tiny{[0]}}$ ] za účelem nastavení požadovaného jazyka. [\(P41\)](#page-40-1)

#### **Při stisknutí tlačítka závěrky do poloviny může dojít k zapnutí bílého světla.**

• Pomocné světlo AF [\(P121\)](#page-120-1) bude zapnuto bíle v rámci asistence při zaostřování na tmavých místech.

#### **Nedochází k vypnutí pomocného světla AF.**

- Je [AF PŘISVĚTLENÍ] v menu režimu [ZÁZN.] nastaveno na [ON][? \(P121\)](#page-120-1)
- Nedochází k zapnutí pomocného světla AF na světlých místech.

#### **Fotoaparát se ohřívá.**

• Povrch fotoaparátu se může během použití ohřát. Tento jev nemá vliv na výkon nebo kvalitu fotoaparátu.

#### **Nelze zavřít dvířka prostoru pro kartu/akumulátor nebo kryt zásuvky.**

- Nejsou zachyceny žádné cizí předměty?  $\rightarrow$  Odstraňte cizí předměty. [\(P8\)](#page-7-0)
- Při zavírání nenastavujte přepínač [LOCK] do polohy odpovídající zajištění. Mohlo by to způsobit poškození nebo prosakování.
	- $\rightarrow$  Uvolněte uzávěr[. \(P8](#page-7-0)[, 24\)](#page-23-0)

#### **Části fotoaparátu, jako je např. páčka zoomu a dvířka prostoru pro kartu/ akumulátor a kryt zásuvky, se nepohybují.**

- Při použití fotoaparátu na chladném místě, jako např. v lyžařském středisku, a při jeho ponechání se sněhem nebo kapkami vody na samotném fotoaparátu se sníh nebo kapky vody mohou dostat do páčky zoomu, otočného ovladače režimu nebo tlačítka [OFF/ON] a mohou zamrznout, čímž značně ztíží správnou činnost některých částí fotoaparátu. Nejedná se však o poruchu. Při obnovení běžné teploty fotoaparátu dojde také k obnovení jeho běžné činnosti.
- Při použití fotoaparátu na místech s pískem nebo prachem se může stát, že některé části fotoaparátu se budou pohybovat obtížně kvůli přítomnosti cizích předmětů, které vnikly do páčku zoomu, otočného ovladače režimu nebo tlačítka [OFF/ON]. Očistěte je dodaným štětcem nebo je umyjte v čisté vodě.

#### **Fotoaparát vydává chrastící zvuk nebo lze cítit jeho vibrace.**

- Ve většině případů se nejedná o poruchu, a proto můžete fotoaparát používat obvyklým způsobem.
	- $\rightarrow$  Když slyšíte "chrastění" při pohybu fotoaparátu při vypnutém napájení nebo v režimu přehrávání. (Zvuk pohybujícího se objektivu)
	- $\rightarrow$  Při [ON] nebo [OFF] napájení nebo při přepnutí z režimu záznamu do režimu přehrávání je slyšet drnčící zvuk (jedná se o zvuk pohybujícího se objektivu).
	- $\rightarrow$  Při použití zoomu můžete ucítit vibrace (důvodem je pohyb objektivu).

#### **Objektiv kliká.**

• Při změně jasu následkem zoomu nebo pohybu fotoaparátu apod. může dojít ke kliknutí objektivu a k výrazné změně snímku na displeji. Snímek tím však nebude ovlivněn. Zvuk je způsoben automatickým doladěním clony.

#### **Hodiny jsou vynulovány.**

- Když nepoužíváte fotoaparát delší dobu, může dojít k vynulování hodin.
	- $\rightarrow$  Bude zobrazeno hlášení [NASTAVTE HODINY.]: Proveďte, prosím, nastavení hodin. Při snímání snímků nebude možné provádět záznam správného data, aniž by bylo provedeno nastavení hodin. [\(P29\)](#page-28-0)

#### **Při snímání snímků s použitím zoomu budou snímky mírně rozmazané a prostor kolem subjektů bude obsahovat barvy odlišující se od skutečných.**

• V závislosti na zoomovém zvětšení a na charakteristikách objektivu se může stát, že subjekt bude mírně zdeformován nebo že budou okraje zabarvené. Nejedná se však o poruchu.

#### **Zoomování bude okamžitě zastaveno.**

• Při použití extra optického zoomu nebo inteligentního zoomu bude činnost zoomového přiblížení dočasně pozastavena. Nejedná se o poruchu.

#### **Zoom nedosahuje maximálního zvětšení.**

• Není fotoaparát nastaven do režimu makro zoom? [\(P68\)](#page-67-0) Maximální zoom v režimu makro zoom je 3× digitální zoom.

#### **Čísla souboru nejsou zaznamenávána postupně.**

• Když provádíte nějakou operaci po nasnímání snímků, snímky mohou být zaznamenány do adresářů s odlišnými čísly ve srovnání s adresáři použitými před operací[. \(P165\)](#page-164-0)

#### **Čísla souboru jsou zaznamenána ve vzestupném pořadí.**

• Když byl akumulátor vyjmut nebo vložen, aniž by se nejdříve vypnul fotoaparát, adresář a čísla souboru nasnímaných snímků se neuloží do paměti. Po obnovení napájení fotoaparátu a snímání snímků se může stát, že se snímky uloží pod čísly souborů, která byla přiřazena předcházejícím snímkům.

#### **[VĚK] není zobrazeno správně.**

• Zkontrolujte hodin[y \(P29\)](#page-28-0) a nastavení data narozen[í \(P80\).](#page-79-0)

#### <span id="page-193-0"></span>**Když necháte fotoaparát ležet, dojde k náhlé aktivaci automatického prohlížení.**

• Jedná se o [AUTO DEMO] sloužící k představení funkcí fotoaparátu. Pro návrat na původní stranu stačí stisknout libovolné tlačítko.

# Další funkce **Počet zaznamenatelných snímků a doba záznamu, která je k dispozici**

- Počet zaznamenatelných snímků a doba záznamu, která je k dispozici, představují pouze přibližné hodnoty. (Jejich skutečné hodnoty závisí na podmínkách záznamu a druhu karty.)
- Počet zaznamenatelných snímků a doba záznamu, která je k dispozici, se mění v závislosti na subjektech.

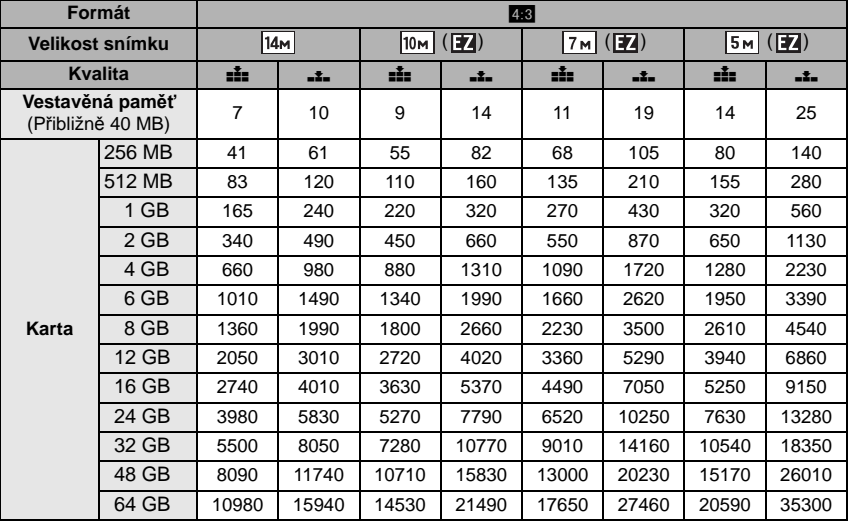

#### ∫ **Počet zaznamenatelných snímků**

*Další funkce*

| Formát                               |        | 4:3                     |       |                         |        |
|--------------------------------------|--------|-------------------------|-------|-------------------------|--------|
| Velikost snímku                      |        | (T <sub>2</sub> )<br>3M |       | $0.3M$ ( $\boxed{12}$ ) |        |
| <b>Kvalita</b>                       |        | ñ.                      | -1-   | ÷                       | -1-    |
| Vestavěná paměť<br>(Přibližně 40 MB) |        | 27                      | 53    | 195                     | 310    |
| Karta                                | 256 MB | 150                     | 290   | 1080                    | 1690   |
|                                      | 512 MB | 300                     | 580   | 2150                    | 3350   |
|                                      | 1 GB   | 600                     | 1160  | 4310                    | 6710   |
|                                      | 2 GB   | 1220                    | 2360  | 8770                    | 12290  |
|                                      | 4 GB   | 2410                    | 4640  | 17240                   | 24130  |
|                                      | 6 GB   | 3660                    | 7050  | 26210                   | 36700  |
|                                      | 8 GB   | 4910                    | 9440  | 35080                   | 49120  |
|                                      | 12 GB  | 7400                    | 14240 | 52920                   | 74090  |
|                                      | 16 GB  | 9880                    | 19000 | 70590                   | 98830  |
|                                      | 24 GB  | 14350                   | 27590 | 102500                  | 143510 |
|                                      | 32 GB  | 19820                   | 38120 | 141620                  | 198260 |
|                                      | 48 GB  | 28020                   | 52030 | 182130                  | 182130 |
|                                      | 64 GB  | 38020                   | 70610 | 247150                  | 247150 |

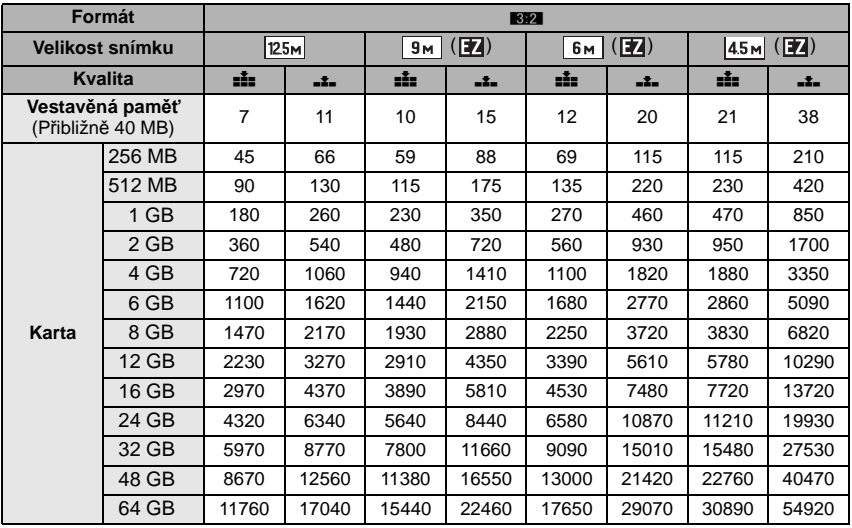

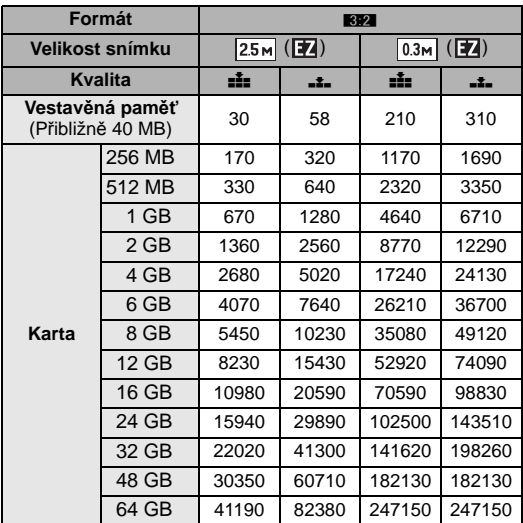

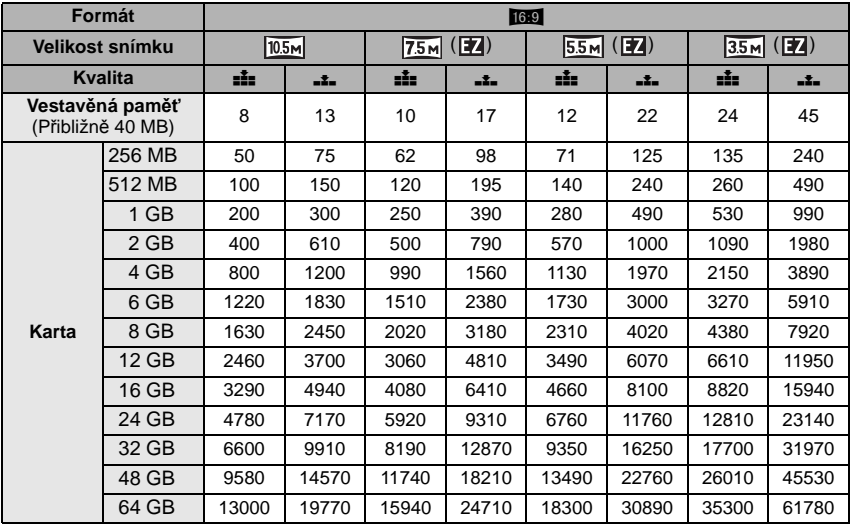

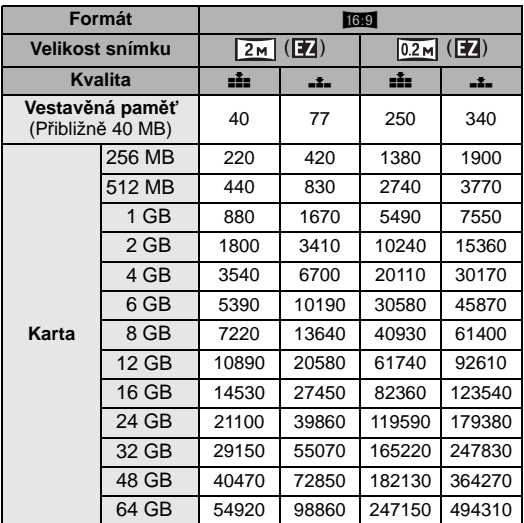

## *Další funkce* ∫ **Doba záznamu, která je k dispozici (při záznamu filmů)**

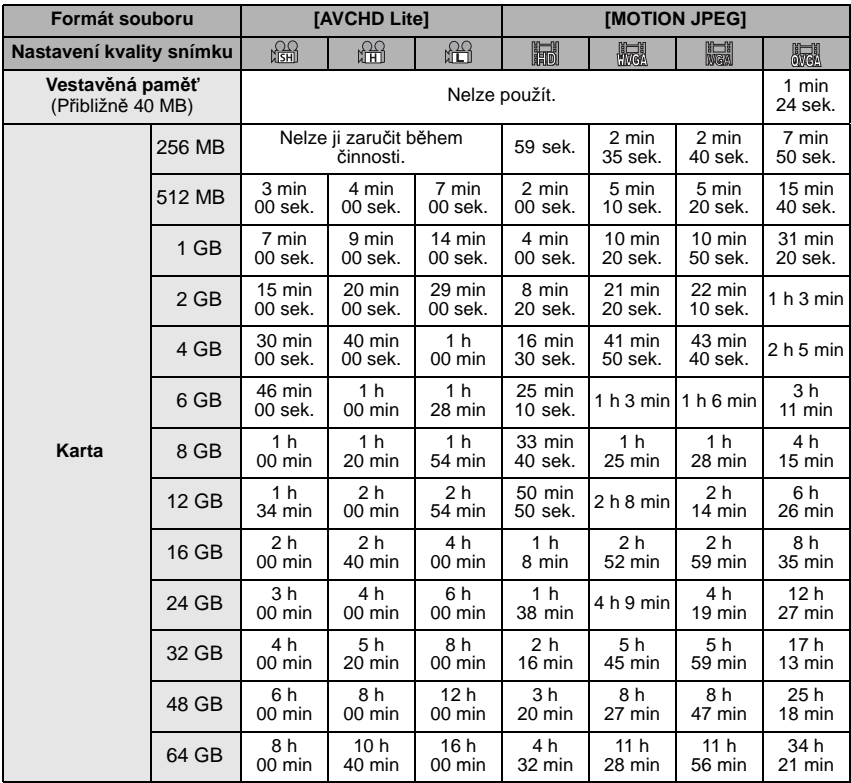

 $*$  Filmy mohou být zaznamenány nepřetržitě až do 29 minut 59 sekund. Je možný také nepřetržitý záznam v [MOTION JPEG] až do 2 GB. (Příklad: [8m 20s] s [鼺]) Zbývající doba pro nepřetržitý záznam bude zobrazena na displeji.

# **Poznámka**

- Počet zaznamenatelných snímků a doba záznamu, která je k dispozici a je zobrazena na displeji, by nemusely klesat správně.
- Extra optický zoom nepracuje, když je [MAKRO ZOOM] nastaven nebo v [ROZTAŽENÍ], [VYS. CITLIVOST], [H-SÉRIOVÉ SN.], [SÉRIE S BLESKEM], [DÍRKOVÁ KOMORA] a [FOTORÁMEČEK] v režimu scény, a proto velikost snímku pro [ ] nebude zobrazena.
- Logo SDXC je ochrannou známkou společnosti SD-3C, LLC.
- "AVCHD", "AVCHD Lite" a logo "AVCHD", "AVCHD Lite" jsou ochrannými známkami Panasonic Corporation a Sony Corporation.
- Vyrobeno podle licence společnosti Dolby Laboratories. Dolby a symbol dvojitého písmene D jsou ochranné známky společnosti Dolby Laboratories.
- HDMI, logo HDMI, a High-Definition Multimedia Interface (Multimediální rozhraní s vysokým rozlišením) jsou ochrannými známkami nebo registrovanými ochrannými známkami firmy HDMI Licensing LLC ve Spojených státech a jiných zemích.
- HDAVI Control™ je ochranná známka společnosti Panasonic Corporation.
- QuickTime a logo QuickTime jsou obchodní značky nebo zaregistrované obchodní značky Apple Inc., používané pod touto licencí.
- Kopie stran/y produktů společnosti Microsoft byly vytištěny s dovolením společnosti Microsoft Corporation.

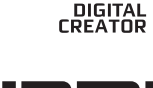

TDOLBY

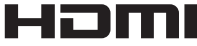

 $\triangle$  $V$  $\square$  $\blacksquare$  $\blacksquare$ 

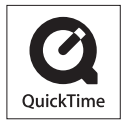

• Další názvy, názvy společností a názvy výrobků vytištěné v tomto návodu představují obchodní značky nebo registrované ochranné známky příslušných společností.

Tento produkt je povolen na základě licence portfolia patentu pro AVC pro osobní, nikoli pro obchodní využití ze strany zákazníka a vztahuje se na (i) kódování videa v souladu s AVC standardem ("MPEG-4 Video") a/nebo (ii) dekódování AVC Videa, které bylo zakódováno zákazníkem provádějícím aktivity osobního, nikoli obchodního charakteru a/nebo bylo získáno od dodavatele videa, který je na základě licence oprávněn poskytovat AVC Video. V případě jakéhokoli jiného použití licence nebude udělena nebo bude zrušena. Další informace je možné získat od MPEG LA, LLC. Navštivte stránku http://www.mpegla.com.